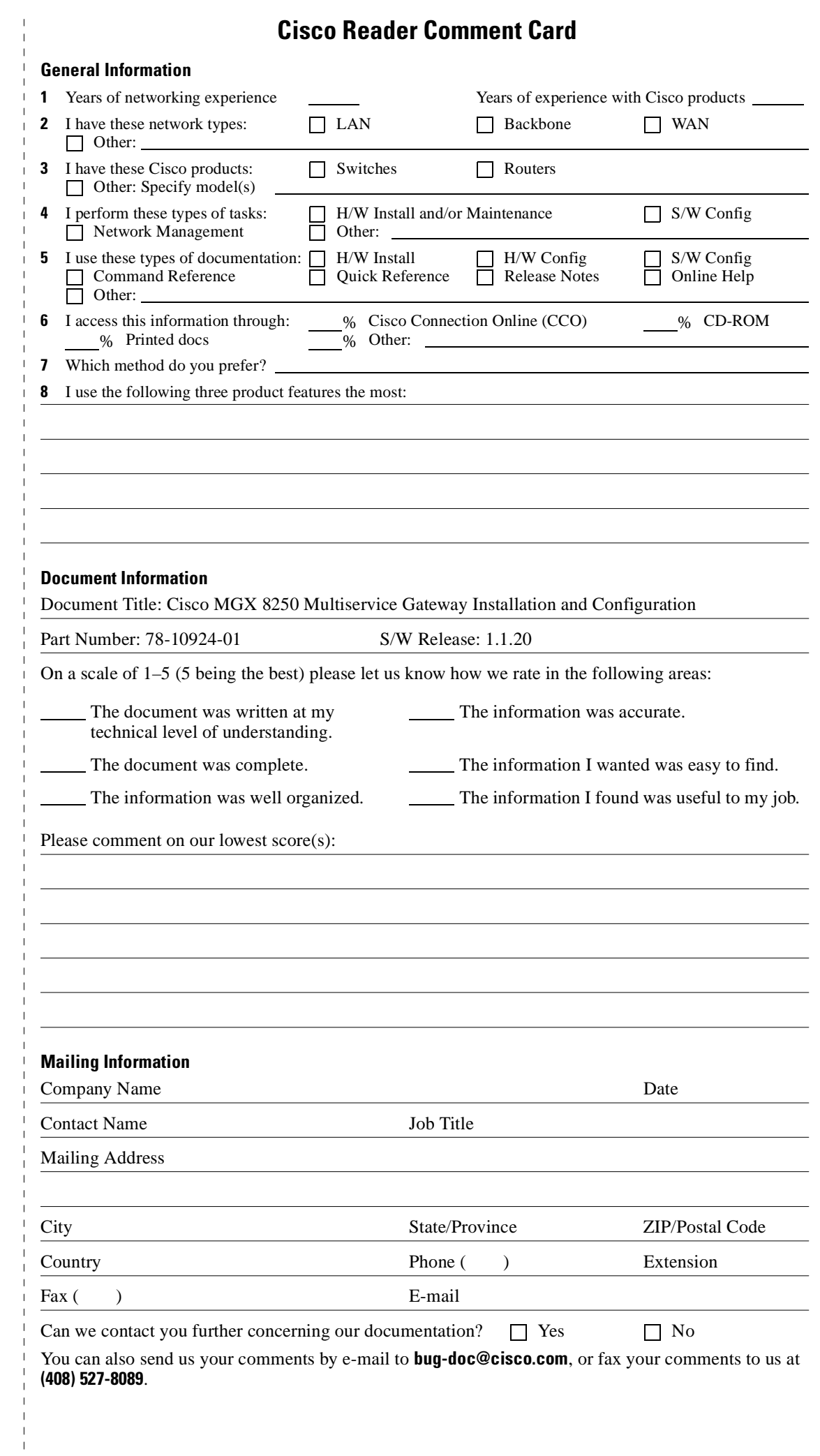

ATTN DOCUMENT RESOURCE CONNECTION<br>CISCO SYSTEMS INC<br>170 WEST TASMAN DRIVE<br>SAN JOSE CA 95134-9883 **CISCO SYSTEMS INC** ATTN DOCUMENT RESOURCE CONNECTION 170 WEST TASMAN DRIVE

SAN JOSE CA 95134-9883

POSTAGE WILL BE PAID BY ADDRESSEE POSTAGE WILL BE PAID BY ADDRESSEE

**BUSINESS REPLY MAIL** FIRST-CLASS MAIL PERMIT NO. 4631 SAN JOSE CA BUSINESS REPLY MAIL

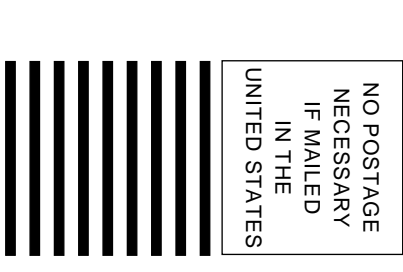

#### **Cisco MGX 8250 Multiservice Gateway Installation and Configuration**

Release 1.0 April 2000

#### **Corporate Headquarters**

170 West Tasman Drive San Jose, CA 95134-1706 USA http://www.cisco.com Cisco Systems, Inc. Tel: 408 526-4000 800 553-NETS (6387) Fax: 408 526-4100

Customer Order Number: DOC-7810924= Text Part Number: 78-10924-01

THE SPECIFICATIONS AND INFORMATION REGARDING THE PRODUCTS IN THIS MANUAL ARE SUBJECT TO CHANGE WITHOUT NOTICE. ALL STATEMENTS, INFORMATION, AND RECOMMENDATIONS IN THIS MANUAL ARE BELIEVED TO BE ACCURATE BUT ARE PRESENTED WITHOUT WARRANTY OF ANY KIND, EXPRESS OR IMPLIED. USERS MUST TAKE FULL RESPONSIBILITY FOR THEIR APPLICATION OF ANY **PRODUCTS** 

THE SOFTWARE LICENSE AND LIMITED WARRANTY FOR THE ACCOMPANYING PRODUCT ARE SET FORTH IN THE INFORMATION PACKET THAT SHIPPED WITH THE PRODUCT AND ARE INCORPORATED HEREIN BY THIS REFERENCE. IF YOU ARE UNABLE TO LOCATE THE SOFTWARE LICENSE OR LIMITED WARRANTY, CONTACT YOUR CISCO REPRESENTATIVE FOR A COPY.

The following information is for FCC compliance of Class A devices: This equipment has been tested and found to comply with the limits for a Class A digital device, pursuant to part 15 of the FCC rules. These limits are designed to provide reasonable protection against harmful interference when the equipment is operated in a commercial environment. This equipment generates, uses, and can radiate radio-frequency energy and, if not installed and used in accordance with the instruction manual, may cause harmful interference to radio communications. Operation of this equipment in a residential area is likely to cause harmful interference, in which case users will be required to correct the interference at their own expense.

The following information is for FCC compliance of Class B devices: The equipment described in this manual generates and may radiate radio-frequency energy. If it is not installed in accordance with Cisco's installation instructions, it may cause interference with radio and television reception. This equipment has been tested and found to comply with the limits for a Class B digital device in accordance with the specifications in part 15 of the FCC rules. These specifications are designed to provide reasonable protection against such interference in a residential installation. However, there is no guarantee that interference will not occur in a particular installation.

Modifying the equipment without Cisco's written authorization may result in the equipment no longer complying with FCC requirements for Class A or Class B digital devices. In that event, your right to use the equipment may be limited by FCC regulations, and you may be required to correct any interference to radio or television communications at your own expense.

You can determine whether your equipment is causing interference by turning it off. If the interference stops, it was probably caused by the Cisco equipment or one of its peripheral devices. If the equipment causes interference to radio or television reception, try to correct the interference by using one or more of the following measures:

• Turn the television or radio antenna until the interference stops.

• Move the equipment to one side or the other of the television or radio.

• Move the equipment farther away from the television or radio.

• Plug the equipment into an outlet that is on a different circuit from the television or radio. (That is, make certain the equipment and the television or radio are on circuits controlled by different circuit breakers or fuses.)

Modifications to this product not authorized by Cisco Systems, Inc. could void the FCC approval and negate your authority to operate the product.

The Cisco implementation of TCP header compression is an adaptation of a program developed by the University of California, Berkeley (UCB) as part of UCB's public domain version of the UNIX operating system. All rights reserved. Copyright © 1981, Regents of the University of California.

NOTWITHSTANDING ANY OTHER WARRANTY HEREIN, ALL DOCUMENT FILES AND SOFTWARE OF THESE SUPPLIERS ARE PROVIDED "AS IS" WITH ALL FAULTS. CISCO AND THE ABOVE-NAMED SUPPLIERS DISCLAIM ALL WARRANTIES, EXPRESSED OR IMPLIED, INCLUDING, WITHOUT LIMITATION, THOSE OF MERCHANTABILITY, FITNESS FOR A PARTICULAR PURPOSE AND NONINFRINGEMENT OR ARISING FROM A COURSE OF DEALING, USAGE, OR TRADE PRACTICE.

IN NO EVENT SHALL CISCO OR ITS SUPPLIERS BE LIABLE FOR ANY INDIRECT, SPECIAL, CONSEQUENTIAL, OR INCIDENTAL DAMAGES, INCLUDING, WITHOUT LIMITATION, LOST PROFITS OR LOSS OR DAMAGE TO DATA ARISING OUT OF THE USE OR INABILITY TO USE THIS MANUAL, EVEN IF CISCO OR ITS SUPPLIERS HAVE BEEN ADVISED OF THE POSSIBILITY OF SUCH DAMAGES.

Access Registrar, AccessPath, Any to Any, AtmDirector, Browse with Me, CCDA, CCDE, CCDP, CCIE, CCNA, CCNP, CCSI, CD-PAC, the Cisco logo, Cisco Certified Internetwork Expert logo, *CiscoLink*, the Cisco Management Connection logo, the Cisco Net*Works* logo, the Cisco Powered Network logo, Cisco Systems Capital, the Cisco Systems Capital logo, Cisco Systems Networking Academy, the Cisco Systems Networking Academy logo, the Cisco Technologies logo, ConnectWay, Fast Step, FireRunner, Follow Me Browsing, FormShare, GigaStack, IGX, Intelligence in the Optical Core, Internet Quotient, IP/VC, Kernel Proxy, MGX, Natural Network Viewer, NetSonar, Network Registrar, the Networkers logo, *Packet*, PIX, Point and Click Internetworking, Policy Builder, Precept, RateMUX, ScriptShare, Secure Script, ServiceWay, Shop with Me, SlideCast, SMARTnet, SVX, *The Cell*, TrafficDirector, TransPath, ViewRunner, Virtual Loop Carrier System, Virtual Voice Line, VisionWay, VlanDirector, Voice LAN, Wavelength Router, Workgroup Director, and Workgroup Stack are trademarks; Changing the Way We Work, Live, Play, and Learn, Empowering the Internet Generation, The Internet Economy, and The New Internet Economy are service marks; and ASIST, BPX, Catalyst, Cisco, Cisco IOS, the Cisco IOS logo, Cisco Systems, the Cisco Systems logo, the Cisco Systems Cisco Press logo, Enterprise/Solver, EtherChannel, EtherSwitch, FastHub, FastLink, FastPAD, FastSwitch, GeoTel, IOS, IP/TV, IPX, LightStream, LightSwitch, MICA, NetRanger, Post-Routing, Pre-Routing, Registrar, StrataView Plus, Stratm, TeleRouter, and VCO are registered trademarks of Cisco Systems, Inc. or its affiliates in the U.S. and certain other countries. All other trademarks mentioned in this document are the property of their respective owners. The use of the word partner does not imply a partnership relationship between Cisco and any of its resellers. (0003R)

Cisco MGX 8250 Multiservice Gateway Installation and Configuration Copyright © 2000, Cisco Systems, Inc. All rights reserved. Printed in USA.

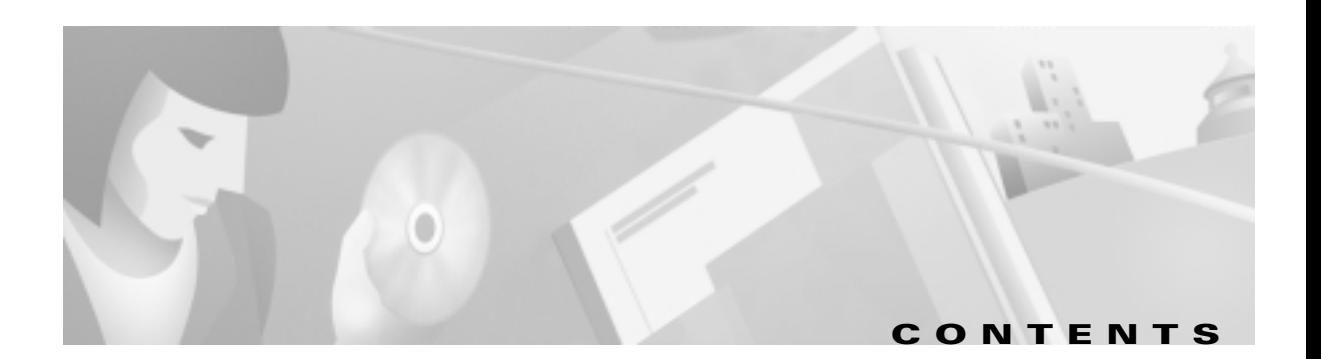

#### **[Preface](#page-20-0) xix**

[Objectives](#page-20-1) **xix** [Audience](#page-20-2) **xix** [Organization](#page-21-0) **xx** [Related Documentation](#page-21-1) **xx** [Conventions](#page-22-0) **xxi**

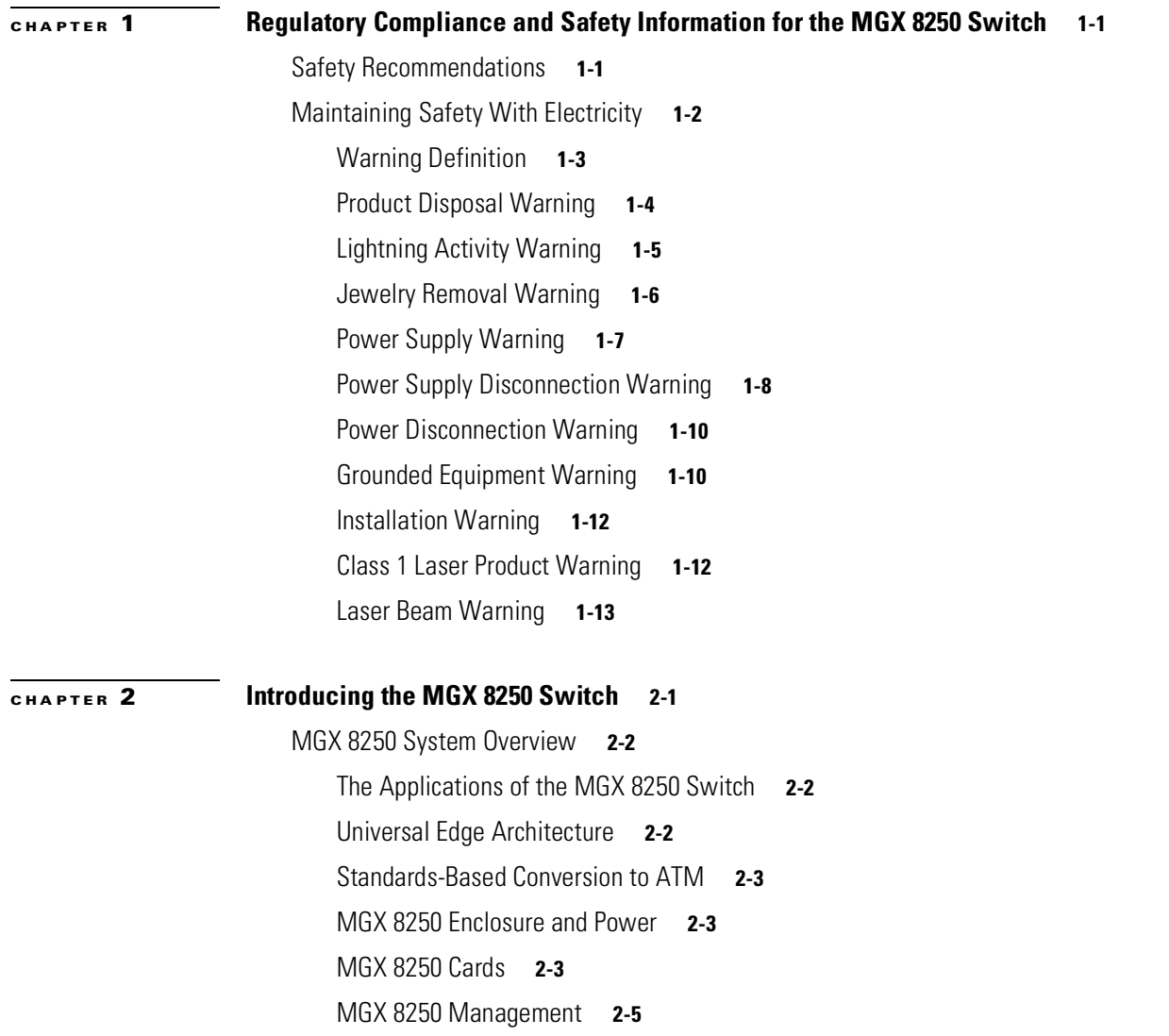

 $\blacksquare$ 

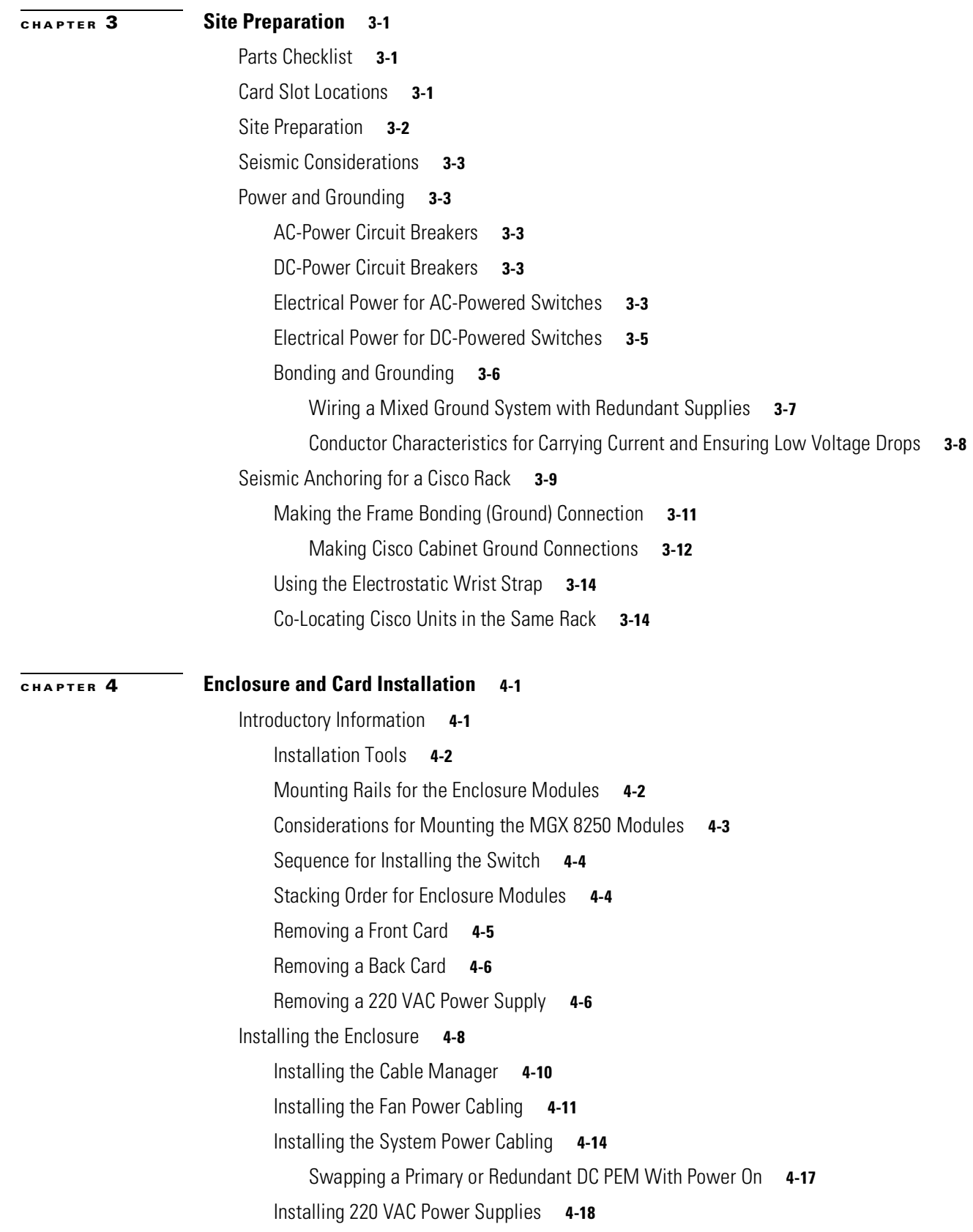

 $\Box$ 

[Connecting 220 VAC Power to the Switch](#page-75-1) **4-18** [Installing 110 VAC Power Supplies](#page-76-0) **4-19** [Connecting DC Power to the Switch](#page-76-1) **4-19** [MGX 8250 with 110 VAC Power Supply](#page-78-0) **4-21** [Configuration Limitations](#page-78-1) **4-21** [Adding and Removing Cards to 110 VAC Switch](#page-79-0) **4-22** [Removing 110 VAC Power Supply](#page-79-1) **4-22** [Replacing 110 VAC Power Supply](#page-80-0) **4-23** [Installing the Fan Power Cable](#page-80-1) **4-23** [MGX 8250 Low-Profile System with DC Power Supply](#page-81-0) **4-24** [Configuration Limitations](#page-81-1) **4-24** [Adding and Removing Cards in the MGX 8250 Low Profile DC Version](#page-82-0) **4-25** [Installing the Cards](#page-83-0) **4-26** [Installing a Front Card](#page-84-0) **4-27** [Installing a Back Card](#page-84-1) **4-27** [Redundancy for Service Modules](#page-85-0) **4-28** [1:1 Redundancy](#page-85-1) **4-28** [Hot Standby](#page-85-2) **4-28** [1:N Redundancy](#page-85-3) **4-28** [Processor Switching Module](#page-86-0) **4-29** [PXM Front Card](#page-86-1) **4-29** [PXM User Interface Back Card](#page-87-0) **4-30** [Making External Clock Connections](#page-88-0) **4-31** [Alarm Output Connection](#page-89-0) **4-32** [SMFLR-1-622 Back Card](#page-89-1) **4-32** [SMFIR-1-622 Back Card](#page-90-0) **4-33** [SMF-155 Back Card](#page-91-0) **4-34** [BNC-2T3 Back Card](#page-92-0) **4-35** [BNC-2E3 Back Card](#page-93-0) **4-36** [ATM UNI Service Module](#page-93-1) **4-36** [AUSM Front Card](#page-94-0) **4-37** [Back Cards for the AUSM/B](#page-96-0) **4-39** [Redundancy Support for the AUSM](#page-96-1) **4-39** [Frame Service Modules](#page-99-0) **4-42** [Very High Speed Frame Service Modules](#page-99-1) **4-42**

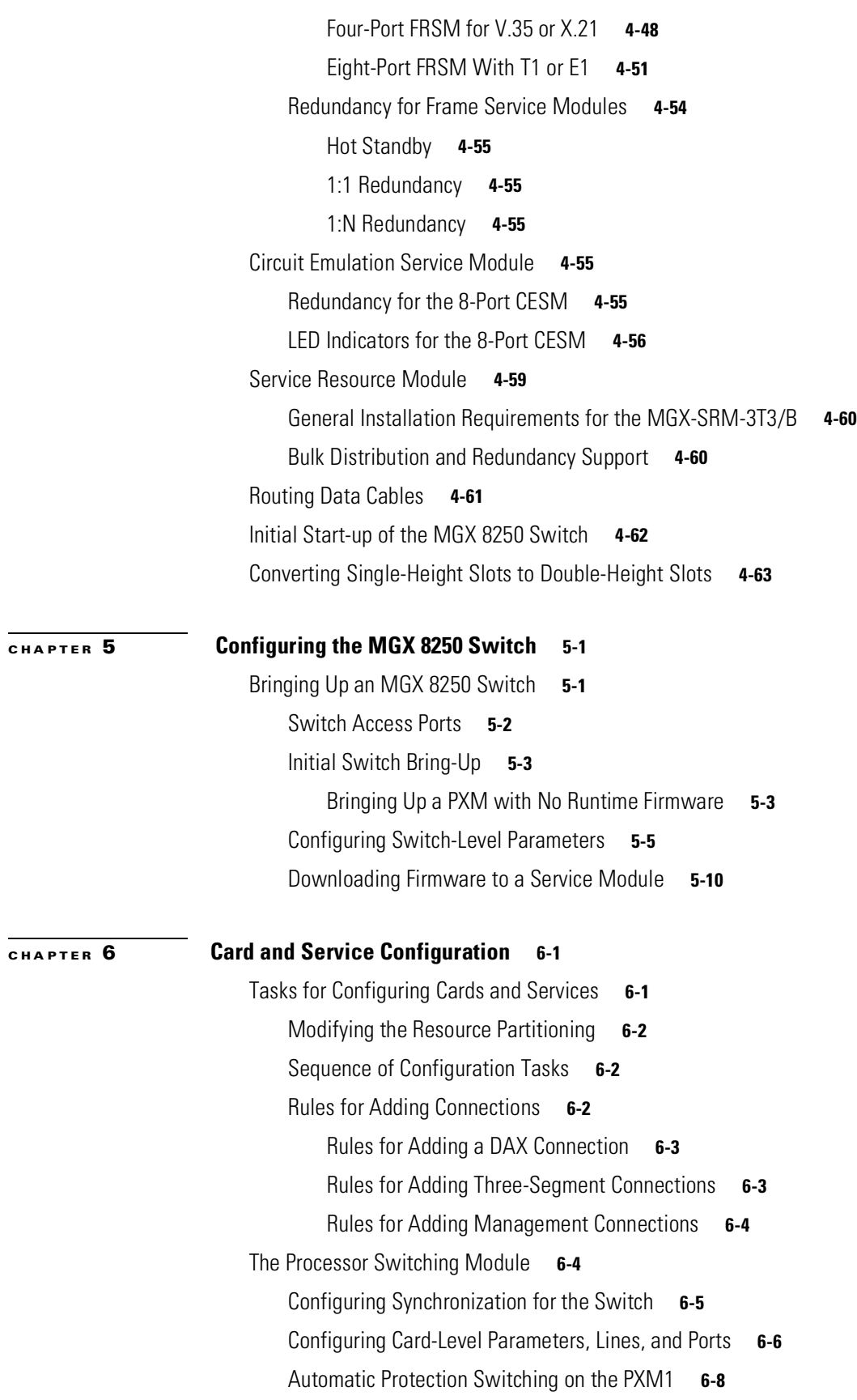

**Cisco MGX 8250 Multiservice Gateway Installation and Configuration**

 $\Box$ 

[Adding Connections on a PXM1 in a Stand-Alone Switch](#page-144-0) **6-9** [ATM Universal Service Module](#page-147-0) **6-12** [Using the CLI to Configure the Card, Lines, and Ports](#page-148-0) **6-13** [Using the CLI to Configure Inverse Multiplexing](#page-149-0) **6-14** [Adding and Configuring Connections on the AUSM/B](#page-150-0) **6-15** [BPX 8600-to-BPX 8600 Segment](#page-154-0) **6-19** [Frame Service Module Features](#page-155-0) **6-20** [Introduction](#page-155-1) **6-20** [Types of Frame Service Modules](#page-155-2) **6-20** [Very High Speed Frame Service Modules](#page-155-3) **6-20** [Eight-Port Channelized and Unchannelized Frame Service Modules for T1 and E1](#page-156-0) **6-21** [Four-Port Unchannelized Frame Service Module for V.35 or X.21](#page-156-1) **6-21** [Frame Service Module Features](#page-156-2) **6-21** [MGX-FRSM-2CT3 Features](#page-157-0) **6-22** [MGX-FRSM-2T3E3 Features](#page-158-0) **6-23** [MGX-FRSM-HS2 Features](#page-158-1) **6-23** [MGX-FRSM-HS1/B Features](#page-158-2) **6-23** [Eight-Port FRSM Features](#page-159-0) **6-24** [Description of Connection Types on the FRSM](#page-159-1) **6-24** [Frame Relay–to-ATM Network Interworking](#page-159-2) **6-24** [Congestion Indication for NIW Connections](#page-160-0) **6-25** [PVC Status Management](#page-160-1) **6-25** [Frame Relay–to-ATM Service Interworking](#page-161-0) **6-26** [Cell Loss Priority](#page-161-1) **6-26** [Congestion Indication](#page-162-0) **6-27** [Command and Response Mapping](#page-162-1) **6-27** [Translation and Transparent Modes](#page-162-2) **6-27** [Frame Forwarding](#page-162-3) **6-27** [ATM/Frame-to-User Network Interface](#page-163-0) **6-28** [Loss Priority Indication](#page-163-1) **6-28** [Congestion Indication](#page-163-2) **6-28** [Configuring Frame Relay Service](#page-163-3) **6-28** [Configuring the FRSM Cards, Lines, and Ports](#page-163-4) **6-28** [Adding a Frame Relay Connection](#page-167-0) **6-32** [Establishing the BPX 8600 to BPX 8600 Series Segment](#page-170-0) **6-35**

[Test Commands for the FRSMs](#page-171-0) **6-36** [Support for Alarm Reporting](#page-172-0) **6-37** [Bit Error Rate Testing on an Unchannelized T3 or E3 FRSM](#page-172-1) **6-37** [Circuit Emulation Service Module for T3 and E3](#page-172-2) **6-37** [Features](#page-173-0) **6-38** [Cell Delay Treatment](#page-173-1) **6-38** [Error and Alarm Response](#page-173-2) **6-38** [Configuring Service on a T3 or E3 CESM](#page-174-0) **6-39** [Configuring the Card, Lines, and Ports](#page-174-1) **6-39** [Adding and Modifying Connections](#page-175-0) **6-40** [Bit Error Rate Testing on a T3 or E3 CESM](#page-177-0) **6-42** [Eight-Port Circuit Emulation Service Modules](#page-177-1) **6-42** [Structured Data Transfer](#page-178-0) **6-43** [Unstructured Data Transfer](#page-178-1) **6-43** [Cell Delay Treatment](#page-178-2) **6-43** [Redundancy Support for the Eight-Port CESM](#page-179-0) **6-44** [Error and Alarm Response](#page-179-1) **6-44** [Configuring Service on an Eight-Port CESM](#page-179-2) **6-44** [Configuring the Card, Lines, and Ports](#page-180-0) **6-45** [Configuring Bulk Distribution and Redundancy](#page-181-0) **6-46** [Adding and Modifying Connections](#page-181-1) **6-46** [Service Resource Module](#page-183-0) **6-48** [Configuring Card and Line Parameters](#page-184-0) **6-49** [Bulk Distribution for T1 Service](#page-184-1) **6-49** [Redundancy Support by the MGX-SRM-3T3/B](#page-185-0) **6-50** [Configuring Redundancy Through the Redundancy Bus](#page-186-0) **6-51** [Configuring Redundancy Through the Distribution Bus](#page-186-1) **6-51** [Bit Error Rate Testing Through an MGX-SRM-3T3](#page-187-0) **6-52** [Pattern Test Options](#page-190-0) **6-55** [Loopback Test Options](#page-191-0) **6-56**

#### **[APPENDIX](#page-192-0) A [System Specifications](#page-192-1) A-1**

[Enclosure and System Power Specifications](#page-192-2) **A-1** [Physical and Electrical Characteristics for Cards](#page-194-0) **A-3** [Electromagnetic Compatibility and Immunity](#page-195-0) **A-4** [Processor Switching Module Specifications](#page-197-0) **A-6**

**Cisco MGX 8250 Multiservice Gateway Installation and Configuration**

[MGX-AUSM/B-8T1E1 Interface Characteristics](#page-199-0) **A-8** [MGX-FRSM-2CT3 Specifications](#page-202-0) **A-11** [MGX-FRSM-2CT3 Framer](#page-203-0) **A-12** [MGX-FRSM-2CT3 Line Alarms](#page-203-1) **A-12** [MGX-FRSM T3 and E3 Specifications](#page-203-2) **A-12** [MGX-FRSM T3 Line](#page-204-0) **A-13** [T3 Framer Level](#page-205-0) **A-14** [MGX-FRSM E3 Line](#page-205-1) **A-14** [E3 Framer Level](#page-205-2) **A-14** [MGX-FRSM T3 and E3 Line Alarms](#page-205-3) **A-14** [Statistics and Counter Specifications](#page-206-0) **A-15** [MGX-FRSM-HS2 Specifications](#page-206-1) **A-15** [Counters and Statistics for FRSM-VHS Cards](#page-207-0) **A-16** [MGX-FRSM-8T1 Specification](#page-209-0) **A-18** [MGX-FRSM-8E1 Specification](#page-213-0) **A-22** [MGX-SRM-3T3/B Specification](#page-216-0) **A-25** [Circuit Emulation Service for T3 and E3](#page-217-0) **A-26** [Circuit Emulation Service Module for T1 Operation](#page-218-0) **A-27** [Circuit Emulation Service Module for E1 Operation](#page-219-0) **A-28**

#### **[APPENDIX](#page-222-0) B [Cabling Summary](#page-222-1) B-1**

[Introduction](#page-222-2) **B-1** [T3 Trunk Cabling](#page-222-3) **B-1** [Frame Relay Cabling](#page-222-4) **B-1** [T1 Cabling](#page-223-0) **B-2** [E1 Cabling](#page-223-1) **B-2** [BNC Connector](#page-223-2) **B-2** [DB-15 Connector](#page-224-0) **B-3** [12IN1-S4 V.35/X.21 Back Card](#page-224-1) **B-3** [HSSI Port Connectors](#page-226-0) **B-5** [Cabling for RJ-48 Connectors on T1 and E1 Ports](#page-227-0) **B-6** [DC Power Cabling](#page-228-0) **B-7** [220VAC Power Cabling](#page-229-0) **B-8** [110VAC Power Cabling](#page-229-1) **B-8** [Control and Clock Cabling](#page-229-2) **B-8** [Maintenance and Control Ports](#page-229-3) **B-8**

**Release 1.0, Part Number 78-1094-01, April 2000**

Г

**Cisco MGX 8250 Multiservice Gateway Installation and Configuration**

[Modem Cable](#page-230-0) **B-9** [External Clock Input Cabling](#page-260-0) **B-9** [T1/E1 Clock Cabling](#page-231-0) **B-10** [E1 Clock Cabling](#page-231-1) **B-10** [External Alarm Cabling](#page-232-0) **B-11** [Standard MGX 8250 Cables](#page-232-1) **B-11** [Redundancy Y-Cable](#page-233-0) **B-12**

#### **[APPENDIX](#page-234-0) C [Commands That Apply to the MGX 8250 Switch](#page-234-1) C-1**

[addcon \(ATM\)](#page-234-2) **C-1** [addshelf](#page-248-0) **C-15** [dspnode \(LSC\)](#page-253-0) **C-20** [dspnode](#page-256-0) **C-23** [dsptrks](#page-258-0) **C-25**

**[INDEX](#page-260-0)**

 $\blacksquare$ 

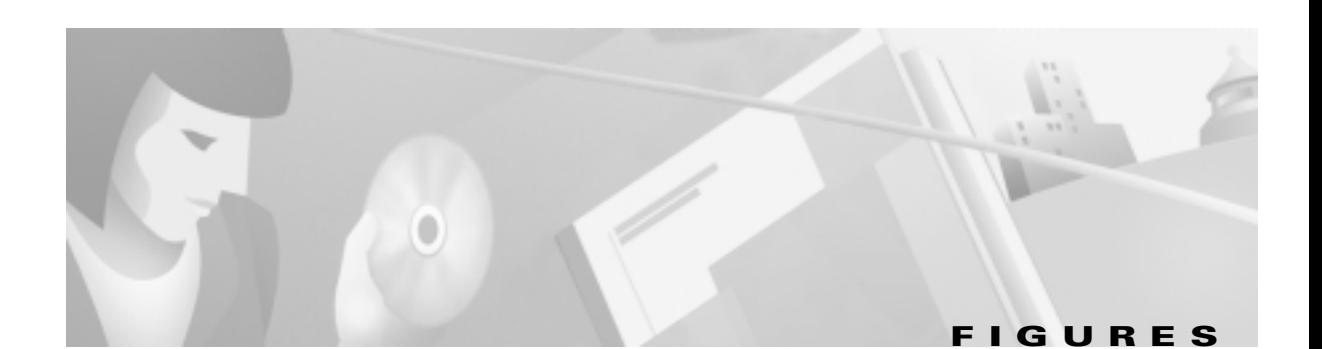

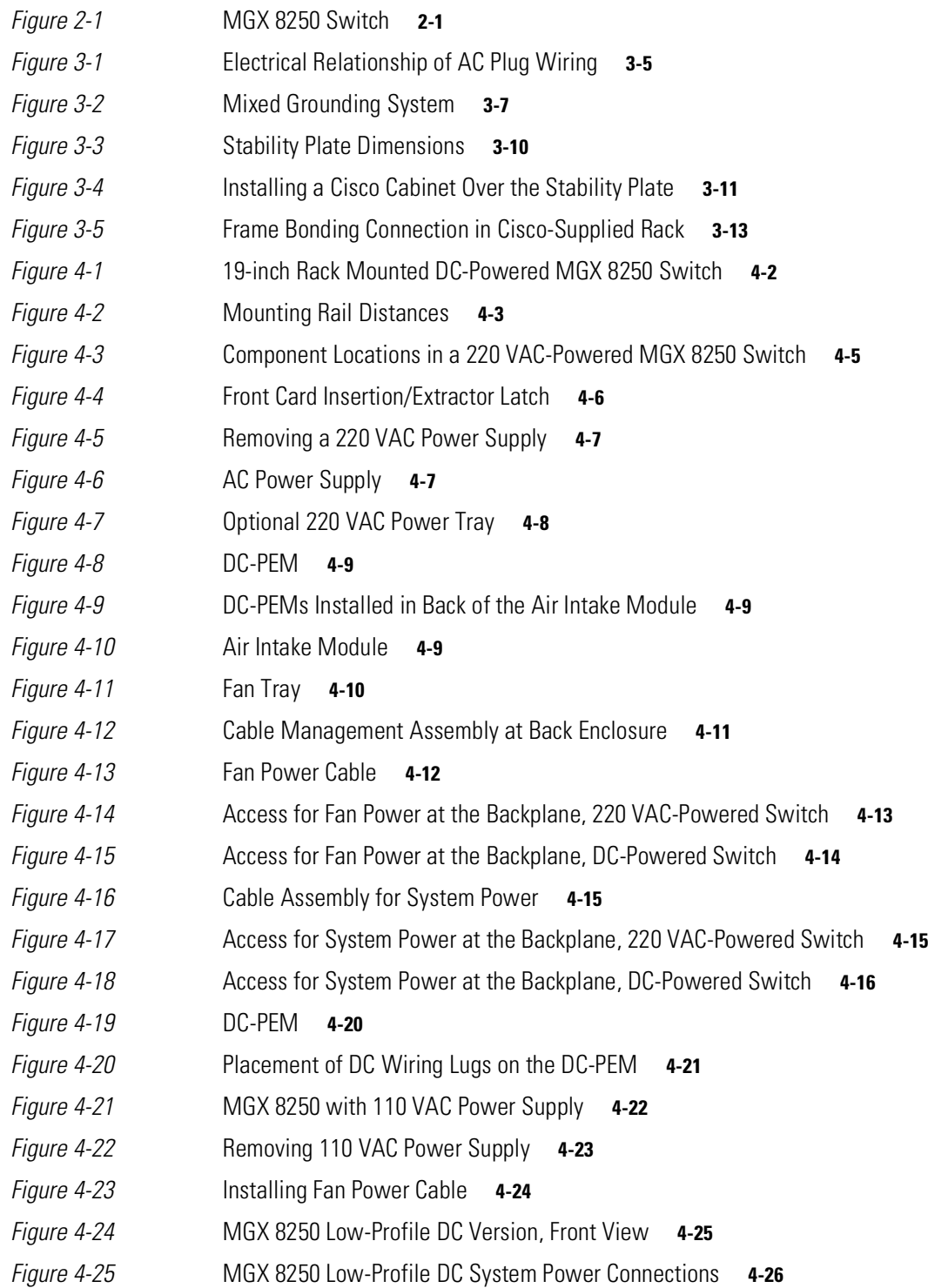

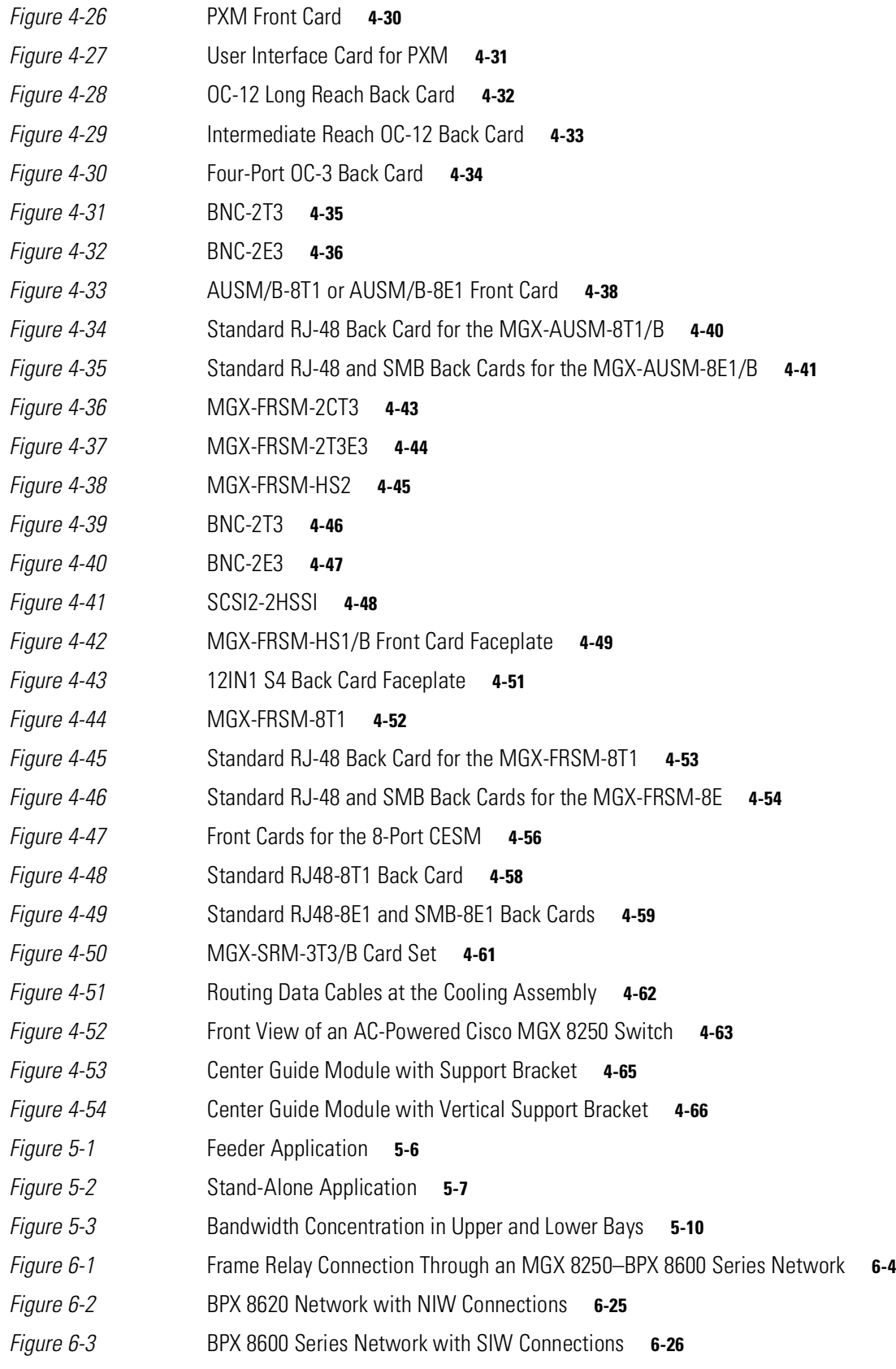

 $\Box$ 

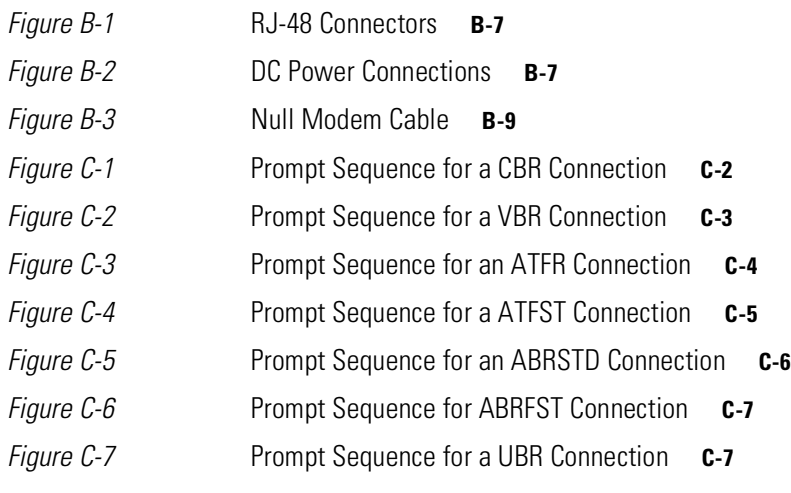

 $\overline{\phantom{a}}$ 

**Figures** 

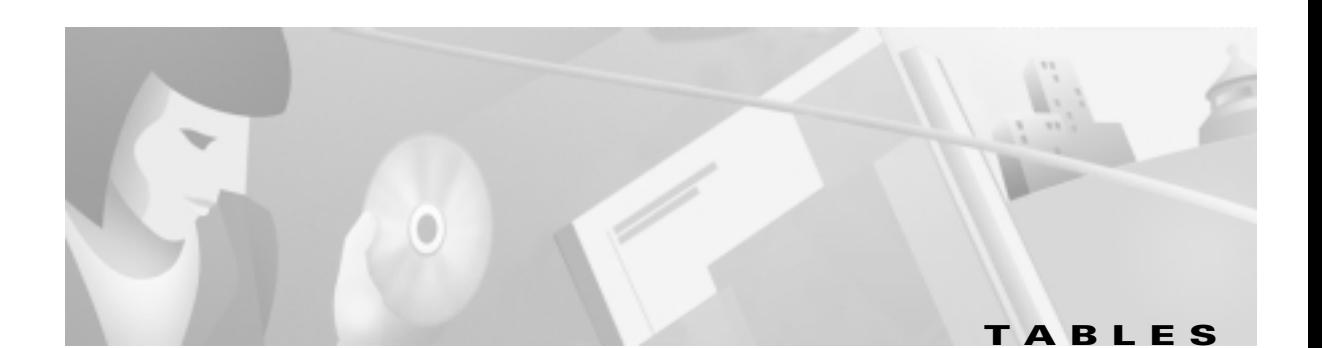

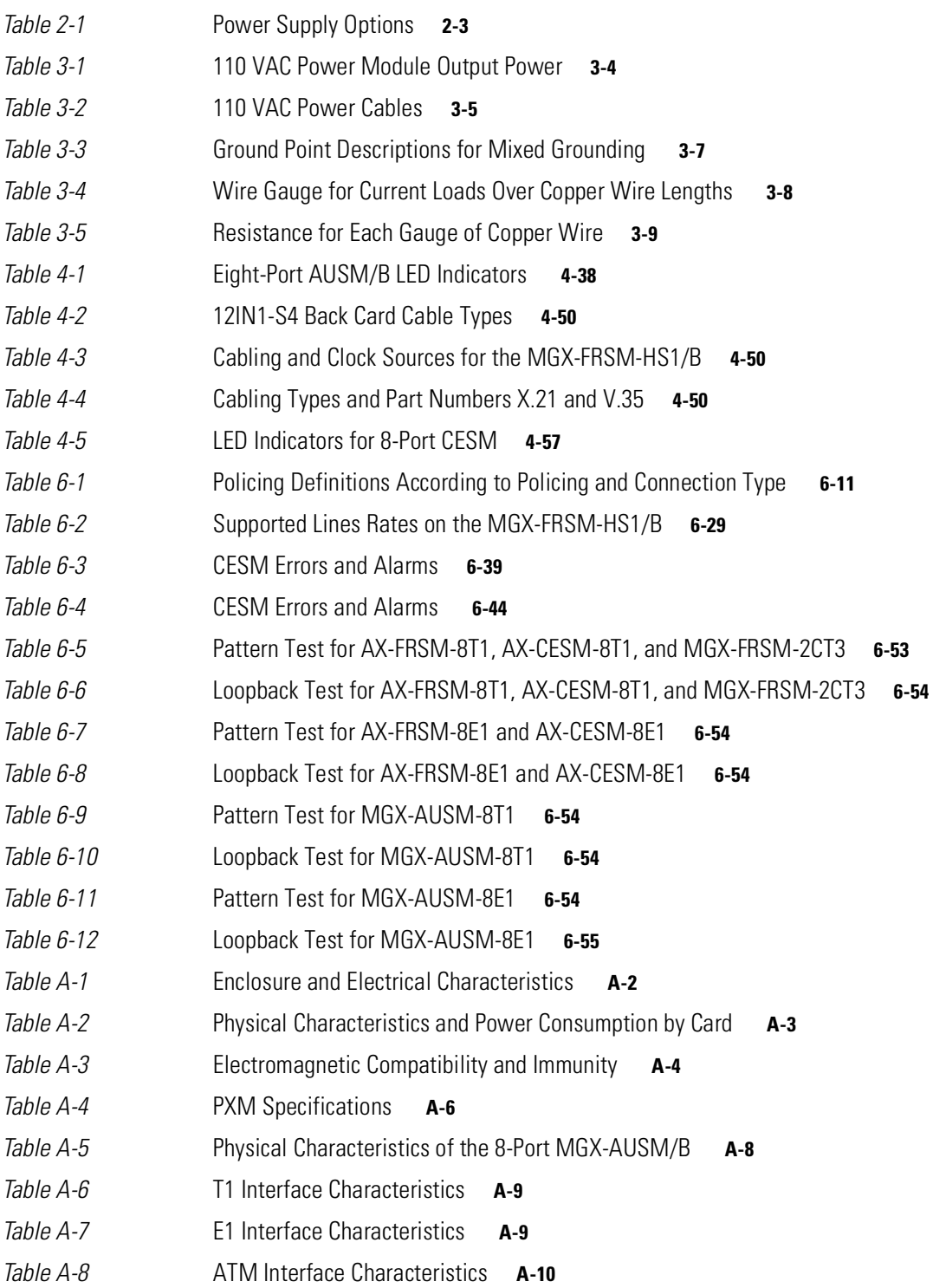

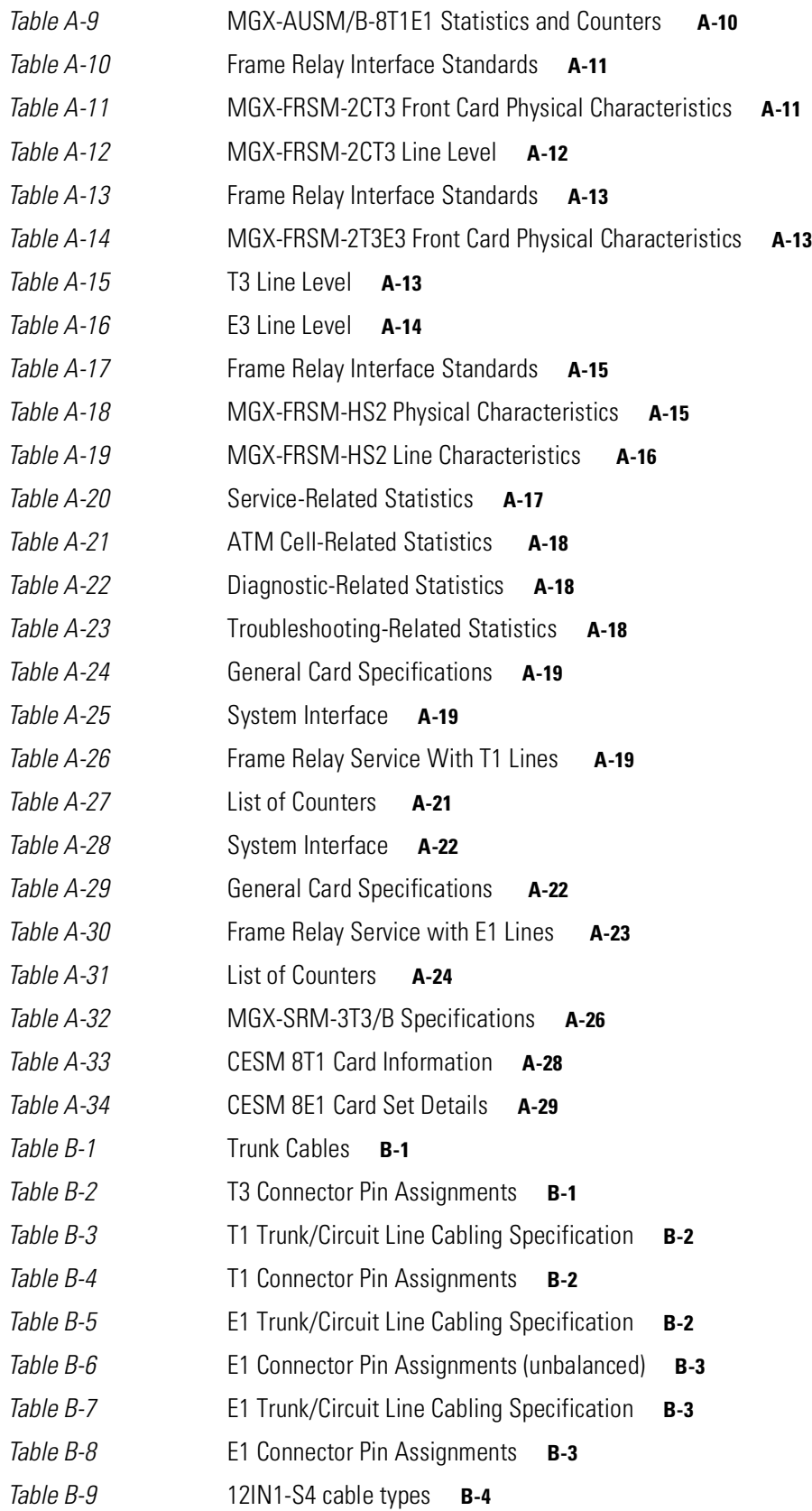

**Cisco MGX 8250 Multiservice Gateway Installation and Configuration**

 $\Box$ 

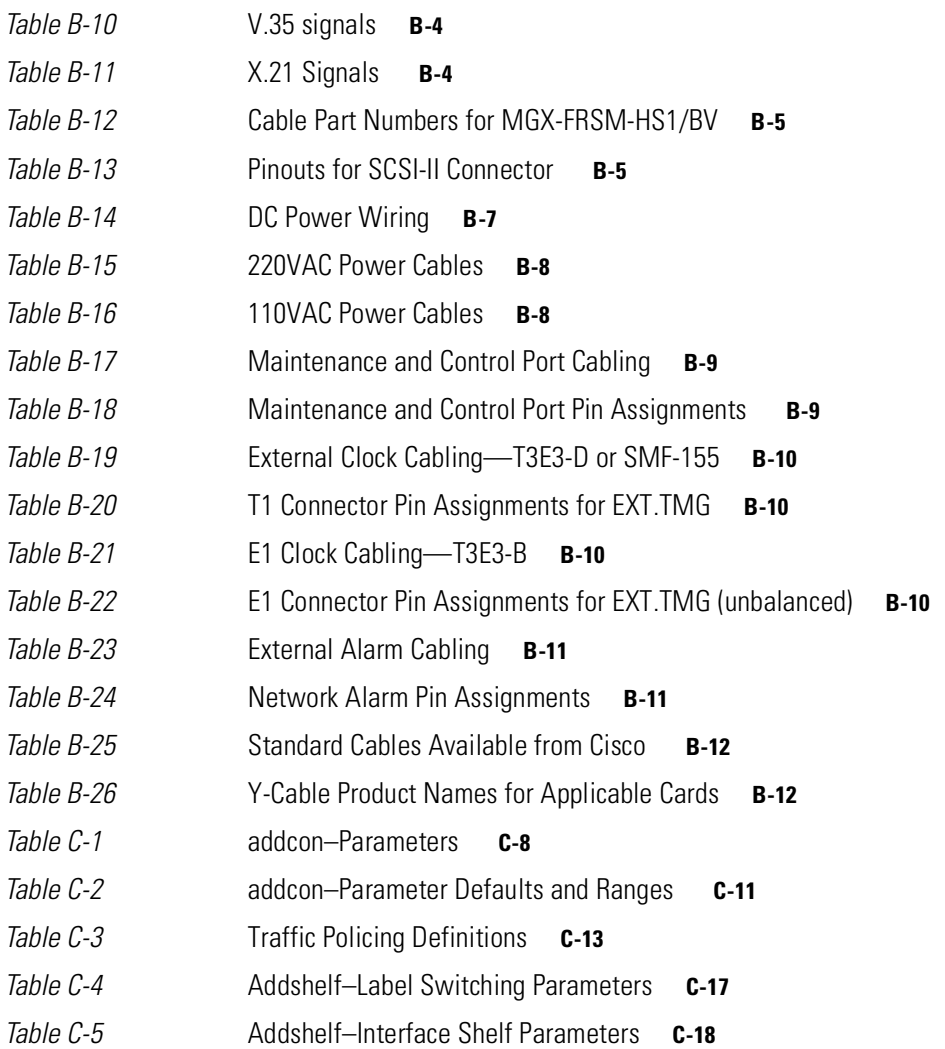

**Tables**

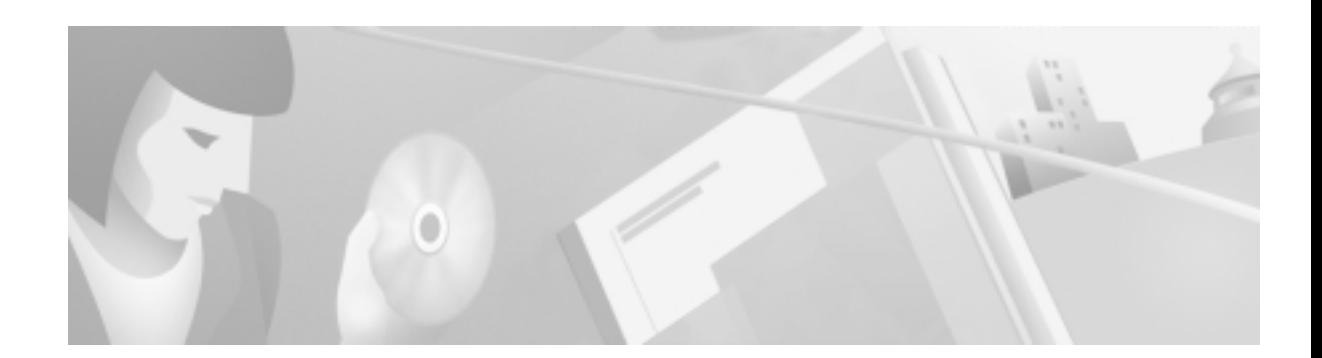

# <span id="page-20-0"></span>**Preface**

This preface describes the objectives, audience, organization, and conventions of the *Cisco MGX 8250 Multiservice Gateway Installation and Configuration* publication.

Cisco documentation and additional literature are available in a CD-ROM package, which ships with your product. The Documentation CD-ROM, a member of the Cisco Connection Family, is updated monthly. Therefore, it might be more current than printed documentation. To order additional copies of the Documentation CD-ROM, contact your local sales representative or call customer service. The CD-ROM package is available as a single package or as an annual subscription. You can also access Cisco documentation on the World Wide Web at http://www.cisco.com, http://www-china.cisco.com, or http://www-europe.cisco.com.

If you are reading Cisco product documentation on the World Wide Web, you can submit comments electronically. Click **Feedback** in the toolbar, select **Documentation**, and click **Enter the feedback form**. After you complete the form, click **Submit** to send it to Cisco. We appreciate your comments.

# <span id="page-20-1"></span>**Objectives**

This publication provides descriptions for installing and configuring the following MGX 8250 hardware:

- **•** Enclosures
- **•** Power sources (AC and DC)
- **•** Controller cards (the CPU for the switch)
- **•** Frame Relay interface cards
- **•** ATM interface cards
- **•** Trunk cards

# <span id="page-20-2"></span>**Audience**

The *Cisco MGX 8250 Multiservice Gateway Installation and Configuration* publication provides installers, operators, and network designers and managers with the necessary understanding to set up any applications of the MGX 8250 switches.

# <span id="page-21-0"></span>**Organization**

The major sections of this publication are as follows:

- **•** [Chapter 1, "Regulatory Compliance and Safety Information for the MGX 8250 Switch"](#page-24-3)
- **•** [Chapter 2, "Introducing the MGX 8250 Switch"](#page-38-3)
- **•** [Chapter 3, "Site Preparation"](#page-44-4)
- **•** [Chapter 4, "Enclosure and Card Installation"](#page-58-3)
- **•** [Chapter 5, "Configuring the MGX 8250 Switch"](#page-124-3)
- **•** [Chapter 6, "Card and Service Configuration"](#page-136-3)
- **•** [Appendix A, "System Specifications"](#page-192-3)
- **•** [Appendix B, "Cabling Summary"](#page-222-7)
- **•** [Appendix C, "Commands That Apply to the MGX 8250 Switch"](#page-234-3)

# <span id="page-21-1"></span>**Related Documentation**

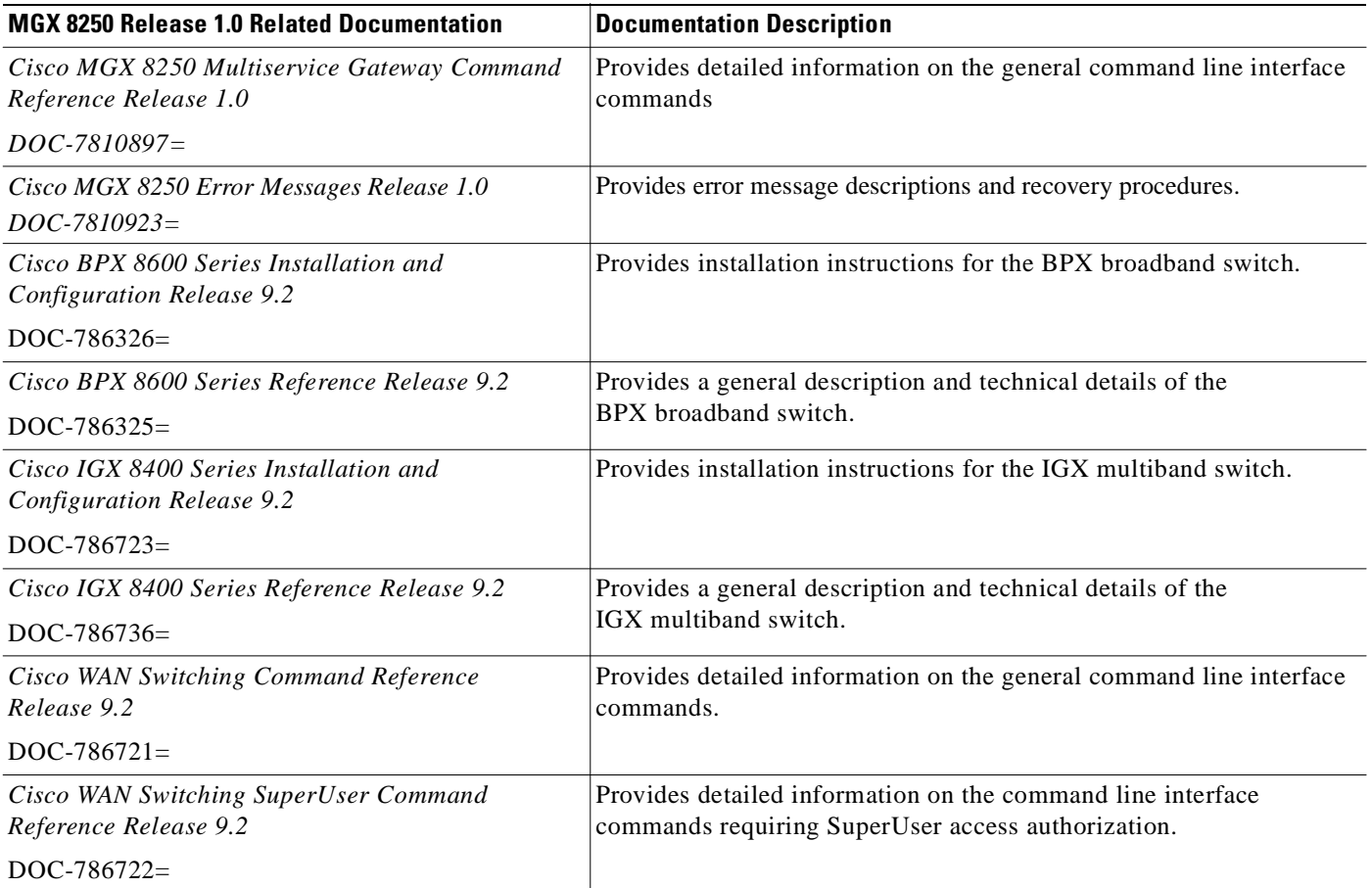

.

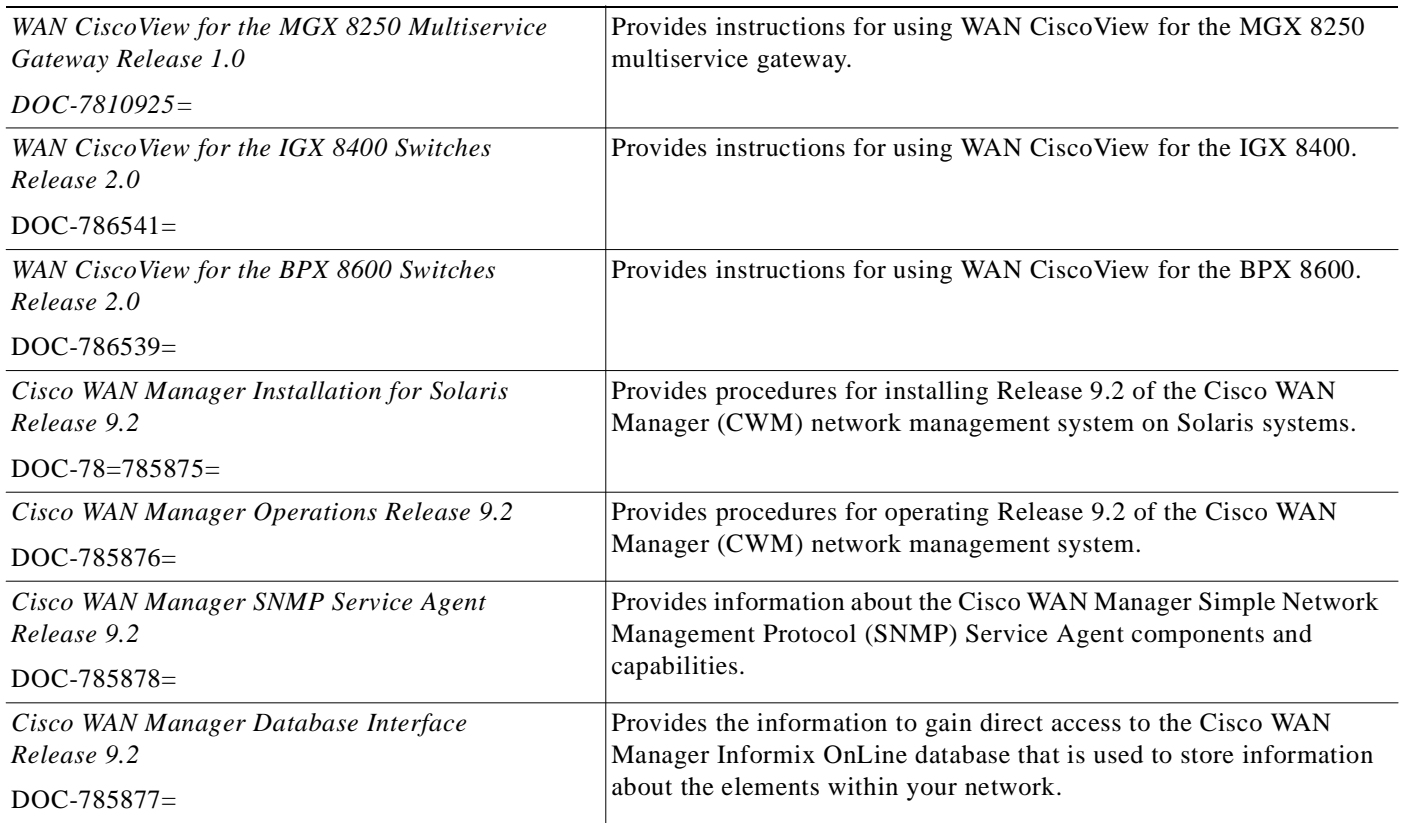

# <span id="page-22-0"></span>**Conventions**

This publication uses the following conventions to convey instructions and information.

Command descriptions use these conventions:

- **•** Commands and keywords are in **boldface**.
- **•** Arguments for which you supply values are in *italics*.
- **•** Required command arguments are inside angle brackets (< >).
- **•** Optional command arguments are in square brackets ([ ]).
- **•** Alternative keywords are separated by vertical bars ( | ).

Examples use these conventions:

- **•** Terminal sessions and information the system displays are in screen font.
- **•** Information you enter is in **boldface screen** font.
- Nonprinting characters, such as passwords, are in angle brackets  $\left\langle \langle \rangle \right\rangle$ .
- **•** Default responses to system prompts are in square brackets ([ ]).

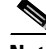

**Note** Means *reader take note*. Notes contain helpful suggestions or references to materials not contained in this manual.

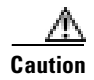

**Caution** Means *reader be careful*. In this situation, you might do something that could result in equipment damage or loss of data.

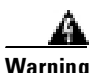

**Warning This warning symbol means** *danger***. You are in a situation that could cause bodily injury. Before you work on any equipment, you must be aware of the hazards involved with electrical circuitry and familiar with standard practices for preventing accidents. (To see translated versions of this warning, refer to the** *Regulatory Compliance and Safety Information* **document that accompanied the product.)**

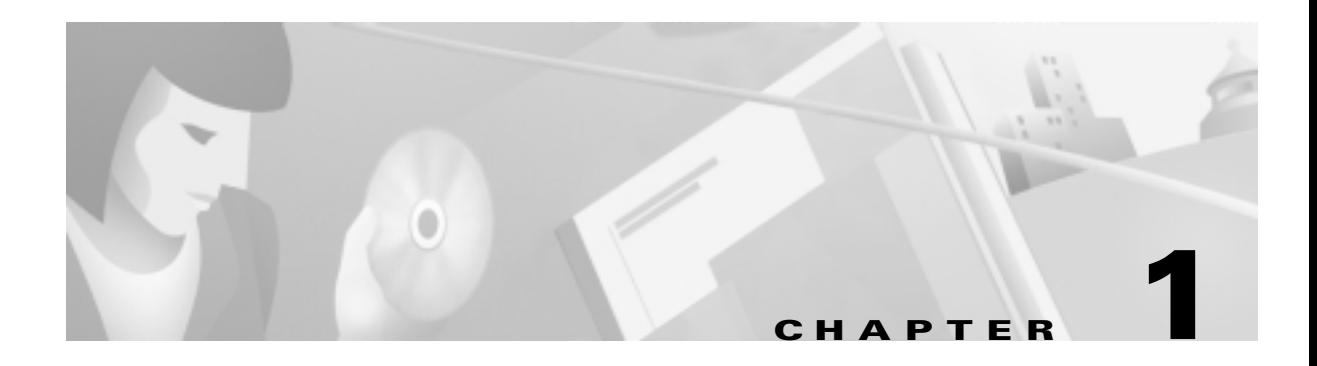

# <span id="page-24-3"></span><span id="page-24-1"></span><span id="page-24-0"></span>**Regulatory Compliance and Safety Information for the MGX 8250 Switch**

This chapter provides regulatory compliance and safety information for the AC and DC-powered versions of the MGX 8250 switch.

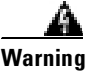

**Warning Only trained service personnel should install the equipment.**

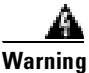

**Warning Read the installation instructions before you connect the equipment to its power source.**

> The MGX 8250 AC-powered and MGX 8250 DC-powered systems are intended for installation in a RESTRICTED ACCESS LOCATION.

## <span id="page-24-2"></span>**Safety Recommendations**

The guidelines that follow help ensure your safety and protect the MGX 8250 equipment. The list of guidelines may not address all potentially hazardous situations in your working environment, so be alert, and exercise good judgement at all times.

The safety guidelines are:

- **•** Keep the chassis area clear and dust-free before, during, and after installation.
- **•** Keep tools away from walk areas where people could fall over them.
- **•** Do not wear loose clothing or jewelry, such as rings, bracelets, or chains, which may become caught in the chassis.
- **•** Wear safety glasses if you are working under any conditions that may be hazardous to your eyes.
- **•** Do not perform any actions that create a potential hazard to people or make the equipment unsafe.
- **•** Never attempt to lift an object that is too heavy for one person to handle.

# <span id="page-25-0"></span>**Maintaining Safety With Electricity**

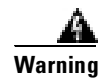

**Warning Before working on a chassis or working near power supplies, unplug the power cords on an AC-powered system. On a DC-powered system, disconnect the power at the circuit breakers.**

Follow these guidelines when working on equipment powered by electricity:

- Locate the emergency power-off switch for the room in which you are working. If an electrical accident occurs, you can quickly turn off the power.
- Do not work alone if potentially hazardous conditions exist anywhere in your workspace.
- **•** Never assume that power is disconnected from a circuit: always check the circuit.
- Carefully look for possible hazards in your work area, such as moist floors, ungrounded power extension cords, or missing safety grounds.
- If an electrical accident occurs:
	- **–** Use caution—do not let yourself become a victim.
	- **–** Disconnect power from the system.
	- **–** If possible, send another person to get medical aid. Otherwise, assess the condition of the victim then call for help.
- **•** Use the MGX 8250 AC and MGX 8250 DC systems within their marked electrical ratings and product usage instructions.
- **•** Install the MGX 8250 or MGC 8250 DC systems with the following local, national, or international electrical codes:
	- **–** United States—National Fire Protection Association (NFPA70), United States National Electrical Code.
	- **–** Canada—Canadian Electrical Code, Part 1, CSA C22.1.
	- **–** Other countries—International Electromechanical Commission (IEC) 364, Part 1 through Part 7.
- **•** MGX 8250 AC models are shipped with a 3-wire electrical cord with a grounding-type plug that fits only a grounding type power outlet. This is a safety feature that you should not circumvent. Equipment grounding should comply with local and national electrical codes.
- **•** MGX 8250 DC models are equipped with DC power entry modules and require you to terminate the DC input wiring on a DC source capable of supplying at least 60 amps. A 60-amp circuit breaker is required at the 48 VDC facility power source. An easily accessible disconnect device should be incorporated into the facility wiring. Be sure to connect the grounding wire conduit to a solid earth ground. A closed loop ring is recommended to terminate the ground conductor at the ground stud.
- **•** Other DC power guidelines are:
	- **–** Only a DC power source that complies with the safety extra low voltage (SELV) requirements of UL 1950, CSA C22.2 No. 950-95, EN 60950 and IEC 950 can be connected to an MGX 8250 DC-input power entry module.
	- **–** MGX 8250 DC which is equipped with DC power entry modules is intended only for installation in a restricted access location. In the United States, a restricted access area is in accordance with Articles 110-16, 110-17, and 110-18 of the National Electrical Code ANSI/NFPA 70.

# <span id="page-26-0"></span>**Warning Definition**

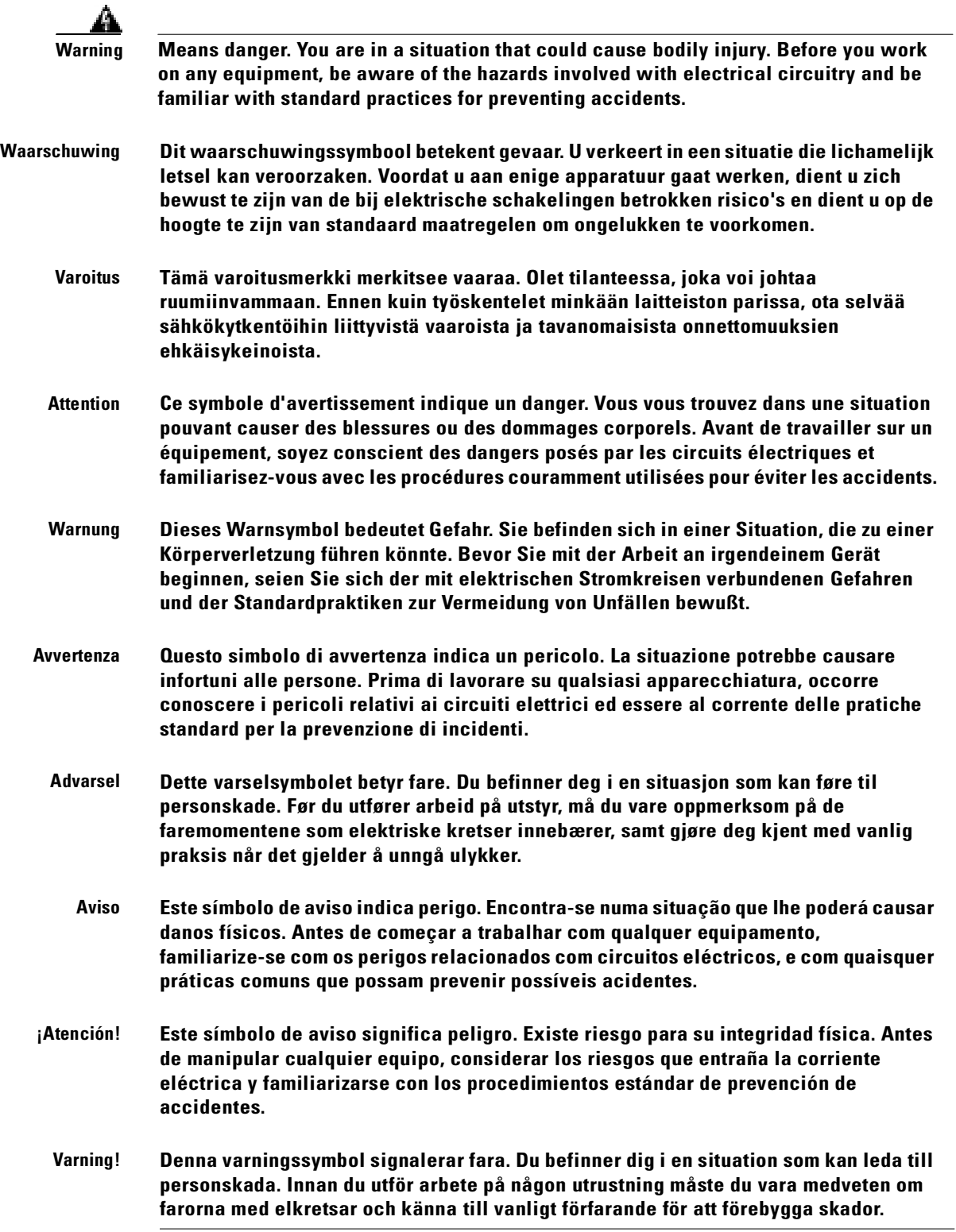

 $\blacksquare$ 

# <span id="page-27-0"></span>**Product Disposal Warning**

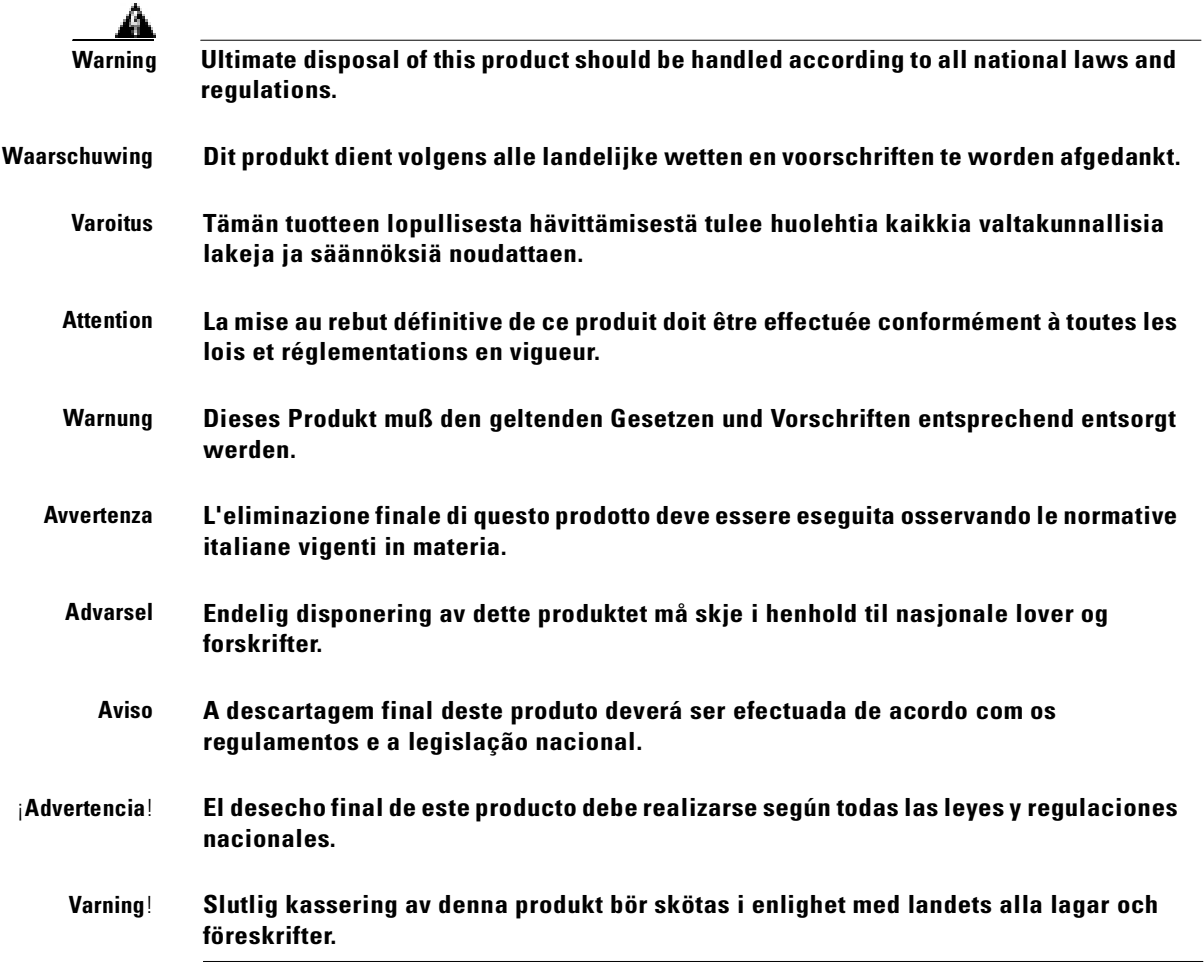

# <span id="page-28-0"></span>**Lightning Activity Warning**

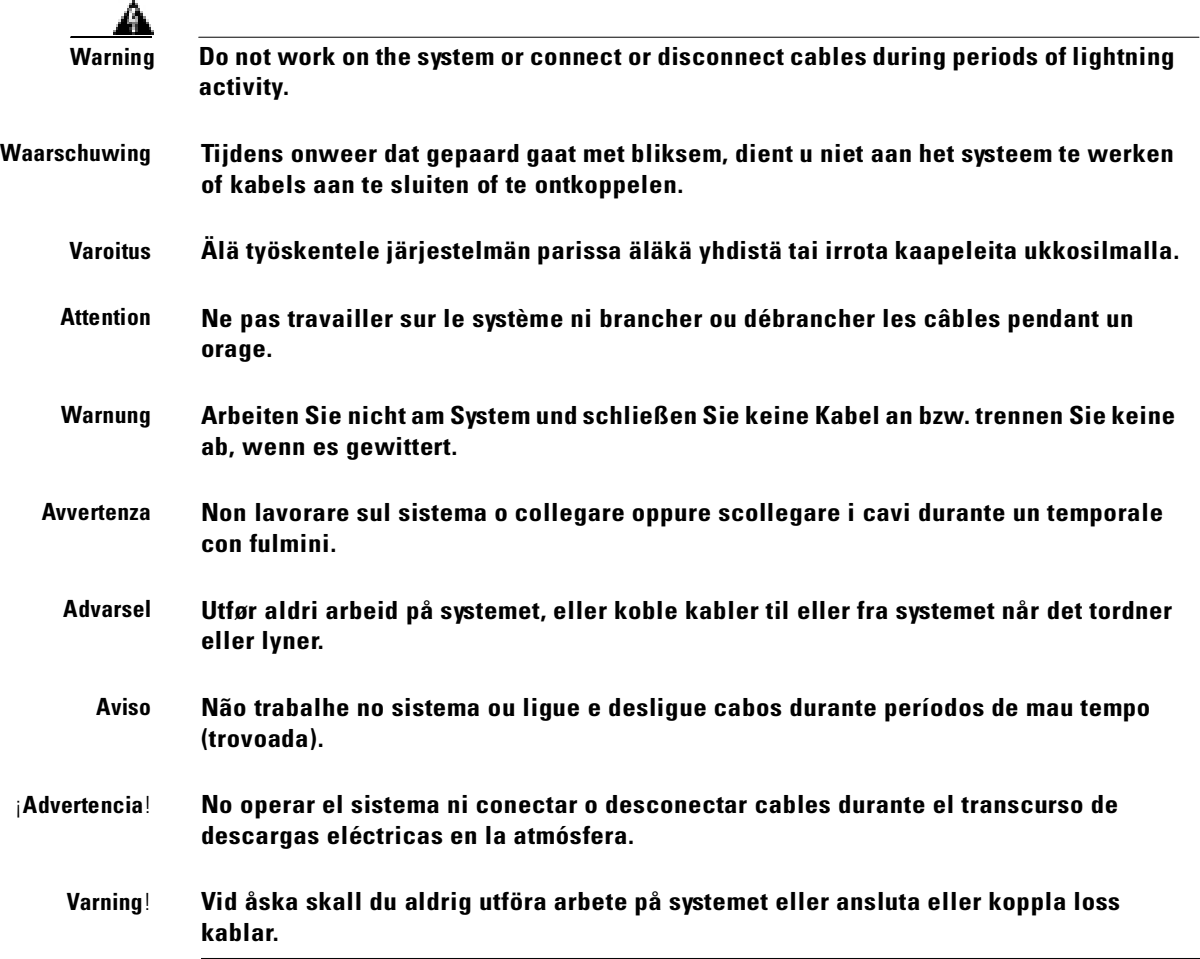

 $\blacksquare$ 

## <span id="page-29-0"></span>**Jewelry Removal Warning**

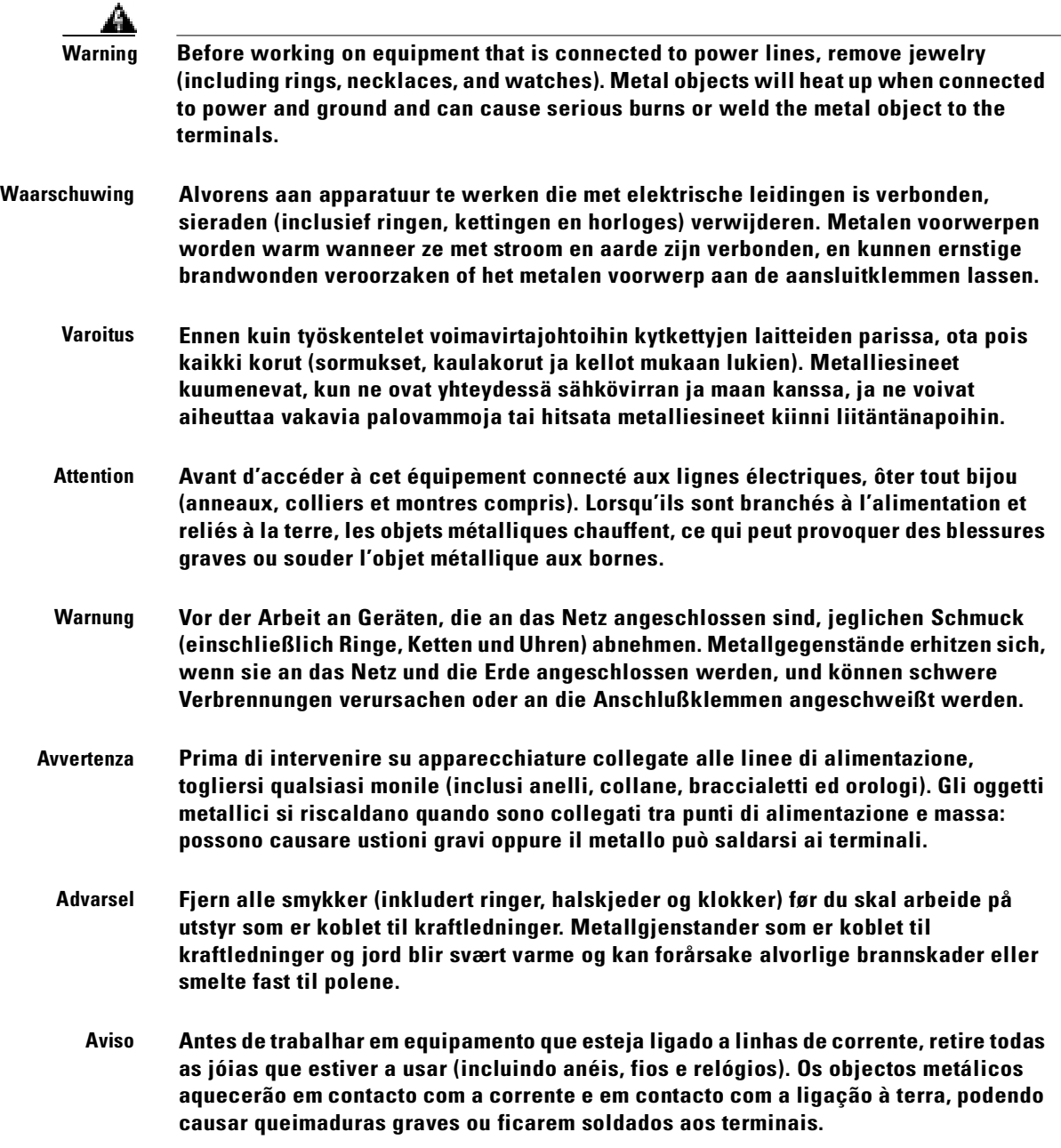

I.

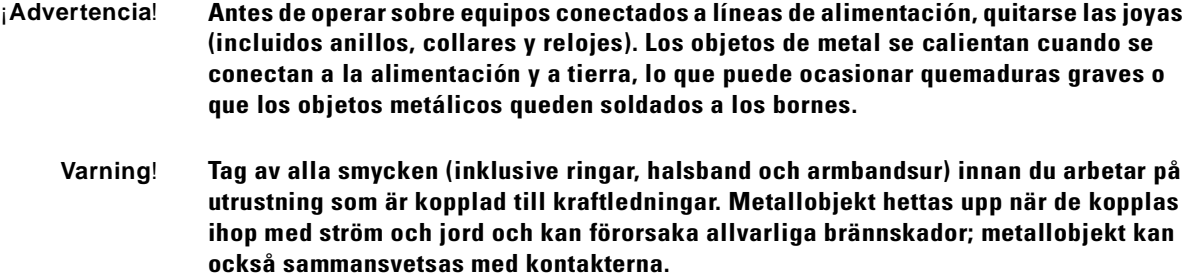

## <span id="page-30-0"></span>**Power Supply Warning**

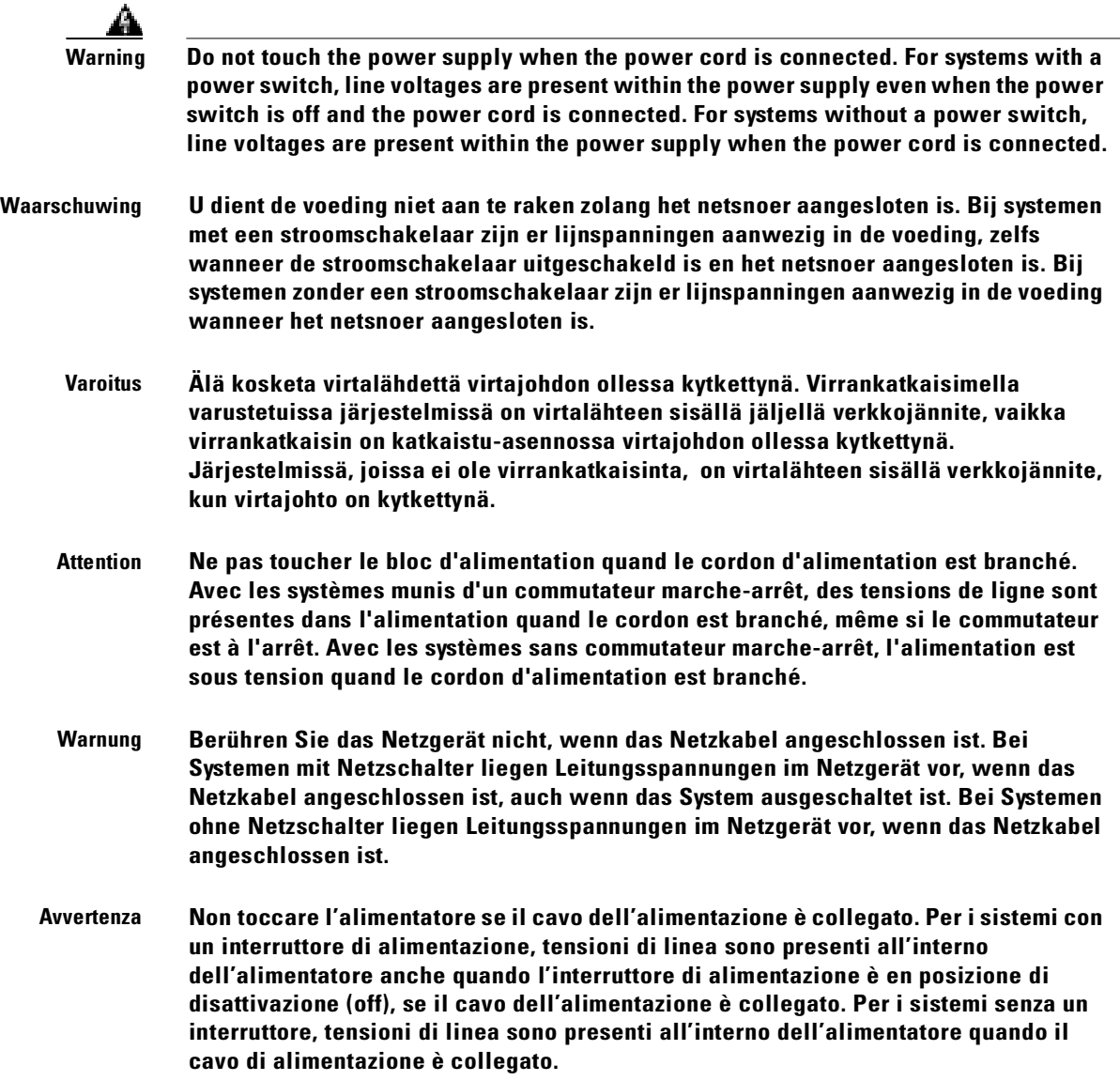

 $\blacksquare$ 

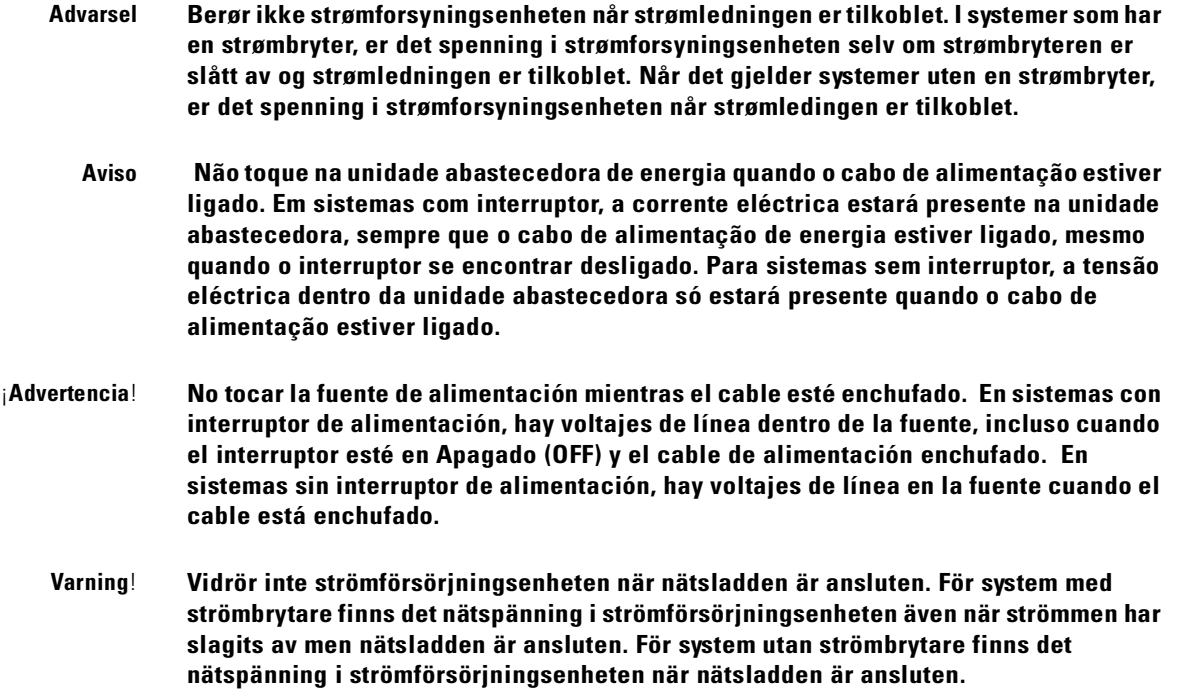

### <span id="page-31-0"></span>**Power Supply Disconnection Warning**

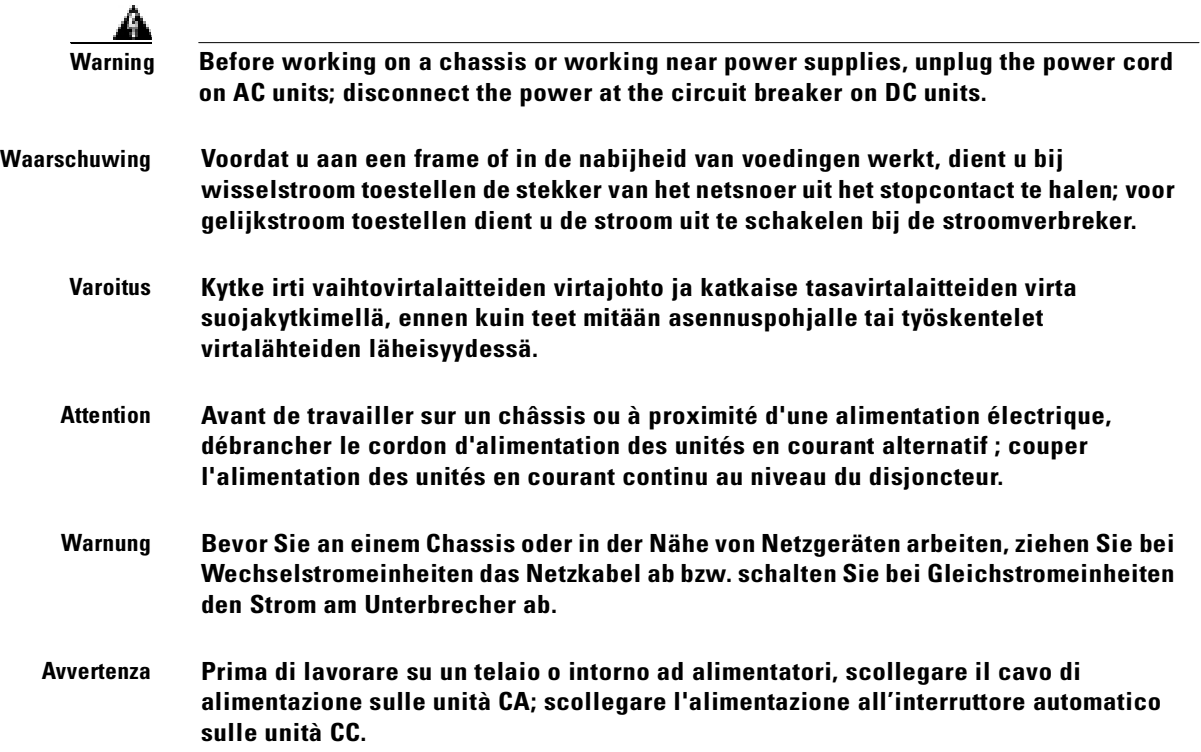

 $\blacksquare$ 

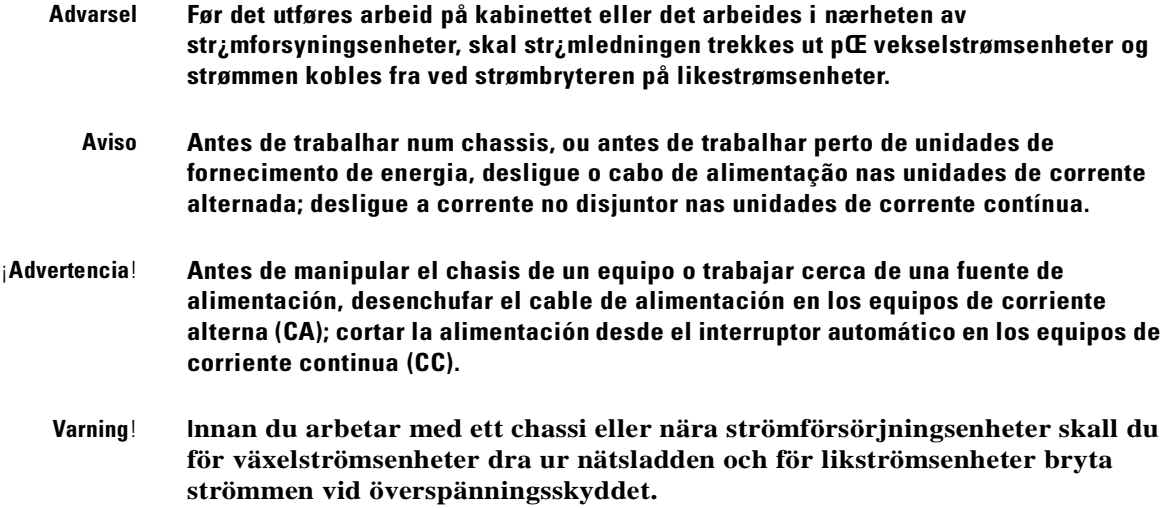

 $\overline{\phantom{a}}$ 

# <span id="page-33-0"></span>**Power Disconnection Warning**

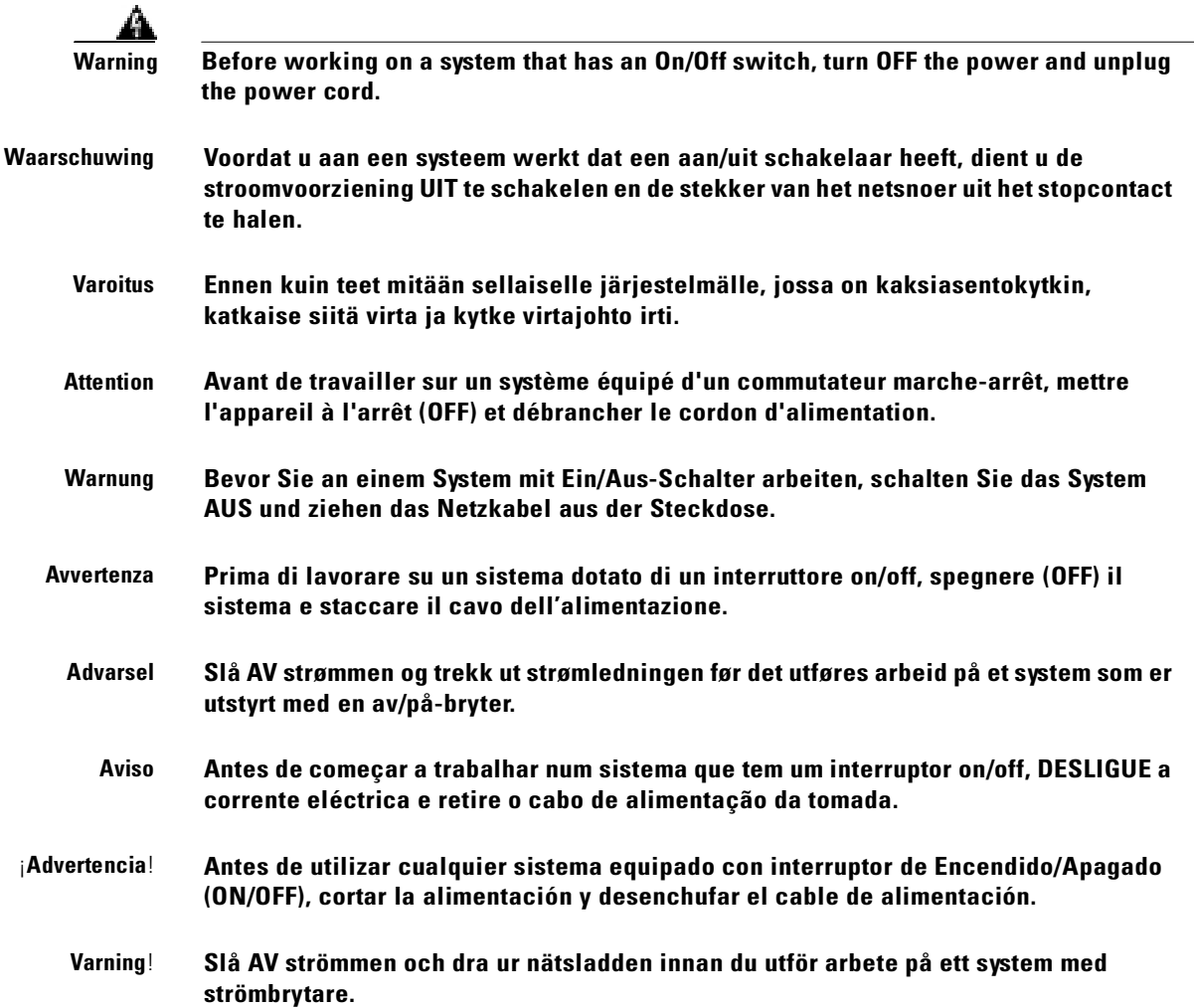

## <span id="page-33-1"></span>**Grounded Equipment Warning**

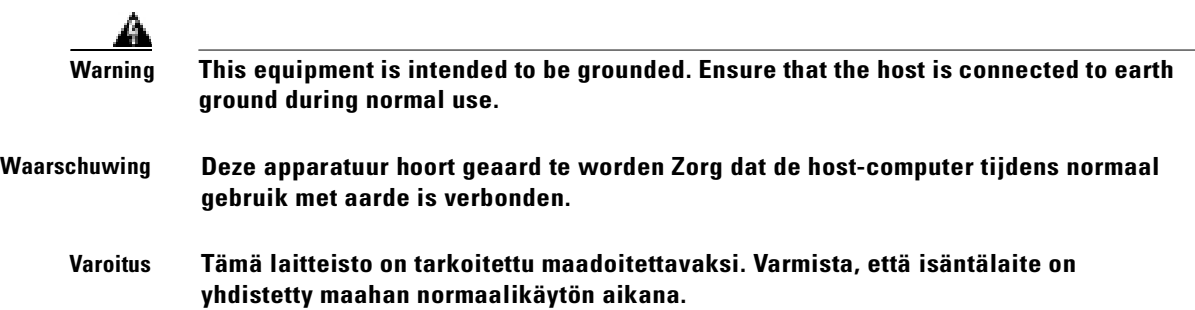

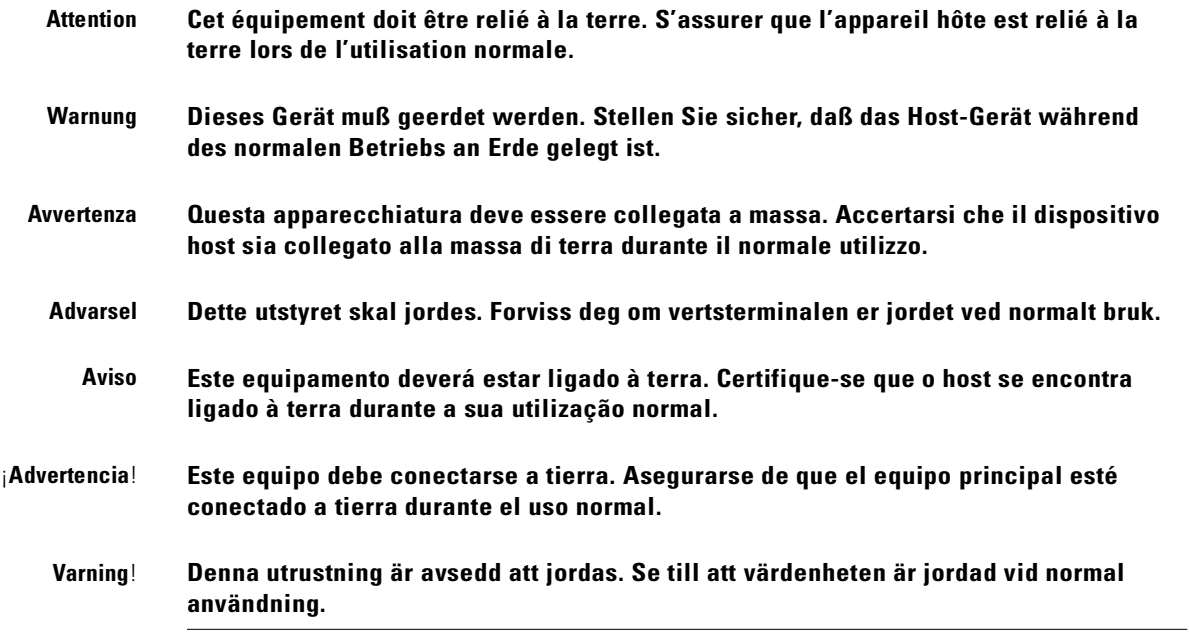

 $\overline{\phantom{a}}$ 

## <span id="page-35-0"></span>**Installation Warning**

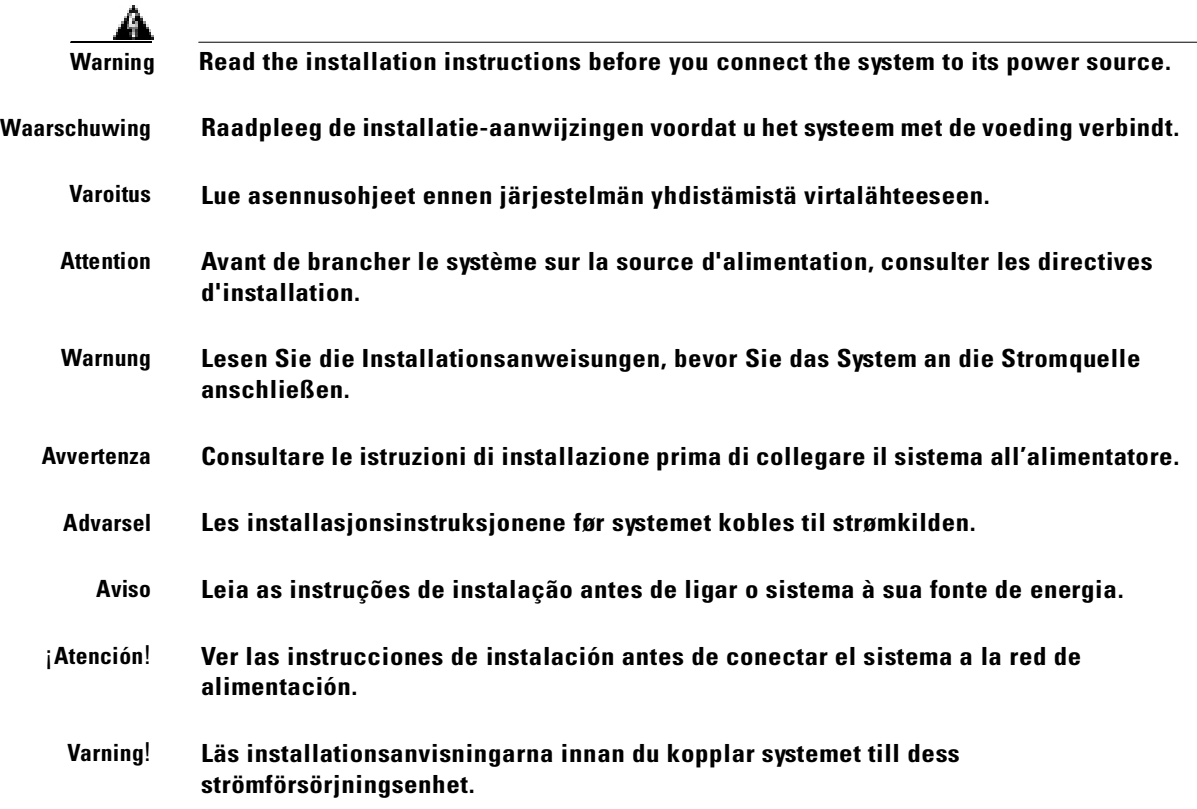

### <span id="page-35-1"></span>**Class 1 Laser Product Warning**

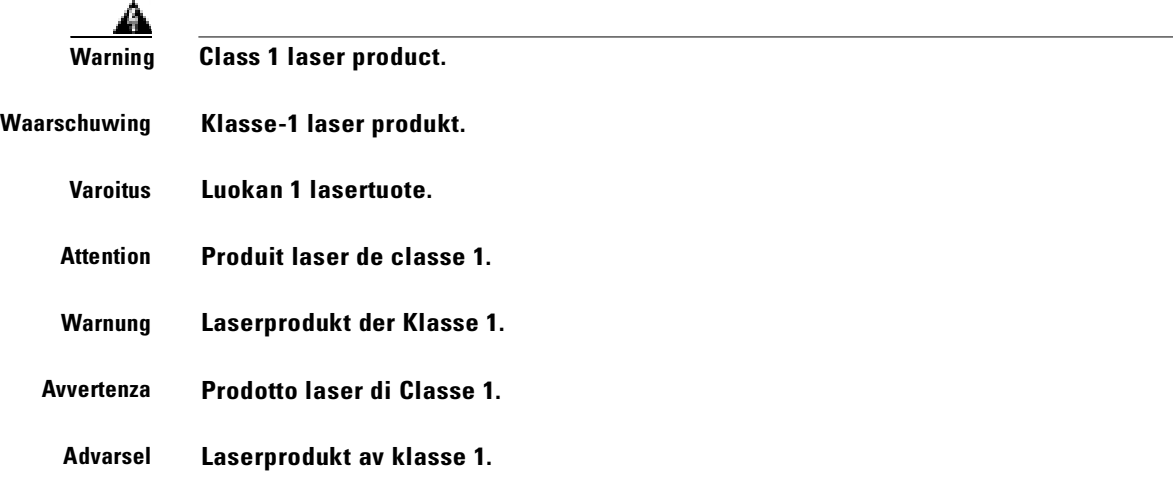
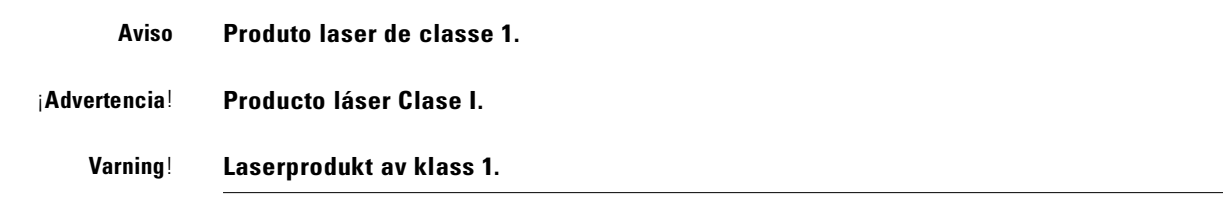

# **Laser Beam Warning**

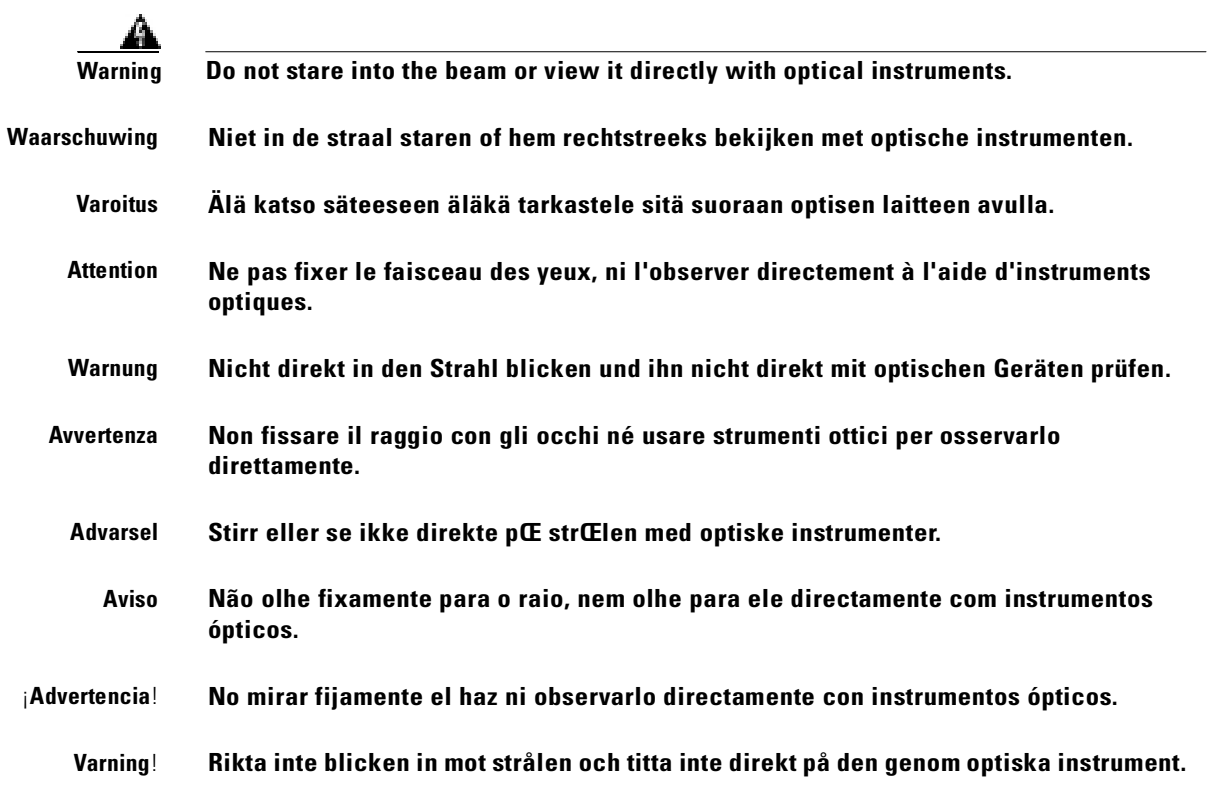

 $\blacksquare$ 

**Maintaining Safety With Electricity** 

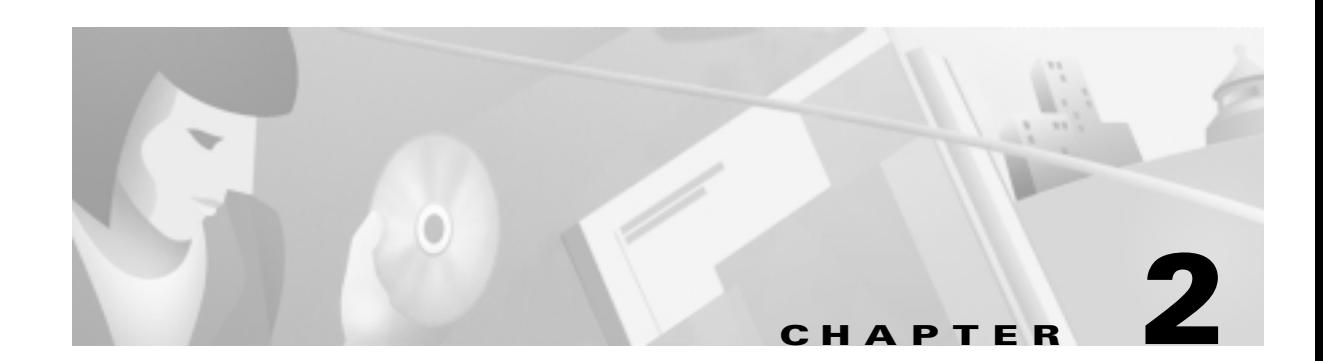

# **Introducing the MGX 8250 Switch**

This chapter contains a brief outline of the features of the Cisco MGX 8250 switch. An illustration of the AC-powered version of the switch appears in [Figure 2-1.](#page-38-0)

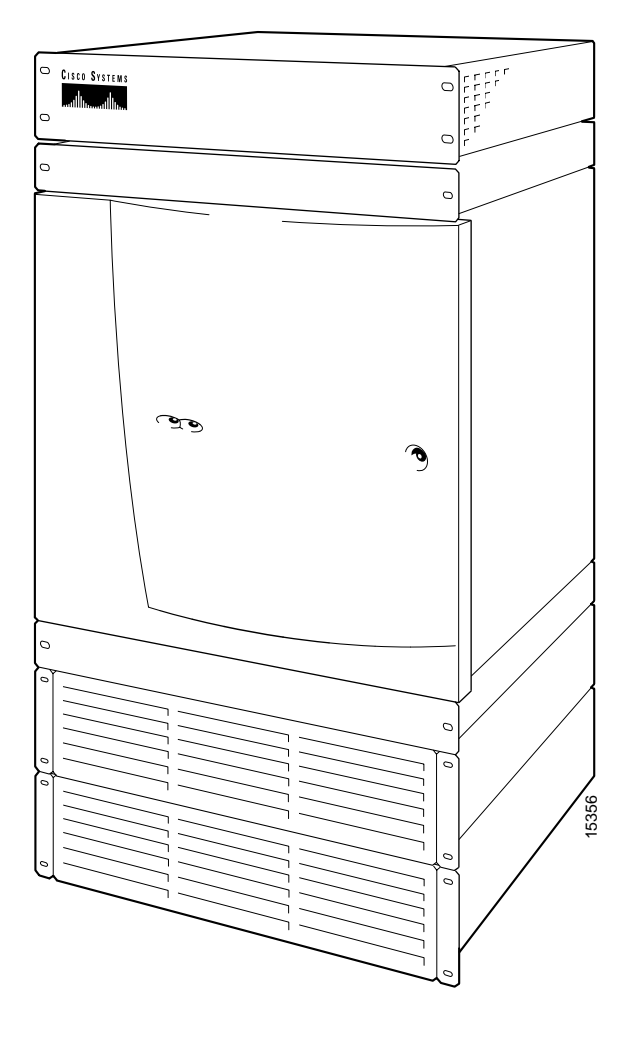

<span id="page-38-0"></span>*Figure 2-1 MGX 8250 Switch*

# **MGX 8250 System Overview**

The Cisco MGX 8250 wide-area edge switch supports:

- Integrated IP+ATM services
- **•** Frame Relay
- **•** IP-based virtual private network
- **•** Video
- **•** Circuit emulation services for private line replacement

### **The Applications of the MGX 8250 Switch**

The MGX 8250 switch operates in two operational *applications*:

- **•** As a *feeder*, the MGX 8250 switch concentrates narrow-band and medium-band ATM, Frame Relay, and into a single, wide-band ATM feeder trunk to an BPX 8600-series switch.
- **•** As a *stand-alone node*, the MGX 8250 switch concentrates narrow-band and medium-band ATM, Frame Relay, and voice into a single ATM line to at third-party switch. The MGX 8250 interface in this application is a UNI or an NNI.

For a description of how to configure the switches for a particular application, see [Chapter 5,](#page-124-0)  ["Configuring the MGX 8250 Switch."](#page-124-0)

The switch is also capable of supporting Cisco Multiprotocol Label Switching (MPLS).

### **Universal Edge Architecture**

The MGX 8250 switch can support a wide range of services over narrowband and mid-band user interfaces. It maps all the service traffic to and from ATM by using standardized interworking methods.

The supported interfaces for user-traffic are:

- **•** Frame Relay UNI on T3, E3, HSSI, T1, and E1 lines
- **•** ATM UNI and FUNI and optional inverse multiplexing for ATM (IMA)
- **•** Frame Relay to ATM network interworking and service interworking
- **•** Circuit emulation services

The optional Service Resource Module-3T3 (MGX-SRM-3T3/B) can support up to 80 T1 interfaces over its three T3 lines and provide 1:N redundancy for the T1 and E1 cards.

The modular, software-based system architecture enables the switch to support new features through downloadable software upgrades or new hardware modules.

The MGX 8250 backplane supports a minimum of 1.2 Gbps of non-blocking switching up to 45 Gbps. Individual line rates range from DS0 through OC-12.

## **Standards-Based Conversion to ATM**

The MGX 8250 switch converts all user information into 53-byte ATM cells by using the appropriate ATM Adaptation Layer (AAL) for transport over the ATM backbone network. The individual service modules segment and reassemble (SAR) cells to eliminate system bottlenecks. The following list shows the applicable AAL for each service:

- **•** Circuit emulation services uses AAL1.
- **•** Frame Relay-to-ATM network interworking uses AAL5 and Frame Relay Service Specific Convergence Sub-layer (FR-SSCS).
- **•** Frame Relay-to-ATM service interworking uses both transparent and translation modes to map Frame Relay to native ATM AAL5.
- **•** Frame Forwarding uses AAL5.

## **MGX 8250 Enclosure and Power**

The MGX 8250 enclosure contains up to 24 service modules (I/O cards) and 4 optional Service Redundancy Modules (SRMs) provide redundancy. It resides in either in a 19-inch or a 23-inch rack. The closed, 19-inch Cisco-built rack also has an optional seismic anchor. The system can accept power from either a DC or an AC source.

| Model        | <b>Description</b>                                               |  |  |  |  |
|--------------|------------------------------------------------------------------|--|--|--|--|
| MGX-DC       | MGX 8250 DC PEM and MBX-CAB-AC/DC                                |  |  |  |  |
| $MGX-AC1-1$  | NR AC system for MGX 8250: AC shelf, 1 feed, 1 PS, MGX-CAB-AC/DC |  |  |  |  |
| $MGX-AC2-2$  | Red AC pwr, red AC feed, AC shel, 2 PS, 2 MGX-CAB-AC/DC          |  |  |  |  |
| $PS-1200-AC$ | 1200 Watt power supply for AC systems                            |  |  |  |  |
| $MGX-AC-110$ | 110 VAC tray and air intake                                      |  |  |  |  |
| MGX-DC-2U    | $ 2U $ air intake and DC PEM                                     |  |  |  |  |

*Table 2-1 Power Supply Options*

## **MGX 8250 Cards**

The MGX 8250 switch supports two types of *card sets*: the *core cards* (or core modules) and *service modules*. The Processor Switching Module (PXM) and optional Service Resource Module (SRM) are *core cards*. The *service modules* provide the interface to the transport technologies of the CPE—Frame Relay, ATM, and so on. A card set consists of a front card with its attached daughter card and a back card (or line module). The front card contains the processing intelligence and, on the daughter card, the firmware that distinguishes the interface (OC-3, T3, E3, and so on). The back card is a simple card that provides the electrical interface for one or more lines of a particular type. The MGX 8250 front and back cards are the:

• Processor Switching Module (PXM1)

This front card controls the switch and supports external interfaces for user-access and trunking or UNI ports. The back cards consist of a user interface card (PXM-UI) and a broadband network module (see subsequent list items).

**Cisco MGX 8250 Multiservice Gateway Installation and Configuration**

- **•** Processor Switch Module User Interface (PXM1-UI) The PXM1-UI is the *user interface* card that has various types of ports to let you access and control the switch.
- **•** Broadband Network Module (MGX-SMFIR-1-622 and MGX-SMFLR-1-622) The SMFIR-1-622 is a *broadband network* module for the PXM and provides a SONET OC12/STM4 ATM interface at 622 Mbps.
- **•** Broadband Network Module (MGX-MMF-4-155) The MMF-4-155 is a *broadband network* module for the PXM and provides 4 SONET OC3/STM1 ATM interfaces at 155 Mbps.
- **•** Broadband Network Module (MGX-BNC-2T3) The MGX-BNC-2T3 is a *broadband network* module for the PXM and provides 2 T3 ATM interfaces.
- **•** Broadband Network Module (MGX-BNC-2E3) The MGX-BNC-2E3 is a *broadband network* module for the PXM and provides 2 E3 ATM interfaces. A version for Australia, New Zealand, and elsewhere is available (MGX-BNC-2E3A).
- **•** Frame Service Module for T3 and E3 (MGX-FRSM-2E3T3) The MGX-FRSM-2E3/T3 provides interfaces for up to two T3 or E3 frame relay lines, each of which can support either 2 T3 lines (each at 44.736 Mbps) or 2 E3 lines (each at 34.368Mbps) FR-UNI, ATM-FUNI, or Frame Forwarding port.
- **•** Frame Service Module for channelized T3 (MGX-FRSM-2CT3) The MGX-FRSM-2CT3 supports interfaces for up to two T3 channelized frame relay lines, each of which supports 56 Kbps, 64 Kbps, Nx56 Kbps, Nx64 Kbps, T1 ports for a total of 256 ports that can be freely distributed across the two T3 lines.
- **•** Frame Service Module for unchannelized HSSI (MGX-HS2/B) The MGX-HS2/B supports interfaces for 2 unchannelized HSSI lines, each of which supports approximately 51 Mbps. With both lines operating, maximum throughput is 70 Mbps.
- **•** Frame Service Module for T1 (AX-FRSM-8T1) The AX-FRSM-8T1 provides interfaces for up to eight T1 lines, each of which can support one 56 Kbps or one Nx64 Kbps FR-UNI, ATM-FUNI, or a Frame Forwarding port.
- **•** Frame Service Module for T1, channelized (AX-FRSM-8T1c) The AX-FRSM-8T1c provides interfaces for up to eight T1 lines, each of which can support up to 24 56 Kbps or *N* x 64 Kbps FR-UNI, ATM-FUNI, or Frame Forwarding port.
- **•** Frame Service Module for E1 (AX-FRSM-8E1) The AX-FRSM-8E1 provides interfaces for up to eight E1 lines, each of which can support one 56 Kbps or one *N* x 64 Kbps FR-UNI, ATM-FUNI, or frame forwarding port.
- **•** Frame Service Module for E1, channelized (AX-FRSM-8E1c) The AX-FRSM-8E1c provides interfaces for up to 8 E1 channelized frame relay lines Each line can support *N* x 64-Kbps or (up to 31) 56-Kbps FR-UNI, ATM-FUNI, or frame forwarding ports.
- **•** ATM UNI Service Module for T1 (MGX-AUSM/B-8T1) The MGX-AUSM/B-8T1 provides interfaces for up to eight T1 lines. You can group *N* x T1 lines to form a single, logical interface (IMA).
- **•** ATM UNI Service Module for E1 (MGX-AUSM/B-8E1) The MGX-AUSM/B-8E1 provides interfaces for up to eight E1 lines. You can group *N* x E1 lines to form a single, logical interface (IMA).
- **•** Circuit Emulation Service Module for T1 (AX-CESM-8T1) The AX-CESM-8T1 provides interfaces for up to eight T1 lines, each of which is a 1.544 Mbps structured or unstructured synchronous data stream.
- **•** Circuit Emulation Service Module for E1 (AX-CESM-8E1) The AX-CESM-8E1 provides interfaces for up to eight E1 lines, each of which is a 2.048-Mbps structured or unstructured synchronous data stream.
- **•** Route Processor Module (RPM) The RPM is a Cisco 7200-series router redesigned as a double-height card. Each RPM uses two single-height back cards. The back-card types are: single-port Fast Ethernet, four-port Ethernet, and single-port (FDDI).
- **•** Service Resource Module (MGX-SRM-3T3/B) The optional MGX-SRM-3T3/B provides bit error rate testing (BERT), 1:N redundancy for T1 and E1 service modules, and a de-multiplexing function for T1 service called *bulk mode*.
- **•** Smart Serial Interface FRSM-HS1/B 12IN1 A multi-personality back card that supports either X.25 or V.35 interface.

### **MGX 8250 Management**

To give you access for control purposes, the MGX 8250 switch supports high- and low-level user interfaces. You can use the Cisco WAN Manager application (formerly StrataView Plus) for connection management, the CiscoView application for hardware configuration, and a command line interface for low-level control of hardware functionality and connection control. An assortment of ports and protocols supports these user-interfaces. For communicating with the MGX 8250 switch, the control port (SLIP protocol only), the LAN (Ethernet) port, and the in-band ATM connection (feeder application only) all support access by the command line interface (CLI) via Telnet, TFTP, and SNMP protocols.

The downloadable firmware on each card determines the functionality, and you can upgrade functionality by downloading new firmware through a TFTP application on a workstation or a PC.

The current status and configuration parameters of the MGX 8250 modules reside in a Management Information Base (MIB). The firmware on each card updates the MIB as changes in status and configuration occur.

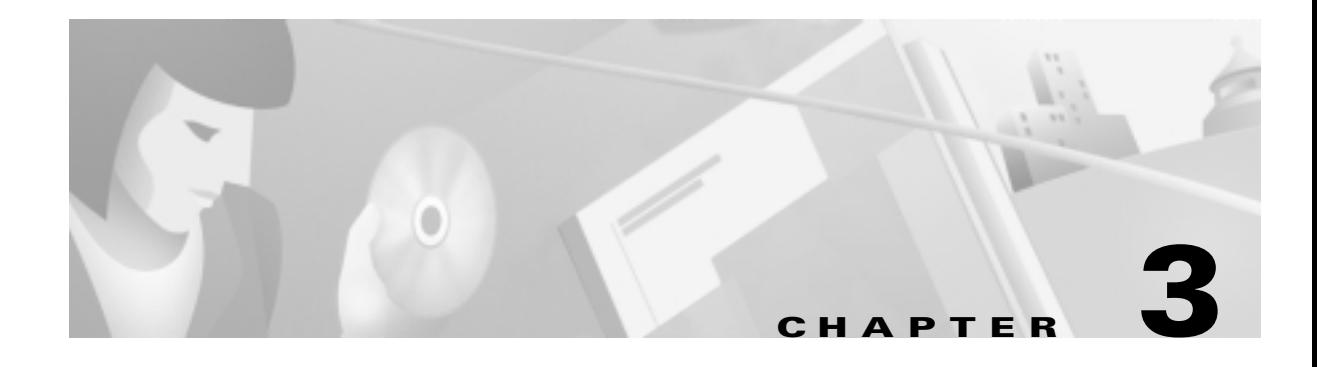

# <span id="page-44-0"></span>**Site Preparation**

This chapter describes the steps to take and the considerations you should keep in mind prior to installing the modules in an open rack. It also contains information that applies to an MGX 8250 installation in a Cisco closed rack. If the switch arrives in a Cisco closed rack, your initial concerns would be the cabinet grounding, power connections, and optional seismic stability plate. For specifications on the enclosure and power system, see [Appendix A, "System Specifications."](#page-192-0)

The topics and section names in this chapter are:

- **•** Descriptions of reserved slots and recommended card locations appear in "Card Slot Locations."
- **•** A list of general requirements for the site appear in "[Site Preparation.](#page-45-0)"
- **•** Earthquake provisions are introduced in ["Seismic Considerations,](#page-46-0)" and instructions for installing the optional seismic stability plate appear in "[Seismic Anchoring for a Cisco Rack](#page-52-0)."
- **•** ["Power and Grounding](#page-46-1)" describes the policies and requirements for power and grounding at the switch enclosure and the building site.
- **•** ["Making the Frame Bonding \(Ground\) Connection](#page-54-0)" describes how to connect grounding.

## **Parts Checklist**

Before proceeding with the installation, verify that all the ordered parts are present and in good condition. Store a record of the parts and serial numbers. If any parts are missing or damaged, contact your sales representative.

## **Card Slot Locations**

The reserved slots are 7 and 8 for the primary and redundant Processor Switching Modules (PXMs) and 15, 16, 31, and 32 for the Service Resource Modules (SRMs). These slot reservations reflect a fully redundant configuration for these cards. The maximum number of slots remaining for service modules is 24—less when the unit contains one or more double-height cards such as the Route Processor Module (RPM). Also, although not reserved, slots 9 and 10 should be the first choices for the location of one or more RPMs due to backplane wiring.

If you are considering any future card changes in which you replace a single-height card with a double-height card, place the single-height replacement candidates as far left in the card cage as possible. The reason is that single to double-height slot conversions must begin at the left and proceed to the right.

The slots on the top half of the card cage are suitable for the T3/E3 and OC-3 cards because the higher speed cell buses reside in the upper portion of the backplane. Place the service modules that operate at T1 or E1 rates in the lower half of the switch.

## <span id="page-45-0"></span>**Site Preparation**

In addition to the power and grounding requirements detailed in subsequent sections, the site must satisfy requirements in the following categories:

**•** Telecommunications Requirements

In some international service areas, telecommunication rules for a private network connected to the public switched networks may require that screws, bolts, or nuts that secure the cabling are tightened to the degree that removing them requires a tool.

**•** Space

The MGX 8250 switch requires floor space 19.9 inches (50.5 cm) wide or 23 inches wide (59 cm). Clearance around the cabinet must allow for access to the front and back of the cabinet while the door is open. The suggested clearance is 30 inches at the front and back and a nominal 12 inches on each side. DC-powered switches occupy 28 vertical inches (71.1 cm). AC-powered switches occupy 33.25 vertical inches (84.5 cm).

The mounting rail pattern follows the EIA standard of 56 inches (32 rack-mount units).

**•** Operating Environment

The operating environment should adhere to the following limits:

- **–** Temperature—0–40 degrees C (32–104 degrees F) normal operation, 50 degrees to 72 hours.
- **–** Humidity—up to 85% relative humidity, non-condensing.
- **–** Shock—maximum 10 G for 10 milliseconds at 1/2 sine wave.
- **–** Vibration—up to 1/4 G, 20 to 500 Hz.
- **•** Wiring to AC or DC Power Source

For AC-powered systems, Cisco provides 6-foot (1.8-meter) power cords. For DC-powered systems, the customer or installer determines the wire length and supplies the wire. The wire should be 6 AWG (10 square millimeters).

**•** Heat Dissipation

A fully loaded, AC-powered MGX 8250 switch dissipates up to 9560 BTUs (2.8 KW hour.) A DC-powered MGX 8250 switch dissipates up to 8200 BTUs (2.4 KW hour.)

**•** Weight

A DC-powered system can weigh up to 190 lbs (87 kgs). An AC-powered system can weigh up to 250 lbs (112.5 kgs).

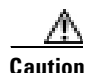

**Caution** If you move a Cisco-supplied cabinet, do not push it at its sides. Push at the front or back.

**•** Flooring

Cisco recommends raised flooring with sufficient under-floor space for the cables.

**•** Mounting

Switch location should accommodate the routing of data cables and the termination of the telephone company or common carrier circuits.

**•** Electrostatic Discharge

The building should provide enough grounding to prevent damage from electrostatic discharge. For details, see "[Bonding and Grounding.](#page-49-0)" Each switch comes with a protective wrist strap.

## <span id="page-46-0"></span>**Seismic Considerations**

To secure a Cisco-supplied cabinet, holes in the upper and lower corners accommodate 3/8" or 1/2" bolts. Also, an optional *stability plate* can be purchased with the Cisco cabinet. The stability plate is bolted to the floor, then the Cisco cabinet is bolted to the stability plate. Instructions for installing the stability plate appear in the section ["Seismic Anchoring for a Cisco Rack.](#page-52-0)"

## <span id="page-46-1"></span>**Power and Grounding**

This section describes the requirements for electrical power and grounding at the switch and the site. These requirements apply to Central Office (CO) and Private Enterprise (PE) sites.

### **AC-Power Circuit Breakers**

For a 220 VAC-powered system, verify that power comes from dedicated AC branch circuits. Each circuit must be protected by a dedicated, two-pole circuit breaker. The circuit breakers at the source must have a rated current and trip delay greater than those of the MGX 8250 circuit breaker. Cisco recommends that the site have a 20-Amp, 2-pole AC circuit breaker with a long trip delay at each branch circuit.The manufacturer of this circuit breaker is ETA. The ETA part number is 8340-F120-P1P2-B2H020A.

For a 110 VAC-powered system, verify that power comes from dedicated AC branch circuits. The circuits must be protected by a dedicated, 15 Amp minimum circuit breaker. Cisco Systems recommends that the site have a 15 Amp AC circuit breaker for each 110 VAC outlet.

### **DC-Power Circuit Breakers**

For a DC-powered system, verify that its power comes from a dedicated DC branch circuit. This branch circuit must be protected by a dedicated circuit breaker. The circuit breaker must have a rated current and trip delay that is greater than those of the MGX 8250 circuit breaker. Cisco Systems recommends the site have a dedicated 60-Amp, 1-pole circuit breaker with a medium trip delay at each branch circuit.

DC-powered switches use a 60-Amp, 1-pole circuit breaker with a short trip delay on each –48-V input.

### **Electrical Power for AC-Powered Switches**

The MGX 8250 AC power requirement are 220 VAC with a worst-case range of 180–240 VAC or 110 VAC with a worst case range 100-240 VAC. See also [Appendix A, "System Specifications."](#page-192-0) The AC power source must be within 6 feet (1.8 m) of the system and easily accessible. Before turning on the power, verify that the power supplied to the switch comes from a dedicated branch circuit.

**Note** A 220V N+1 system filled with 5 or less full-height cards requires a minimum of two AC power supply modules both for dual and single AC line cords.

For systems with more than 5 full height cards but less than ten, the system requires a minimum of four AC power supplies for dual AC line cord (two on each line cord) or a minimum of three AC power supplies for a single cord system.

For systems with more than 10 full-height cards, the system requires all six power supplies for a dual AC line cord system and four power supplies for a single AC line cord system.

The 110 VAC power supply has a maximum output power of 1200W per power supply module. However, because of safety limitation imposed on the line cord, the 110 VAC power supply output power is shown in [Table 3-1.](#page-47-0)

<span id="page-47-0"></span>**Note** For a 110V powered system, the options are 1 power supply module for a non-redundant system or two power supply modules for a redundant (2N) system. The maximum card count supported is 10 full-height cards.

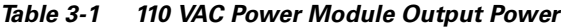

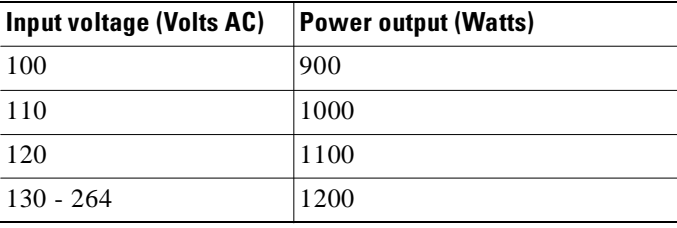

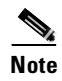

**Note** If the power requirement of installed cards exceed the power capability of the system, an error message is generated.

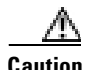

**Caution** Consult Cisco engineering if the plans for MGX 8250 AC power include a portable, uninterruptible power source (UPS). Cisco recommends a UPS with a low output impedance and the capacity to provide the necessary fault current to trip the protection devices. Do not use a UPS or any power source with a Ferro-Resonant transformer.

> The power receptacles to which the switch connects must be of the grounding type. The grounding conductors that connect to the receptacles should connect to protective earth at the service equipment. For reference, [Figure 3-1](#page-48-0) shows the electrical relationship in the three-wire wall plug.

Cisco can provide 220 VAC power cords with the following plugs:

- **•** 20 A NEMA L620, 3-prong plug (domestic U.S.)
- **•** 13 A 250 VAC BS1363, 3-prong fused plug (UK, Ireland)
- **•** CEE 7/7 (Continental Europe)
- **•** AS3112 (Australia/New Zealand)
- **•** CEI23-16/VII (Italy)

<span id="page-48-0"></span>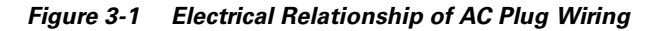

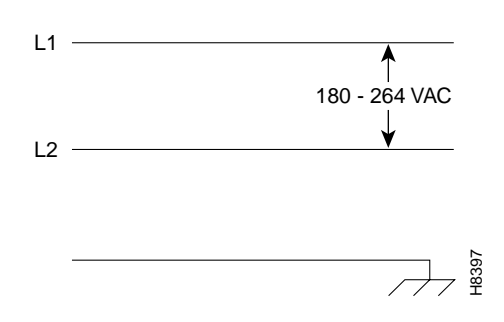

Either Cisco Systems or the customer can provide the power cord for a 110 VAC powered system. See [Table 3-2](#page-48-1) for the power cords that Cisco can supply. In addition, you can special-order AC cables with other plugs or different lengths. If you want to construct the power cord, it must mate with an IEC320 (C-14) 10/15A male receptacle on the back of the AC power module.

<span id="page-48-1"></span>*Table 3-2 110 VAC Power Cables*

|                        | $\overline{\mathcal{A}}$                                                                                                    |
|------------------------|----------------------------------------------------------------------------------------------------|
| Table 3-2              | Either Cisco Systems or the customer can provide the power cord for a 110 VAC powered syste<br>Table 3-2 for the power cords that Cisco can supply. In addition, you can special-order AC cable<br>other plugs or different lengths. If you want to construct the power cord, it must mate with an I<br>(C-14) 10/15A male receptacle on the back of the AC power module.<br><b>110 VAC Power Cables</b>                                                                                                    |
| <b>Cable Parameter</b> | <b>Description</b>                                                                                                    |
| Cable                  | Provided with 8 feet (2.3 m) of 3-conductor wire with plug.                                                                                                    |
| Plug (customer end)    | 20 A NEMA L620, 3-prong plug (domestic U.S.)<br>Need 15A NEMA 5-15 for US and Canada.<br>13 A 250 Vac BS1363, 3-prong fused plug (UK, Ireland)<br>CEE 7/7 (Continental Europe)<br>AS3112 (Australia/New Zealand)<br>CEI23-16/VII (Italy)<br>125V/15A North America                                                                                                    |
| below.                 | ver for DC-Powered Switches<br>This section describes the safety and standards-body compliance issues for DC-powered syster<br>the bonding and grounding issues related to electrical noise, see the "Bonding and Grounding"                                                                                                    |
|                        | The DC-powered model of the MGX 8250 switch uses one or two Power Entry Modules (PEM<br>accept DC current. The DC PEMs should connect to a source capable of supplying 60 Amps of c<br>Each branch circuit at the source should have a 60-Amp circuit breaker, and the wires connecti<br>PEMs to the sources should be capable of carrying 60 Amps. A 6 AWG (10 square millimeters)<br>wire is adequate. Also, consult the local or national codes for conductor sizing for DC supply<br>connections if necessary. Conductors must be suitable for 60 Amps. |
| below.)                | Be sure to connect the grounding wire conduit to a solid earth ground. Cisco recommends a close<br>to terminate the ground conductor at the ground stud. (See also "Bonding and Grounding" sect                                                                                                    |
|                        | In summary, note the following for DC systems:                                                                                                    |

### **Electrical Power for DC-Powered Switches**

This section describes the safety and standards-body compliance issues for DC-powered systems. For the bonding and grounding issues related to electrical noise, see the ["Bonding and Grounding"](#page-49-0) section below.

The DC-powered model of the MGX 8250 switch uses one or two Power Entry Modules (PEMs) to accept DC current. The DC PEMs should connect to a source capable of supplying 60 Amps of current. Each branch circuit at the source should have a 60-Amp circuit breaker, and the wires connecting the PEMs to the sources should be capable of carrying 60 Amps. A 6 AWG (10 square millimeters) copper wire is adequate. Also, consult the local or national codes for conductor sizing for DC supply connections if necessary. Conductors must be suitable for 60 Amps.

Be sure to connect the grounding wire conduit to a solid earth ground. Cisco recommends a closed loop to terminate the ground conductor at the ground stud. (See also ["Bonding and Grounding"](#page-49-0) section below.)

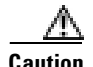

**Caution** This equipment has a connection between the earth conductor of the DC power supply circuit and the earthing conductor.

> This equipment shall be connected directly to the DC supply system earthing electrode conductor or to a bonding jumper from an earthing terminal bar or bus to which the DC supply system earthing electrode is connected.

> This equipment shall be located in the same immediate area (such as adjacent cabinets) as any other equipment that has a connection between the earthed conductor to the same DC supply circuit and the earthing connector and also the point of earthing of the DC system. The DC system shall not be earthed elsewhere.

> The DC supply source is to be located within the same premises as this equipment. Switching or disconnecting devices shall not be in the earthed circuit conductor between the DC source and the point of the connection of the earthing electrode conductor.

Additional guidelines are

• At the input of each Power Entry Module (PEM) in an MGX 8250 switch, connect only a –48 VDC source that complies with the Safety Extra Low Voltage (SELV) requirements in UL 1950, EC 950, EN 60950, and CSA C22.2 No. 950-95.

A DC-powered MGX 8250 switch should be installed in a *restricted access* location. In the United States, restricted access is defined in Articles 10-116, 10-117, and 10-118 of the National Electrical Code ANSI/NFPA 70.

### <span id="page-49-0"></span>**Bonding and Grounding**

To maintain the full EMI and EMC integrity of this equipment, it must be bonded to an *integrated ground plane* or a *non-isolated ground plane* network. The purpose is to mitigate the damaging effects of electrostatic discharge or lightning. Refer to the latest edition of ITU-T Recommendation K.27 or Bellcore GR-1089-CORE to ensure that the correct bonding and grounding procedures are followed. As recommended in these documents, a frame bonding connection is provided on the Cisco cabinet for rack-mounted systems. To see how to make a connection, see ["Making the Frame Bonding \(Ground\)](#page-54-0)  [Connection"](#page-54-0) later in this chapter.

Except for the AC power supply modules, every module in a rack-mount system uses the rack for grounding. Therefore, the rack must connect to protective earth ground and the equipment must be secured to the rack so as to ensure good bonding.

A DC-powered switch must have grounding conductors that connect at two separate locations:

- The grounding conductor provided with the supply source must connect to the correct terminal of the Power Entry Module (PEM).
- **•** A grounding conductor must connect to an appropriate terminal on a rack or the chassis of a switch.

For DC-powered systems, the Cisco MSSBU has designed the MGX 8250 switch and other WAN switches to connect to a *non-isolated* ground system. In contrast, routers and other LAN equipment often use an *isolated* grounding scheme. If properly wired together through an *equalization connection* as described in ITU-T recommendation K.27, the isolated and non-isolated ground systems can form a mixed grounding system. The potential between any points in the ground system —whether or not the ground system is mixed—must not exceed 2% of the referenced voltage (2% of 48 volts is 960 millivolts).

### **Wiring a Mixed Ground System with Redundant Supplies**

A mixed ground system appears in [Figure 3-2.](#page-50-0) This figure shows safety and earth grounds and the primary and redundant DC sources Battery A and Battery B. Individual ground conductors are labeled Z1, Z2, ..., Z5. The Z represents the impedance of the ground conductor between a chassis, for example, and a connection to the building's ground system. The numbers 1, ..., 4 represent building ground points and indicate that an impedance can exist between different points in the ground system of the building. Each of these symbols indicate that a voltage drop may result (but must not exceed 2% of the referenced voltage). See [Table 3-3](#page-50-1) for a definition of each Z1–Z5.

### <span id="page-50-0"></span>*Figure 3-2 Mixed Grounding System*

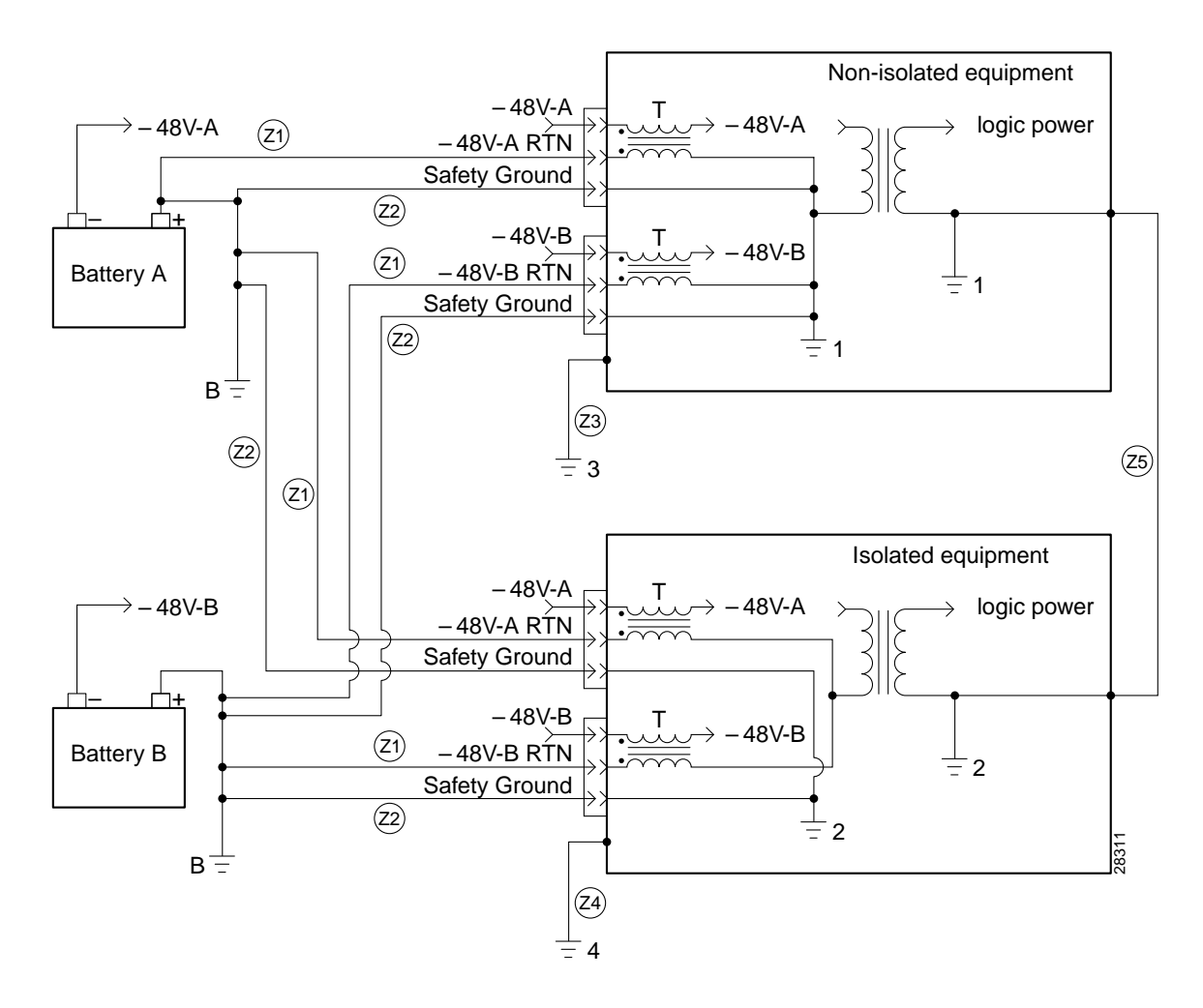

*Table 3-3 Ground Point Descriptions for Mixed Grounding*

<span id="page-50-1"></span>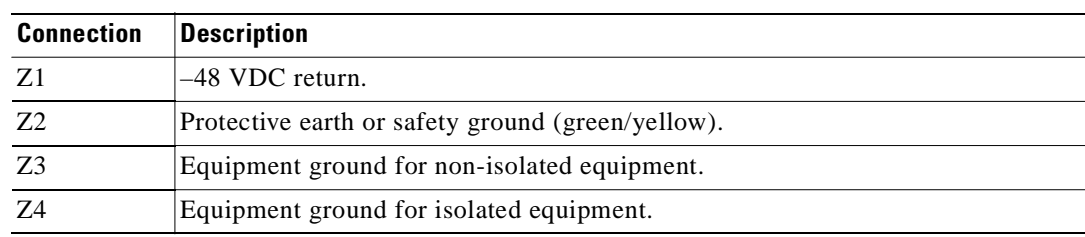

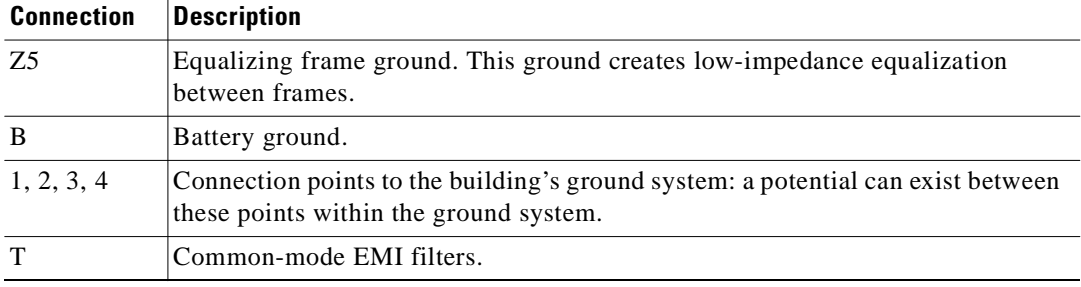

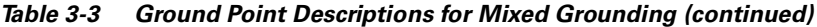

As [Figure 3-2](#page-50-0) shows, the non-isolated system has a 48 VDC return that internally connects to the backplane. (This design calls for a hard-wired return and so does not allow for an *optional* or alternate ground connection.) The internal connection provides a low-impedance connection between 48 VDC return and frame ground. This grounding scheme protects the signals on the backplane from corruption by transients that can result from lightning or electrostatic discharge.

To improve protection against transients, the loop area (and resultant loop impedance) should be made as small as possible by locating the –48 VDC supply, 48 VDC return, and protective earth conductors as close to each other as possible.

As recommended in ITU-T K.27, the multi-point grounding in a mesh bonding network provides the best protection for equipment by providing the lowest impedance in the ground system. For more detailed information, refer to the recommendation itself.

### **Conductor Characteristics for Carrying Current and Ensuring Low Voltage Drops**

To prevent signal degradation, a conductor must be large enough to prevent its impedance from creating a voltage drop equal to 2 percent of the reference voltage. Also, the protective earth conductor must be large enough to carry all the current if the 48 VDC return fails. This latter requirement is for safety. Full fault redundancy is achieved by having equal size conductors for the protective earth ground and the 48 VDC return of the switch.

For wire gauges that prevent unacceptable voltage drops over different lengths of copper wire, see [Table 3-4](#page-51-0). For the resistance of 1000 feet of copper wire for each gauge of wire, see [Table 3-5](#page-52-1). These references are for planning purposes and may be further subject to local laws and practices.

| <b>DC Current</b> | <b>Distance in Feet</b> |         |                |                |                |                      |                |
|-------------------|-------------------------|---------|----------------|----------------|----------------|----------------------|----------------|
|                   | 25 feet                 | 50 feet | 75 feet        | $100$ feet     | 150 feet       | $ 200 \text{ feet} $ | $400$ feet     |
| 5 Amps            | 18                      | 14      | 14             | 12             | 10             | 8                    | 6              |
| 10 Amps           | 14                      | 12      | 10             | 8              | 8              | 6                    | $\overline{2}$ |
| 15 Amps           | 14                      | 10      | 8              | 8              | 6              | 4                    | $\overline{2}$ |
| 20 Amps           | 12                      | 8       | 8              | 6              | $\overline{4}$ | $\overline{c}$       | $\theta$       |
| 25 Amps           | 12                      | 8       | 6              | $\overline{4}$ | $\overline{4}$ | $\overline{c}$       | $\theta$       |
| 30 Amps           | 10                      | 8       | 6              | 4              | 2              | 2                    | 00             |
| 35 Amps           | 10                      | 6       | $\overline{4}$ | $\overline{2}$ | 2              | 1                    | 000            |
| 40 Amps           | 8                       | 6       | 2              | 2              | $\overline{2}$ |                      | 000            |

<span id="page-51-0"></span>*Table 3-4 Wire Gauge for Current Loads Over Copper Wire Lengths*

| <b>DC Current</b> | <b>Distance in Feet</b> |   |                |                |                |     |      |
|-------------------|-------------------------|---|----------------|----------------|----------------|-----|------|
| 45 Amps           | 8                       | 6 | 4              | $\overline{2}$ |                | 0   | 0000 |
| 50 Amps           | 8                       | 4 | $\overline{4}$ | 2              |                | 00  |      |
| 55 Amps           | 8                       | 4 | $\overline{2}$ | 2              | $\theta$       | 00  |      |
| 60 Amps           | 8                       | 4 | $\overline{2}$ | $\overline{2}$ | $\theta$       | 00  |      |
| 65 Amps           | 6                       | 4 | $\overline{2}$ |                | $\theta$       | 000 |      |
| 70 Amps           | 6                       | 4 | $\overline{2}$ |                | 00             | 000 |      |
| 75 Amps           | 6                       | 4 | $\overline{2}$ | л              | 0 <sub>0</sub> | 000 |      |
| 100 Amps          | $\overline{4}$          | 2 |                | 00             | 000            |     |      |

*Table 3-4 Wire Gauge for Current Loads Over Copper Wire Lengths (continued)*

<span id="page-52-1"></span>*Table 3-5 Resistance for Each Gauge of Copper Wire*

| Gauge          | Ohms per 1000 Feet | Gauge | Ohms per 1000 Feet |  |  |
|----------------|--------------------|-------|--------------------|--|--|
| 0000           | 0.0489             | 10    | 0.9968             |  |  |
| 000            | 0,0617             | 11    | 1.257              |  |  |
| 00             | 0.0778             | 12    | 1.5849             |  |  |
| $\overline{0}$ | 0.098              | 13    | 1.9987             |  |  |
| $\mathbf{1}$   | 0.1237             | 14    | 2.5206             |  |  |
| 2              | 0.156              | 15    | 3.1778             |  |  |
| 3              | 0.1967             | 16    | 4.0075             |  |  |
| $\overline{4}$ | 0.248              | 17    | 5.0526             |  |  |
| 5              | 0.3128             | 18    | 6.3728             |  |  |
| 6              | 0.3944             | 19    | 8.0351             |  |  |
| 7              | 0.4971             | 20    | 10.1327            |  |  |
| 8              | 0.6268             | 21    | 12.7782            |  |  |
| 9              | 0.7908             | 22    | 16.1059            |  |  |

## <span id="page-52-0"></span>**Seismic Anchoring for a Cisco Rack**

This section describes how to install the Cisco cabinet with the optional stability plate for seismic anchoring. If you have no stability plate, go to [Chapter 4, "Enclosure and Card Installation."](#page-58-0)

To set up the Cisco cabinet with the stability plate, perform the following:

- **Step 1** Use the dimensions in [Figure 3-3](#page-53-0) to drill the holes for installing the stability plate.
- **Step 2** Remove the stability plate from the base of the Cisco cabinet. Save these nuts and bolts.
- **Step 3** With the user-provided anchoring bolts, attach the stability plate to the floor.
- **Step 4** Roll the Cisco cabinet over the stability plate as [Figure 3-4](#page-54-1) illustrates.

Г

**Step 5** Use the nuts and bolts from the shipping setup to secure the cabinet to the stability plate.

<span id="page-53-0"></span>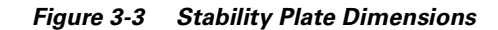

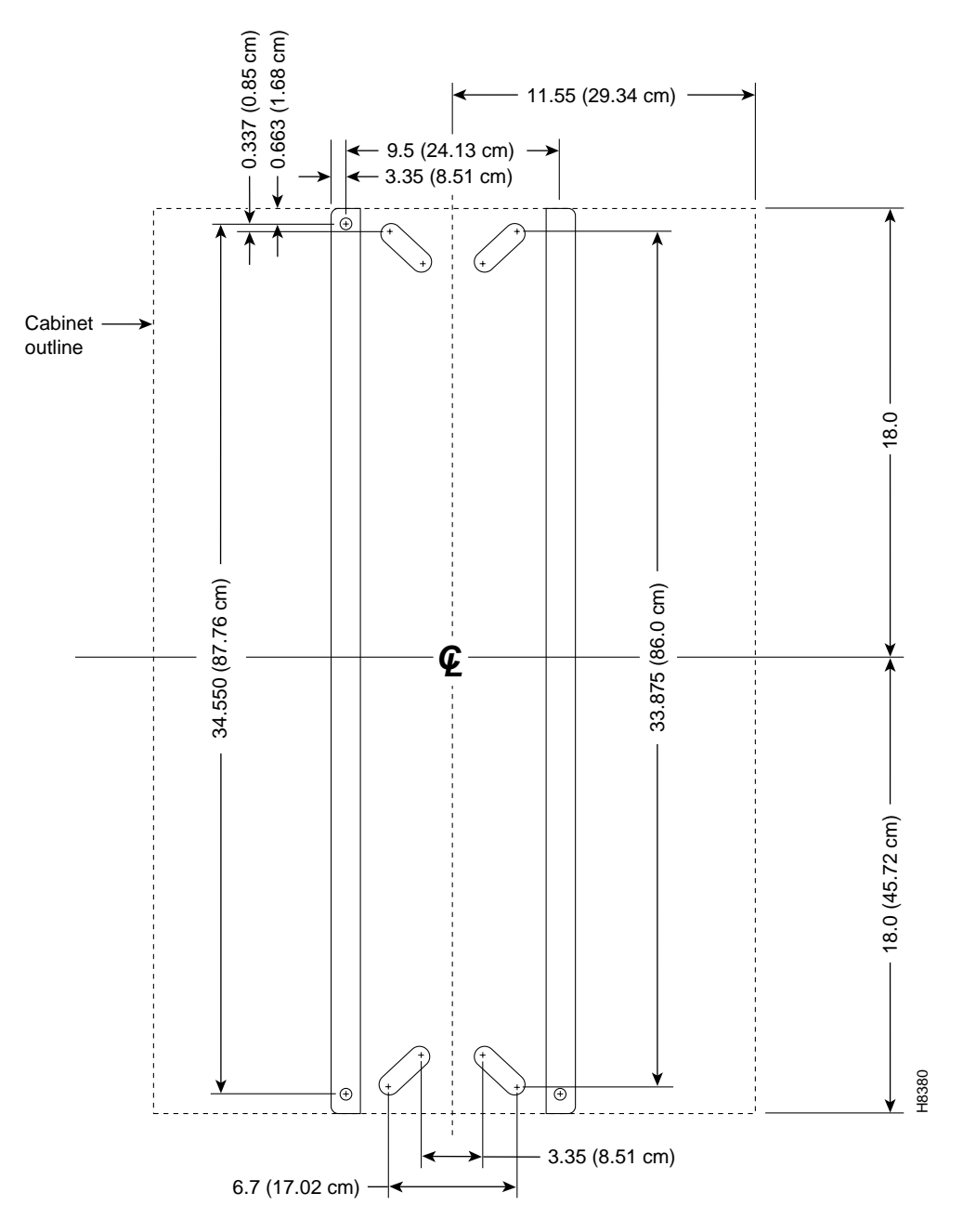

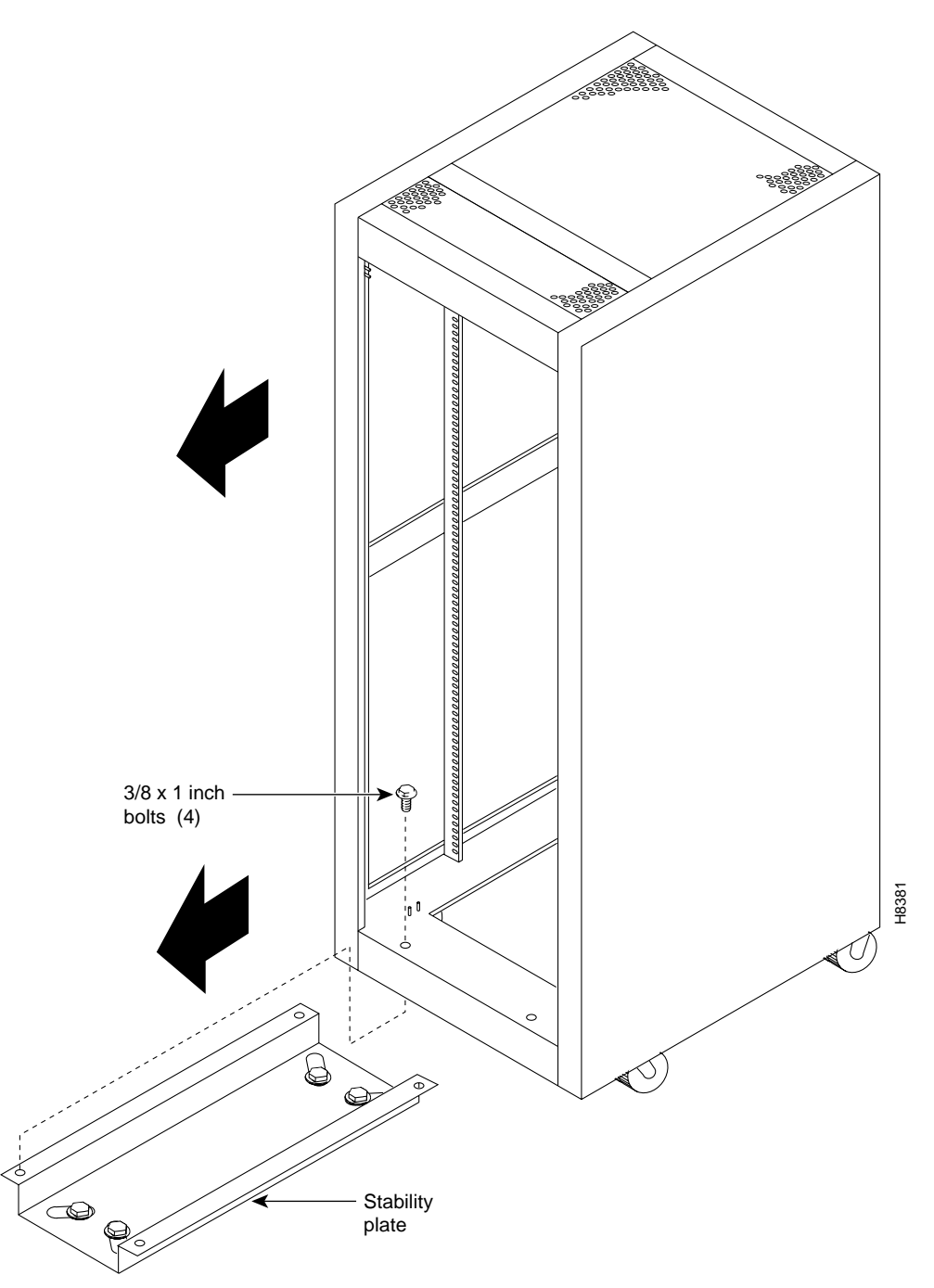

<span id="page-54-1"></span>*Figure 3-4 Installing a Cisco Cabinet Over the Stability Plate*

## <span id="page-54-0"></span>**Making the Frame Bonding (Ground) Connection**

This section describes the steps for making ground connections that comply with the Cisco MSSBU grounding policies. The descriptions cover optional ground connections from each switch to the ground connector of the rack as well as the equalization connections between racks that are part of the earth grounding network.

The Cisco-supplied cabinet has two pairs of grounding studs and the hardware for securing a ground conductor to the studs at the top and bottom of the cabinet. The studs measure 1/4" by 20 threads per inch. The studs can accept the two-holed grounding connector designed to prevent rotation and possible loosening of the connector. [Figure 3-5](#page-56-0) shows the Cisco cabinet with the ground attachment studs in the upper and lower parts of the cabinet. A ground symbol on the Cisco rack indicates the points of attachment.

### **Making Cisco Cabinet Ground Connections**

Cisco recommends the following steps for attaching a ground conductor to the frame of a Cisco rack:

- **Step 1** Place an external, toothed star washer onto the stud.
- **Step 2** Place the connector terminating the grounding conductor closed-loop ring or two-hole compression fitting onto the stud.
- **Step 3** Place another external, toothed star washer or lock washer onto the stud.
- **Step 4** Screw a nut onto the threaded stud.

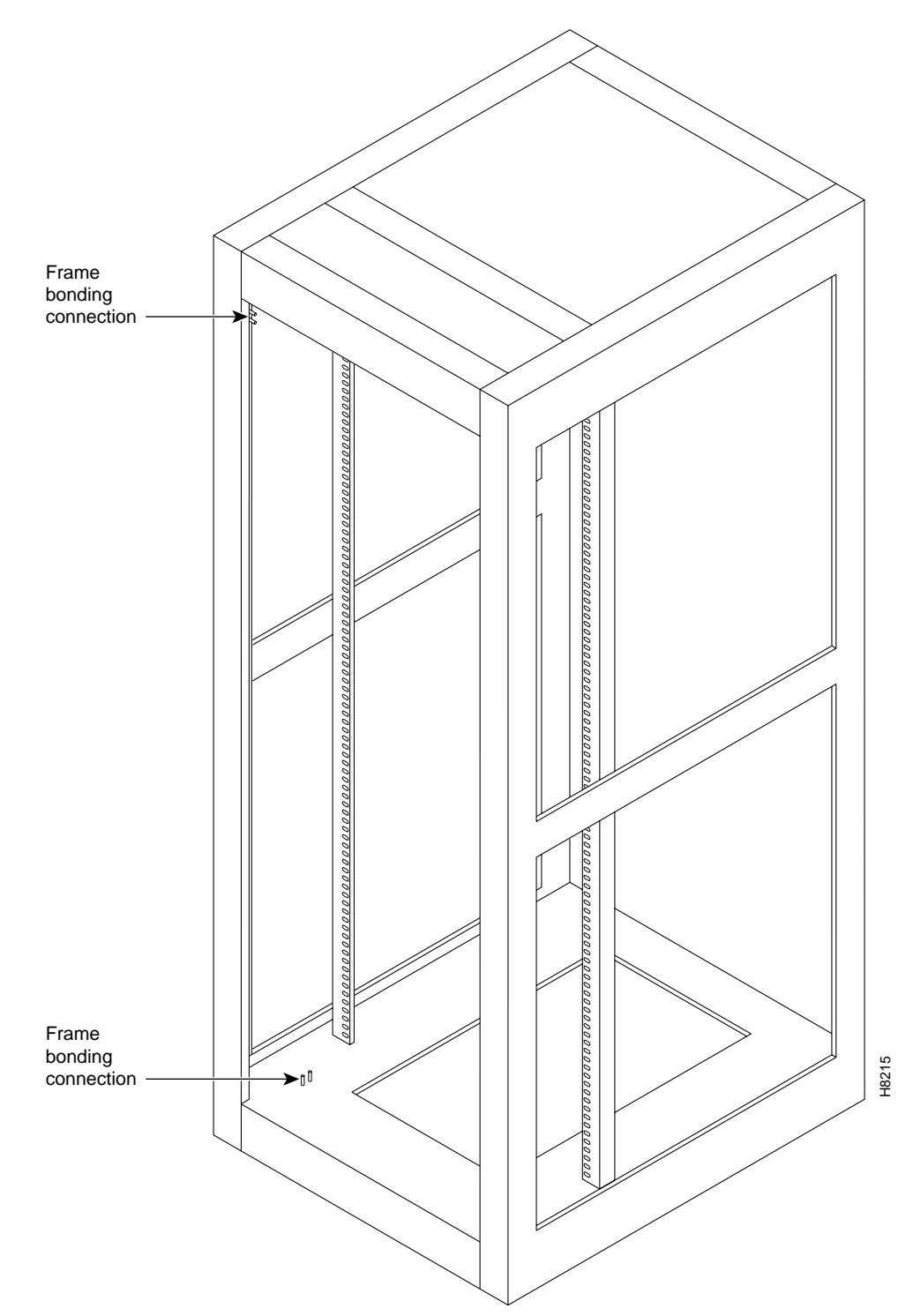

<span id="page-56-0"></span>*Figure 3-5 Frame Bonding Connection in Cisco-Supplied Rack*

### **Using the Electrostatic Wrist Strap**

The MGX 8250 switch ships with a wrist strap for grounding the user and protecting the electronic components from electrostatic shock. The wrist strap kit consists of a strap, a coiled cord, and a clip for holding the strap.

Cisco recommends you install the base of the wrist strap cable on the left front flange of one of the units at a convenient height. Use a front mounting screw to secure the ring lug to the flange and front rail. The other end of the cord connects to the strap with a snap connector. Peel the back off the clip to expose the adhesive surface and attach to the front of the unit above the ring lug. Mount the clip sideways to allow the strap to be held in a position that will not interfere with the removal of the number card. Use the clip to store the strap.

## **Co-Locating Cisco Units in the Same Rack**

Different Cisco products can reside in the same rack. If a multi-system rack configuration includes an MGX 8600 series switch, it should reside as the bottom unit.

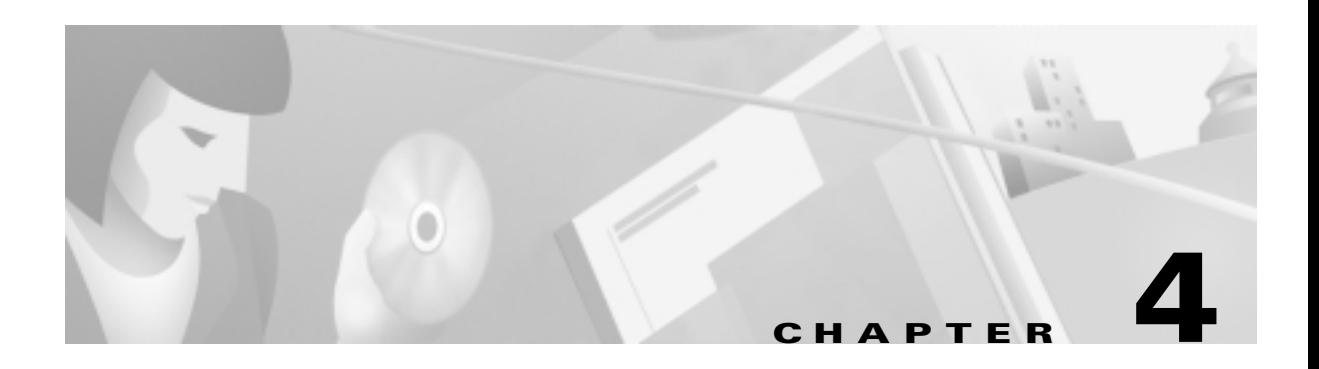

# <span id="page-58-0"></span>**Enclosure and Card Installation**

This chapter describes how to install the hardware components that make up an MGX 8250 switch.

**Note** Most of the information in this chapter applies to an open rack installation. For a Cisco rack, you need only the instructions that apply to electrical connections. Information about the Cisco rack itself appears in [Chapter 3, "Site Preparation."](#page-44-0)

Although the viewpoint of this chapter is that a plan exists for the network and the location of each card, it reviews some of the planning decisions for the switch. For a list of physical and electrical characteristics of the switch, see [Appendix A, "System Specifications."](#page-192-0)

# <span id="page-58-1"></span>**Introductory Information**

The MGX 8250 switch ships in one of two arrangements:

- **•** In pieces for installation in an open rack, which necessitates extensive installation instructions
- **•** Pre-installed in a Cisco cabinet, which necessitates minimal installation instructions

Note the following information before installing anything:

- **•** The card cage ships with cards and power modules installed and tested according to customer specifications. For an *open rack* installation, Cisco recommends that you remove the components before installing the switch because of the weight of the switch and the likelihood that a mechanical lift is not available. Therefore, the instructions begin with steps for removing cards and power modules on the assumption that no mechanical lift is available.
- **•** High-speed, single-height service modules should be in the upper slots.
- Be sure to record the locations of all components.
- **•** The maximum number of MGX 8250 systems you can fit in a standard rack is two. For special applications a low-profile DC-only configuration is available for installation with up to three low-profile systems in a 7-foot or larger rack. See the ["MGX 8250 Low-Profile System with DC](#page-81-0)  [Power Supply" section on page 4-24](#page-81-0) for more information.

**Note** The low-profile configuration cannot be upgraded using later versions of the MGX 8250 boards.

**•** If the installation includes a BPX 8600 series switch, it must reside at the bottom of the rack.

### **Installation Tools**

The installation tools are:

- **•** Small and medium-size flat-blade and phillips screwdrivers and optional powered screwdriver.
- Optionally, a mechanical lift is helpful, but a virtual necessity if only one person is installing the switch, due to the weight of the card cage.

<span id="page-59-0"></span>*Figure 4-1 19-inch Rack Mounted DC-Powered MGX 8250 Switch*

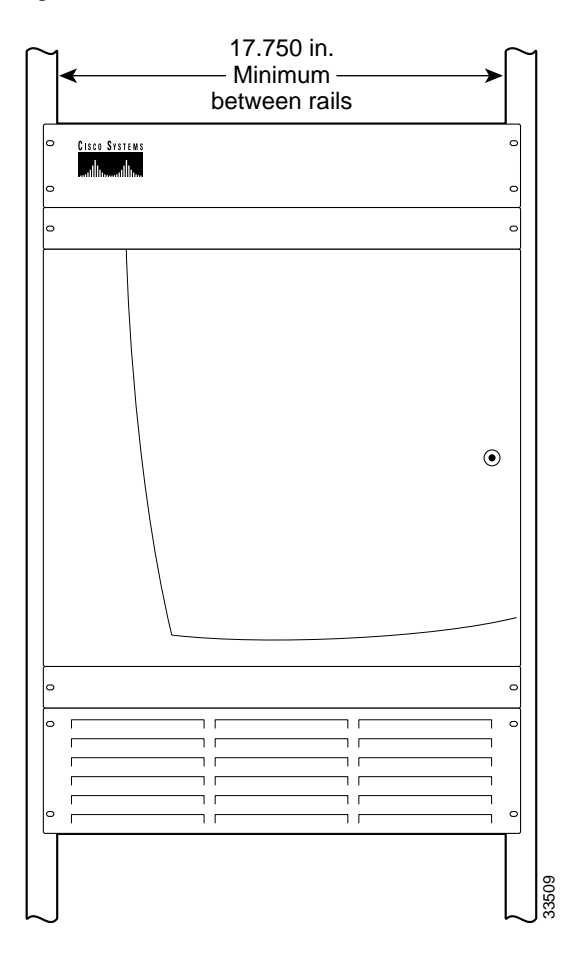

### **Mounting Rails for the Enclosure Modules**

The minimum distance between left and right mounting rails as you face the rack is 17.75 inches or 45.08 cm. (The width of the enclosure modules such as card cage, fan tray, and so on, is 17.73 inches.) If a standard 19-inch (48.25 cm) rack cannot provide this space, a 23-inch rack is necessary. Each module has flanges that serve as the front mounting brackets in a 19-inch rack. For a 23-inch rack, Cisco Systems provides special brackets. The 19-inch rack version appears in [Figure 4-1.](#page-59-0)

You can attach the enclosure modules to the mounting rails at the front, using the front flanges on each module. The flanges are visible in [Figure 4-1](#page-59-0).

**•** Approximately at the switch's midpoint: attach brackets to the modules, then attach the modules to mounting rails. For 23-inch racks, use the special extension brackets.

The mounting rail locations comply with sites that require mounting on front, middle, and rear mounting rails, as [Figure 4-2](#page-60-0) shows.

#### <span id="page-60-0"></span>*Figure 4-2 Mounting Rail Distances*

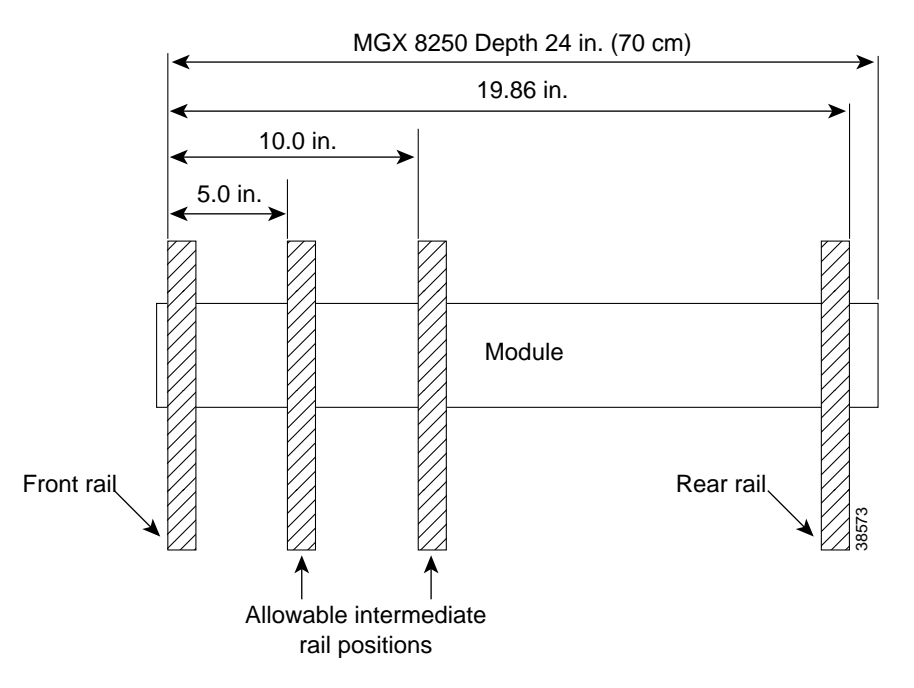

### **Considerations for Mounting the MGX 8250 Modules**

This section describes how to install the mandatory and optional modules that make up the enclosure of the MGX 8250 switch. For open rack installations, Cisco advises you to remove the cards and optional AC power supplies before installing the switch. Therefore, this section begins with the steps for removing and installing these items.

When you install the modules, keep in mind the following:

- **1.** Due to the presence of a disk drive on each Processor Switching Module (PXM), you should leave the PXMs in place. If you remove a PXM, handle it with caution to preserve disk alignment.
- **2.** For an AC-powered, mid-mount rack installation, you must remove the AC power supplies.
- **3.** The weight and bulk of even an empty card cage mandate that two or more people install it, otherwise one person with a mechanical lift can install the switch.
- **4.** As you place each module in the rack, be sure that it does not drag across the surface of the module beneath it. Therefore, as you move it into position toward the back of the rack, lower the module to rest only when it is all the way in the rack and directly above the module beneath it.
- **5.** The vertical spacing between all modules must be in the range .047"–.077" (about 1/16") or 0.119 cm–0.196 cm. By leaving this space, you can easily remove a single module if necessary. This clearance is not necessary beneath the exhaust plenum.
- **6.** Two installers can maneuver a module to provide the vertical gap while driving in the first two screws. If you alone are installing the modules, use a *non-abrasive* object to create this gap until you have installed the screws. For the modules that have four or eight screws, two people are required only until the bottom two screws are in place.
- **7.** If an enclosure module takes more than two screws, install the two bottom screws first.

**8.** If space around a mid-mount installation is too narrow, you can use thread-forming screws to pre-thread mounting holes. The pre-threaded holes make screw insertion much easier.

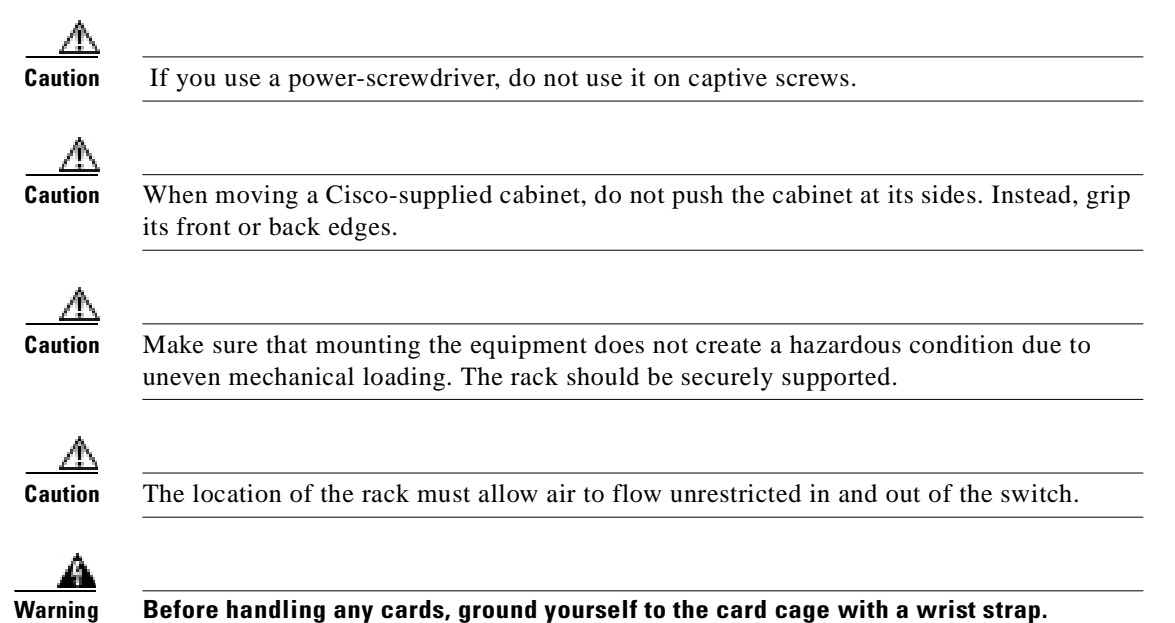

### **Sequence for Installing the Switch**

The information in the section applies to only an open rack installation. It identifies the installation sequence for the switch in general. For the sequence of enclosure modules in particular, see "[Stacking](#page-61-0)  [Order for Enclosure Modules.](#page-61-0)"

The installation sequence is:

- **Step 1** Remove all cards (except the PXMs) and the power supplies according to the instructions in "Removing" [a Front Card](#page-62-0)," "[Removing a Back Card,](#page-63-0)" and "[Removing a 220 VAC Power Supply](#page-63-1)."
- **Step 2** Install enclosure modules in the order listed in '[Stacking Order for Enclosure Modules"](#page-61-0) and according to the instructions in ["Installing the Enclosure](#page-65-0)."

### <span id="page-61-0"></span>**Stacking Order for Enclosure Modules**

A specific stacking order is mandatory. The following stacking order list begins with optional brackets then continues with the bottom module through the module at the top of the enclosure. Each of these modules has its own section with detailed installation steps. See [Figure 4-3](#page-62-1) for the location of each module.

- **1.** Optional spacers for 23-rack installation
- **2.** Optional AC power assembly
- **3.** Air intake chamber
- **4.** Lower spacer unit or optional lower fan tray
- **5.** Card cage
- **6.** Upper (mandatory) cooling unit fan tray
- **7.** Exhaust plenum

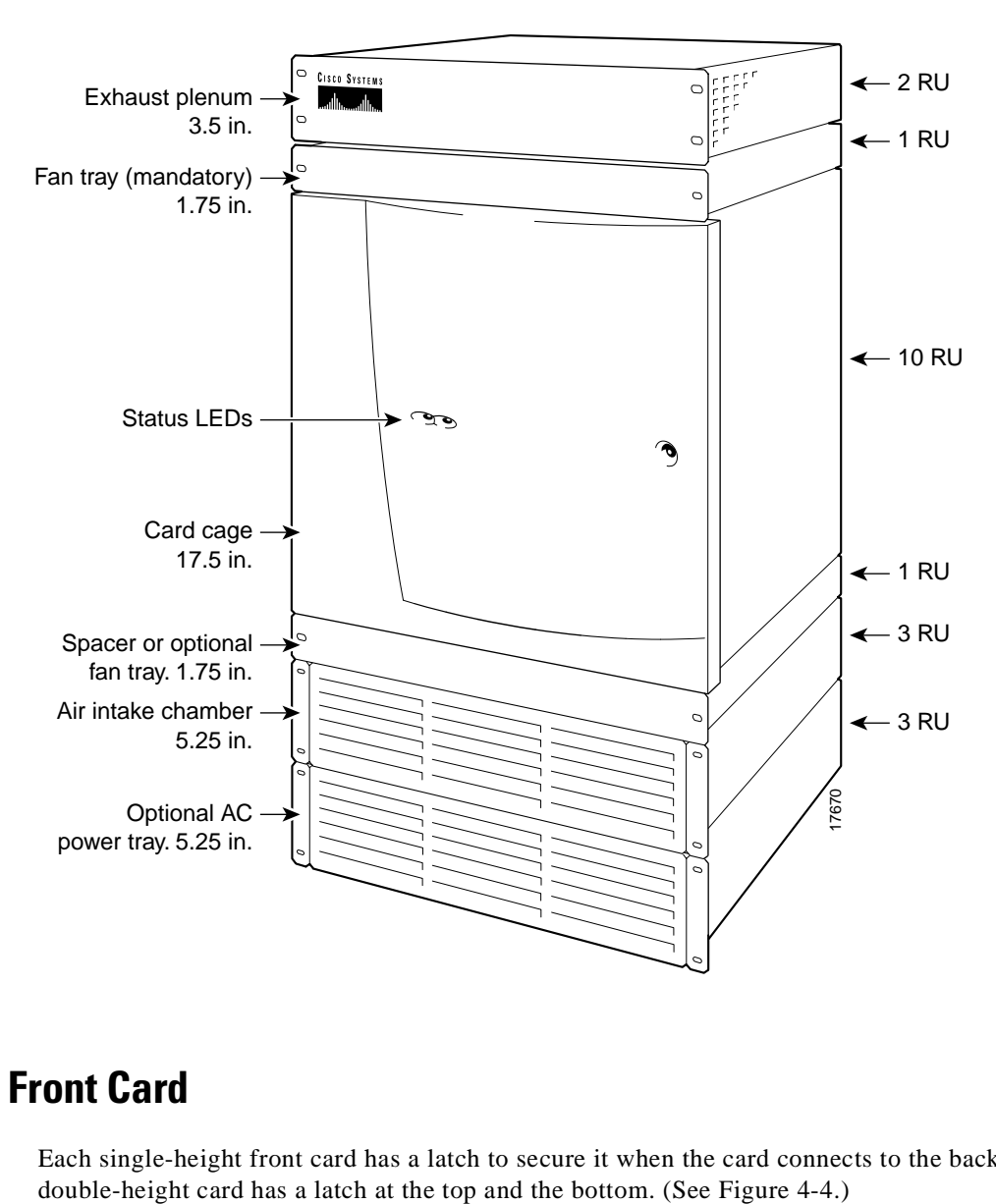

<span id="page-62-1"></span>*Figure 4-3 Component Locations in a 220 VAC-Powered MGX 8250 Switch*

### <span id="page-62-0"></span>**Removing a Front Card**

Each single-height front card has a latch to secure it when the card connects to the backplane. Each

Г

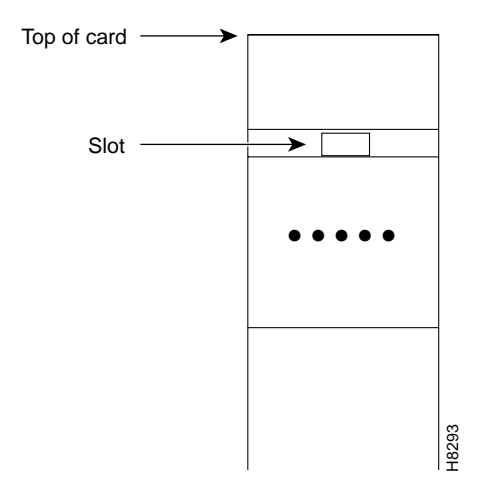

<span id="page-63-2"></span>*Figure 4-4 Front Card Insertion/Extractor Latch*

To remove a front card:

- **Step 1** Press the tip of a small, flat-blade screwdriver into the slot of the insertion/extractor lever until the latch springs open by approximately 10 degrees. For double-height cards, repeat this action at the bottom latch.
- **Step 2** To dislodge the card from the connector, lift the lever.
- **Step 3** Gently pull the card out of the card cage.

### <span id="page-63-0"></span>**Removing a Back Card**

A screw at the top and bottom of the faceplate of each back card (or line module or port adapter) secures the card in its backplane connector. The extraction levers let you pull the card from the backplane connector after you loosen the screws.

To remove a back card:

- **Step 1** Use a flat-blade screwdriver to loosen the two retaining screws in the faceplate.
- **Step 2** Simultaneously pull out both extractor levers to pull the card from the backplane connector after you loosen the screws.
- **Step 3** Gently pull the card out of the card cage and store it in a safe location.

### <span id="page-63-1"></span>**Removing a 220 VAC Power Supply**

Removing 220 VAC power supplies makes the AC power tray installation much easier. For a mid-mount installation, however, you must remove the power supplies for reasons explained in the forthcoming section "[Installing the Enclosure](#page-65-0)." Before executing the following steps, make sure you have a record of the location of each power supply.

**Step 1** Remove the air intake grille by inserting a flat-blade screwdriver in the access hole at the top then rotating the screw until the spring latch opens. See "Release" in [Figure 4-5.](#page-64-0)

### <span id="page-64-0"></span>*Figure 4-5 Removing a 220 VAC Power Supply*

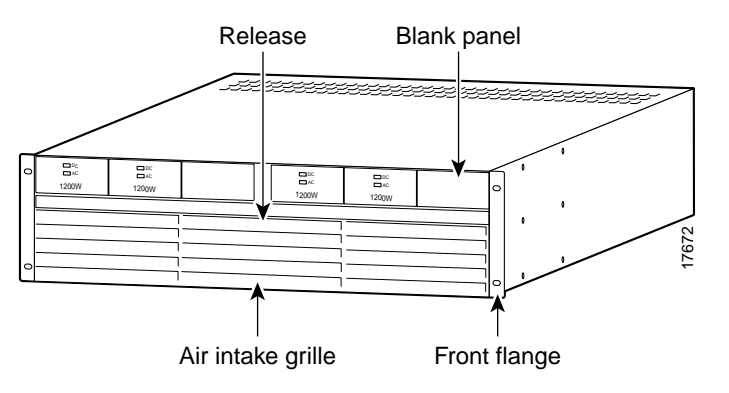

- **Step 2** Tilt the air inlet grille down to about a 45-degree angle, then lift it out and set it aside. This action exposes the hinged door that serves as the power supply retainer bracket.
- **Step 3** With a flat-blade screwdriver, unscrew the captive retainer screw in the center of the hinged door and tilt the door down.
- **Step 4** Loosen the captive screw at the front-bottom of the power supply you want to remove. (See [Figure 4-6.](#page-64-1))

**Step 5** Grip the handle, then remove the supply.

<span id="page-64-1"></span>*Figure 4-6 AC Power Supply*

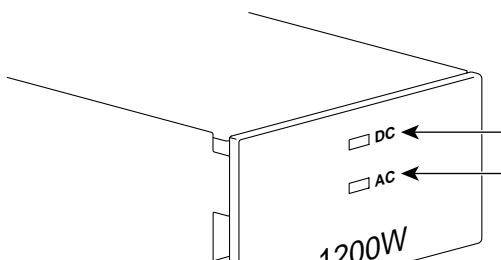

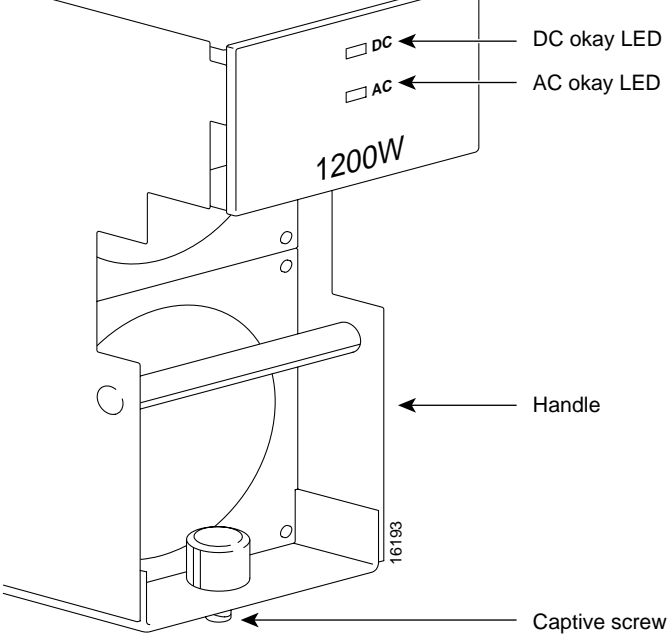

## <span id="page-65-0"></span>**Installing the Enclosure**

Using the guidelines in "[Introductory Information,](#page-58-1)" install each component according to the steps in this section. The section contains descriptions for the enclosure modules and includes descriptions for the power cables and cable manager.

- **Step 1** If this switch requires the brackets for a 23-inch rack, attach them to the enclosure modules.
- **Step 2** For an AC-powered system, install the optional AC power tray. Its height is three rack-mount units (three RUs are 5.25 inches or 13.34 cm). See [Figure 4-7](#page-65-1).

For a mid-mount installation, insert each mounting screw from the inside the power tray so that the nut is on the outside of the tray. This approach is necessary to allow room for power supplies in either the first or last power supply trough.

<span id="page-65-1"></span>*Figure 4-7 Optional 220 VAC Power Tray*

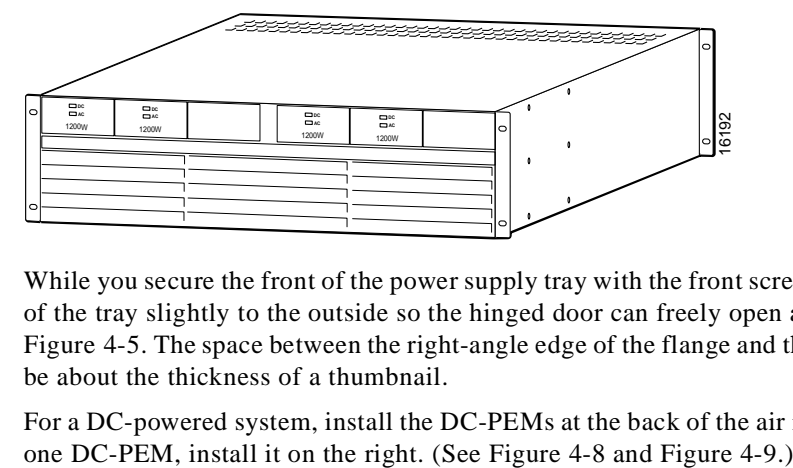

While you secure the front of the power supply tray with the front screws, hold the adjacent front flange of the tray slightly to the outside so the hinged door can freely open and close. See "Front Flange" in [Figure 4-5.](#page-64-0) The space between the right-angle edge of the flange and the edge of the hinged door should be about the thickness of a thumbnail.

**Step 3** For a DC-powered system, install the DC-PEMs at the back of the air intake module. If you install only

<span id="page-66-0"></span>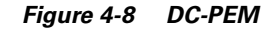

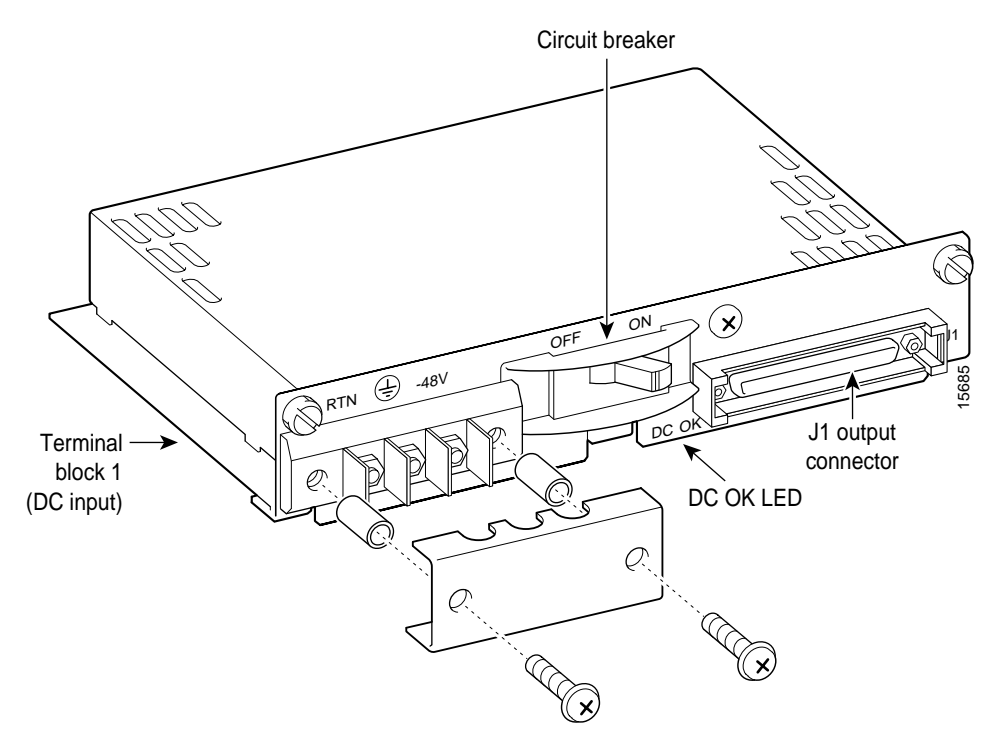

<span id="page-66-1"></span>*Figure 4-9 DC-PEMs Installed in Back of the Air Intake Module*

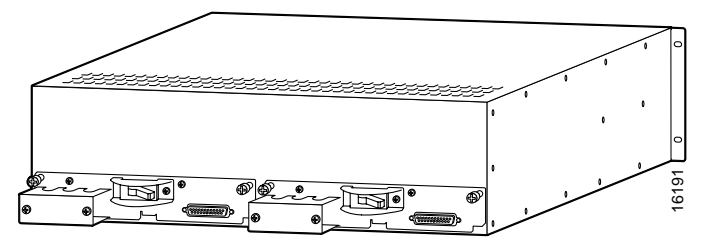

**Step 4** Install the air intake module (3 RUs). (See [Figure 4-10.](#page-66-2))

<span id="page-66-2"></span>*Figure 4-10 Air Intake Module*

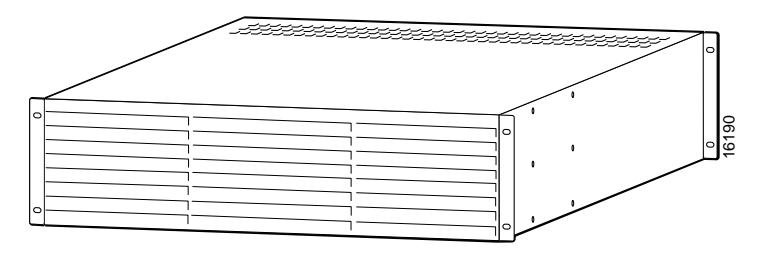

- **Step 5** Install the optional booster fan tray if present, otherwise install the spacer unit (1 RU). See [Figure 4-11](#page-67-0). If you install a fan tray, note the label that says "This Side Up."
- **Step 6** Install the card cage (10 RUs). When you move the card cage into position, be sure the base of the card cage at the back fully clears the top-rear edge of the spacer unit or fan tray beneath it.

**Step 7** Install the mandatory fan tray (1 RU). See [Figure 4-11](#page-67-0), and note the label that says "This Side Up." When you move the fan tray into position, make sure its base at the back fully clears the top-rear edge of the card cage beneath it.

#### <span id="page-67-0"></span>*Figure 4-11 Fan Tray*

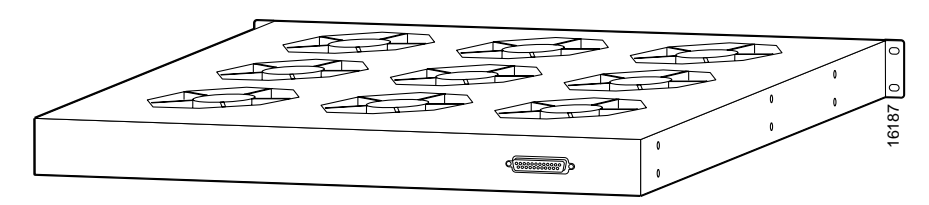

**Step 8** Install the exhaust plenum (2 RUs).

If you install the cable manager, proceed to the next section, titled "[Installing the Cable Manager,](#page-67-1)" before you do the tasks in the section titled "[Installing the Fan Power Cabling.](#page-68-0)"

### <span id="page-67-1"></span>**Installing the Cable Manager**

The cable management system consists of two identical cable managers, left- and right-side mounting brackets, and screws. First, attach the mounting brackets according to the steps that follow.

**Step 1** Holding the bracket with one hand, position it so the lower flange fits inside the card cage wall. Make sure the screw hole on the bracket aligns with the screw hole on the card cage.

#### **Step 2** Drive in the screw.

Next, use the provided 10-32 sized screws to install the cable managers. As [Figure 4-12](#page-68-1) shows, the orientation of the cable managers must be such that the cable channels on the top cable manager are on top, and the cable channels on the bottom cable manager are on the bottom.

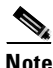

**Note** Fiber optic cabling and copper cabling take different paths on the cable manager. Use the cable channels for the copper cabling, but run the fiber optic cables over the sheet metal portion.

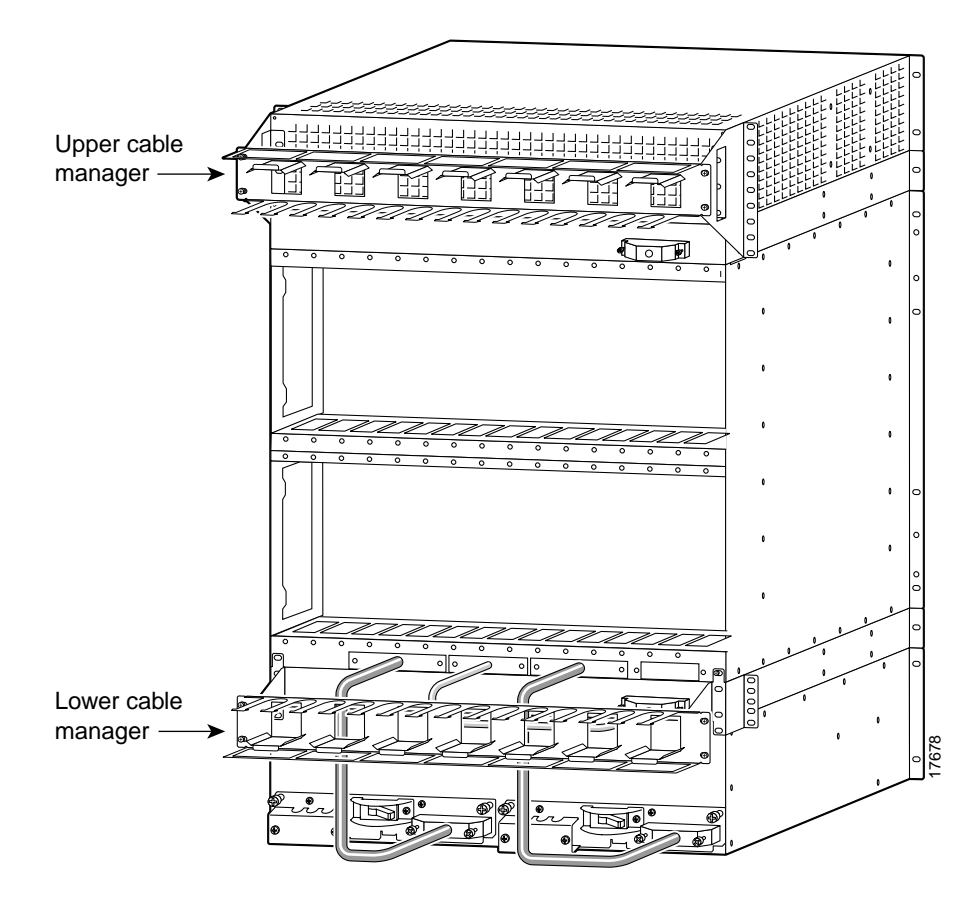

<span id="page-68-1"></span>*Figure 4-12 Cable Management Assembly at Back Enclosure*

### <span id="page-68-0"></span>**Installing the Fan Power Cabling**

The fans receive power off the backplane by way of a fan power cable. To reach the backplane connector, the fan power cable D-connector passes through an outer hole at the base of the card cage. At the fan-tray end of the cable, the D-connector plugs into J1—the only connector at the back of the fan power tray. See [Figure 4-13](#page-69-0) for an illustration of the fan power cable and [Figure 4-14](#page-70-0) and [Figure 4-15](#page-71-0) for illustrations of the card cage area with the cabling holes for AC and DC-powered systems. Note that the holes for system power cabling alternate with the smaller holes for fan power. From left to right, the sequence of access holes is: **4.** Fan **Power Cabling**<br> **1.** Fand **2.** Factor Cabling<br> **1.** Fand **2.** Factor Cabling<br> **1.** Fan power off the backplane by way of a fan power cable. To reach the connector, the fan power cable D-connector plugs into J1—th

- **1.** System power.
- **2.** Fan power.
- **3.** System power.
- 

<span id="page-69-0"></span>*Figure 4-13 Fan Power Cable*

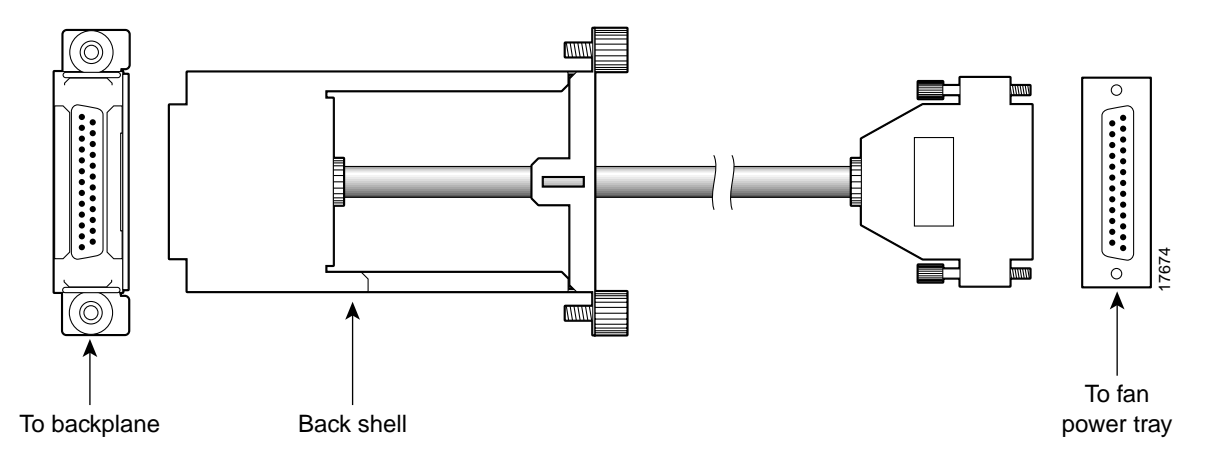

To install the fan power cabling:

**Step 1** With the narrow row of pins shown in [Figure 4-13](#page-69-0) in the D-connector on the bottom, use two hands to slip the framed connector through the access hole at the base of the card cage. Move the connector straight toward the backplane so you can guide it through the second internal guide.

With the D-connector fully inserted in the backplane connector, the captive screws on the frame are clearly aligned with the threaded holes on the chassis.

- **Step 2** Tighten the captive screws only enough to secure the connector. Do not apply much torque, and do not use a power screwdriver.
- **Step 3** Insert the D-connector in J1 on the fan tray and tighten the captive screws only enough to secure the connector. Do not use a power screwdriver.
- **Step 4** For the mandatory fan tray, position its power cable to run through the channel formed by the mounting bracket on the right.

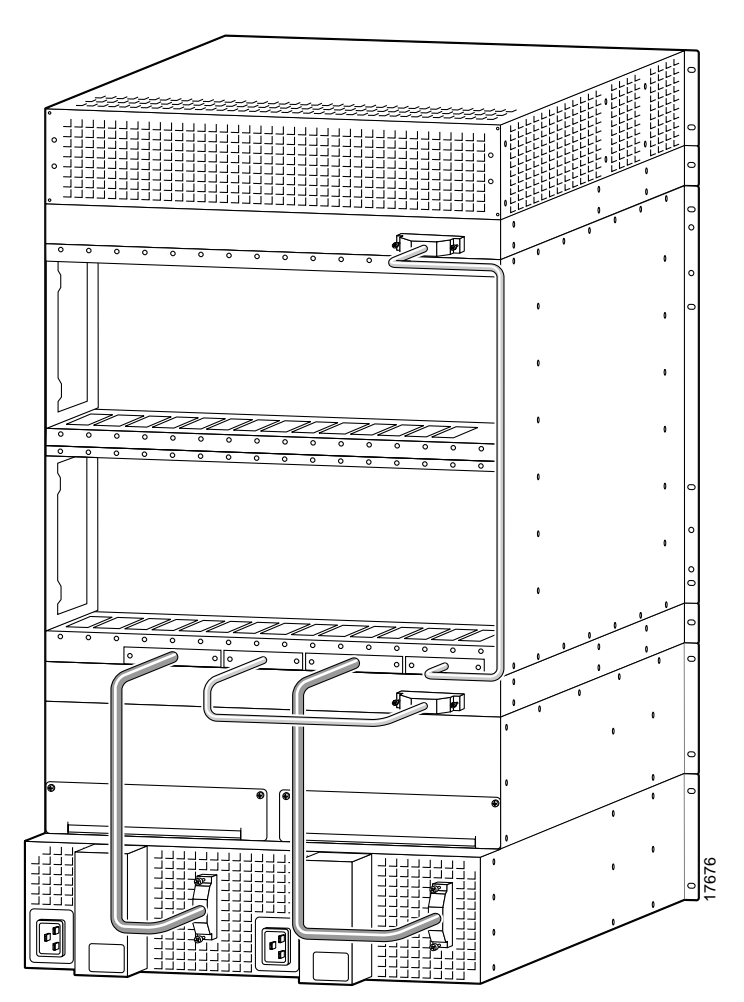

<span id="page-70-0"></span>*Figure 4-14 Access for Fan Power at the Backplane, 220 VAC-Powered Switch*

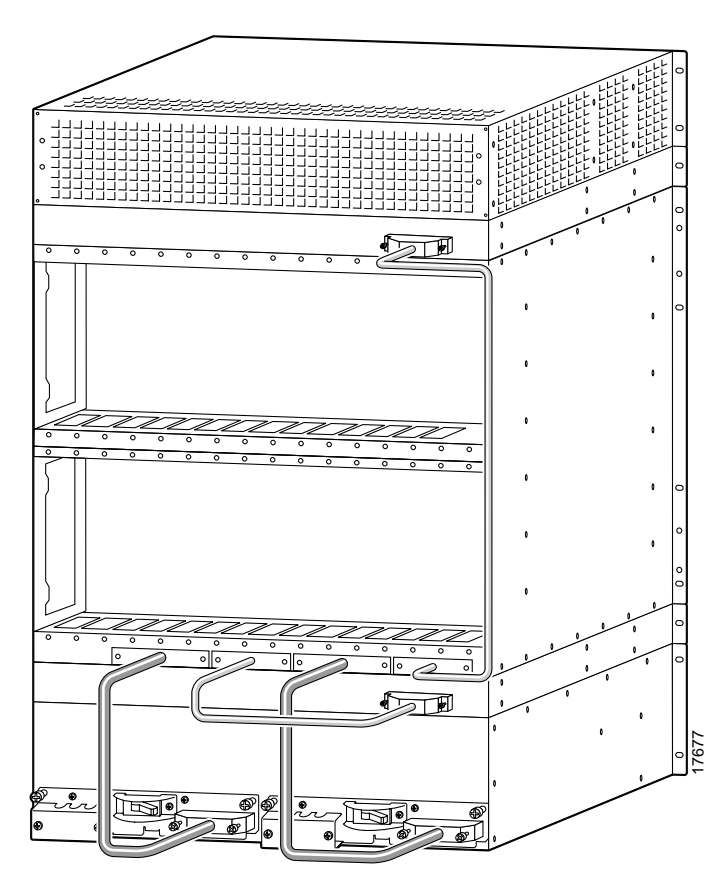

<span id="page-71-0"></span>*Figure 4-15 Access for Fan Power at the Backplane, DC-Powered Switch*

### **Installing the System Power Cabling**

A system power cable carries current from either a DC PEM or AC-DC power module to the backplane. The cable is the same for either type of power system. (See [Figure 4-16](#page-72-0).)

The end with the metal frame around the D-connector plugs into the larger of the access holes to the backplane. The other end connects to the power supply and has a protective connector cover, shown in [Figure 4-16,](#page-72-0) which prevents the possibility of shorting the DC power supply while the connector is removed. You will need to press the connector cover on the cable side to lift the cover away from the D-connector when installing the cable into the PEM. Active and Figure 1-18 for a DC-powered system.<br>
Active and Figure 4-16, which prevents the capture and the D-connector plugs into backplane. The other end connects to the power system. (See Figure 4-16, which prevents the

From left to right, the first and third access holes are for system power. See [Figure 4-17](#page-72-1) for an
*Figure 4-16 Cable Assembly for System Power*

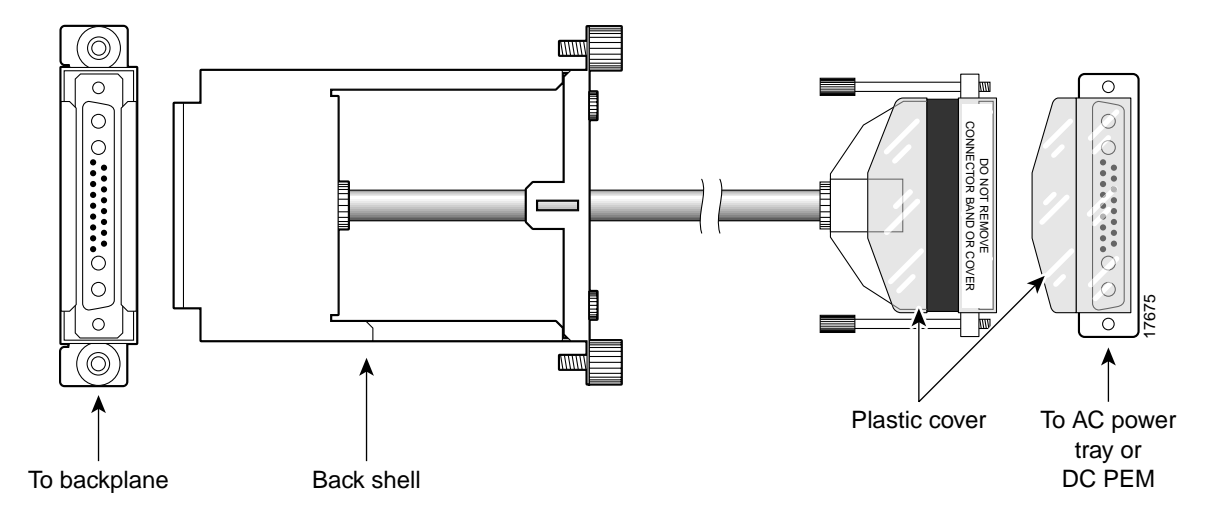

*Figure 4-17 Access for System Power at the Backplane, 220 VAC-Powered Switch*

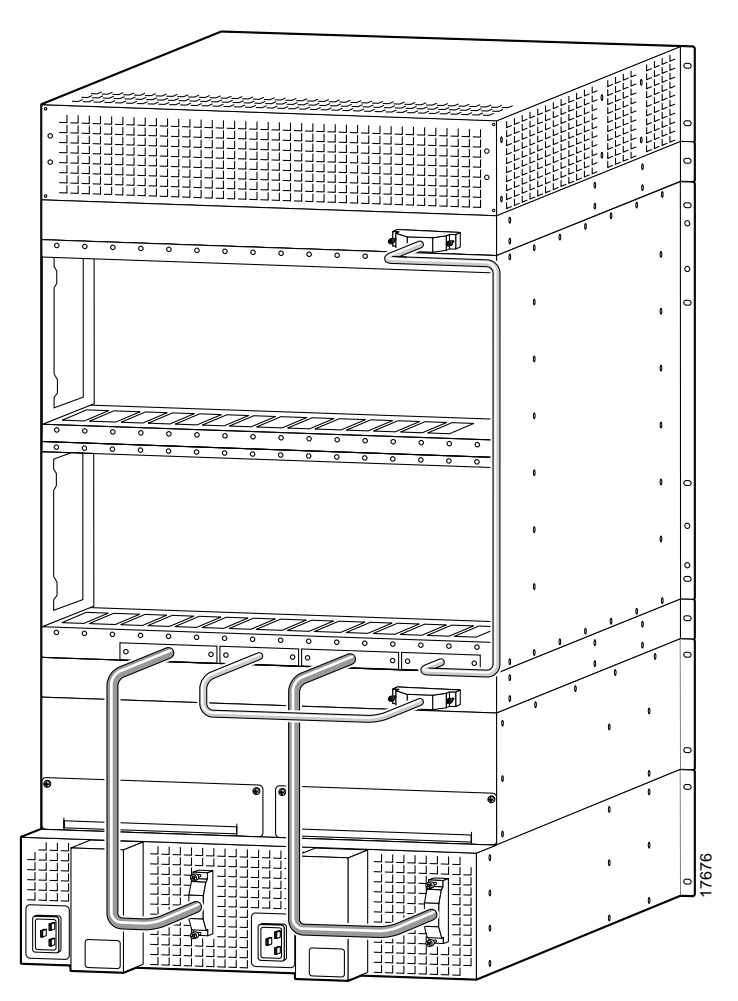

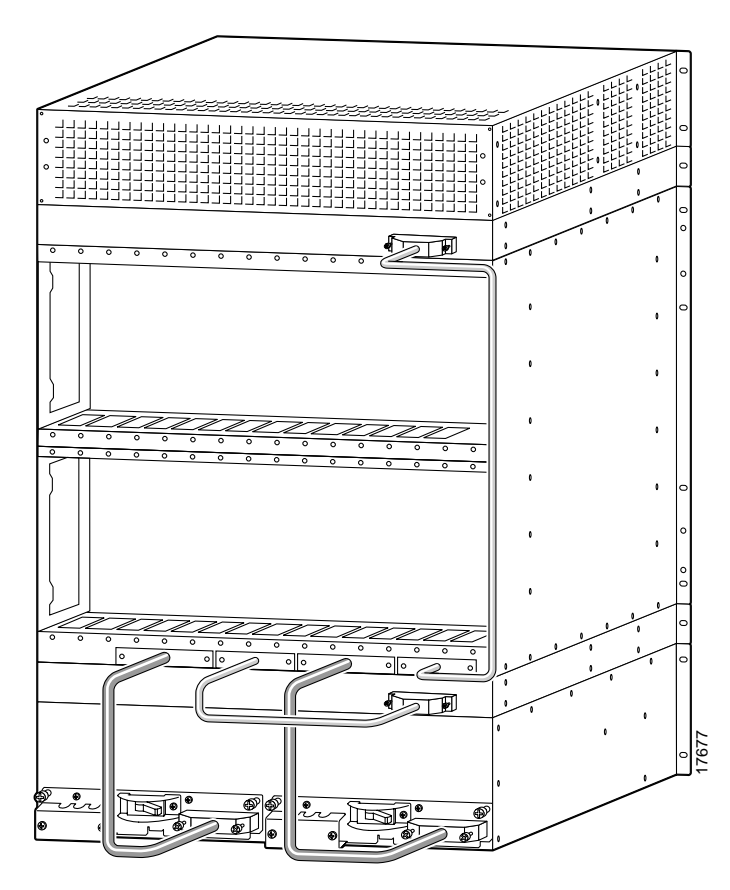

*Figure 4-18 Access for System Power at the Backplane, DC-Powered Switch*

Both AC and DC-power assemblies have D-connectors to receive the unframed connector. Connecting a power cable at the backplane has no requirement to connect at a particular connector.

To install system power cabling:

- **Step 1** With the narrow row of pins in the D-connector on the bottom, use two hands to slip the larger connector through the access hole at the base of the card cage.
- **Step 2** Move the connector straight toward the backplane so you can guide it through the second, internal guide.

When you have fully seated the D-connector in the backplane connector, the captive screws on the frame are clearly aligned with the threaded holes on the chassis.

- **Step 3** Tighten the captive screws only enough to secure the connector. Do not apply much torque. Do not use a power screwdriver.
- **Step 4** Insert the D-connector without the frame in J1 on the power assembly
- **Step 5** Tighten captive screws only enough to secure the connector. Do not use a power tool.

If you need to swap a DC PEM in a redundant system with the power on, see ["Swapping a Primary or](#page-74-0)  [Redundant DC PEM With Power On"](#page-74-0) for instructions.

#### <span id="page-74-0"></span>**Swapping a Primary or Redundant DC PEM With Power On**

If necessary, you can replace either a primary or a redundant PEM with power on. To avoid possibly tripping the system circuit breaker in the process, use the sequence described in this section for disconnecting and reconnecting the system power cabling.

To remove a PEM with system power on:

- **Step 1** Turn off the circuit breaker on *only* the PEM you intend to replace.
- **Step 2** Turn off the branch circuit at the DC source (the distribution box, for example) for the correct branch.
- **Step 3** Disconnect the three DC source wires at the wiring block on the PEM.

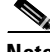

**Note** The following Caution and Steps 4 through 6 only apply to earlier builds without the plastic protector cover on the cable connector plugged into the PEM. If you are using a cable connector with the plastic protector cover, proceed to Step 7.

**Caution** The cable connector must be disconnected at the backplane end during hot PEM insertion or removal.

> If you disconnect the cable first at the PEM, the system power cable is still hot. These hot contacts may inadvertently touch a surface of the chassis or metal connected to the chassis. If this contact occurs, the –48 VDC is shorted to the chassis, and the circuit breaker on the still-active PEM open shutting down the system.

- **Step 4** Locate the backplane end of the system power cable for the PEM you intend to replace.
- **Step 5** At the backplane end of the system power cable, loosen the captive screws on the cable bracket.
- **Step 6** Pull the cable bracket out approximately one inch to disconnect the cable.
- **Step 7** At the end of the system power cable connected to the applicable PEM, loosen the jack screws and disconnect the cable from the PEM.
- **Step 8** Remove the PEM.

To install a PEM in a system with power on:

- **Step 1** Make sure the circuit breaker is in the off position.
- **Step 2** Insert the PEM and tighten the captive mounting screws.
- **Step 3** Connect the system power cable first at the PEM.

**Note** Step 4 only applies if you disconnected the backplane connector in Step 4 of the previous procedure; otherwise, proceed to Step 5.

- **Step 4** Connect the backplane end of the system power cable to the backplane. This requires some dexterity, especially if the cabling around the system power cable is dense. Grasp the cable bracket at the captive screws and gently push the bracket straight in. Furthermore:
	- **•** To align the pins of the backplane and cable pins, move the cable connector slightly up and down or side to side until the connectors are aligned and able to mate.
	- **•** When executing this step, keep the bracket as level as possible.
	- The connector is fully inserted when the connector shell (housing) easily moves all the way into the enclosure hole and the exterior of the shell with the captive screws is fully flush with the enclosure.
- **Step 5** Tighten the connector screws.
- **Step 6** Attach the three DC source wires at the wiring block on the PEM.
- **Step 7** Turn on the DC power at the circuit branch source.
- **Step 8** Turn on the circuit breaker of the PEM.

## <span id="page-75-1"></span>**Installing 220 VAC Power Supplies**

If you left the AC power supplies in the tray during installation, proceed to the next section, ["Connecting 220 VAC Power to the Switch](#page-75-0)." To re-install power supplies you have removed:

- **Step 1** Push each power supply into the tray. When it almost reaches the end of the slot in the tray, a slight resistance is encountered. Push the power supply slightly farther in to achieve the final position and full connector mating.
- **Step 2** Secure each supply to the tray by tightening the captive screw at the bottom-front of each supply. For slots without a power supply, the hinged door on the tray should have a removable, blank panel.
- **Step 3** Close the hinged door and secure it with the screw at the top-center of the door.

### <span id="page-75-0"></span>**Connecting 220 VAC Power to the Switch**

If you removed the AC power supplies before installing the AC power tray, re-install them in the same locations they had when the switch arrived. If necessary, use the steps in the section titled "[Installing](#page-75-1)  [220 VAC Power Supplies](#page-75-1)." At the switch, the AC power receptacle is an IEC-type with a clamp.

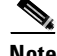

**Note** The AC voltage range is 200–240 VAC.

To install the power cord:

- **Step 1** Loosen the cable clamp around the receptacle, otherwise the plug may not properly fit.
- **Step 2** Firmly seat the plug. This may require you to hold the chassis with one hand while you push the plug in with the other hand.

#### **Step 3** Tighten the clamp.

Cisco can provide AC power cords with the following types of AC wall plugs:

- **•** 20 A NEMA L620, 3-prong plug (domestic U.S.)
- **•** 13 A 250 VAC BS1363, 3-prong fused plug (UK, Ireland)
- **•** CEE 7/7 (Continental Europe)
- **•** AS3112 (Australia and New Zealand)
- **•** CEI23-16/VII (Italy)

### **Installing 110 VAC Power Supplies**

If you left the 110 VAC power supplies in the tray during installation, proceed to the next section, "use the following procedure to re-install power supplies you have removed:

- **Step 1** Loosen the captive screw at the top of the AC Power Supply Module that secures it to the AC Power Supply Tray.
- **Step 2** Insert the AC Power Supply Module.
- **Step 3** Tighten the captive screw at the top of the AC Power Supply Module.
- **Step 4** Attach the DC power cable.
- **Step 5** Attach the AC power input cable.
- **Step 6** Turn the AC source power on.
- **Step 7** Turn the Enable switch on the AC Power Module to On.
- **Step 8** From the front of the MGX 8250, verify that both LEDs (AC and DC) on the replacement AC Power Supply Module are lit.

## <span id="page-76-0"></span>**Connecting DC Power to the Switch**

This section describes how to connect the DC wiring to the switch. This switch uses 6 AWG (10 square mm) copper wire. For details on wire lengths, wire gauges, and grounding concerns, see [Chapter 3, "Site Preparation."](#page-44-0)

Each primary or redundant DC source connects to one or two DC PEMs in the switch. Make sure that each source comes from a dedicated branch circuit. Only a source that complies with safety extra low voltage (SELV) requirements in AS/NZ 3260 and EN60950 should connect to a DC-powered switch. The wiring for a DC-powered system is provided by the customer and must be three-wire solid or stranded copper. Its insulation should be rated for 60 degrees centigrade.

The recommended terminal lug to be used with the DC PEM terminal block is Panduit LCAS6-10-L.

For installations where protection conduit is not required by local codes, the plastic cover visible at the bottom of [Figure 4-19](#page-77-0) is sufficient. Two phillips screws secure this cover to the PEM.

Use the visual information in [Figure 4-19](#page-77-0) and [Figure 4-20](#page-78-0) to connect the DC wiring.

- **Step 1** Cut the appropriate wire lengths.
- **Step 2** Strip the insulation back 0.25 inches (6 mm).
- **Step 3** With power off at both the switch and the source, attach each wire to the #10-32 lugs. See [Figure 4-20.](#page-78-0)

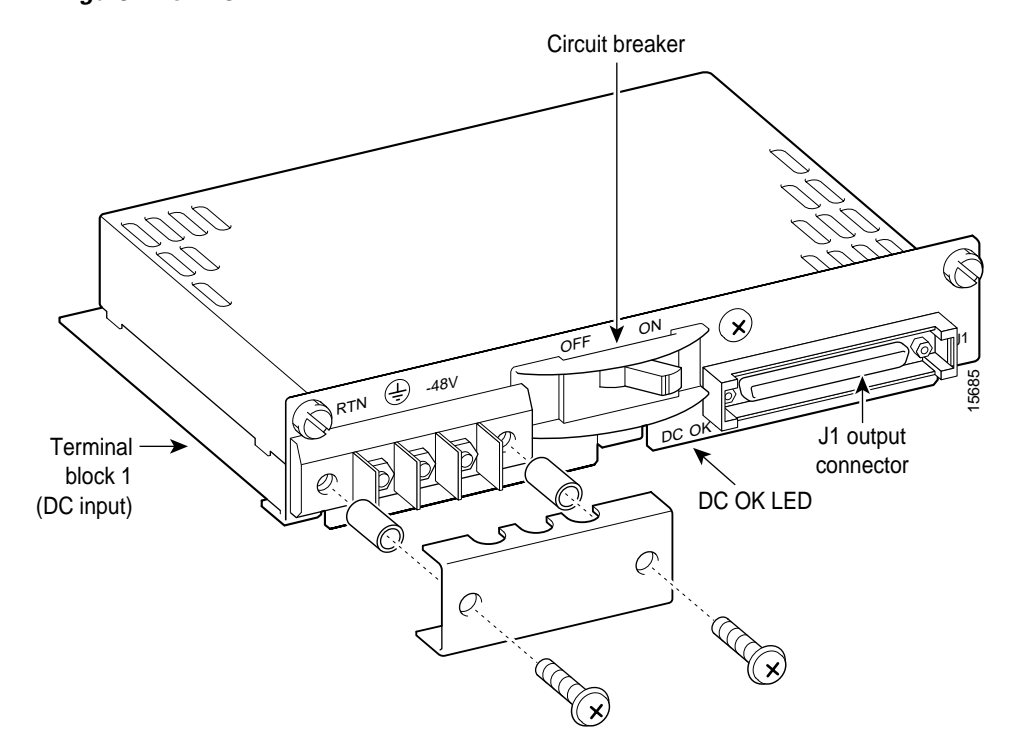

<span id="page-77-0"></span>*Figure 4-19 DC-PEM*

48VDC return Safety ground -48VDC 38228 -48V RTN

#### <span id="page-78-0"></span>*Figure 4-20 Placement of DC Wiring Lugs on the DC-PEM*

# **MGX 8250 with 110 VAC Power Supply**

The version of the MGX 8250 powered by either a single or redundant 110 VAC power supply is shown in [Figure 4-21.](#page-79-0) The version shown has the optional door installed.

The power supply will accept voltages in the ranges of 100 VAC to 130 VAC.

The 110V power supply has a maximum output power of 1200W per power supply module. However, because of safety limitations imposed on the line cord, the power is restricted to 1000 Watts output.

## **Configuration Limitations**

The system is limited to using cards from release 1.4 and earlier. Cards in future releases are not supported by this system.

**Cisco MGX 8250 Multiservice Gateway Installation and Configuration**

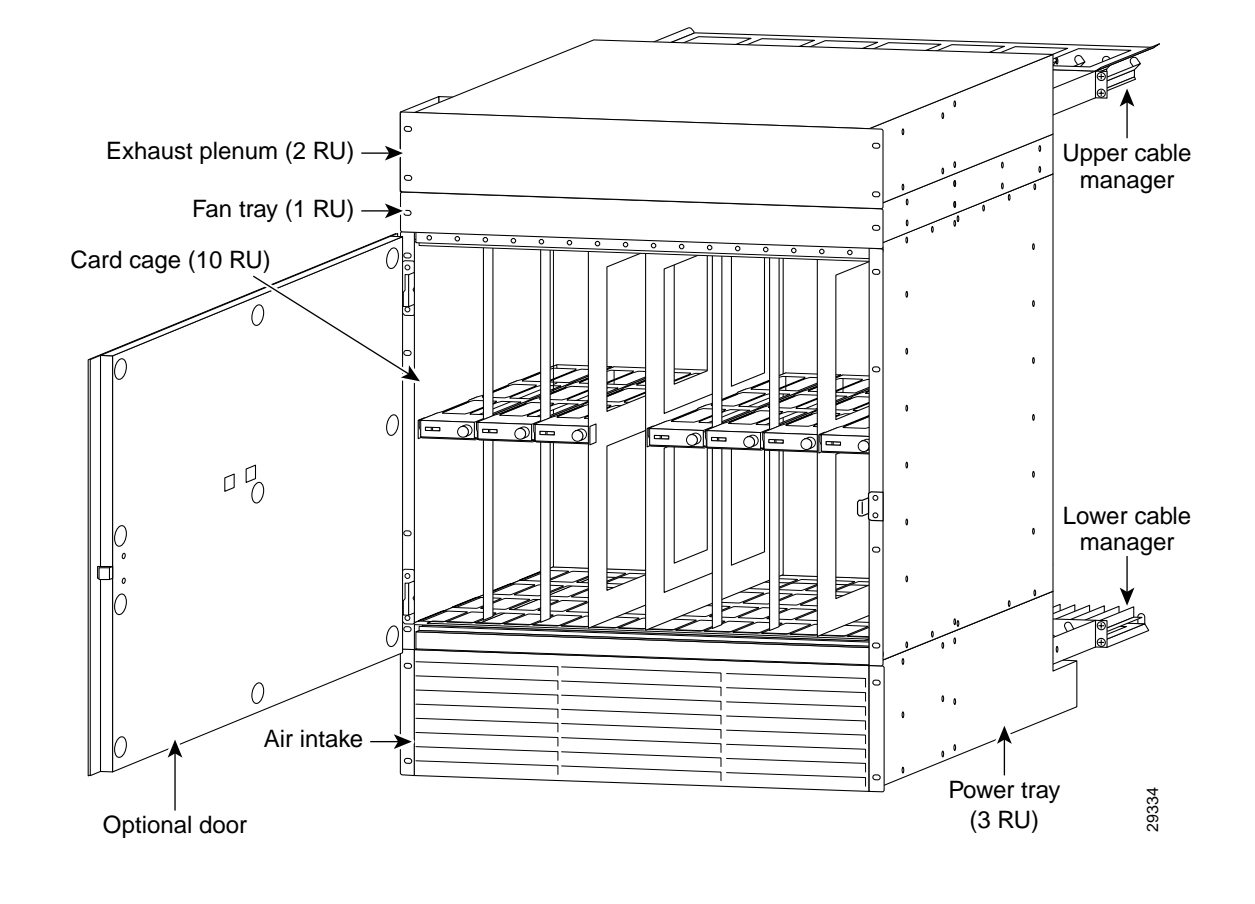

<span id="page-79-0"></span>*Figure 4-21 MGX 8250 with 110 VAC Power Supply*

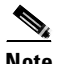

**Note** The low-profile 110 VAC version of the MGX 8250 has a combination air intake plenum and power supply tray.

## **Adding and Removing Cards to 110 VAC Switch**

Since the card cage for the MGX 8250 low-profile AC version is identical to the standard MGX 8250 card cage, follow the procedures in the ["Installing the Cards" section on page 4-26](#page-83-0) for removing and installing cards.

## **Removing 110 VAC Power Supply**

The 110 VAC power supplies are accessed from the rear of the unit as described in the following procedure. The front grill is not removable on this switch.

**Step 1** Turn off the power switch on the power supply.

**Step 2** Disconnect the AC input power cable from the power supply.

- **Step 3** Remove the DC power cable, shown in Figure 4-22, from the power supply side, leaving the other side attached to the motherboard.
- **Step 4** Using a phillips screwdriver, remove the screw at the rear of the unit as shown in [Figure 4-22](#page-80-0)
- **Step 5** Gently pull the power supply from the case toward the rear.

<span id="page-80-0"></span>*Figure 4-22 Removing 110 VAC Power Supply*

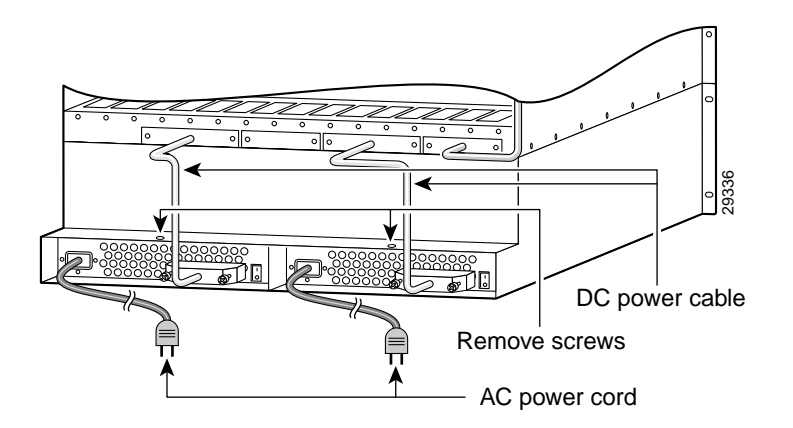

## **Replacing 110 VAC Power Supply**

To replace a 110 VAC power supply refer to [Figure 4-22](#page-80-0) and use the following procedure:

- **Step 1** Slide the power supply into a vacant position and secure with the screw, shown in [Figure 4-22,](#page-80-0) using a Phillips screwdriver.
- **Step 2** Connect the DC power cable to the power supply. Make certain the connectors are firmly seated.
- **Step 3** Secure the cable connector with the two connector screws using a phillips screwdriver.
- **Step 4** Connect the AC power cable to the power supply.
- **Step 5** Turn the power switch on the power supply to its on position.

This completes the removal and installation of the 110 VAC power supply.

### **Installing the Fan Power Cable**

After the system has been mounted, connect the fan power cable to the mother board and to the fan power connector on the fan tray as shown in [Figure 4-23.](#page-81-0) Route the power cable as shown in [Figure 4-23.](#page-81-0)

<span id="page-81-0"></span>*Figure 4-23 Installing Fan Power Cable*

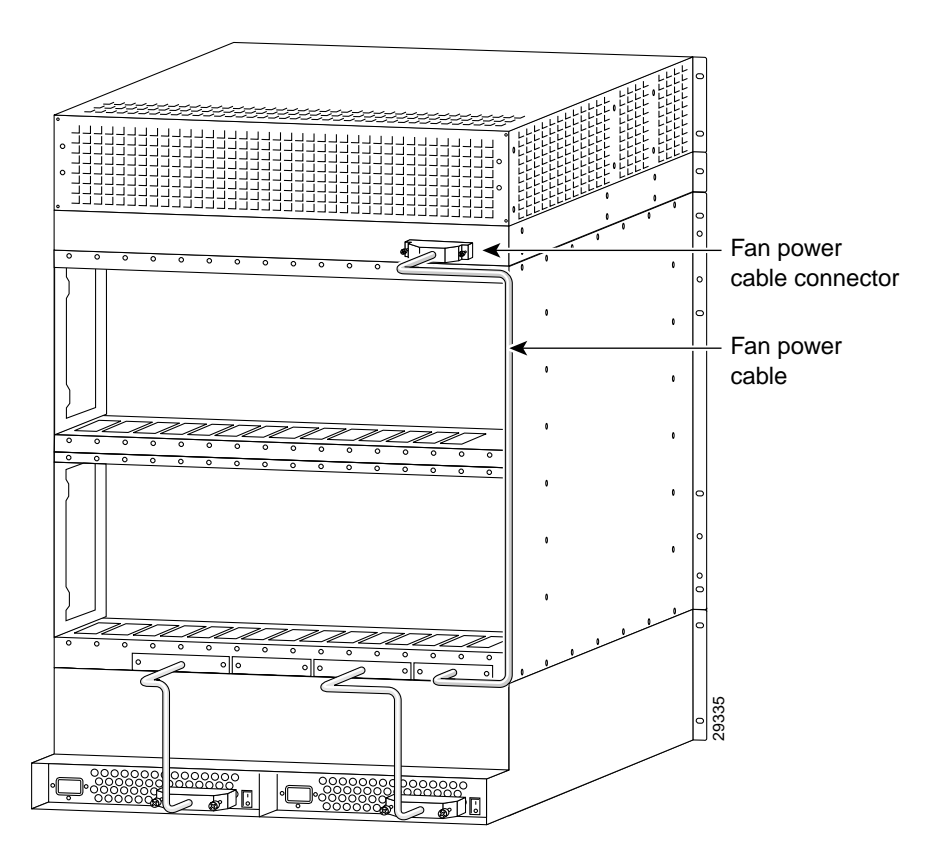

## **MGX 8250 Low-Profile System with DC Power Supply**

The MGX 8250 low-profile, DC version is shown in [Figure 4-24.](#page-82-0) [Figure 4-25](#page-83-1) shows the rear of the unit, the connections between the system motherboard and the PEMs, and the routing for the fan power cable. With the proper rack, up to 3 of these units can be placed in a standard 7-foot rack. The low-profile system is 15 RU high.

## **Configuration Limitations**

The MGX 8250 low-profile system has thermal limitations that limit the type and number of cards that can be installed in the system to a maximum total power dissipation of 1000 Watts. The thermal limitations are due to having only a single fan tray available. See [Table A-2 on page A-3](#page-194-0) ["Physical](#page-194-0)  [Characteristics and Power Consumption by Card"](#page-194-0) for detailed thermal information on the card content of a system. System software recognizes the system card and fan tray configuration and will issue an error message if the thermal limitations are exceeded.

The MGX 8250 low-profile system supports cards of Release 1.4 and earlier but will not support cards for future releases.

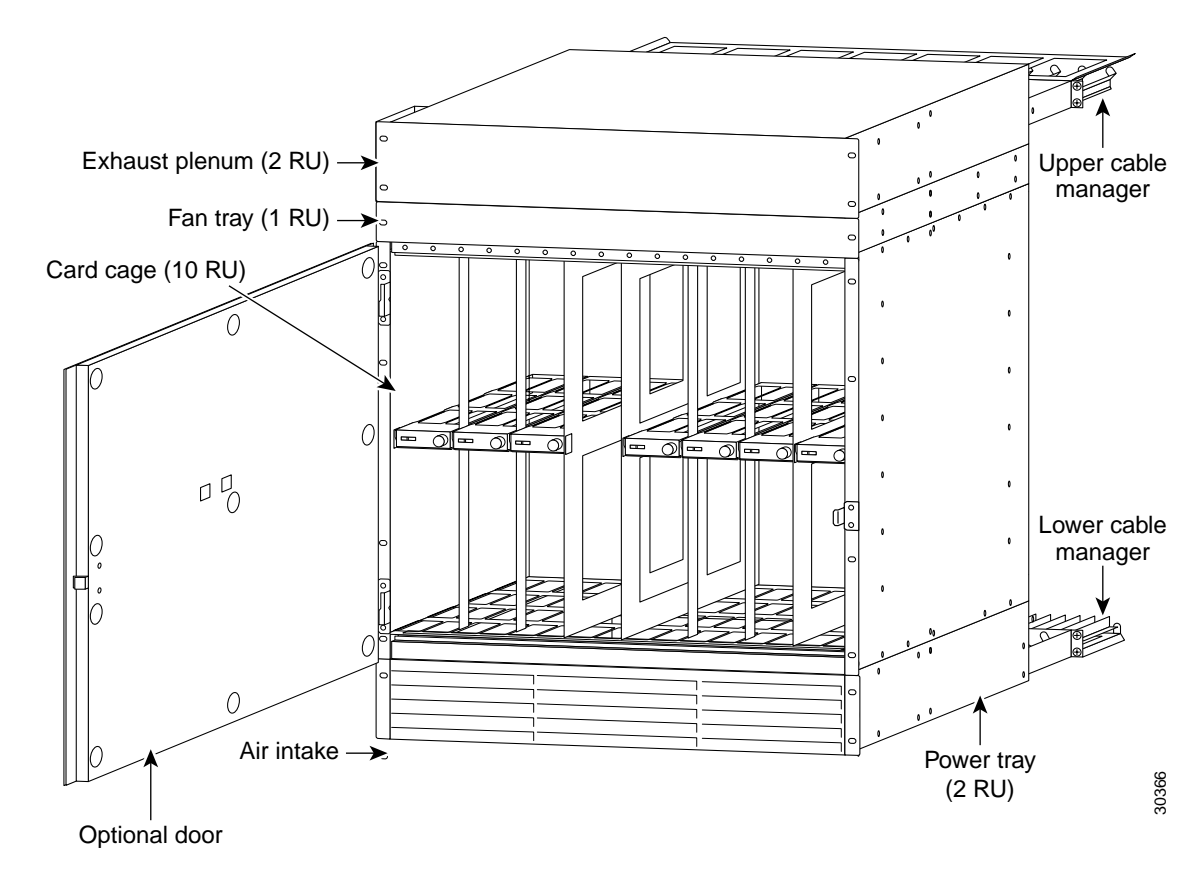

<span id="page-82-0"></span>*Figure 4-24 MGX 8250 Low-Profile DC Version, Front View*

## **Adding and Removing Cards in the MGX 8250 Low Profile DC Version**

Adding and removing cards in the card cage for the low-profile DC version of the MGX 8250 is identical to the procedure described in the ["Installing the Cards" section on page 4-26.](#page-83-0) Follow this procedure for installing and removing cards.

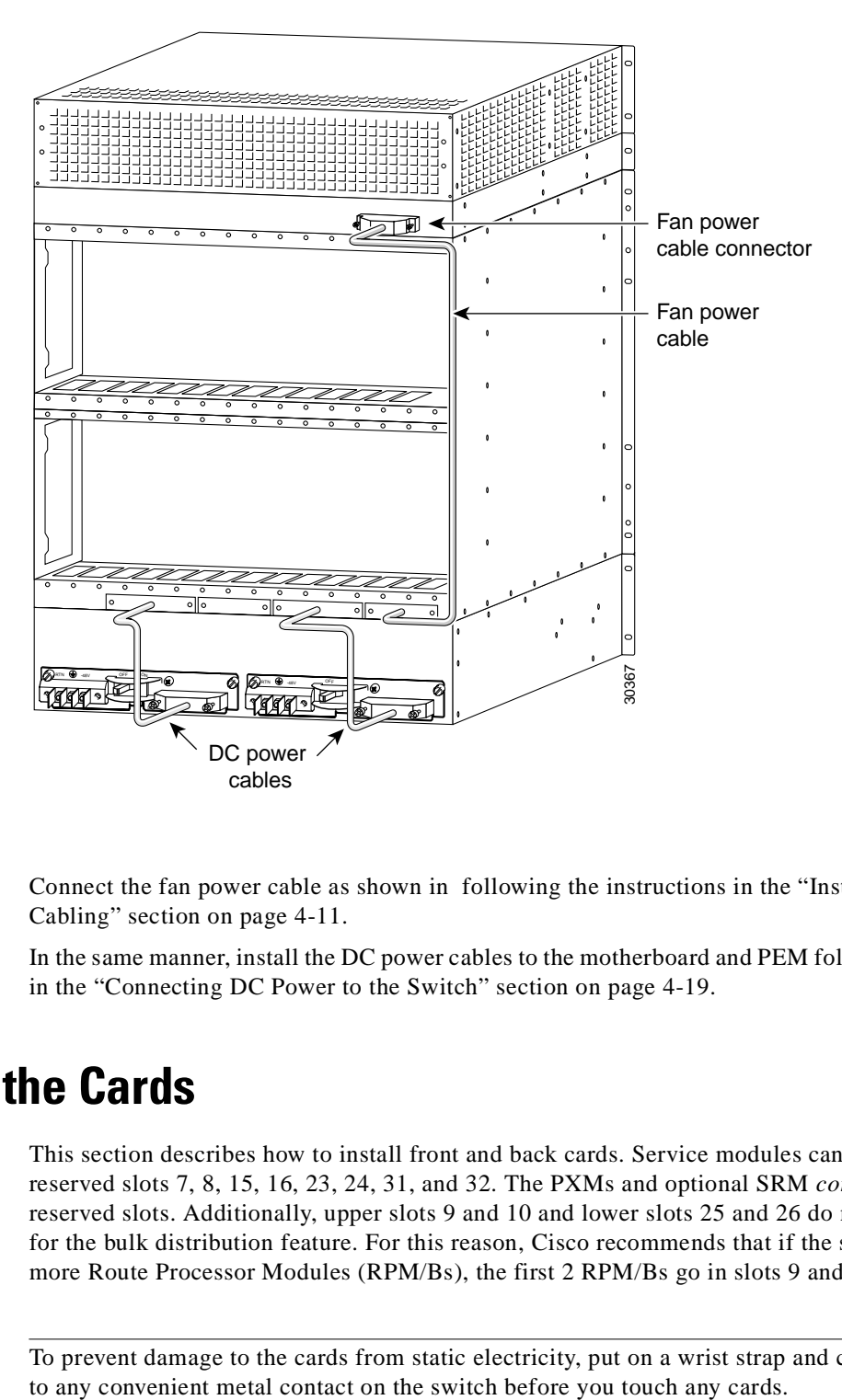

<span id="page-83-1"></span>*Figure 4-25 MGX 8250 Low-Profile DC System Power Connections*

Connect the fan power cable as shown infollowing the instructions in the ["Installing the Fan Power](#page-68-0)  [Cabling" section on page 4-11](#page-68-0).

In the same manner, install the DC power cables to the motherboard and PEM following the instructions in the ["Connecting DC Power to the Switch" section on page 4-19](#page-76-0).

## <span id="page-83-0"></span>**Installing the Cards**

This section describes how to install front and back cards. Service modules can go in any slot except reserved slots 7, 8, 15, 16, 23, 24, 31, and 32. The PXMs and optional SRM *core cards* occupy these reserved slots. Additionally, upper slots 9 and 10 and lower slots 25 and 26 do not have a special bus for the bulk distribution feature. For this reason, Cisco recommends that if the switch contains one or more Route Processor Modules (RPM/Bs), the first 2 RPM/Bs go in slots 9 and 10.

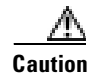

**Caution** To prevent damage to the cards from static electricity, put on a wrist strap and connect it

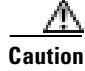

**Caution** Handle the PXM front card very carefully to preserve the alignment of the attached disk drive. Do not drop or bump the PXM.

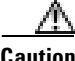

**Caution** Inserting the cards in the correct slot is important for all cards but especially for the back cards because of the potential for electrical damage. If you insert a service module back card into a PXM back card slot (7, 8, 23, or 24), damage to the card and backplane may result.

> If you accidentally insert a back card for a service module into slot 7, 8, 23, or 24 then observe incorrect switch operation, check for bent or damaged pins on the backplane and the back card.

## **Installing a Front Card**

Verify the accuracy of the intended slot for each card before you begin installing the cards. To install a front card:

- **Step 1** Position the rear card guides over the appropriate slot at the top and bottom of the cage.
- **Step 2** Gently slide the card all the way into the slot.
- **Step 3** Press the insertion-extractor lever until it snaps into the vertical position.

**Note** The card should slide in and out with only slight friction on the adjacent board's EMI gaskets. Do not use force, and investigate any binding.

## **Installing a Back Card**

Verify the accuracy of the intended slot for each card before you begin installing the cards:

**Caution** Before using the switch, verify that the daughter card type on the PXM corresponds to the uplink card type. Serious damage may result if the power is on and these cards are mismatched.

To install a back card:

**Step 1** Make sure the two extractor levers are in the "in" position. As you move the card, the levers should be flush with the vertical edge of the back card.

- **Step 2** Gently slide the card all the way into the slot.
- **Step 3** Push the card into the connector.
- **Step 4** Tighten the two captive screws on the card faceplate only enough to secure the card.

## **Redundancy for Service Modules**

Service modules can have either 1:1 redundancy or 1:N redundancy. For information on installation requirements, refer to the section titled "[Service Resource Module"](#page-116-0) in this chapter. For configuration steps, see the section for the SRM in [Chapter 6, "Card and Service Configuration."](#page-136-0) For instructions on how to use the CiscoView application to configure redundancy, refer to the CiscoView user-documentation.

#### **1:1 Redundancy**

For 1:1 redundancy, place the card sets in adjacent slots and connect the appropriate Y-cable to the paired ports on the active and standby cards. Applicable service modules are:

- **•** MGX-FRSM-2CT3
- **•** MGX-FRSM-2T3E3
- **•** MGX-FRSM-HS2

## **Hot Standby**

For hot standby, place the card sets in the same shelf and connect the appropriate Y-cable to the paired ports on the active and hot-standby cards. The hot-standby card will automatically configure itself to match the configuration of the primary card. This process may take up to eight minutes. After the configuration transfer process is completed, the transfer from the primary to the hot-standby card takes less that one second regardless of the number of connections. Any subsequent changes to the primary card are automatically transferred to the hot-standby card configuration so the two cards maintain the same configuration. Refer to the ["Redundancy for Frame Service Modules" section on page 4-54](#page-111-0) for instructions for setting up a redundant pair. Applicable service modules are:

- **•** MGX-FRSM-2CT3
- **•** MGX-FRSM-2T3E3
- **•** MGX-FRSM-HS2

To determine the hot standby status of the system, use the command **dsphotstandby**.

## **1:N Redundancy**

For 1:N redundancy, an MGX Service Resource Module-3T3 (MGX-SRM-3T3/B) card set is necessary. It supports 1:N redundancy for the following:

- **•** MGX-AUSM-8T1/B
- **•** MGX-AUSM-8E1/B
- **•** MGX-FRSM-8T1
- **•** MGX-FRSM-8E1
- **•** AX-CESM-8T1
- **•** AX-CESM-8E1

With 1:N redundancy, a group of service modules has one standby module. Redundancy by way of the *redundancy bus* on the MGX-SRM-3T3/B requires the redundant card group to have one of the following special back cards for redundancy support:

- **•** R-RJ48-8T1-LM
- **•** R-RJ48-8E1-LM

# **Processor Switching Module**

This section describes the unique requirements for installing the Processor Switching Module (PXM) card set and briefly describes the features of each associated back card. The PXM card set consists of the PXM front card, the PXM User Interface back card (PXM-UI), and various *uplink* back cards that can serve as either a trunk or a UNI. Each description includes a faceplate description and a list of applicable cables. For instructions on how to configure the PXM functionality for switch and network control, see [Chapter 5, "Configuring the MGX 8250 Switch."](#page-124-0) For lists of the physical details of PXM cards, standards compliances, and so on, see [Appendix A, "System Specifications."](#page-192-0)

**Note** The common instructions for installing any card in this switch appear in an earlier section, ["Installing the Cards.](#page-83-0)"

**Caution** Handle the PXM front card very carefully to preserve the alignment of the attached disk drive. Do not drop or bump the PXM.

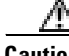

**Caution** Before using the switch, verify that the daughter card on the PXM corresponds to the uplink card type. Serious damage may result if the power is on and these cards are mismatched.

**Note** If you accidentally insert a back card for a service module into slot 7, 8, 23, or 24 then observe incorrect switch operation, check for bent or damaged pins on the backplane and the back card.

## **PXM Front Card**

Primarily, the PXM1, shown in [Figure 4-26](#page-87-0), controls the switch and provides 1.2 Gbps of non-blocking, shared memory switching. In addition, the PXM features are:

- **•** A disk drive that holds software, statistics, and firmware for all the cards (used for upgrades).
- **•** Environmental monitoring (cabinet temperature, fan speed, and power supply voltages).
- **•** Hot swappable, 1:1 redundancy.
- **•** Automatic Protection Switching (APS). Note that APS is available for only the "B" models of the OC-3 and OC-12 uplink cards.

For descriptions of switch configuration tasks, see [Chapter 5, "Configuring the MGX 8250 Switch."](#page-124-0) For descriptions of how to modify partitioning, specify APS, and add UNI-port connections, see [Chapter 6,](#page-136-0)  ["Card and Service Configuration."](#page-136-0)

#### <span id="page-87-0"></span>*Figure 4-26 PXM Front Card*

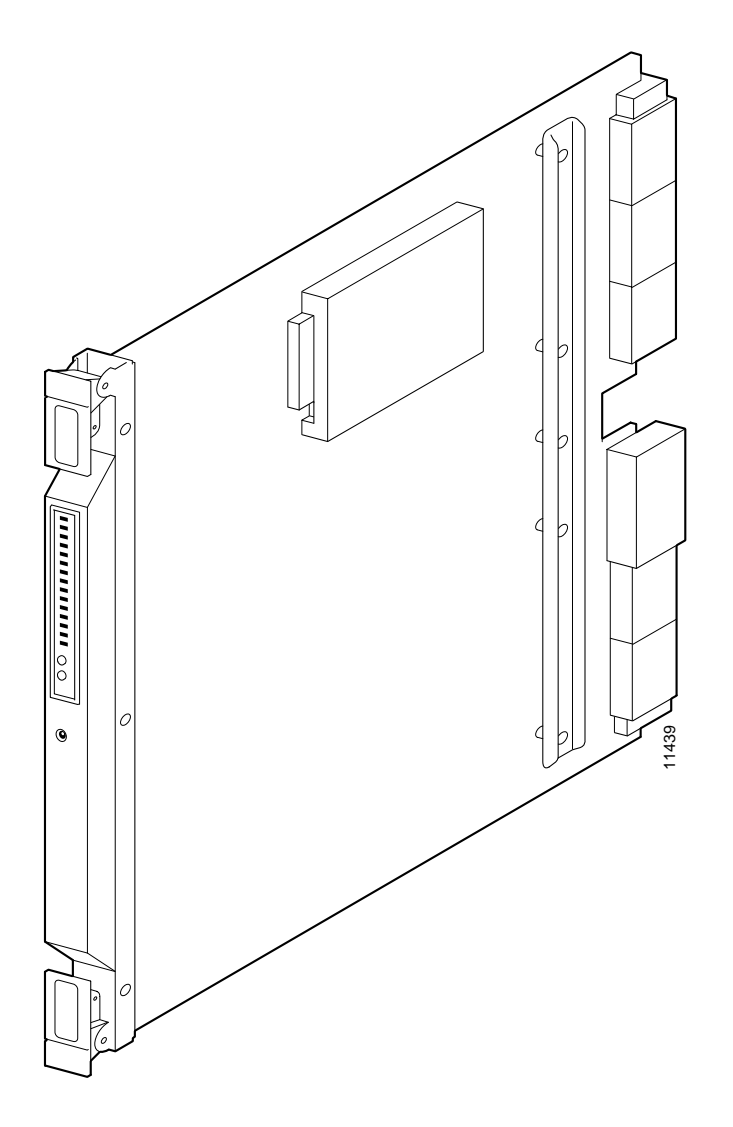

## **PXM User Interface Back Card**

The PXM User Interface card (PXM-UI) connects the switch to the various ports which allow you to communicate with and control the switch. Install the PXM-UI in the upper half of the back of the PXM. See [Figure 4-27](#page-88-0) for the connectors on the PXM-UI. For specifications on this card, see [Appendix A,](#page-192-0)  ["System Specifications."](#page-192-0)

The back card also provides:

- **•** One DB-15 female connector for T1 or E1 clock input
- **•** One BNC connector for E1 clock input
- **•** One DB-15 female connector for alarm interface

#### <span id="page-88-0"></span>*Figure 4-27 User Interface Card for PXM*

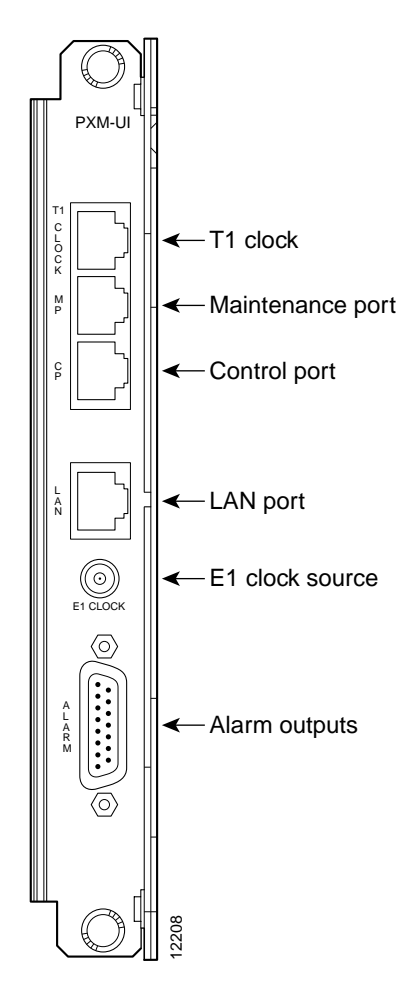

## **Making External Clock Connections**

If external equipment or a local digital central office is to provide synchronization to the MGX 8250 switch, you can connect the external clock source to the PXM-UI back card. For a T1 clock input, connect the source to the RJ-45 connector labeled "T1 Clock." For an E1 clock input, use the SMC connector marked "E1 Clock." See [Chapter 5, "Configuring the MGX 8250 Switch,"](#page-124-0) for this **SEPTE SAMPLE SEPTE CONCORPORT CONCORPORT CONCORPORT CONCORPORT SWITCH-LEVEL FEATURE.**<br>SWITCH-LEVEL FEATURE SWITCH-LEVEL FEATURE.<br>SWITCH-LEVEL FEATURE.

## **Alarm Output Connection**

Dry contact relay closures are available for forwarding MGX 8250 alarms to an alarm system. Separate visual and audible alarm outputs are available for major and minor alarm outputs. The MGX 8250 alarm outputs are available on a DB-15 connector on the PXM-UI back card faceplate. Refer to [Appendix B,](#page-222-0)  ["Cabling Summary,"](#page-222-0) for the pinouts on this connector. Use switchboard cable for running these connections.

## **SMFLR-1-622 Back Card**

An illustration of the long-reach OC-12 card appears in [Figure 4-28.](#page-89-0) For specifications on this card, refer to [Appendix A, "System Specifications."](#page-192-0) Note that Automatic Protection Switching (APS) requires the "B" model—an SMFLR-1-622/B.

<span id="page-89-0"></span>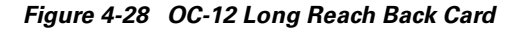

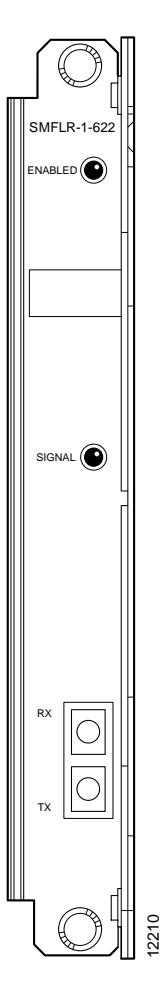

## **SMFIR-1-622 Back Card**

The intermediate reach OC-12 back card appears in [Figure 4-29](#page-90-0). For specifications on this card, refer to [Appendix A, "System Specifications."](#page-192-0) Note that Automatic Protection Switching (APS) requires the "B" model—an SMFIR-1-622/B.

<span id="page-90-0"></span>*Figure 4-29 Intermediate Reach OC-12 Back Card*

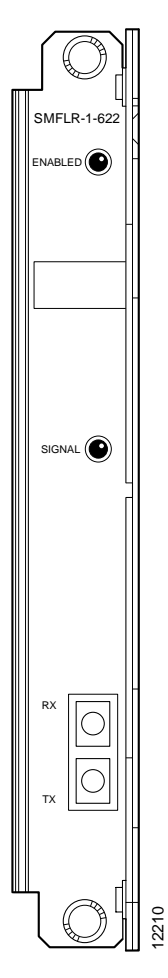

## **SMF-155 Back Card**

The SMF-155 back card provides a physical single-mode fiber optic SONET OC-3 interface that conforms to ANSI T1.105 and GR-253-CORE standards. This interface uses SC connectors, and redundant configurations are supported through Y-cables. See [Figure 4-30](#page-91-0) for an illustration of the OC-3 back card. For specifications on this card, refer to [Appendix A, "System Specifications."](#page-192-0) Note that Automatic Protection Switching (APS) requires the "B" model—an SMF-155/B.

<span id="page-91-0"></span>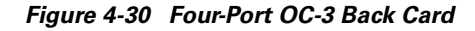

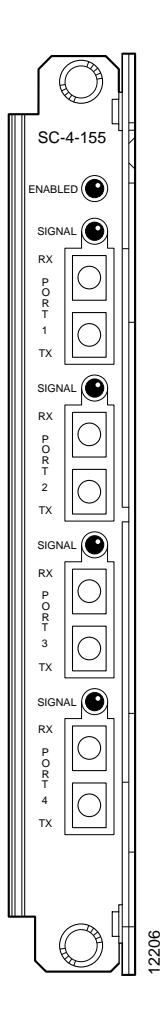

# **BNC-2T3 Back Card**

An illustration of the two-port T3 back card appears in [Figure 4-31.](#page-92-0) For card specifications, refer to [Appendix A, "System Specifications."](#page-192-0)

<span id="page-92-0"></span>*Figure 4-31 BNC-2T3*

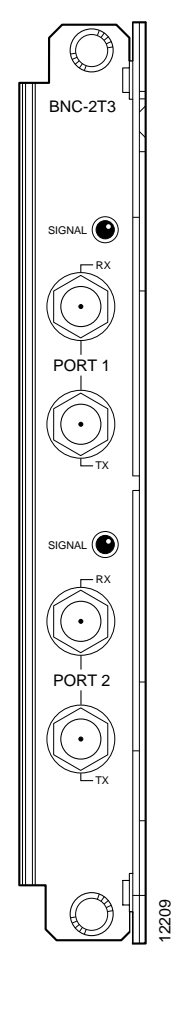

## **BNC-2E3 Back Card**

Two versions of the BNC-2E3 card are available. The BNC-2E3A applies to Australia only, and the BNC-2E3 applies to all other sites that require E3 lines on the PXM uplink card. An illustration of the two-port E3 back card appears in [Figure 4-32.](#page-93-0) For specifications on this card, refer to [Appendix A,](#page-192-0)  ["System Specifications."](#page-192-0)

<span id="page-93-0"></span>*Figure 4-32 BNC-2E3*

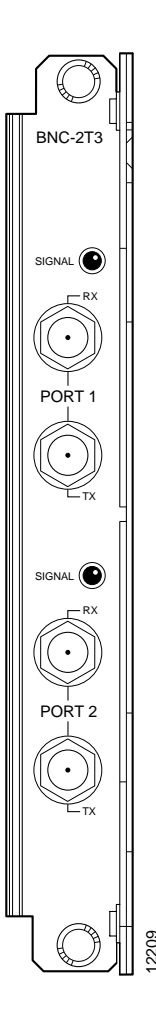

# **ATM UNI Service Module**

The MGX-AUSM-8T1/B and MGX-AUSM-8E1/B (or simply "AUSM/B" as a generic reference to both card sets) are multipurpose front cards that use an 8-port T1 or E1 back card. The AUSM/B supports the following applications: **2.** ATM UNI card with eight ports to provide a high-port-density service module 2.<br> **2.** ATM Inverse Multiplexing N x T1 and N x E1 trunking<br>
This applications:<br>
1. ATM Inverse Multiplexing N x T1 and N x E1 trunking<br>
1.

**1.** ATM Inverse Multiplexing N x T1 and N x E1 trunking

This application supports inverse multiplexed trunks between BPX 8600-series network switches through MGX 8250 switches and remote MGX 8250 switches.

With all 24 available slots installed with the AUSM/B cards, a single MGX 8250 switch can support up to 192 individual T1 or E1 lines.

In UNI/NNI mode each card can support 1000 data connections and 16 management connections.

**3.** UNI/NNI access to CPE and other networks

This application allows access over an UNI to IMA-based CPE and over an NNI to another ATM network.

**4.** NNI/NNI access to CPEs

This application supports ATM ports over single T1 or E1 line and IMA ports over multiple lines (connected to IMA-based CPE).

The following back cards are compatible with the AUSM/B:

- **•** RJ48-8T1 back card for T1
- **•** RJ48-8E1 back card for E1
- **•** SMB-8E1 back card for E1

The AUSM/B has the following features:

- **•** Statistics collection.
- **•** Support for VP connections.
- **•** Support for BERT functionality with loopback pattern generation/verification on individual lines.
- **•** Auto-card restore.
- **•** 1:N redundancy for all back card types through the optional Service Resource Module (SRM).

## **AUSM Front Card**

The AUSM/B front card oversees all major functions of the ATM interface. It contains firmware for both the T1 and the E1 line interfaces and downloads from the PXM the appropriate code when it recognizes the back card type. An illustration of an eight-port AUSM/B front card appears in [Figure 4-33](#page-95-0). For specifications on this card, refer to [Appendix A, "System Specifications."](#page-192-0)

<span id="page-95-0"></span>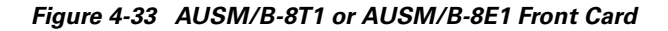

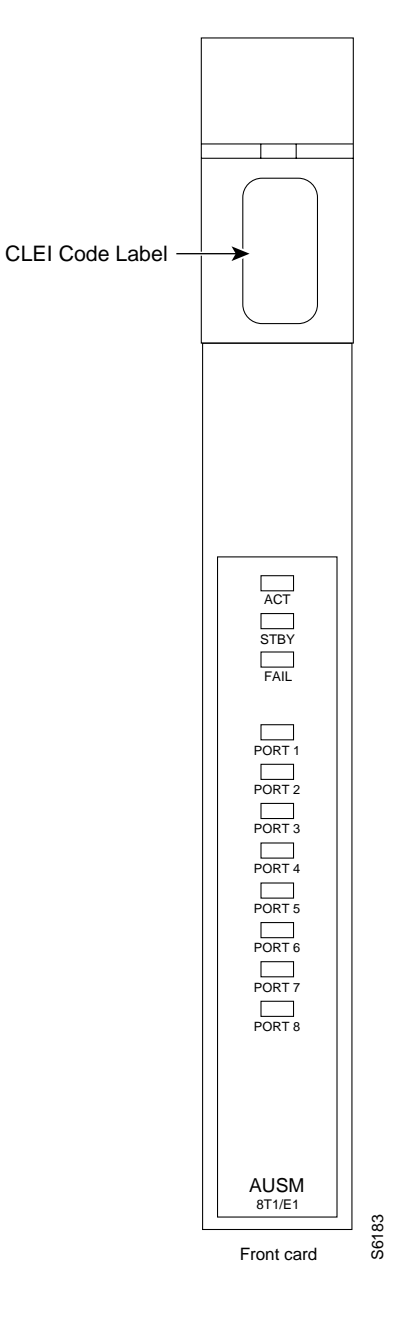

Descriptions of the LED indicators on the faceplate of the AUSM/B appear in [Table 4-1.](#page-95-1)

<span id="page-95-1"></span>*Table 4-1 Eight-Port AUSM/B LED Indicators*

| <b>Type of LED</b> | Color  | <b>Description</b>                                     |  |
|--------------------|--------|--------------------------------------------------------|--|
| PORT LED           | Green  | Green indicates the port is active.                    |  |
|                    | Red    | Red indicates a local alarm on the port.               |  |
|                    | Yellow | Yellow indicates a remote alarm on the port.           |  |
|                    |        | Off indicates the port has not been activated (upped). |  |

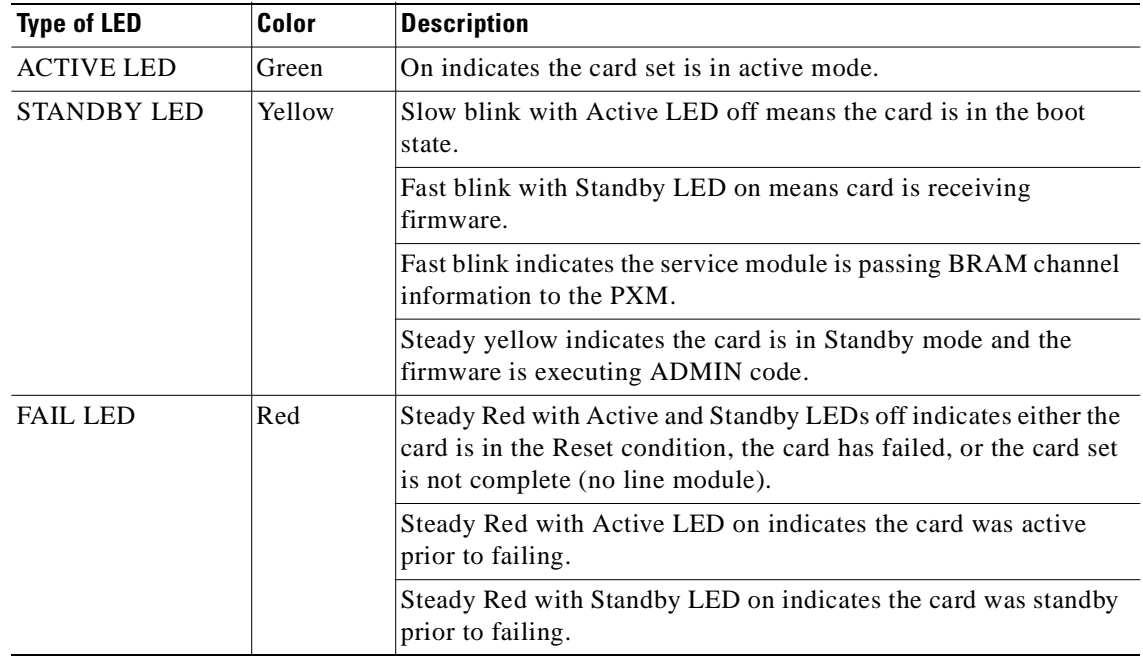

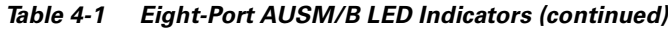

## **Back Cards for the AUSM/B**

The MGX-AUSM-8T1/B and MGX-AUSM-8E1/B use the generic 8-port T1 or E1 line modules that operate with the 8-port service modules. The standard T1 version of the back card has eight RJ-48 connectors. The standard versions of the E1 back card have either eight RJ-48 connectors or eight pairs of SMB connectors. To support 1:N redundancy through an MGX-SRM-3T3/B card set, special versions of the RJ-45 back card must exist in the system

## **Redundancy Support for the AUSM**

Redundancy support for the AUSM requires an MGX-SRM-3T3/B card set and the special versions of the RJ-45 back cards that support redundancy. See [Figure 4-34](#page-97-0) and [Figure 4-35](#page-98-0) for illustrations of the back cards. Differences exist in certain aspects of redundancy support for the MGX-AUSM-8T1/B and MGX-AUSM-8E1/B. For details on the requirements for redundancy through an MGX-SRM-3T3/B, refer to the section in this chapter titled ["Service Resource Module](#page-116-0)."

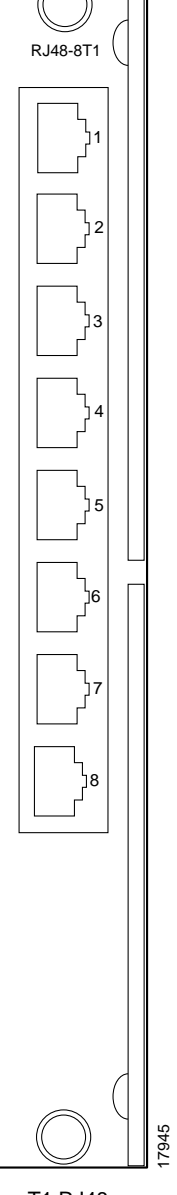

<span id="page-97-0"></span>*Figure 4-34 Standard RJ-48 Back Card for the MGX-AUSM-8T1/B*

T1 RJ48 Back Card

٦

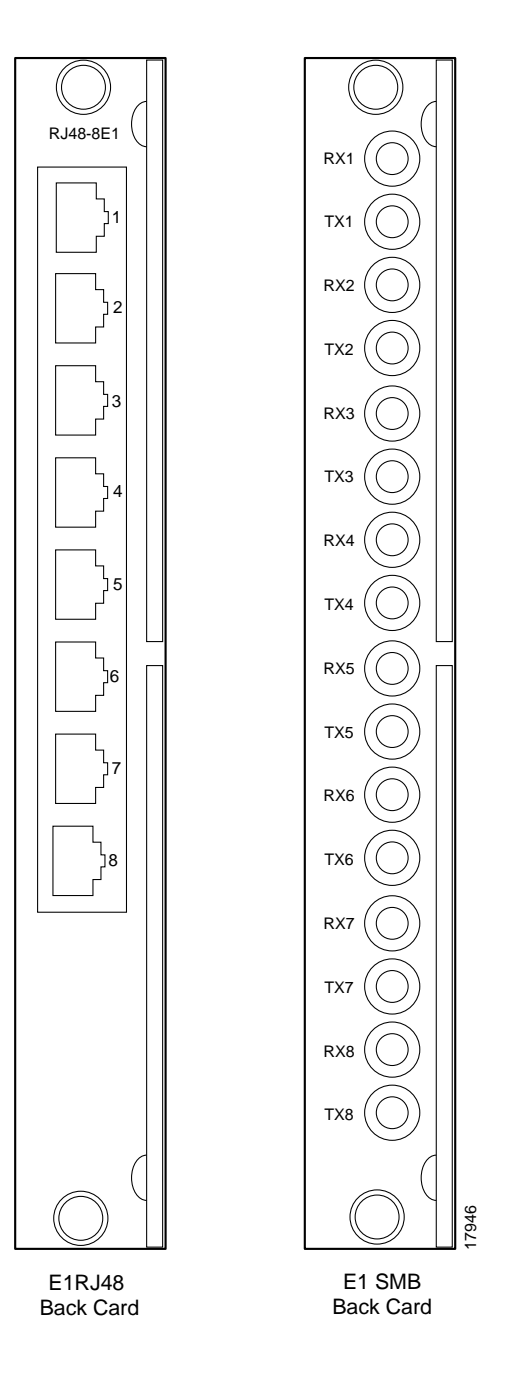

<span id="page-98-0"></span>*Figure 4-35 Standard RJ-48 and SMB Back Cards for the MGX-AUSM-8E1/B*

## **Frame Service Modules**

This section describes installation requirements that are particular to the various types of Frame Service Modules (FRSMs). For hardware and other specifications on the FRSMs, refer to [Appendix A, "System](#page-192-0)  [Specifications."](#page-192-0) For descriptions of how to configure the card, lines, and ports and add Frame Relay connections, refer to [Chapter 6, "Card and Service Configuration."](#page-136-0) The supported FRSM front cards and related back cards are:

- **•** MGX-FRSM-2CT3 front card with the BNC-2T3 back card
- **•** MGX-FRSM-2T3E3 front card with a BNC-2T3 or BNC-2E3 back card
- **•** MGX-FRSM-HS2 with a SCSI2-2HSSI back card
- **•** MGX-FRSM-HS1/B with an MGX-12IN1-S4 back card
- **•** AX-FRSM-8T1 or AX-FRSM-8E1 with one of the following back cards:
	- **–** RJ48-8T1-LM
	- **–** R-RJ48-8T1-LM (for redundancy support only)
	- **–** RJ48-8E1-LM
	- **–** SMB-8E1-LM
	- **–** R-SMB-8E1-LM (for redundancy support only)

An FRSM can reside in any slot except 7, 8, 15, 16, 31, and 32. In addition, any card for which you specify 1:N redundancy through the redundancy bus and the MGX-SRM-3T3/B cannot go in slot 9, 10, 25, or 26. Whenever possible, the VHS cards should go in the upper bay of the card cage because the upper half of the backplane provides higher bandwidth at each slot.

#### **Very High Speed Frame Service Modules**

FRSM-VHS supports Frame Relay services on a T3, E3, or HSSI interface. (The collective name for the MGX-FRSM-2CT3, MGX-FRSM-2T3E3, and MGX-FRSM-HS2 is Very High Speed Frame Service Modules—FRSM-VHS for short). The distinction between the front cards is the firmware operation. The FRSM-VHS group consists of:

- **•** MGX-FRSM-2CT3, which provides channelized Frame Relay service over two T3 lines on a BNC-2T3 back card.
- **•** MGX-FRSM-2T3E3, which provides unchannelized (clear-channel) Frame Relay service over two T3 lines at 44.736 Mbps each. It can also support subrate T3 for tiered DS3 on each physical port. The back card is a BNC-2T3.
- **•** MGX-FRSM-2E3, which provides unchannelized (clear-channel) Frame Relay service over two E3 lines at 34.368 Mbps each. It can also support subrate E3 for tiered DS3 on each physical port. The back card is a BNC-2E3A in Australia or a BNC-2E3 everywhere else that requires E3.
- **•** MGX-FRSM-HS2, which provides unchannelized Frame Relay service over two HSSI lines on the SCSI2-2HSSI back card. Each port can operate in either DTE or DCE mode.

Example illustrations of the FRSM-VHS front and back cards appear in the figures that follow.

- **•** For the MGX-FRSM-2CT3 front card, see [Figure 4-36.](#page-100-0)
- **•** For the MGX-FRSM-2T3E3 front card, see [Figure 4-37](#page-101-0).
- **•** For the MGX-FRSM-HS2 front card, see [Figure 4-38](#page-102-0).
- **•** For the BNC-2T3 back card, see [Figure 4-39](#page-103-0).
- **•** For the BNC-2E3 back card, see [Figure 4-40](#page-104-0).
- **•** For the SCSI2-2HSSI back card, see [Figure 4-41](#page-105-0).

<span id="page-100-0"></span>*Figure 4-36 MGX-FRSM-2CT3*

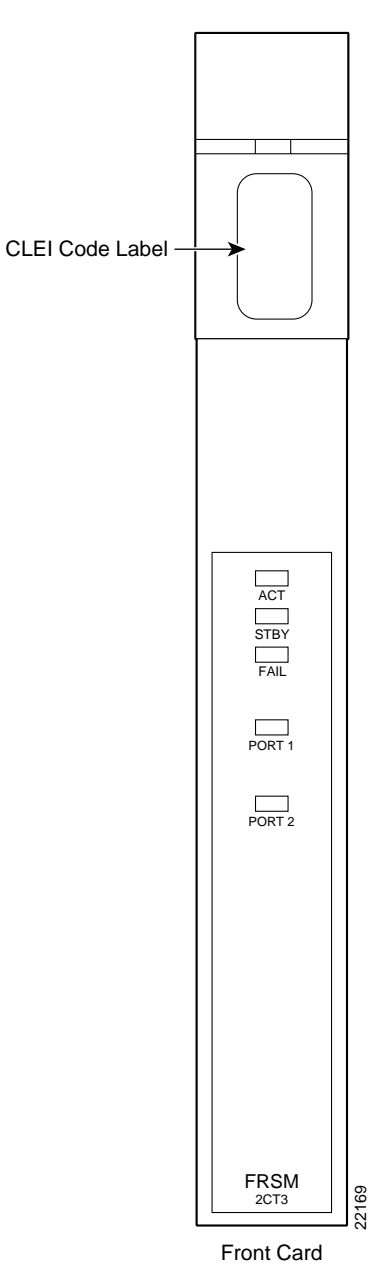

<span id="page-101-0"></span>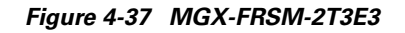

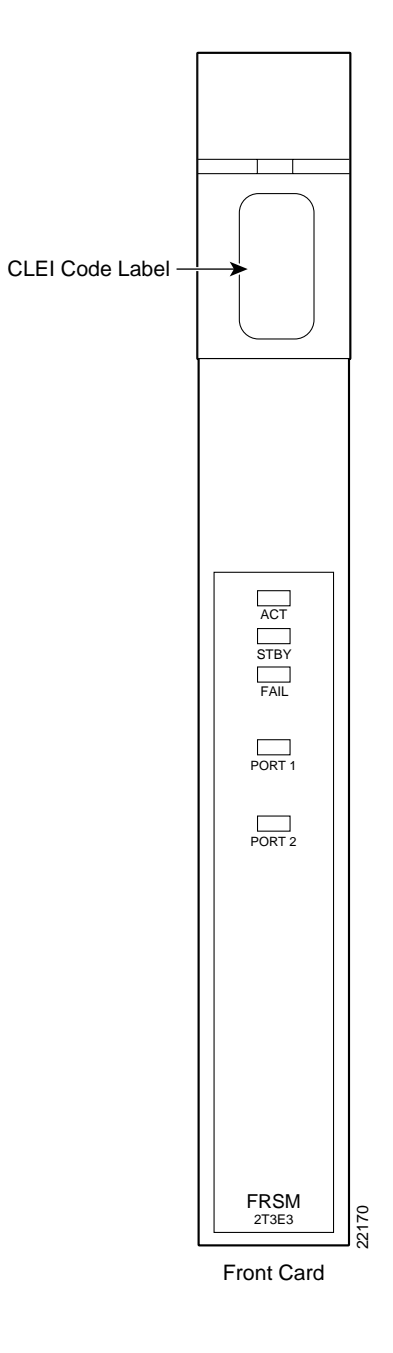

٦

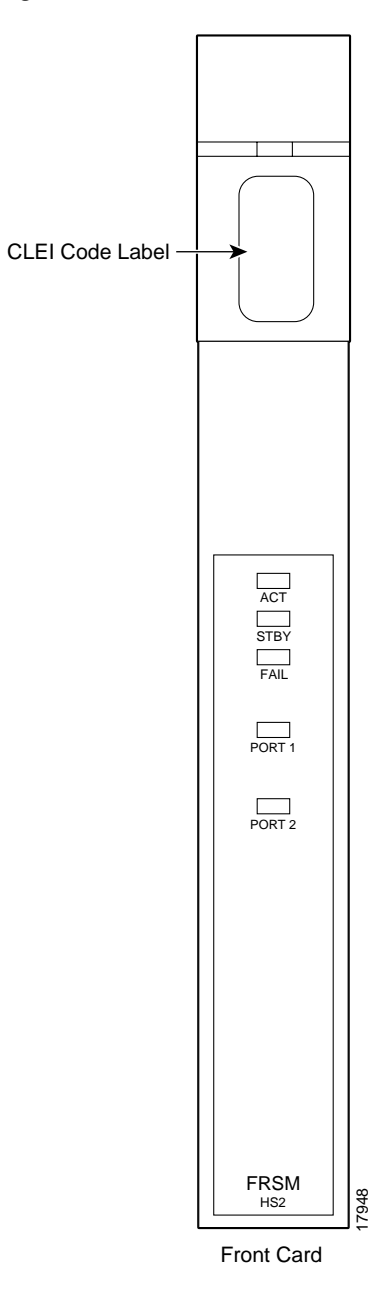

<span id="page-102-0"></span>*Figure 4-38 MGX-FRSM-HS2*

 $\blacksquare$ 

<span id="page-103-0"></span>*Figure 4-39 BNC-2T3*

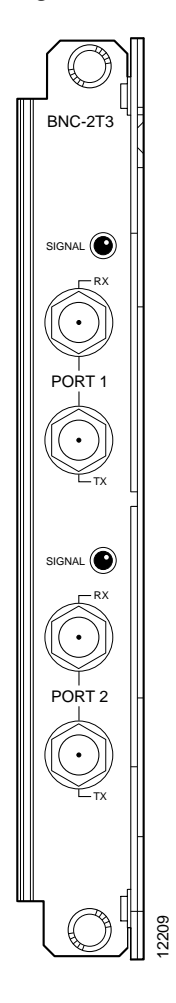

٦

<span id="page-104-0"></span>*Figure 4-40 BNC-2E3*

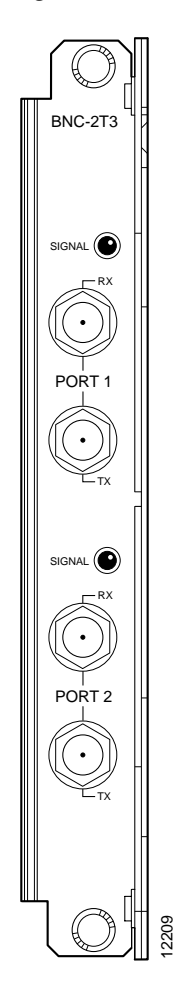

 $\blacksquare$ 

<span id="page-105-0"></span>*Figure 4-41 SCSI2-2HSSI*

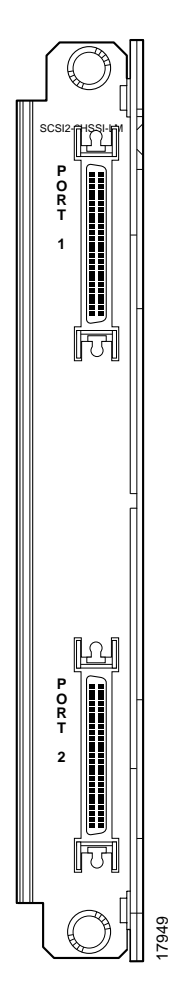

#### **Four-Port FRSM for V.35 or X.21**

The MGX-FRSM-HS1/B supports four V.35 or four X.21 ports. Each port can operate in DTE or DCE mode. The mode depends on the type of attached cable. The information in this section lets you determine the correct cabling for the intended mode of each port. For a description of card, line, and port configuration, see [Chapter 6, "Card and Service Configuration."](#page-136-0) An illustration of the MGX-FRSM-HS1/B front card appears in [Figure 4-42](#page-106-0). The multifunction 12IN1-S4 back card appears in [Figure 4-43.](#page-108-0) Cabling descriptions follow [Figure 4-42.](#page-106-0) **Dr V.35 or X.21**<br>The MGX-FRSM-HS1/B<br>mode. The mode depends<br>determine the correct cab-<br>port configuration, see CM<br>MGX-FRSM-HS1/B from<br>in Figure 4-43. Cabling do<br>The MGX-FRSM-HS1/B<br>consideration for deciding<br>bay due to cel

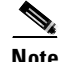

**Note** The MGX-FRSM-HS1/B does not support redundancy, so redundancy is not a consideration for deciding on a slot for the card. Nevertheless, it should be in the lower

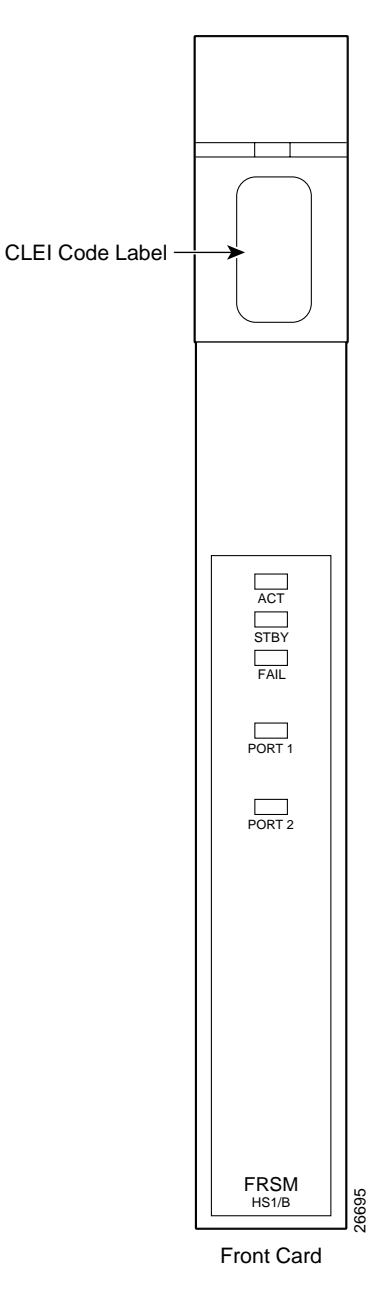

<span id="page-106-0"></span>*Figure 4-42 MGX-FRSM-HS1/B Front Card Faceplate*

The cable models come from the Cisco 12IN1 series of cables. (See [Table 4-2.](#page-107-0)) Each cable can have a male or female connector at the far end. Also, the available clock sources depend on the mode. In DTE mode, the clock source is either *line* or *ST* (ST is a wire in the cable). For DCE, the clock source is the front card. See [Table 4-3](#page-107-1) for the relationship between cabling and modes and [Table 4-4](#page-107-2) for part numbers.

| <b>Cable Type</b> | <b>X.21</b> | V.35            |
|-------------------|-------------|-----------------|
| <b>DCE</b>        | $X.21$ DCE  | V.35 DCE        |
| <b>DTE</b>        | $X.21$ DTE  | <b>V.35 DTE</b> |

<span id="page-107-0"></span>*Table 4-2 12IN1-S4 Back Card Cable Types*

<span id="page-107-1"></span>*Table 4-3 Cabling and Clock Sources for the MGX-FRSM-HS1/B*

| <b>Mode</b> | <b>Type of Cable</b> | <b>Clock Source</b> | <b>Mode of Far End</b>                       |
|-------------|----------------------|---------------------|----------------------------------------------|
| <b>DTE</b>  | <b>DTE</b>           | line                | DCE (male or female connector at far<br>end) |
| <b>DCE</b>  | <b>DCE</b>           | internal            | DTE (male or female connector at far<br>end) |
| DTE ST      | <b>DTE</b>           | ST line             | DCE (male or female connector at far<br>end) |

<span id="page-107-2"></span>*Table 4-4 Cabling Types and Part Numbers X.21 and V.35*

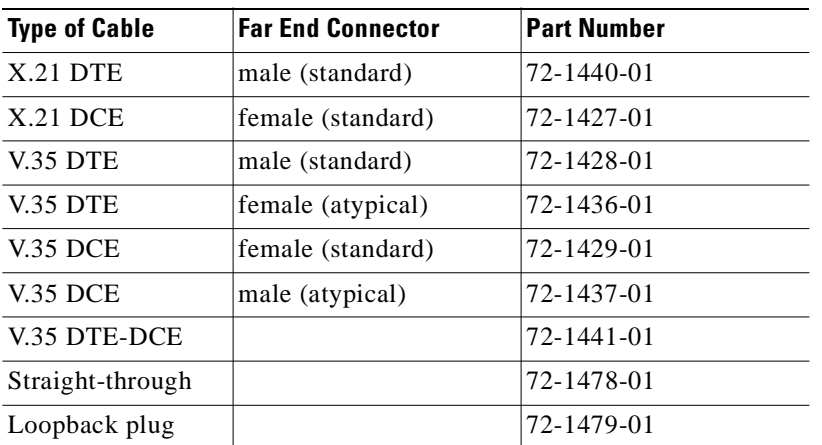

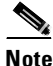

**Note** The cable type and part number are printed on a plastic band located near the smaller connector.
*Figure 4-43 12IN1 S4 Back Card Faceplate*

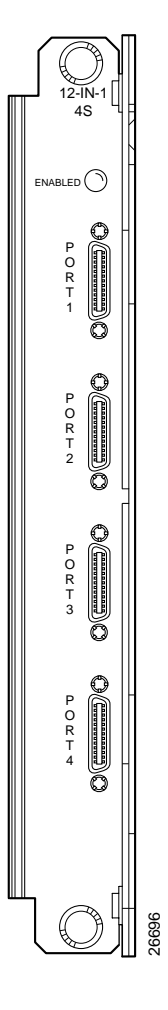

### **Eight-Port FRSM With T1 or E1**

The eight-port FRSMs support channelized or unchannelized service on either T1 or E1 lines.

[Figure 4-44](#page-109-0) (applies to both MGX-FRSM-8T1 and MGX-FRSM-8E1), and [Figure 4-45](#page-110-0) and **Figure 4-44 (applies to both MGX-FRSM-8E1)**<br>Figure 4-44 (applies to both MGX-FRSM-8T1 and MGX-FRSM-8E1), and Figure 4-44 (applies to both MGX-FRSM-8T1 and MGX-FRSM-8E1), and [Figure 4-46](#page-111-0) (primary and redundant back cards f

<span id="page-109-0"></span>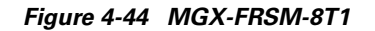

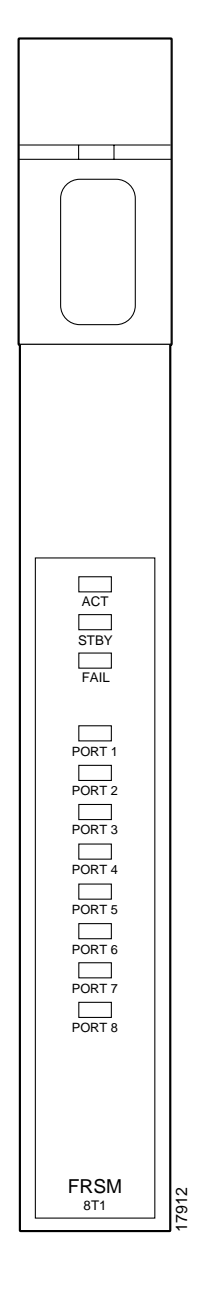

 $\blacksquare$ 

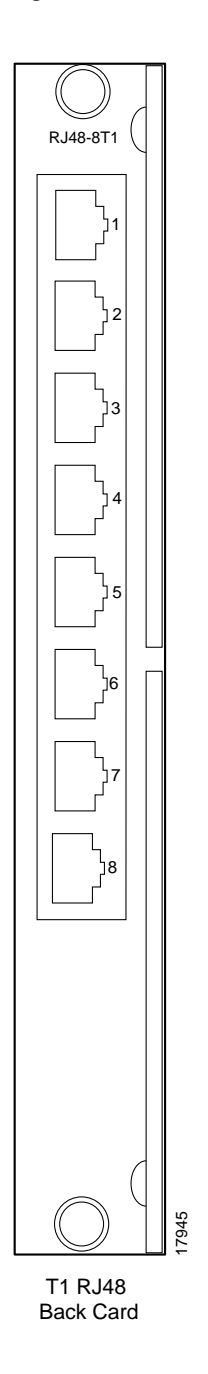

<span id="page-110-0"></span>*Figure 4-45 Standard RJ-48 Back Card for the MGX-FRSM-8T1*

1

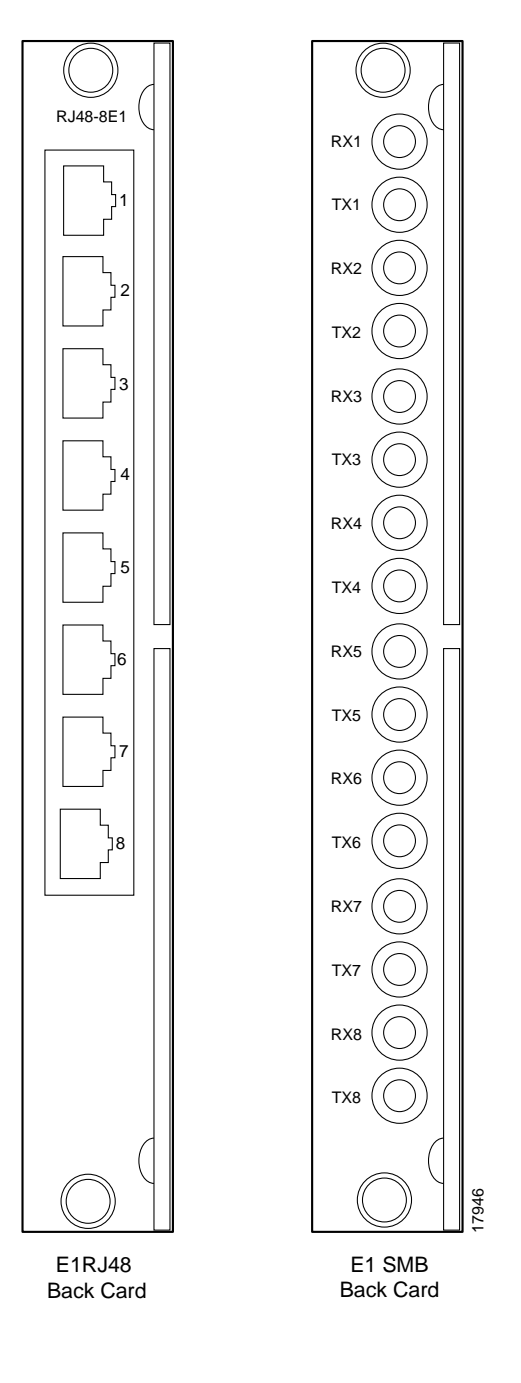

<span id="page-111-0"></span>*Figure 4-46 Standard RJ-48 and SMB Back Cards for the MGX-FRSM-8E*

## **Redundancy for Frame Service Modules**

FRSMs can have either hot standby, 1:1 redundancy or 1:N redundancy. For 1:1 redundancy, a Y-cable is necessary. The very high speed MGX-FRSM-2CT3, MGX-FRSM-2T3E3, and MGX-FRSM-HS2 use Y-cable redundancy. For 1:N redundancy, an MGX-SRM-3T3/B (but no Y-cabling) are required. Differences may exist in the way the MGX-SRM-3T3/B supports redundancy for a particular T1 or E1 configuration. Refer to the section titled "[Service Resource Module"](#page-116-0) in this chapter and the Service Resource Module description in [Chapter 6, "Card and Service Configuration."](#page-136-0)

### **Hot Standby**

For hot standby, place the card sets in slots on the same card shelf and connect using an appropriate Y-cable to connect each hot standby pair. To view the hot standby status of the system, use the **dsphotstandby** command.

### **1:1 Redundancy**

For 1:1 redundancy, place the card sets in adjacent slots and connect a Y-cable for each pair of active and standby ports. On the CLI, configure the card for redundancy by executing the **addred** command. For instructions on how to use the CiscoView application to configure redundancy, refer to the CiscoView user-documentation.

### **1:N Redundancy**

A 1:N redundancy for the 8-port FRSMs requires an MGX-SRM-3T3/B. With 1:N redundancy, a group of service modules includes one standby module. For installation requirements, see the "[Service](#page-116-0)  [Resource Module](#page-116-0)" section in this chapter. For configuration requirements, see the section on the MGX-SRM-3T3/B in [Chapter 6, "Card and Service Configuration."](#page-136-0)

## **Circuit Emulation Service Module**

The main function of the Circuit Emulation Service Module (CESM) is to provide a constant bit rate (CBR) circuit emulation service by converting data streams into CBR AAL1 cells for transport across an ATM network. The CESM supports the CES-IS specifications of the ATM Forum.

The 8t-port models AX-CESM-8T1 and AX-CESM-8E1 let you configure individual physical ports for structured or unstructured data transfer. A card set has an AX-CESM-8T1 or AX-CESM-8E1 front card and one of the following back cards:

- **•** RJ48-8T1-LM
- **•** R-RJ48-8T1-LM (for redundancy support only)
- **•** RJ48-8E1-LM
- **•** SMB-8E1-LM
- **•** R-SMB-8E1-LM (for redundancy support only)

## **Redundancy for the 8-Port CESM**

Redundancy for the AX-CESM-8T1 and AX-CESM-8E1 is available through the MGX-SRM-3T3/B. The support is 1:N and so requires that the group contain one redundancy back card. The redundancy back card must be the special R-RJ45 version. For information on installation requirements, refer to the ["Service Resource ModuleG](#page-116-0)" section. For configuration requirements, see the section on the SRM in [Chapter 6, "Card and Service Configuration."](#page-136-0) For instructions on how to use the CiscoView application to configure redundancy, refer to the CiscoView user-documentation.

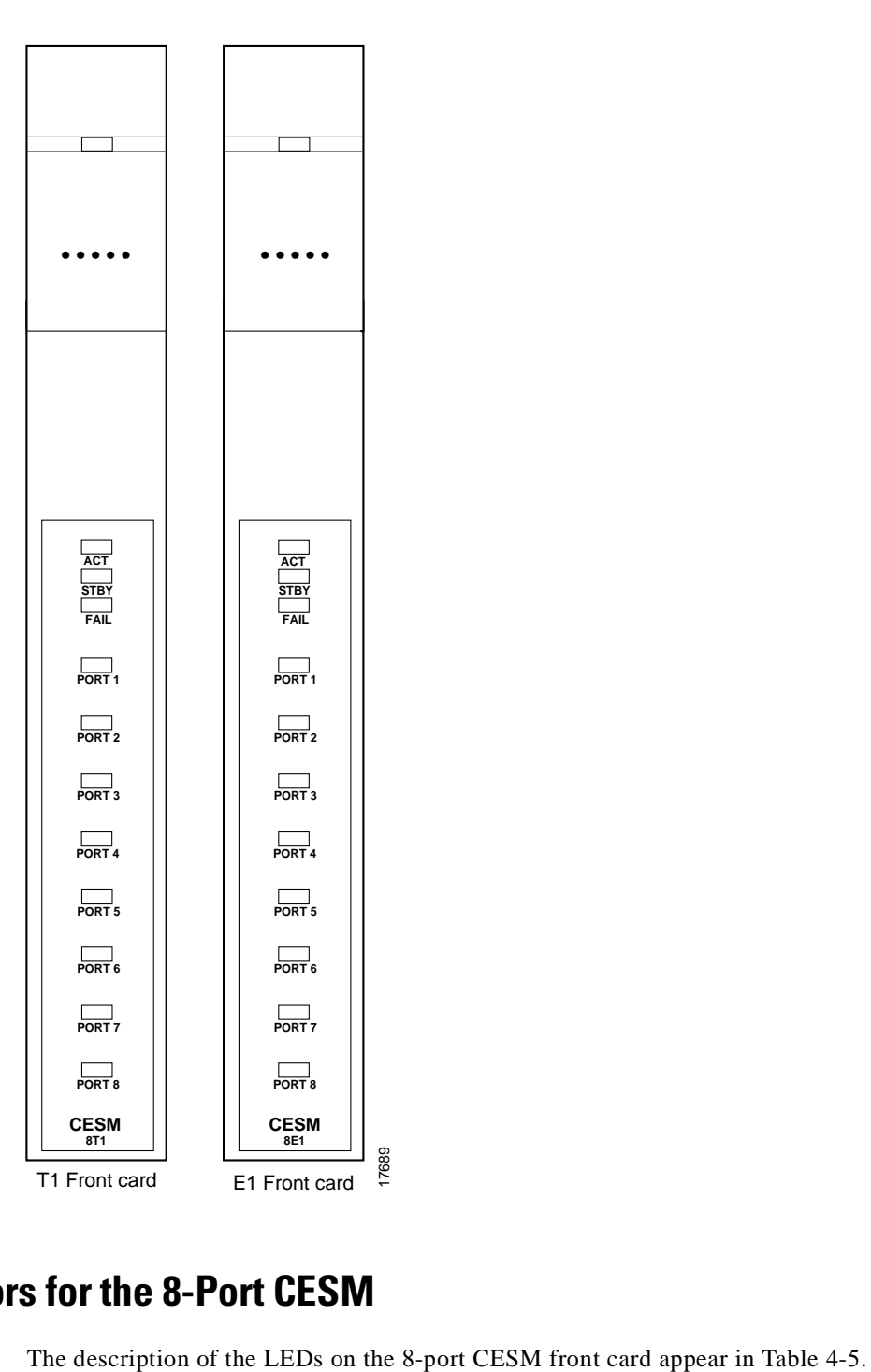

*Figure 4-47 Front Cards for the 8-Port CESM*

## **LED Indicators for the 8-Port CESM**

| <b>Type of LED</b> | Color  | <b>Meaning</b>                                                                                                    |
|--------------------|--------|----------------------------------------------------------------------------------------------------|
| PORT LED           | Green  | Green indicates the port is active.                                                                                                    |
|                    | Red    | Red indicates a local alarm on the port.                                                                                                    |
|                    |        | Off indicates the port has not been activated (upped).                                                                                                    |
| <b>ACTIVE LED</b>  | Green  | On indicates the card set is in active mode.                                                                                                    |
| <b>STANDBY LED</b> | Yellow | Slow blink without the Active LED indicates the card<br>is in the boot state.                                                                                                    |
|                    |        | Fast blink with the Standby LED indicates the card is<br>being downloaded.                                                                                                    |
|                    |        | Fast blink indicates the service module is passing<br>BRAM channel information to the PXM1                                                                                       |
|                    |        | Steady yellow indicates the card is in Standby mode<br>and the firmware is executing ADMIN code.                                                                                 |
| <b>FAIL LED</b>    | Red    | Steady Red with Active and Standby LEDs off<br>indicates either the card is in the Reset condition, the<br>card has failed, or the card set is not complete (no line<br>module). |
|                    |        | Steady Red with Active LED on indicates the card was<br>active prior to failing.                                                                                                 |
|                    |        | Steady Red with Standby LED on indicates the card<br>was standby prior to failing.                                                                                               |
|                    |        | Both standby and red LED lit indicates self test failure.                                                                                                    |

<span id="page-114-0"></span>*Table 4-5 LED Indicators for 8-Port CESM*

 $\blacksquare$ 

*Figure 4-48 Standard RJ48-8T1 Back Card*

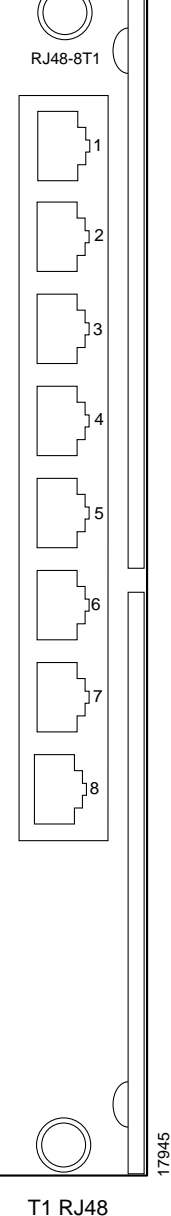

Back Card

٦

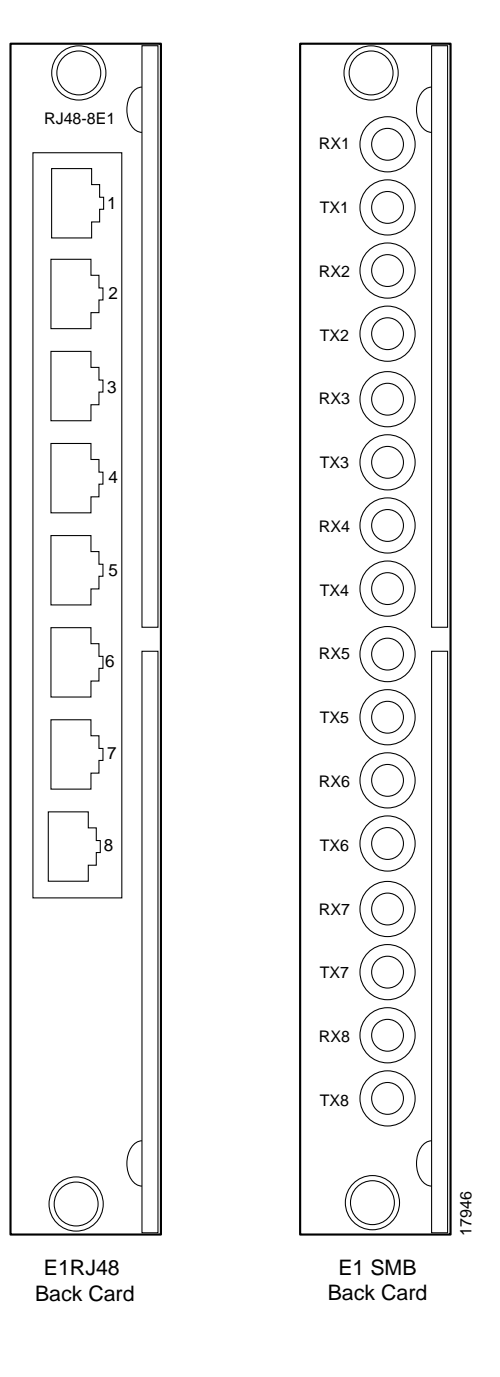

*Figure 4-49 Standard RJ48-8E1 and SMB-8E1 Back Cards*

# <span id="page-116-0"></span>**Service Resource Module**

This section describes the possible impact of installing a Service Resource Module-3T3 (MGX-SRM-3T3/B) on the service modules it supports. The MGX-SRM-3T3/B (or "SRM" for short) can provide 1:N redundancy for the T1 and E1 cards as well as bulk distribution for T1 cards. It has no communication with higher-speed service modules, such as the MGX-FRSM-2CT3 and MGX-FRSM-HS2. See [Figure 4-50](#page-118-0) for an illustration of the MGX-SRM-3T3/B front card and the MGX-BNC-3T3-M back card.

The multifunction SRM has the following capabilities:

- **•** A demultiplexing function called *bulk distribution* carries traffic across the *distribution bus* between the T3 lines on the MGX-SRM-3T3/B and the T1 service modules. Bulk distribution can greatly reduce the number of T1 lines coming into the enclosure.
- **•** 1:N redundancy support for service modules with RJ-48 connectors.
- Bit error rate testing (BERT) for T1 and subrate service module lines.

### **General Installation Requirements for the MGX-SRM-3T3/B**

The following are card-level characteristics that apply to any SRM installation:

- The MGX-SRM-3T3/B and supported service modules must be in the same (top or bottom) bay.
- **•** A non-redundant setup requires an MGX-SRM-3T3/B in slot 15 for the upper bay or slot 31 for redundancy in the lower bay. The PXM1 in slot 7 controls the SRMs in slots 15 and 31.
- **•** An optional, redundant PXM1 in slot 8 controls the redundant SRMs in slots 16 and 32.
- If the switch has one or two primary SRMs for the primary PXM1 and the switch also has a redundant PXM1, it must have a redundant SRMs. Therefore, the switch can use one, two, or four MGX-SRM-3T3/Bs.
- The distribution bus does not support slots 9, 10, 25, and 26, so any service module that uses bulk distribution or relies on the distribution bus for redundancy cannot reside in these slots.

### **Bulk Distribution and Redundancy Support**

The use of bulk distribution affects the requirements for SRM and service module back cards:

- With bulk distribution and 1:N redundancy support by way of the distribution bus, the service modules do not use back cards.
- **•** For just 1:N redundancy by way of the redundancy bus, the supported service modules must have back cards—including one special redundancy back card. E1 redundancy requires the R-RJ48-8E1 line module, and T1 redundancy requires the R-RJ48-8T1 line module.

For bulk distribution, the T3 lines connect to an external multiplexer. The T1 lines on the other side of the multiplexer connect to the CPE. The SRM converts the received traffic from its T3 lines to T1 channels and sends the data to *linked* service modules. For instructions on linking T1 channels and card slots to the MGX-SRM-3T3/B, see [Chapter 6, "Card and Service Configuration."](#page-136-0)

For bulk distribution of T1 lines, note the following about the MGX-SRM-3T3/B:

- **•** Each T3 line can support up to 28 T1 channels.
- **•** The maximum number of T1 channels an MGX-SRM-3T3/B can support at one time is 80.

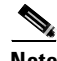

**Note** Upon replacing the failed card, you must switch back to normal operation because the switch does not automatically do so.

<span id="page-118-0"></span>*Figure 4-50 MGX-SRM-3T3/B Card Set*

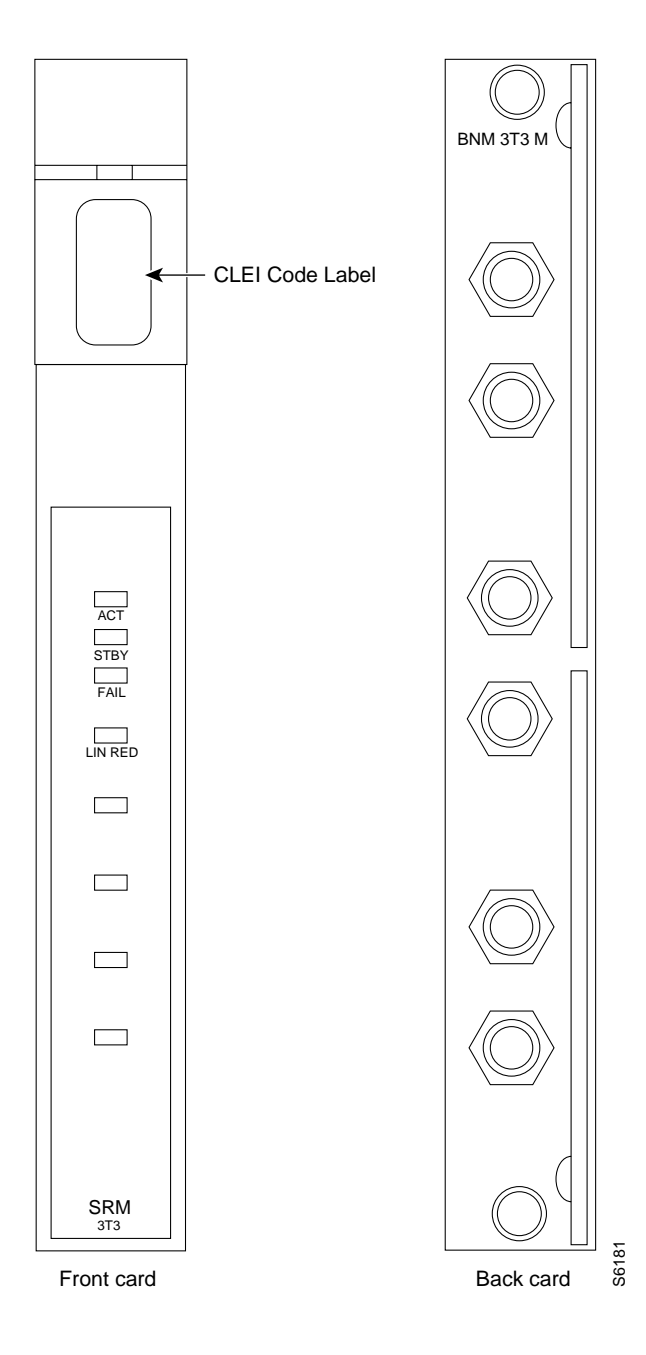

# **Routing Data Cables**

Copper-based data cables from the back cards run up or down to the cable manager and pass through the channels then run to either the left or right side of the rack. Fiber optic cables pass over the sheet metal portion. The cables subsequently go to the related equipment (CPE, for example). The view in [Figure 4-51](#page-119-0) shows only the cable manager on top.

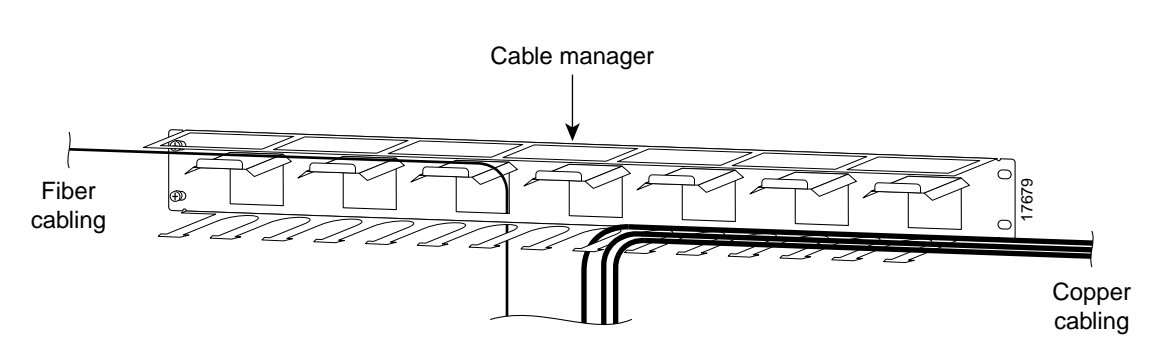

#### <span id="page-119-0"></span>*Figure 4-51 Routing Data Cables at the Cooling Assembly*

## **Initial Start-up of the MGX 8250 Switch**

Before applying power to the MGX 8250 switch, check the following items:

- **1.** Switch has proper grounding.
- **2.** AC or DC power sources are correctly installed.
- **3.** All cards are locked in the correct slots.
- **4.** All cables are secure.
- **5.** Control terminal is connected.

After the preceding checks, turn on the power. Check the following:

- **1.** At the front of the unit, the status light on the PXM1 should be green.
- **2.** For an AC-powered system, the "AC" and "DC" LEDs on each power supply should be green.
- **3.** For a DC-powered system, the "DC OK" LED should be on.
- **4.** After each service module comes up, the status LED should show that the card is in standby.
- **5.** When power is turned on, make a visual check to verify that all fans are running.
- **6.** After the system comes up, execute the **dsppwr** command.

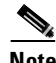

**Note** Neither the AC power supplies nor any other components have test points for checking power supply voltages. For a visual check, observe whether the AC OK LED and DC OK LED are lit.

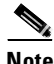

**Note** If you remove and reseat a back card or change it for another card, reset the related front card.

# **Converting Single-Height Slots to Double-Height Slots**

The wiring on the Cisco MGX 8250 backplane requires you to consider the conversion sequence and other details when you convert single-height slots to double-height slots. One slot conversion means that you convert four single-height slots to two double-height slots. Be aware of the following before you convert the slots:

- **•** Slot conversions begin on the left (as you face the front of the switch) and progress to the right. The starting point can be either slots 1–2 or slots 9–10. The exceptions are reserved slots 15–16 for the SRMs. You can convert SRM slots out of sequence.
- Slot conversions take place in the following pairs:  $1-2$ ,  $3-4$ ,  $5-6$ ,  $9-10$ ,  $11-12$ , and  $13-14$ .
- **•** For conversions that involve either the left wall of the card cage or a bulkhead to the left of the slot, you must unscrew a track from the wall.
- After conversion, the new double-height slots take the number of the upper slot. For example, after you convert slots 1 and 2, slot numbers 17 and 18 become meaningless.
- **•** Slots 7, 8, 15, 16, 31, and 32 are the reserved slots. The PXM1 cards (in a redundant configuration) reserve 7 and 8. If your system has one or more SRMs, the primary pair must reside in slots 15 and 31. The redundant pair resides in 16 and 32.

With a factory-installed Cisco MGX 8250 switch, the single- and double-height cards reside in the preassigned locations. Refer to [Figure 4-52](#page-120-0) for an illustration of an enclosure that shows installed cards and center guide modules. Certain slots have a small, L-shaped bracket holding in the card. All instances of this bracket are the card slots immediately to the right of an enclosure wall (or bulkhead). The system has three such brackets.

**Cisco MGX 8250 Multiservice Gateway Installation and Configuration**

<span id="page-120-0"></span>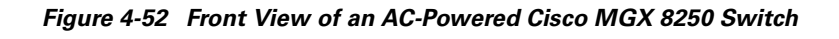

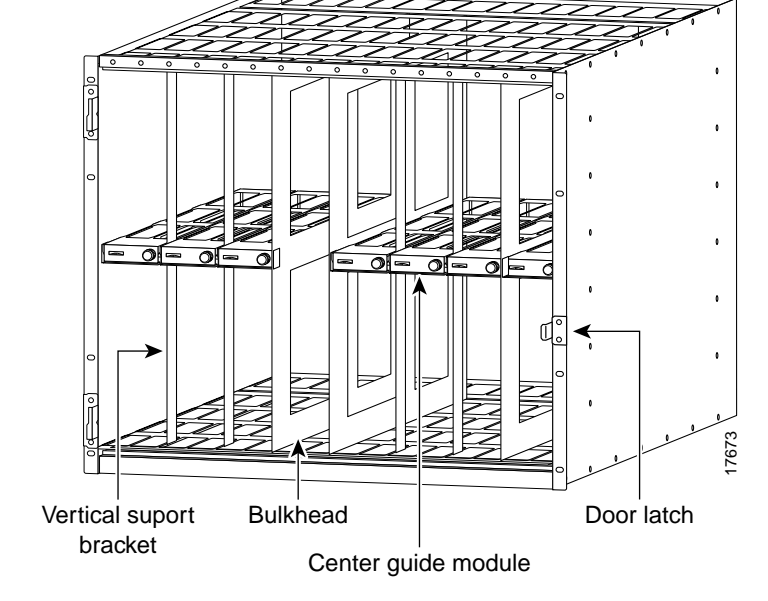

Each center guide module is secured by either a *vertical support bracket* or a simpler *support bracket*. Most center guide modules rely on the vertical support bracket. Three locations use the small support bracket: at the left wall of the card cage and at the bulkhead to the right of slot 8 or slot 14. For an illustration of a center guide module with support bracket, see [Figure 4-54.](#page-123-0) For an illustration of a center guide module with *vertical* support bracket, see [Figure 4-53](#page-122-0).

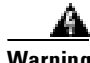

#### **Warning Use extreme caution when executing the following steps with system power turned on.**

To convert four single-height slots to two double-height slots in an operational system:

- **Step 1** Remove the cabling from the back card unless the back card applies to the double-height configuration after the conversion.
- **Step 2** Remove the back card.
- **Step 3** Remove the front card.
- **Step 4** Repeat steps 2 and 3 for every other single-height module you remove.
- **Step 5** Rotate the screw that holds in the vertical center guide module.

Where either the left wall of the card cage or a bulkhead exists on the left of the single-height card slots, a simple, L-shaped bracket holds in the center guide module.

- **Step 6** If the center guide module has either type of wall to the left, unscrew the track attached to the wall. If necessary, remove cards to unscrew it.
- **Step 7** Remove the vertical support bracket by moving it up and down until you can take it out. A hole becomes visible in the center guide module for inserting a screw driver.
- **Step 8** Insert a screw driver and loosen the long screw that holds in the center guide module.
- **Step 9** Remove the center guide module.
- **Step 10** Install the double-height front card and back cards as needed.

A simpler situation exists when you install a new MGX 8250 switch in a non-Cisco rack or an existing Cisco cabinet: just unscrew the center guide module and remove it. If the enclosure has the optional front door, blank faceplates are not necessary. With no door, you must install a blank faceplate if you create two double-height slots but install only one card.

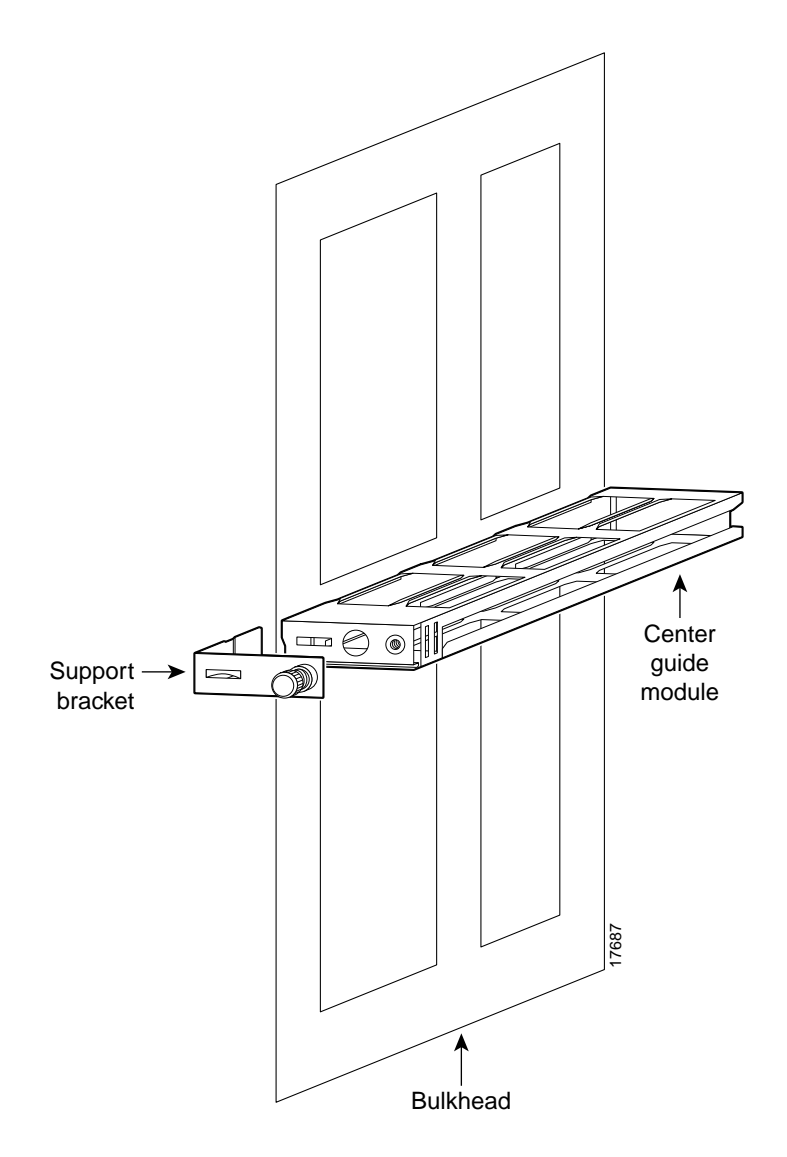

<span id="page-122-0"></span>*Figure 4-53 Center Guide Module with Support Bracket*

<span id="page-123-0"></span>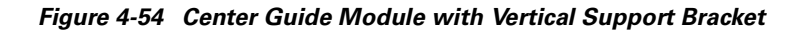

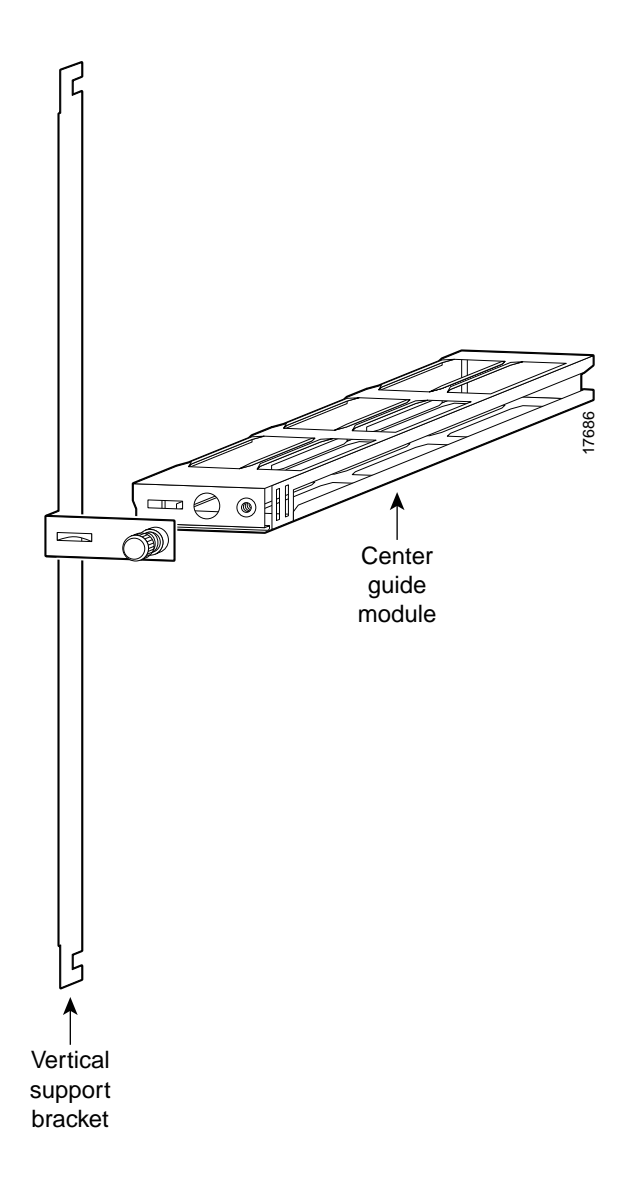

**CHAPTER**

**5**

# **Configuring the MGX 8250 Switch**

This chapter describes switch-level tasks for bringing up and configuring an MGX 8250 switch. The tasks begin at the point where all hardware is in place and the power is on and alarm-free. These initial tasks require you to use the command line interface (CLI) on an ASCII terminal. You can use either the CiscoView application or the CLI to continue with switch configuration.

- **•** ["Bringing Up an MGX 8250 Switch](#page-124-0)" introduces initial bring-up of the MGX 8250 switch.
- **•** ["Switch Access Ports"](#page-125-0) describes the role of each switch control port.
- **•** ["Initial Switch Bring-Up"](#page-126-0) is a list that identifies the tasks for configuring the switch.
- **•** ["Bringing Up a PXM with No Runtime Firmware](#page-126-1)" describes how to load runtime firmware.
- **•** ["Configuring Switch-Level Parameters"](#page-128-0) describes how to configure switch-level parameters.
- **•** ["Downloading Firmware to a Service Module"](#page-133-0) describes service module firmware loading.

## <span id="page-124-0"></span>**Bringing Up an MGX 8250 Switch**

This section describes the initial configuration steps for a new switch from Cisco. The tasks in this section apply to the switch whether the use is a feeder or stand-alone switch. The topics are:

- **•** How the access ports for controlling the switch relate to configuration.
- Initial bring-up of a Processor Switching Module (PXM) that has no runtime (or "on-line") firmware image.
- **•** Configuration tasks for the PXM with runtime firmware.

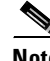

**Note** The word "bay" is the upper or lower half of the enclosure.

**Note** To add an MGX 8250 switch to the network, you execute **addshelf** at the BPX 8600 series switch. See [Appendix C, "Commands That Apply to the MGX 8250 Switch,"](#page-234-0) for a description of this and related commands.

## <span id="page-125-0"></span>**Switch Access Ports**

Three external ports exist for controlling the switch through the Processor Switching Module User Interface card (PXM-UI):

- **1.** Through the *control port* (sometimes called the console port), you can use the command line interface (CLI) on an ASCII terminal. The purpose of this port is:
	- **–** Initial assignment of IP addresses to the Ethernet port, maintenance port, the inband ATM IP address, and the IP address of the statistics manager. The ATM IP address belongs to the link between the PXM and the BPX 8600 series switch and applies to only the feeder application of the MGX 8250 switch. Note also that, for a stand-alone application, only the workstation connected to the switch can detect these IP addresses.

Before you use the CiscoView or the Cisco WAN Manager (formerly StrataView Plus) network management applications, the IP addresses you intend for the switch must reside on the workstation in the *etc/hosts* file. Also, the text file *config.sv* on the workstation must contain the name of the switch you intend to be the gateway switch, the network ID, the network name, and so on. See the Cisco WAN Manager documentation for the file system requirements on the workstation.

**–** Low-level control or troubleshooting. (You can also use the CLI through a window in the Cisco WAN Manager application.)

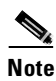

**Note** When you use the CLI, you must *type* all required parameters and any optional parameters before you press *Return* or *Enter*.

- **2.** Through the Ethernet port, you can use a workstation running a Cisco network management application such as the Cisco WAN Manager or CiscoView application. Typically, the workstation on a LAN is co-located with the MGX 8250 switch.
- **3.** Through the maintenance port (sometimes called the modem port), you can connect either a single workstation running an IP-based application or a terminal server that supports multiple workstations. The workstation must support SLIP. Typically, use of this port includes a modem because the switch resides at a remote location. The typical applications are software and firmware download or tasks that require low-level access.

Other ports exist on the PXM-UI. These ports support external clock sources and external, third-party audio or visual alarm systems. For information on the function of other ports on the PXM-UI, see [Chapter 6, "Card and Service Configuration."](#page-136-0)

The maintenance port and Ethernet port support IP-based applications. Through these ports, the following applications run:

- **•** Telnet supports CLI command execution from any IP-based application window as well as a window in the Cisco WAN Manager application.
- **•** TFTP lets you download firmware and upload and download configuration information.
- **•** SNMP supports equipment management through the CiscoView application and connection management through the Cisco WAN Manager application.

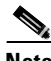

**Note** Although the Cisco WAN Manager itself does not communicate with the maintenance port, this port supports IP-based communication.

## <span id="page-126-0"></span>**Initial Switch Bring-Up**

This section describes how to start up the switch for the first time. It begins with a PXM that has only boot-mode firmware. The descriptions tell you how to:

- **1.** Establish communication with the switch.
- **2.** Configure one or more boot-level IP addresses to make the switch available to the network.
- **3.** Download PXM firmware.
- **4.** Configure a new, switch-level Ethernet IP address for the PXM as needed or other SLIP or IP addresses.
- **5.** Specify a name for the switch.
- **6.** Specify the time on the switch.
- **7.** Optionally configure a time zone for the Western Hemisphere, or configure a time zone relative to Greenwich Mean Time if the switch resides outside the Western Hemisphere.
- **8.** Download firmware to the service modules.

If the PXM has no runtime (or "on-line") firmware image, begin with the boot-mode description in the section titled "[Bringing Up a PXM with No Runtime Firmware.](#page-126-1)" If the PXM has a runtime firmware image, go to the section titled ["Configuring Switch-Level Parameters.](#page-128-0)"

### <span id="page-126-1"></span>**Bringing Up a PXM with No Runtime Firmware**

The section describes the tasks for loading runtime firmware onto a PXM that has only a boot loader.

- **Step 1** Establish communication with the switch by doing one of the following:
	- If you are using an ASCII terminal connected to the control port, the prompt for the next command is already present upon power-up. (If the display is skewed, make sure the terminal speed and PXM-UI port speeds are the same.)
	- **•** If you are using a utility such as Hyper Terminal on a PC, the firmware may reside on either a floppy or the hard drive.
- **Step 2** Execute the command **bootChange** to configure boot-level IP parameters.

If the switch has a redundant PXM, execute **bootChange** on each PXM to configure unique, boot-level IP addresses. (During the subsequent switch-level configuration, you must configure another Ethernet IP address that applies to *both* PXMs.) The following are the only parameters that are meaningful at this point, so press Return for other parameters:

- **•** Mandatory "host name" is a name for the workstation. For the MGX 8250 switch, enter the letter "**c**."
- Ethernet IP address and subnet mask for the PXM LAN port are mandatory (see "inet on Ethernet" in the following example). Follow the IP address with a colon and a net mask. The net mask is eight hexadecimal numbers with no embedded periods. Do not type spaces on either side of the colon.
- If the workstation from which you download firmware is on a subnet other than the subnet of the PXM, enter a gateway IP address ("gateway inet").

Note the three editing functions near the top of the following example. Of these, typing a period to clear the current field is the most commonly used.

```
>bootChange
'.' = clear field; '-' = go to previous field; \Delta D = quit
boot device : lnPci
processor number : 0
host name :c
file name :
inet on ethernet (e) : 188.29.37.14:ffffff00
inet on backplane (b):
host inet (h) :
gateway inet (g) : 188.29.37.1
user (u) :
ftp password (pw) (blank = use rsh): 
flags (f) : 0x0target name (tn) :
startup script (s) :
other (o) :
```
The PXM now has a boot-level IP address. Remember to repeat the **bootChange** command on the redundant PXM if the system has one.

**Step 3** Enter **reboot** to reset the PXM.

The PXM is ready to receive a firmware image through the Ethernet port. Use the workstation for the next steps.

- **Step 4** At the workstation, you can optionally ping the PXM using the IP address to confirm that the switch is reachable.
- **Step 5** Establish communication with the PXM according to the user-communication device type. For example, at the prompt on a UNIX workstation, you could enter:

**>tip** -9600 /dev/ttya

The device specification could also be ttyb.

**Step 6** Enter the **tftp** command with the IP address set at the ASCII terminal. For example, if the console port is connected to the serial port of the workstation:

\$**tftp** 162.29.38.101

**Step 7** At the tftp prompt, enter binary mode:

**>bin**

**Step 8** From the directory where the firmware resides, enter the **put** command and include the arguments that specify the firmware release number, the statement that this firmware applies to the active PXM, and the release directory.

If necessary, refer to the release notes for new firmware release numbers. The entries are case-sensitive. For example:

**>put** pxm\_*release\_number*.fw POPEYE@PXM\_ACTIVE.FW

where *release\_number* is a decimal number in the form *n.n.nn.* Currently, the initial *n* typically is a "1." An example filename for PXM firmware is "pxm\_1.0.03." Note that the download automatically includes the firmware for the standby PXM (if present). You can subsequently see POPEYE@PXM\_STANDBY.FW in c:/FW.

Check the console to verify that the transfer completed and the checksum passed.

**Step 9** Quit the tftp application, then go to the ASCII terminal connected to the control port:

#### **>quit**

**Step 10** At the ASCII terminal, use **cd** to get to FW directory on the hard drive.

**Step 11** List the contents to confirm that the firmware resides in the FW directory:

**>cd** "c:/FW"

**>ll**

Note these required quote marks are absent when you use the CLI after you reboot the PXM with its runtime image (see "[Configuring Switch-Level Parameters](#page-128-0)").

**Step 12** Enter the following:

#### **>setPXMPrimary** "*version*"

where *version* is the version number of the firmware. The name of a PXM firmware file has the format pxm\_*version*.fw. For example: in PXM\_1.0.03.fw, *version* is 1.0.03.

**Step 13** Reboot the system again:

#### **>reboot**

A login prompt appears on the ASCII terminal. The PXM is now the same as a PXM that Cisco ships with a runtime firmware image.

### <span id="page-128-0"></span>**Configuring Switch-Level Parameters**

Except for adding a user and creating a password, all the tasks described in this section can be performed through the CiscoView application. For descriptions of the commands you enter at the CLI, see the *Cisco MGX 8000 Series Command Reference*. A representation of the MGX 8250 switch appears in [Figure 5-1](#page-129-0). A representation of the stand-alone application of the switch appears in [Figure 5-2.](#page-130-0)

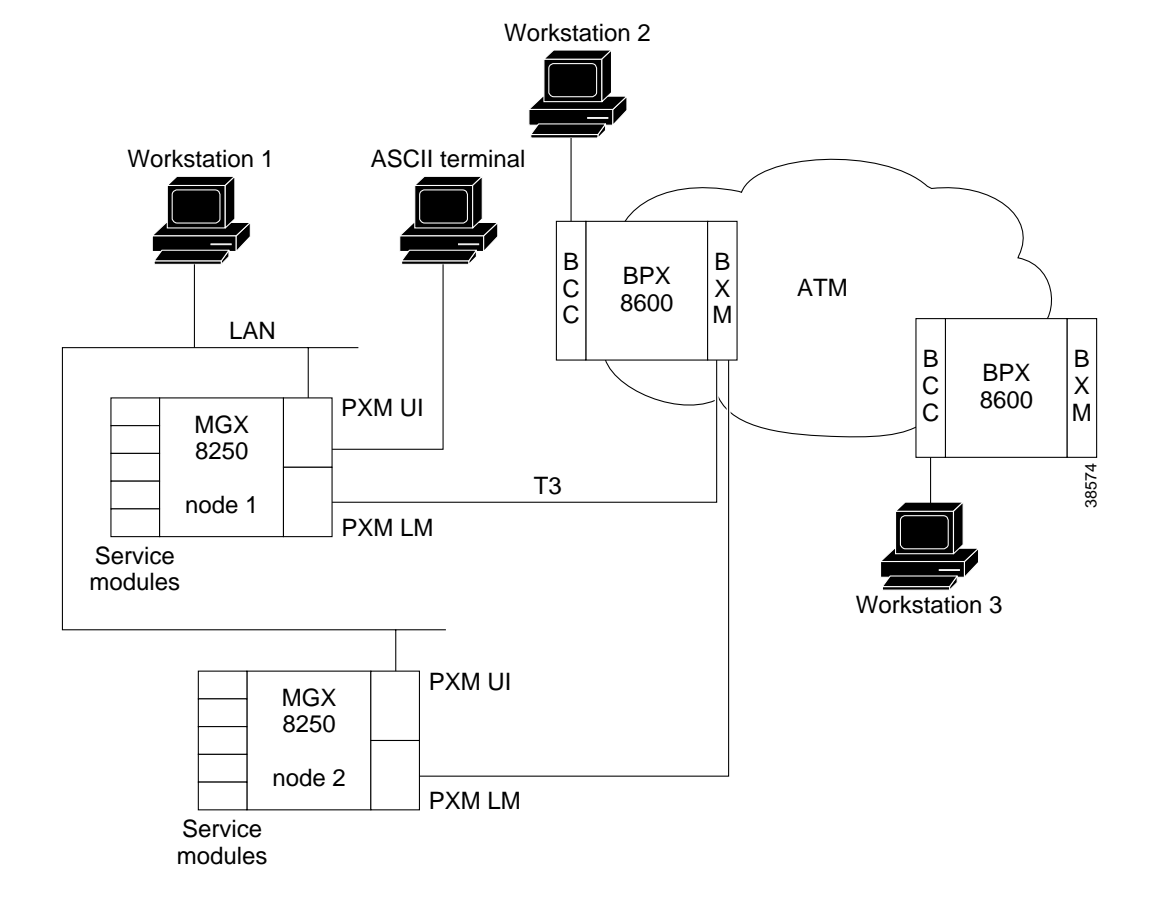

<span id="page-129-0"></span>*Figure 5-1 Feeder Application*

٦

<span id="page-130-0"></span>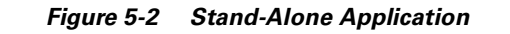

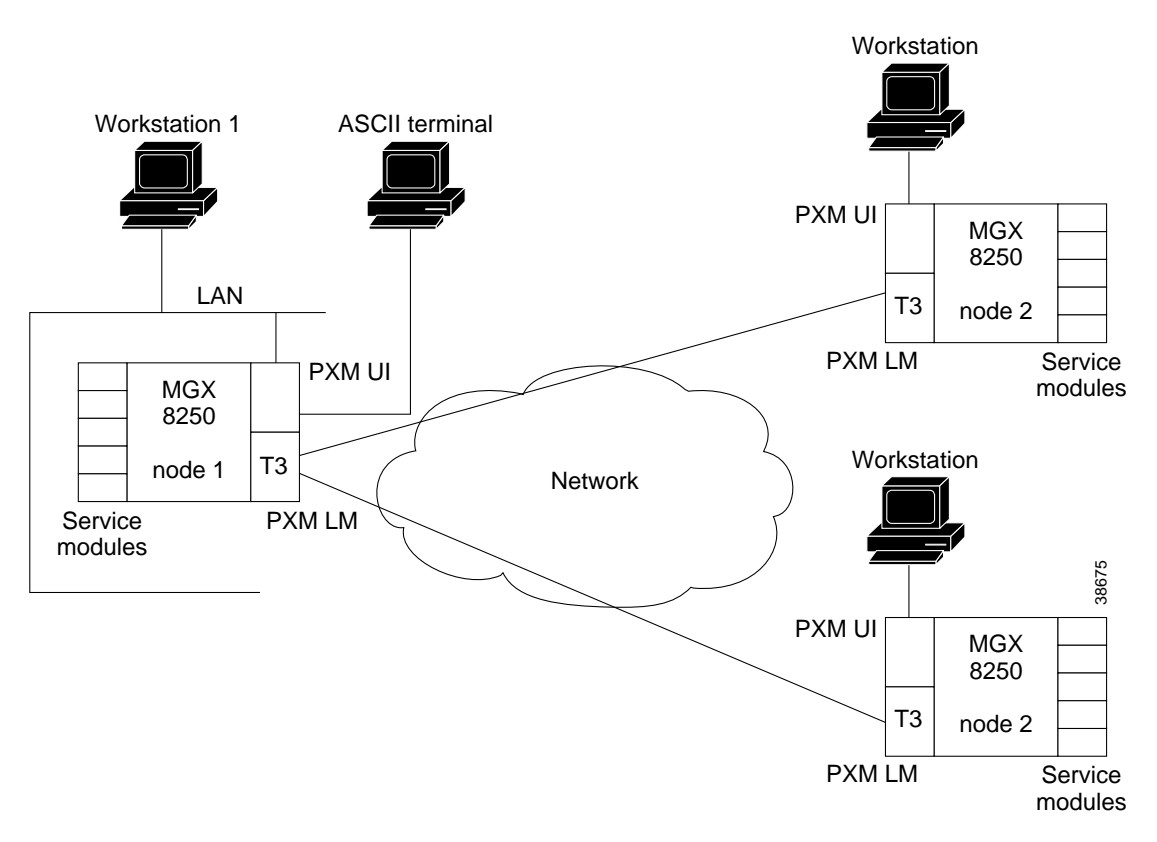

At the CLI prompt on the ASCII terminal:

**Step 1** Enter the default login and password provided in the release notes.

The terminal displays the slot number of the PXM you have logged into by default: card number [7]:

**Step 2** Press **Return** to enter the CLI of this PXM.

At runtime, you could also enter the slot number of a service module or a standby PXM. In this case, the CLI prompt shows:

NODENAME.1.7.PXM.a>

where NODENAME shows that the node has no name; the slot number of the PXM is 7; and this PXM is active. The general format of the CLI prompt is:

*nodename*.1.*slot*.*cardtype*.a>

where *nodename* is the name of the node; the shelf number is always 1; *slot* is the card location; *cardtype* identifies the card; and the card state is active (a) or standby (s).

**Step 3** Display the cards in the system:

NODENAME.1.7.PXM.a> **dspcds**

**Step 4** Display any IP addresses in the system:

NODENAME.1.7.PXM.a> **dspifip**

**Step 5** Change any IP addresses as needed:

NODENAME.1.7.PXM.a> **cnfifip** <*interface*> <*IP\_Addr*> <*Net\_Mask*> [*BrocastAddr*]

where *interface* is a number: 26 is the Ethernet (LAN AUI) port, 28 is the maintenance port (SLIP), or 37 for the ATM IP address (feeder application only). Note that *BrocastAddr* applies to only the Ethernet interface (number 26).

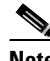

**Note** Check the Release Notes for any variations in how to configure IP addresses.

**Step 6** Execute the **cnfname** command to assign a name to the switch:

UNKNOWN.1.7.PXM.a> **cnfname** <*node name*>

where *node name* is a case-sensitive name up to eight characters. For example:

UNKNOWN.1.7.PXM.a> **cnfname** cisco22

**Step 7** Execute the **cnftime** command to specify the time on the switch:

cisco22.1.7.PXM.a> **cnftime** <*hh:mm:ss*>

where *hh* is the hour of the day in the range 1–24; *mm* is the minute of the hour in the range 1–60; and *ss* is the number of seconds in the minute and has a range of 1–60.

- **Step 8** Optionally configure a time zone for the node. Use **cnftmzn** to specify a time zone in the Western Hemisphere. To configure a time zone outside the Western Hemisphere, first specify Greenwich Mean Time (GMT) with **cnftmzn** then specify the offset from GMT by using **cnftmzngmt**:
	- **•** cisco22.1.7.PXM.a> **cnftmzn** <*timezone*>

where *timezone* is 1 for GMT, 2 for EST, 3 for CST, 4 for MST, 5 for PST.

**•** cisco22.1.7.PXM.a> **cnftmzngmt** <*timeoffsetGMT*>

where *timeoffsetGMT* is the offset in hours from GMT. The range of possible values for *timeoffsetGMT* is  $-12$  through  $+12$ .

**Step 9** Execute the **cnfstatsmgr** command to specify the IP address of the workstation that runs the Cisco WAN Manager application.

Before it sends statistics, the MGX 8250 switch must have the IP address of the workstation with this application. The syntax is:

>**cnfstatsmgr** <*IP\_Addr*> where *IP\_Addr* is the IP address of the workstation.

If the switch has a redundant PXM, it automatically receives the same IP addresses and configuration as the primary PXM. With the IP addresses in place, you can configure the logical ports for the broadband interface through the CiscoView application or the CLI.

**Step 10** Add one or more users by executing **adduser** once for each new user.

Note that the access privilege level is case-sensitive as the syntax description indicates. After you enter the privilege level, the system prompts for a new password for the user. (This password parameter does not appear in the help information for **adduser**.)

**adduser** <*user\_Id*> <*accessLevel*>

*user\_Id* is 1–12 alphanumeric characters.

*accessLevel* is the case-sensitive privilege level. It can be ANYUSER or within the range GROUP1–GROUP5. For example, to specify a privilege level 2, type GROUP2.

After you enter a user-name and privilege level, the system prompts for a password. The password is a string of 5–15 characters. If you press Return without entering a password, the system assigns the default password "newuser."

**Step 11** Optionally change your password or another user's password by executing:

#### **cnfpasswd** [*username*]

*username* is the name of another user whose password you are changing. That user must have a privilege level that is lower than your privilege. To change your own password, enter **cnfpasswd** with no *username*.

**Step 12** To specify the switch as a feeder, execute the **cnfswfunc** command:

```
cnfswfunc <-ndtype>
```
and follow -ndtype with "fdr."

- **Step 13** Configure as needed an external clock by executing **cnfextclk**.
- **Step 14** Configure as needed double-speed clocks for individual cell buses by using **cnfcbclk**:

**cnfcbclk** <*cellBus*> <*clockRate*>

*cellBus* is a string in the range CB1–CB8 that identifies the cell bus.

*clockRate* is a number that identifies the rate in megahertz. Choices are 21 or 42.

The distribution of the eight cell buses follows.

- cell bus 1 (CB1) connects slots 1 and 2 to the PXM1
- **•** cell bus 2 (CB2) connects slots 3 and 4 to the PXM1
- **•** cell bus 3 (CB3) connects slots 5 and 6 to the PXM1
- **•** cell bus 4 (CB4) connects slots 9 and 10 to the PXM1
- **•** cell bus 5 (CB5) connects slots 11 and 12 to the PXM1
- **•** cell bus 6 (CB6) connects slots 13 and 14 to the PXM1
- **•** cell bus 7 (CB7) connects slots 17, 18, 19, 20, 21 and 22 to the PXM1
- cell bus 8 (CB8) connects slots 25, 26, 27, 28, 29 and 30 to the PXM1

In the top bay, each of the six cell buses serves two card slots. In the bottom bay, each of the two cell buses serves six card slots. Therefore, each top slot has three times the available bandwidth of the lower slots and is therefore better suited to the higher-speed cards. The bandwidth concentration for cell buses in the upper and lower bays is illustrated in [Figure 5-3.](#page-133-1)

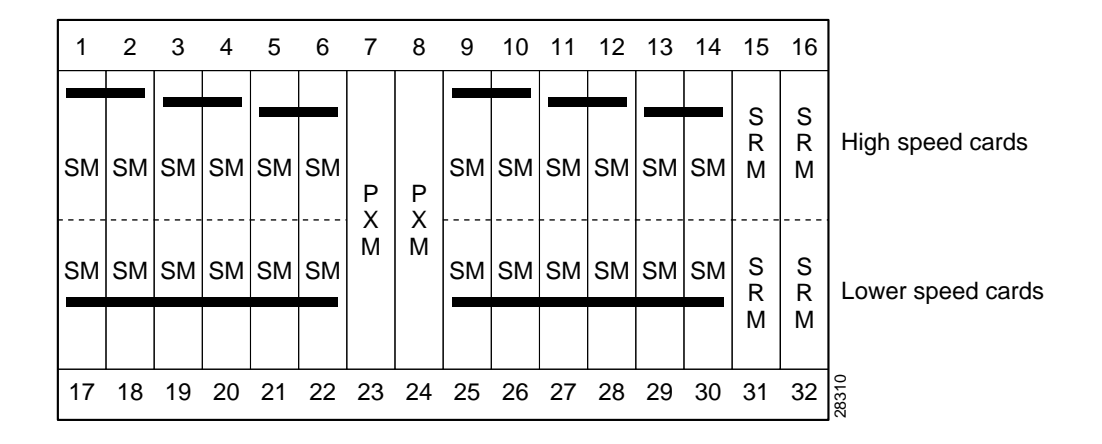

#### <span id="page-133-1"></span>*Figure 5-3 Bandwidth Concentration in Upper and Lower Bays*

### <span id="page-133-0"></span>**Downloading Firmware to a Service Module**

This section describes how to download firmware for a service module from a workstation. The descriptions apply whether you are upgrading the existing firmware or downloading because no runtime firmware resides on the hard drive.

Service modules do not retain runtime firmware. The hard drive on the PXM may come with default firmware for the service modules, but the details of the customer order actually determine whether firmware is on the disk. If default firmware exists on the hard drive, the PXM downloads it upon power-up or when you reset the card, otherwise you can download firmware from the workstation according to the instructions that follow.

Note that if you download firmware from a workstation to the hard drive, the PXM does not automatically load the firmware to the card. You must reset the card (**resetcd** on the CLI) to download firmware from disk to the card. With the single execution of a command, you can load either generic firmware for all cards of a certain type or firmware destined to a specific slot.

To load service module firmware from a workstation to the hard drive on the PXM:

**Step 1** Start the tftp application:

\$**tftp** <*IP address*>

then

>**bin**

- **Step 2** To download generic firmware for a type of service module to the PXM hard drive:
	- >**put** *cardtype*.fw POPEYE@SM\_1\_0.FW

where *cardtype* is the firmware for a type of card; the shelf number always is 1; and the 0 represents the slot number for the purpose of generic download. An example of *cardtype.*fw is "frsm8t1e1\_10.0.11.fw." Note the space between ".fw" and "POPEYE."

**Step 3** To load slot-specific firmware at a particular card:

>**put** *cardtype*.fw POPEYE@SM\_1\_*slot*.FW

where *cardtype* is the firmware, and *slot* is the number of the card slot. Note the space between ".fw" and "POPEYE." Repeat this step for each slot as needed.

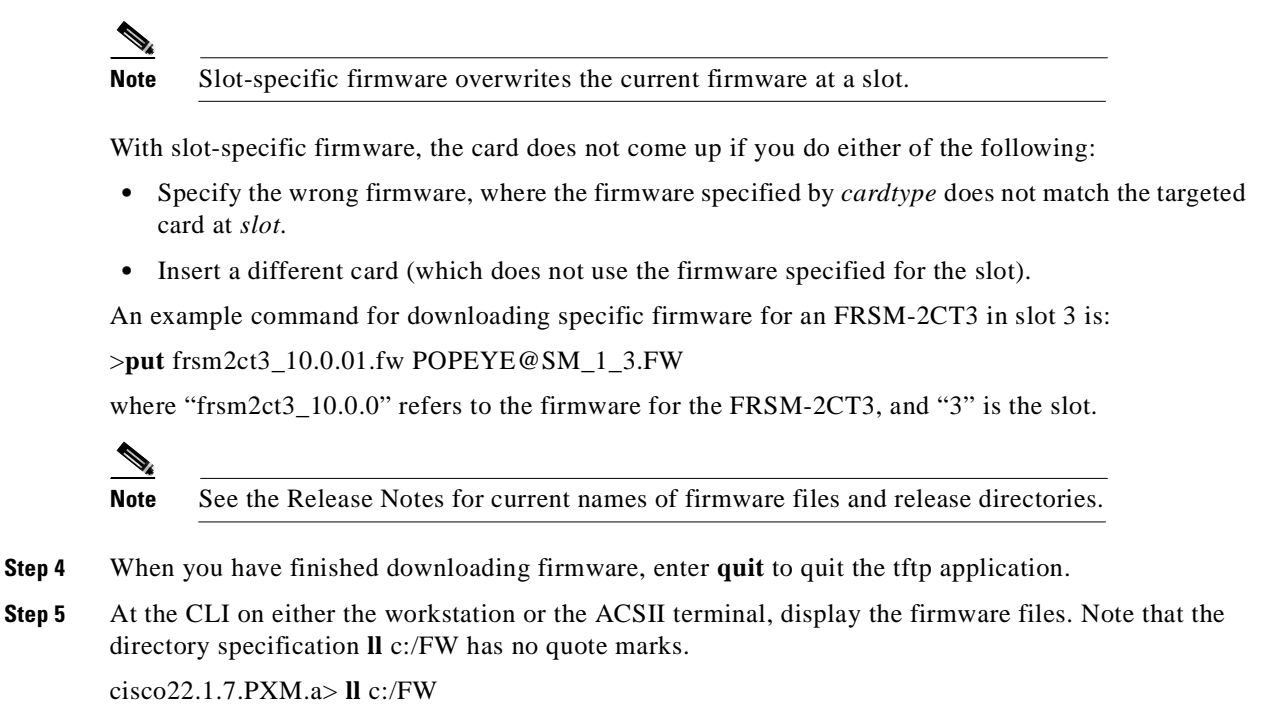

**Step 6** If you want to download the firmware from the disk to a card, execute **resetcd**.

I

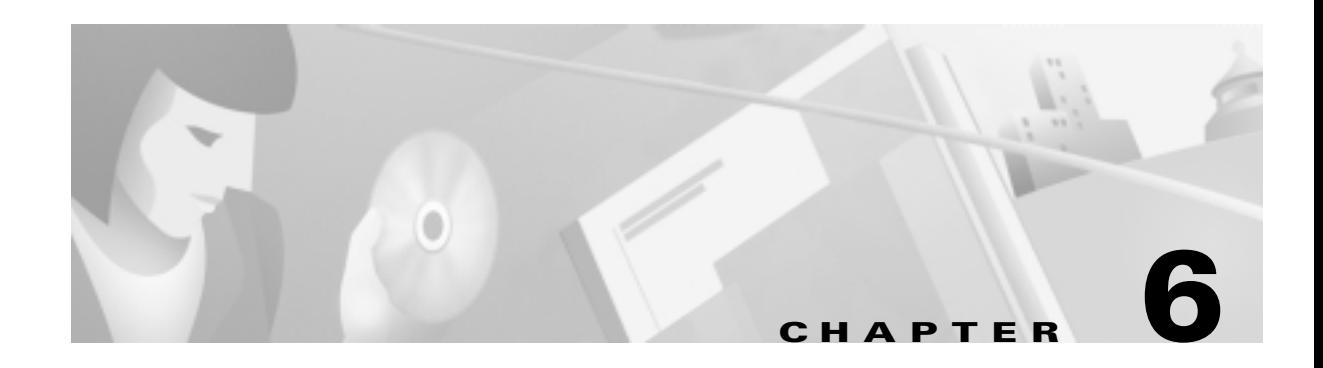

# <span id="page-136-0"></span>**Card and Service Configuration**

This chapter describes how to configure the MGX 8250 cards and the services they support. Although the presumption for this chapter is that a plan exists for your network, it reviews some of the information that supports network planning. Generic instructions for inserting and removing cards appear in ["Chapter 4, "Enclosure and Card Installation."](#page-58-0)

The services and applicable modules described in this chapter are:

- **•** Physical and logical configuration of a broadband interface on the Processor Switching Module (PXM1) and, for a stand-alone switch, connection addition
- **•** ATM service on the MGX-AUSM/B
- **•** Frame Relay service on the following service modules:
	- **–** MGX-FRSM-2CT3
	- **–** MGX-FRSM-2T3
	- **–** MGX-FRSM-E3
	- **–** MGX-FRSM-HS2
	- **–** MGX-FRSM-HS1/B
	- **–** AX-FRSM-8T1 and AX-FRSM-8E1
- **•** Circuit emulation service on the AX-CESM-8T1 and AX-CESM-8E1
- **•** Redundancy and bulk distribution on the Service Resource Module-3T3 (MGX-SRM-3T3/B)

**Note** For information on the Route Processor Module (RPM), see the *Cisco Route Processor Module Installation and Configuration Guide*.

# <span id="page-136-1"></span>**Tasks for Configuring Cards and Services**

This section contains a general description of the sequence of tasks for configuring the cards and their services. It also contains details on how to configure resource partitions and add local connections and three-segment connections. Detailed descriptions of these tasks for individual cards appear in subsequent sections.

### **Modifying the Resource Partitioning**

A resource partition at the card level consists of a number of logical connections (LCNs). At the port level, a resource partition consists of a percentage of bandwidth, a DLCI or VPI/VCI range, and the number of logical connection numbers (LCNs) available to a network control application. On the PXM1, the connections are global logical connections (GLCNs). By default, all resources on a card or logical port are available to any controller on a first-come, first-served basis. If necessary, you can modify the resource partitioning at the card level or logical port level. Port-level resource modification follows card-level modification, so the available port-level resources depend on whether and how much you change the card-level resource partitioning. You do not have to change the resource partitioning for the card before changing resource partitioning for a port.

The current network control application is Portable AutoRoute (PAR). Planning considerations should include the possibility of modifying the partitioning of resources for the interface. For example, the MGX 8250 switch has the capacity to support a Cisco Multiprotocol Label Switching (MPLS) controller or a Private Network to Network Interface (PNNI) controller.

## **Sequence of Configuration Tasks**

In a new switch, the common approach is to configure the same aspect for all cards at once—adding logical ports to all applicable cards, for example. In contrast, the likely sequence for installing a single card is to begin with its card-level features and continue until you have configured every connection. The common tasks for a new switch are

- **1.** Optionally configure the service modules (except the RPM) for redundancy. This card-level operation requires redundant cards and possibly an MGX-SRM-3T3/B.
- **2.** Optionally configure resource partitioning for the whole card if the default partitioning does not fulfill the purpose of the card.
- **3.** Activate physical lines.
- **4.** Configure the line if default parameters are not appropriate.
- **5.** Create the logical ports then modify them as needed.
- **6.** Optionally configure resource partitions for a logical port if the default partitioning does not support the intended operation of the port.
- **7.** Add connections then modify them as needed.

### **Rules for Adding Connections**

This section describes the rules for adding local connections, three-segment connections, and management connections. The MGX 8250 switch can support:

- **•** Local-only, digital access and cross-connect (DAX) connections
- **•** Three-segment connections across an ATM or Frame Relay network
- **•** IP management connections (stand-alone switches only)

A management connection is an inband IP connection that lets a workstation control a local or remote MGX 8250 switch through a service module rather than the Ethernet port on a PXM-UI. Although the rules include references to CLI syntax, they also apply to the Cisco WAN Manager application.

### **Rules for Adding a DAX Connection**

A DAX con is a connection whose end points for the entire connection exist on the same switch. The following apply to the MGX 8250 switch:

- **1.** On a feeder, a DAX con can exist between different service modules or the same service module.
- **2.** A stand-alone switch supports DAX cons with one or both end points on the PXM1 in addition to DAX cons between service modules.
- **3.** Either end-point can be the master.
- **4.** The first end-point to add is the slave. The generic syntax is:

### **addcon** <*local parameters*>

where *local parameters* are the port, DLCI or VPI and VCI, and mastership status. Slave is the default case, so you actually do not explicitly have to specify it. When you press Return, the system returns a connection identifier. The identifier includes the port and DLCI or VPI and VCI.

<span id="page-138-0"></span>Use the identifier to specify the slave end-point when you subsequently add the connection at the master end. The slave end-point is specified as the *remote parameters* in itemTo complete the DAX con, add the master end-point. The generic syntax is

**addcon** <*local parameters*> <*remote parameters*>

where *local parameters* are the port, DLCI or VPI and VCI, and mastership status (master in this case). The *remote parameters* are the items in the connection identifier that the system returned when you added the slave end-point.

**5.** If the end-point is a PXM1 port in a stand-alone switch, specify the slot as 0. The **addcon** command is the only command in which you specify the slot number for the PXM1 as 0.

### **Rules for Adding Three-Segment Connections**

A three-segment connection consists of a local segment on each MGX 8250 switch at the edges of the network cloud and a middle segment across the network cloud. The MGX 8250 requirements are as follows:

- **1.** For MGX 8250 feeders, the backbone must consist of BPX 8600series switches.
- **2.** For MGX 8250 stand-alone switches, the backbone switches can be either BPX 8600series switches or switches from another manufacturer.
- **3.** On a feeder, the local segment exists between a service module and the PXM1.
- **4.** On a stand-alone switch, the local segment can be between a service module and a port on the PXM1 or just two ports on the PXM1.
- **5.** For the local segment, add the connection at only the master end-point. The generic syntax is

**addcon** <*local parameters*> <*remote parameters*>

where *local parameters* are the port, DLCI or VPI and VCI, and mastership status (master in this case). The *remote parameters* are the current switch name, slot, port, and VPI and VCI of the slave end. For the PXM1 end points, specify the slot number as 0. The **addcon** command is the only command in which you specify the slot number for the PXM1 as 0.

### **Rules for Adding Management Connections**

This section describes the requirements for adding an inband ATM PVC for managing an MGX 8250 stand-alone switch. A management connection lets a workstation connected through a router control either the local MGX 8250 switch or a remote MGX 8250 switch that has no workstation. The typical configuration has the connecting router feed an AUSM/B, FRSM, RPM, or PXM1 UNI port.

A management connection can be either a DAX con or a three-segment connection. The maximum number of management connections is eight. The DAX con exists between a service module or PXM1 UNI and port 34 of the local PXM1. PXM1 port 34 is a reserved port for management connections on a stand-alone switch. The network in [Figure 6-1](#page-139-0) shows FRSMs in a feeder application.

A three-segment management connection has a:

- **1.** Local segment between a near-end service module or PXM1 UNI and a PXM1 port in the range 1–32.
- **2.** Middle segment across the network cloud.
- **3.** Local segment between a remote PXM1 port in the range 1–32 and port 34 of that same PXM1.

The path from "A" to "B" in [Figure 6-1](#page-139-0) consists of three segments. A segment exists between the FRSM and the PXM1 on each MGX 8250 switch. The middle segment exists between the BXMs at the edges of the ATM cloud and may traverse BPX 8600 via switches in the cloud. The VPI and VCI at each BPX8600 series switch connected to an MGX 8250 feeder must match the VPI and VCI on the slave end-point of the connected PXM1. The VPIs and VCIs at the end-points of the middle segment do not have to match. If you use the CLI rather than the Cisco WAN Manager application, add each segment through the CLI at each switch.

<span id="page-139-0"></span>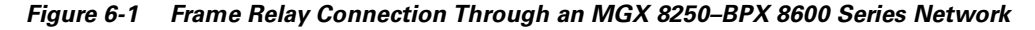

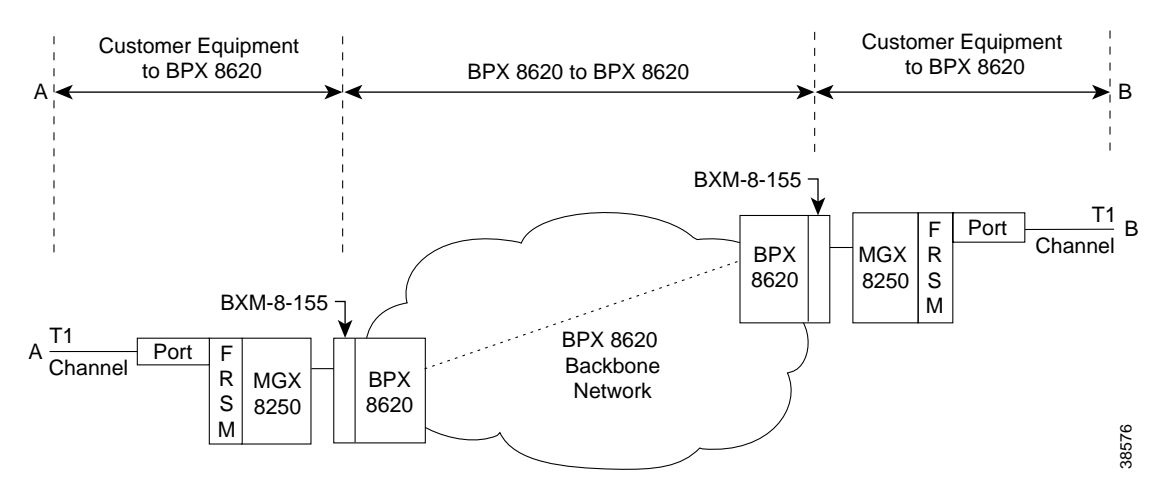

## **The Processor Switching Module**

This section first describes how to activate and configure the card-level parameters, lines, and ports on the PXM1 uplink card then describes how to add connections to the PXM1 in a stand-alone switch. The descriptions tell you how to:

**•** Optionally modify the resource partitioning at the card level.

- **•** Activate a line on the *uplink* card. On a stand-alone switch, you can activate more than one line if the uplink card has multiple lines. One physical line must be the trunk to a network routing switch.
- Optionally configure a clock source on the PXM1 or a service module. Note that a service module line must be active before you can configure it as a clock source. Refer to the section "Configuring Synchronization for the Switch" for more information.
- If the switch has a pair of SRMs for bulk distribution and you use the CLI rather than the CiscoView application, activate the SRM lines from the PXM1.
- **•** Optionally modify the resource partitioning at the port level.
- **•** Create logical ports.
- **•** On a stand-alone switch, specify the cell header type. UNI cell headers typically apply where a workstation connects to a UNI port on the uplink card rather than a port on the PXM-UI card. Such an implementation is not common.
- **•** On a stand-alone switch, add standard connections and optional management connections.
- **•** On a stand-alone switch, configure Automatic Protection Switching (APS).
- For a feeder, execute steps on the connected BPX 8600 series switch to make the feeder an available resource in the network.

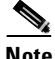

**Note** For a description of the bit error rate test (BERT) functions, see the section titled ["Bit Error](#page-187-0)  [Rate Testing Through an MGX-SRM-3T3](#page-187-0)."

## **Configuring Synchronization for the Switch**

This section defines the clock sources for the MGX 8250 switch, then describes how to configure each source.

The available clock sources are as follows:

- **•** The *internal* clock comes from an oscillator on the PXM1. It is the default source when the switch first comes up and remains so until you specify a different clock source.
- **•** The *trunk interface* clock originates on a BPX 8600 series switch or another vendor's switch and comes through the line on the PXM1's back card.
- An *external* clock source comes from an external timing source and arrives at the T1 or E1 clock connector on the PXM-UI. Frequently, the external device is a highly reliable, dedicated device that can provide a Stratum 2 or Stratum 3 clock. (As the subsequent configuration steps show, an additional step is necessary for an external clock source.)
- **•** A *UNI interface* on a service module or PXM1 UNI port can be a clock source. A line must be active before you can specify it as a clock source.

The clock *types* are *primary*, *secondary*, and *tertiary*. For example, you could configure an external clock source as the primary source, a line as a secondary source, and the internal oscillator as the tertiary source. Note that if you specify a tertiary source, it is always the internal oscillator.

After the PXM1 broadband interfaces and the service module lines have been configured, you can configure the clock sources through the CiscoView application or the CLI. If you use the CLI, execute **cnfclksrc** on the active PXM1 one time for each clock source:

**cnfclksrc** <*slot.port*> <*clktyp*>

The parameter *slot.port* specifies the clock source. If a service module provides the source, *slot* is the slot number of the card, and *port* is the number of the line that provides the clock.

On the PXM1:

- *slot* is 7 regardless of where the active PXM1 resides.
- **•** *port* for the inband clock is always 1.
- **•** *port* for the external clock is always 35.
- **•** *port* for the UNI line (stand-alone only) depends on the number of lines you have set up on the back card.

The value for *clktyp* is P for primary, S for secondary, T for tertiary, or N for null. The only purpose of null is to remove the clock configuration that currently applies to the specified source (*slot.port*).

**Caution** Be careful not to set multiple primaries and secondaries.

For example, to configure the inband interface as the primary clock source and an external clock device as the secondary source, execute the following two commands.

For an external clock source:

```
popeye1r.1.8.PXM.a > cnfclksrc 7.35 P
```
For an internal clock source:

popeye1r.1.8.PXM.a > **cnfclksrc** 7.1 S

Check the configuration by executing **dspclksrc**.

If you have specified an external clock source, use the CiscoView application or the CLI command **cnfextclk** to select the T1 or E1 line and the impedance of the line. The syntax for **cnfextclk** is:

**cnfextclk** <*ClockType*> <*Impedance*>

*ClockType* can be 1 for T1 or 2 for E1. *Impedance* can be 1 for 75 ohms, 2 for 100 ohms, or 3 for 120 ohms.

### **Configuring Card-Level Parameters, Lines, and Ports**

This section describes how to configure card-level features, activate a physical line, and configure logical elements such as a port. If necessary, refer to the section titled ["Tasks for Configuring Cards and](#page-136-1)  [Services](#page-136-1)" for background information on these types of tasks.

**Step 1** Optionally, you can modify the resource partitioning for the whole card by executing **cnfcdrscprtn**. You can view resource partitioning through **dspcdrscprtn**.

**cnfcdrscprtn** <*number\_PAR\_conns*> <*number\_PNNI\_conns*> <*number\_TAG\_conns*>

- **•** *number\_PAR\_conns* is the number of connections in the range 0–32767 for PAR
- **•** *number\_PNNI\_conns* is the number in the range 0–32767 available to PNNI
- **•** *number\_TAG\_conns* is the number of connections in the range 0–32767 for MPLS

For example, you could reserve 10,000 connections for each controller on a PXM1 with: **cnfcdrscprtn** 10000 10000 10000

#### **Step 2** Activate a line by executing **addln**:

**addln** -ds3 <*slot.line*> | -e3 <*slot.line*> | -sonet <*slot.line*>

- **•** -ds3 indicates a T3 line parameter follows
- **•** -e3 indicates an E3 line parameter follows
- **•** -sonet indicates an OC-3 or OC-12 line parameter follows
- **•** *slot* is 7 or 8 for the PXM1, one redundant pair of SRMs, execute **addln** for slots 15, 16, 31, and 32
- **•** *line* has the range 1–4 but depends on the number of lines on the back card

For a feeder, you can activate only one line. For a stand-alone, you can activate more than one line if the back card has multiple lines. One line must serve as the trunk to the ATM network. With an OC-3, T3, or E3 card, remaining lines can serve as UNI ports to CPE.

- **Step 3** If necessary, modify the characteristics of a line by using **cnfln**.
- **Step 4** Configure logical ports for the physical line by executing **addport**. Execute **addport** once for each logical port. Related commands are **cnfport**, **dspports**, and **delport**.

**addport** <*port\_num*> <*line\_num*> <*pct\_bw*> <*min\_vpi*> <*max\_vpi*>

- **•** *port\_num* is the number for the logical port. The range is 1–32 for user-ports or 34 for inband ATM PVCs that serve as management connections.
- *line\_num* is the line number in the range 1–4, but depends on the type of uplink card.
- *pct* bw is the percentage of bandwidth. The range is 0–100, and applies to both ingress and egress.
- **•** *min\_vpi* is the minimum VPI value. On a feeder, the range is 0–4095. On a stand-alone switch, the range is 0–255.
- **•** *max\_vpi* is the maximum VPI value. On a feeder, the range is 0–4095. On a stand-alone switch, the range is 0–255.

Using an example of 100% of the bandwidth on one logical port 1:

#### **addport** 1 1 100 1 200

where the first "1" is the logical port number; the second "1" is the line number on the PXM back card to which you are assigning this logical port number; "100" is the percentage of bandwidth this port has in both directions; and the VPI range is 1–200.

**Step 5** If necessary, use **cnfportrscprtn** to modify port-level resources for a controller:

**cnfportrscprtn** <*port\_no*> <*controller*> <*ingress\_%BW*> <*egress\_%BW*>

- **•** <*min\_VPI*> <*max\_VPI*> <*min\_VCI*> <*max\_VCI*> <*max\_GLCNs*>
- port no is the logical port number in the range 1–32 for user-connections or 34 for inband ATM PVCs for network management.
- **•** *controller* is a string identifying the network controller—"PAR," "PNNI," or "TAG."
- **•** *ingress\_%BW* is the percentage of ingress bandwidth in the range 0–100.
- **•** *egress\_%BW* is the percentage of egress bandwidth in the range 0–100.
- *min\_vpi* is the minimum VPI in the range 0–4095.
- *max vpi* is the maximum VPI in the range 0–4095.
- *min\_vci* is the minimum VCI in the range 0–65535.
- **•** *max\_vci* is the maximum VCI in the range 0–65535.
- **•** *max\_chans* is the maximum GLCNS in the range 0–32767.

#### **Step 6** On a stand-alone switch, specify the cell header type as needed by executing **cnfatmln**.

**cnfatmln** <*line\_num*> <*type*>

- *line\_num* is the line number in the range 1–4
- **•** *type* is either 2 for UNI or 3 for NNI (the default)

UNI cell headers typically apply where a workstation connects through a line to a PXM UNI port (rather than a SLIP-based port on the PXM-UI card). Such an implementation is not common, so **cnfatmln** usually is not necessary.

**Step 7** Configure the 12IN1 dual-personality back card to be either V.35 or X.21 service by executing **cnfbctype**.

#### **cnfbctype** *<cardType>*

**•** *cardType is an integer that specifies the interface type.*

 $1 = X.21$ 

 $2 = V.35$ 

If the **cnnfbctype** command is never issued, the default back card type is V.35.

#### **dspbctype**

**•** Verify the back card personality with the command **dspbctype**.

### **Automatic Protection Switching on the PXM1**

Automatic Protection Switching (APS) provides redundancy for an OC-3 or OC-12 line on the PXM1 if a failure occurs someplace other than the PXM1 front card. The failure can originate on the daughter card, uplink card, or any part of the physical line. With APS, the active PXM1 remains active and passes the cells from the failed line-path through the redundant line. The advantage of APS is that a line switchover requires significantly less time than a full PXM1 switchover. (A failure of the PXM1 front card in a redundant system causes the entire PXM card set to switch over.) As defined in GR-253, a variety of APS modalities are possible (see command summaries that follow).

The current requirements for APS service on an MGX 8250 switch are

- Redundant PXM1s (currently, the PXM1 does not support an APS configuration where the working and protection lines on the same uplink card)
- **•** A "B" version of an OC-3 or OC-12 back card (SMLR-1-622/B, and so on)
- **•** The connected network switch or CPE must also support APS

Initial APS specification consists of the *working* and *protection* slot and line and the *mode* for APS. After the initial APS specification, you can configure additional APS parameters, give commands for switching lines, and display the APS configuration. The CiscoView application and CLI provide access to the APS feature. For detailed descriptions of the CLI commands, see the *Cisco MGX 8000 Series Command Reference*. Note that APS is available only for the "B" versions of the SONET cards—SMLR-1-622/B, and so on. The applicable CLI commands are:

- **• addapsln** to specify the lines and mode for APS
- **• cnfapsln** to modify the following details of APS operation:
	- **–** error thresholds
	- **–** wait period before the PXM1 restores the working line after errors clear
- **–** uni-directional or bi-directional switchover, which specifies whether one or both directions of a line are switched when the criteria for a hard or soft failure are met for *one* direction
- **–** *revertive* recovery, where the working line automatically returns to operation after errors clear and any wait period has elapsed
- **–** enable use of K1 and K2 bytes in the line-level frame for equipment at both ends to exchange APS-related information
- **• delapsln** to delete the APS configuration
- **• dspapsln** to display the configuration for an APS-configured line
- **• switchapsln** to issue commands for line switching that:
	- **–** clear previous user requests
	- **–** lock out (block) line switching
	- **–** manually switch to the protection line if the following are true: no errors exist, the working line is active, and your request has an equal or higher priority than the last switch request
	- **–** force a line switch regardless of existing errors the following are true: the working line is active and your request has an equal or higher priority than the last switch request
	- **–** switch all traffic to either the working lines or protection lines so you can remove a card (applies to only the currently supported configuration of 1+1 mode on two uplink cards)

To specify APS, use the following syntax:

#### **addapsln** <*workline*> <*workingslot*> <*protectionline*> <*protectionslot*> <*archmode*>

where *workline* and *workingslot* identify the line and slot of the APS working line, and *protectionline*  and *protectionslot* identify the protection line and slot. According to GR-253, the *archmode* identifies the type of APS operation. The mode definition includes:

- **1.** 1+1 on one back card
- **2.** 1+1 on two back cards
- **3.** 1:1
- **4.** Annex B

Currently, the only supported mode is 1+1 with two uplink cards (*mode*=2). With 1+1 APS, both the working line and the protection line carry duplicate data even though no error threshold has been exceeded or line break has occurred. This mode requires that two standard cables (rather than a Y-cable) connect at two ports on the equipment at the opposite end. With the two-card implementation, *workline* must be the same as *protectionline*.

### **Adding Connections on a PXM1 in a Stand-Alone Switch**

This section describes the CLI commands for provisioning connections on a PXM1 in a stand-alone switch. Connection addition conforms to the rules for a standard connection or a management connection. (See "[Rules for Adding Connections](#page-137-0)" earlier in this chapter.) In addition, this section describes the commands for modifying specific features for a connection and policing connections by way of usage parameter control (UPC).

The CLI commands correspond to functions in the Cisco WAN Manager application. The preferred CLI command is **addcon**. (If the application requires NSAP addressing, use **addchan** to add a connection and **cnfchan** to modify a connection. To see the syntax for these two commands, refer to the command reference.) On the PXM1 CLI:

**Step 1** Execute the **addcon** command according to the following syntax:

**addcon** <*port\_num*> <*conn\_type*> <*local\_VPI*> <*local\_VCI*> <*service*> [*CAC*] [*mastership*] [*remoteConnId*]

- **•** *port\_no* is the logical port in the range 1–32 for a user connection or 34 for a management connection.
- *conn\_type* is a number identifying the connection type—1 for VPC or 2 for VCC.
- *local\_VPI* is the local VPI in the range 0–4095.
- *local\_VCI* is the local VCI in the range 0–65535.
- *service* is a number in the range 1–4 to specify the type of service: 1=CBR, 2=VBR, 3=ABR, and  $4 = UBR$ .
- **•** (Optional) *CAC* lets you turn off the loading affect of a connection on the aggregated load on a port.
- **•** *mastership* specifies whether the end-point you are adding is the master or slave. 1=master. 2=slave (default). The syntax shows this parameter as optional because you need to enter it at only the master end. Slave is the default, so you do not need to specify it explicitly when entering a DAX con.
- **•** *remoteConnId* identifies the connection at the slave end. The format for *remoteConnId* is *Remote\_switchname.slot\_num.remote\_VPI.remoteVCI*.

**Note** The slot number of the active PXM1 is always 0 when you add a connection.

**Step 2** If necessary, modify a connection by using **cnfcon**:

**cnfcon** <*conn\_ID*> <*route\_priority*> <*max\_cost*> <*restrict\_trunk\_type*> [CAC]

- **•** *conn\_ID* identifies the connection. The format is *logical\_port.VPI.VCI*.
- *route priority* is the priority of the connection for rerouting. The range is 1–15 and is meaningful only in relation to the priority of other connections.
- *max\_cost* is a number establishing the maximum cost of the connection route. The range is 1–255 and is meaningful only in relation to the cost of other connections for which you specify a maximum cost.
- **•** *restrict\_trunk\_type* is a number that specifies the type of trunk for this connection. Specify 1 for no restriction, 2 for terrestrial trunk only, or 3 for satellite trunk only.
- **•** *CAC* optionally lets you turn on or off the addition of the loading effect of a connection to the aggregated load on a port.
- **Step 3** As needed, specify usage parameter control according to the connection type. Use either **cnfupccbr**, **cnfupcvbr**, **cnfupcabr**, or **cnfupcubr**. This step defines the parameters for each of these commands. Note that the parameters for **cnfupcvbr** and **cnfupcabr** are the same. Also, the *polType* parameter has numerous variations in accordance with ATM Forum v4.0. For a list of these variations, see [Table 6-1](#page-146-0)  after the syntax descriptions.

**cnfupccbr** <*conn\_ID>* <*polType>* <*pcr[0+1]>* <*cdvt[0+1]>* <*IngPcUtil>* <*EgSrvRate>* <*EgPcUtil>*

- **•** *conn\_ID* identifies the connection. The format is *port.vpi.vci.*
- *polType* is the policing type. The choices are 4 or 5. See [Table 6-1](#page-146-0) for a description of these types.
- **•** *pcr* is the peak call rate in the range 50–1412832 cps.
- *cdvt* is the cell delay variation tolerance in the range 1–5000000 microseconds.
- **•** *IngPcUtil* is the percentage of utilization on the ingress. The range is 1–100.
- **•** *EgSrvRate* is the egress service rate. The range is 50–1412832 cps.
- **•** *EgPcUtil* is the percentage of utilization on the egress. The range is 1–100.

**cnfupcvbr** or **cnfupcabr** <*conn\_ID*> <*polType*> <*pcr*[0+1] <*cdvt*[0+1]> <*scr*> <*mbs*> <*IngPcUtil*> <*EgSrvRate*> <*EgPcUtil*>

- **•** *conn\_ID* identifies the connection. The format is *port.vpi.vci.*
- **•** *polType* is the policing type in the range 1– 5. See [Table 6-1](#page-146-0) for a list of these types.
- **•** *pcr* is the peak call rate in the range 50–1412832 cps.
- **•** *cdvt* is the cell delay variation tolerance in the range 1–5000000 microseconds.
- **•** *scr* is the sustained cell rate. The range is 50–1412832 cps.
- *mbs* is the maximum burst size. The range is 1–5000000 cells.
- **•** *IngPcUtil* is the percentage of utilization on the ingress. The range is 1–100.
- **•** *EgSrvRate* is the egress service rate. The range is 50–1412832 cps.
- **•** *EgPcUtil* is the percentage of utilization on the egress. The range is 1–100.

**cnfupcubr** <*conn\_ID>* <*polType>* <*pcr*[0+1] < *cdvt*[0+1]> <*IngPcUtil>* 

- **•** *conn\_ID* identifies the connection. The format is *port.vpi.vci.*
- **•** *polType* is the policing type. The range is 3–5. See [Table 6-1](#page-146-0) for a list of these types.
- **•** *pcr* is the peak call rate in the range 50–1412832 cps.
- **•** *cdvt* is the cell delay variation tolerance in the range 1–5000000 microseconds.
- **•** *IngPcUtil* is the percentage of utilization on the ingress. The range is 1–100.

<span id="page-146-0"></span>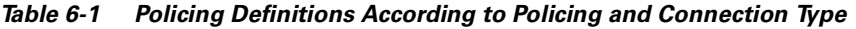

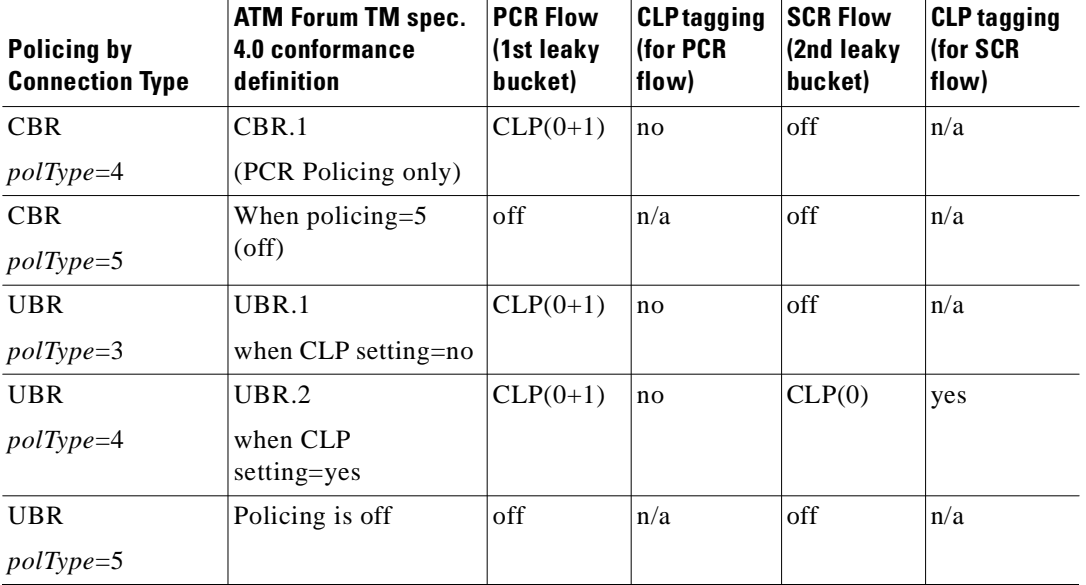

| <b>Policing by</b><br><b>Connection Type</b> | <b>ATM Forum TM spec.</b><br>4.0 conformance<br>definition | <b>PCR Flow</b><br>(1st leaky)<br>bucket) | <b>CLP</b> tagging<br>(for PCR<br>flow) | <b>SCR Flow</b><br>(2nd leaky)<br>bucket) | <b>CLP tagging</b><br>(for SCR<br>flow) |
|----------------------------------------------|------------------------------------------------------------|-------------------------------------------|-----------------------------------------|-------------------------------------------|-----------------------------------------|
| VBR and ABR                                  | VBR.1                                                      | $CLP(0+1)$                                | no                                      | $CLP(0+1)$                                | no                                      |
| $polType=1$                                  | 1                                                          |                                           |                                         |                                           |                                         |
| VBR and ABR                                  | VBR.2                                                      | $CLP(0+1)$                                | no                                      | CLP(0)                                    | no                                      |
| $polType=2$                                  |                                                            |                                           |                                         |                                           |                                         |
| VBR and ABR                                  | VBR.3                                                      | $CLP(0+1)$                                | no                                      | CLP(0)                                    | yes                                     |
| $polType=3$                                  |                                                            |                                           |                                         |                                           |                                         |
| VBR and ABR                                  | (when Policing=4)                                          | $CLP(0+1)$                                | no                                      | off                                       | n/a                                     |
| $polType=4$                                  |                                                            |                                           |                                         |                                           |                                         |
| VBR and ABR                                  | Policing is off                                            | off                                       | n/a                                     | off                                       | n/a                                     |
| $polType=5$                                  |                                                            |                                           |                                         |                                           |                                         |

*Table 6-1 Policing Definitions According to Policing and Connection Type (continued)*

# **ATM Universal Service Module**

The 8-port ATM Universal Service Module (MGX-AUSM/B-8T1 and MGX-AUSM/B-E1) is a multipurpose card set with eight T1 or E1 lines that support:

- ATM UNI with high port-density for the CPE—with AUSMs in all 24 service module slots, an MGX 8250 switch can support up to 192 individual T1 or E1 lines. An individual card set can support 1000 data connections and 16 management connections.
- Inverse multiplexing for ATM (IMA) that complies with ATM Forum v3.0 and v3.1—the 8-port AUSM can provide *N* x T1 or *N* x E1 logical ports up to maximum rates of 12 Mbps for T1 or 16 Mbps for E1.
- **•** Classes of service—CBR, VBR, ABR, and UBR with per-VC queuing on ingress and multiple class-of-service queues on egress.
- **•** Statistics collection.
- **•** Virtual path connections (VPCs).
- **•** Network synchronization derived from one of its lines.
- **•** Bit error rate test (BERT) functionality with loopback pattern generation and verification on individual lines or logical port. For a description of the BERT functions, see the section titled "[Bit](#page-187-0)  [Error Rate Testing Through an MGX-SRM-3T3](#page-187-0)."
- **•** 1:N redundancy for through the optional MGX-SRM-3T3/B card.
- **•** Automatic card-restore.
- **•** SNMP and TFTP to support card and connection management.
- **•** Resource partitions for individual network control applications.

ı

# **Using the CLI to Configure the Card, Lines, and Ports**

You can activate and configure the card, the lines, and the ports on the AUSM series cards through the CiscoView application or the CLI. To perform connection-related tasks, use the Cisco WAN Manager application or the CLI. Refer to the documentation for these applications for task descriptions. Use the commands described in this section to:

- **•** Optionally modify resource partitioning at the cardlevel
- **•** Activate and configure a line
- **•** Create and configure a logical port
- **•** Optionally modify resource partitioning at the portlevel
- **•** Configure usage parameters
- **•** Configure queue depths
- **•** Configure the ForeSight feature
- **•** Configure a line as a clock source

On the CLI of the AUSM/B:

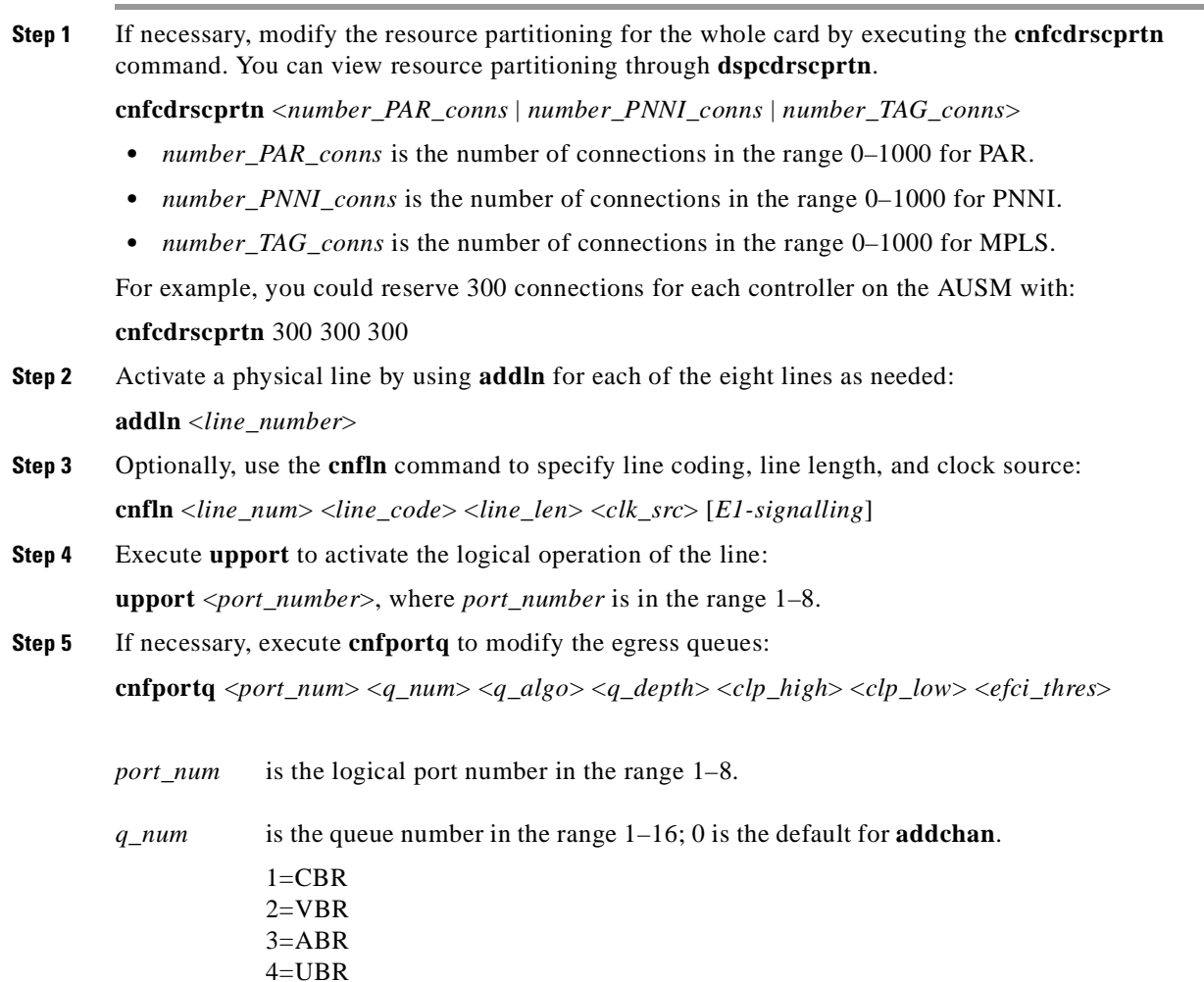

**Cisco MGX 8250 Multiservice Gateway Installation and Configuration**

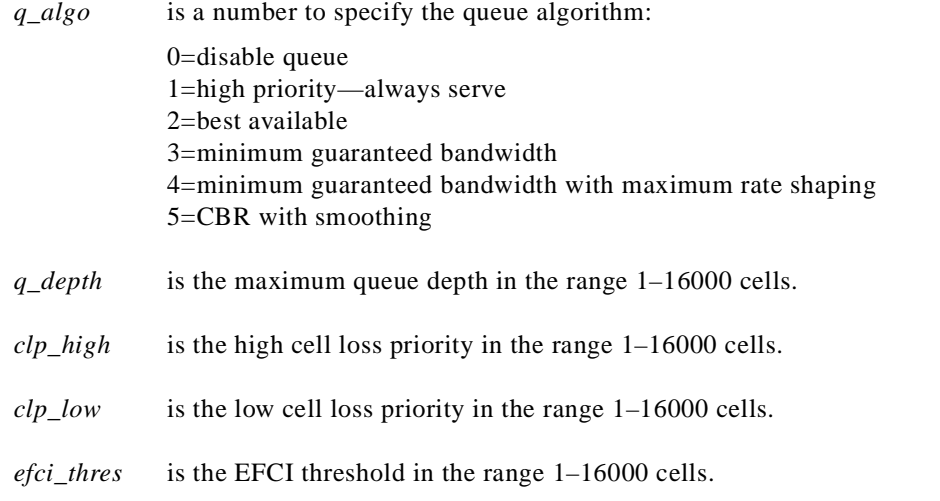

**Step 6** If necessary, configure resources at the port level by executing **cnfportrscprtn**. Use **dspportrscprtn** to see the current resource partitioning.

**cnfportrscprtn** <*port\_num*> <*controller*> <*ingress\_%BW*> <*egress\_%BW*> <*number\_of\_cons*> <*VPImin/VPImax*> [*VCImin/VCImax*]

- *port\_num* is the port number in the range 1–8.
- **•** *controller* is a number representing the controller: 1=PAR, 2=PNNI, and 3=MPLS.
- **•** *ingress\_%BW* is the percentage of ingress bandwidth in the range 0–100.
- **•** *egress\_%BW* is the percentage of egress bandwidth in the range 0–100.
- **•** *number\_of\_cons* is the maximum number of connections on the port.
- **•** *VPImin/VPImax* is the minimum and maximum VPI numbers.
- **•** *VCImin/VCImax* is the optional specification for VCI range.

## **Using the CLI to Configure Inverse Multiplexing**

The command sequence for configuring the IMA feature:

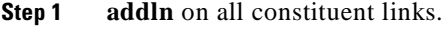

**Step 2 cnfln** if necessary.

**Step 3 addimagrp** (or addaimgrp) to create the IMA group by using the following syntax: **addimagrp** <*group\_num*> <*port\_type*> <*list\_of\_links*> <*minNumLink*>

*group\_num* is a number for IMA group. The range is 1–8.

*port\_type* is the port type: 1=UNI, 2=NN1.

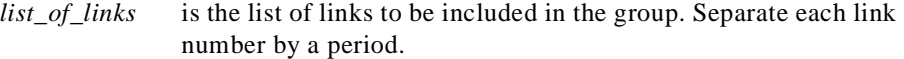

*minNumLink* is the minimum number of links in the range 1–8 to form a group.

For example: the following creates IMA group 1 with lines 3, 4, and 5. The minimum is 3.

**addimagrp** 1 3.4.5 3

IMA-related commands are **dspimagrp**, **dspimagrpcnt**, **dspimagrps**, **dspimainfo**, and **dspimalncnt**. Refer to the *Cisco MGX 8800 Series Switch Command Reference* for descriptions.

### **Adding and Configuring Connections on the AUSM/B**

You can add and modify connections through the Cisco WAN Manager or the CLI. Refer to applicable documentation if you use the WAN Manager application. This section describes how to add an ATM connection through the CLI according to the rules for adding a standard connection or a management connection in the form of either a DAX con or a three-segment connection. See ["Rules for Adding](#page-137-0)  [Connections"](#page-137-0) earlier in this chapter.

On the CLI of the AUSM/B:

#### **Step 1** Execute the **addcon** command.

When you add a connection with **addcon**, the system automatically assigns the next available *channel number*, so **addcon** does not require it. However, some related commands require a channel number—**cnfchanfst**, **cnfchanq**, and **cnfupcabr**, for example. To see the channel number after you add a connection, use **dspcons**.

#### The **addcon** syntax is:

```
addcon <port_number> <vpi> <vci> <ConType> <SrvType> [Controller_Type] [mastership] 
[remoteConnID]
```
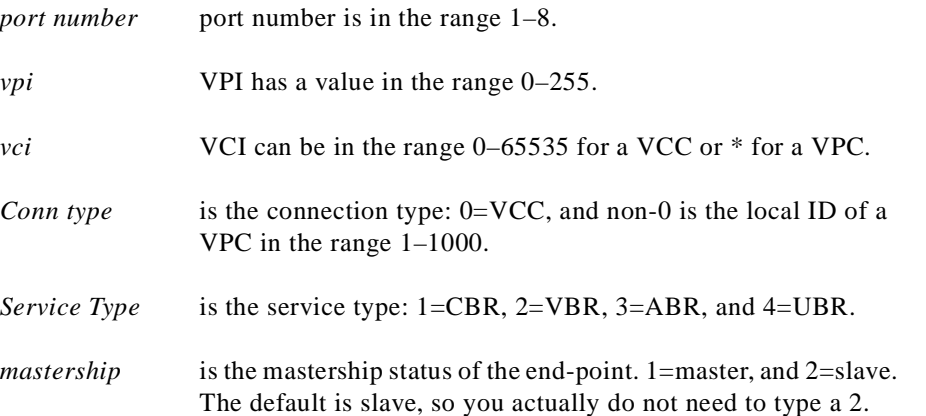

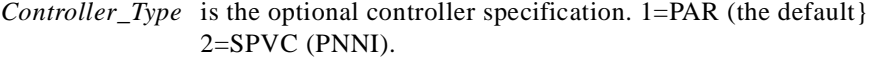

**Step 2** To configure usage parameter control (UPC) for the connection (channel), use **cnfupccbr**, **cnfupcvbr**, **cnfupcabr**, or **cnfupcubr**. Use **dspcons** to obtain the channel number.

**cnfupccbr** <*port.vpi.vci*> <*enable/disable*> <*pcr*[0+1]> <*cdvt*[0+1]> <*IngPcUtil*> <*EgSrvRate*> <*EgPcUtil*>

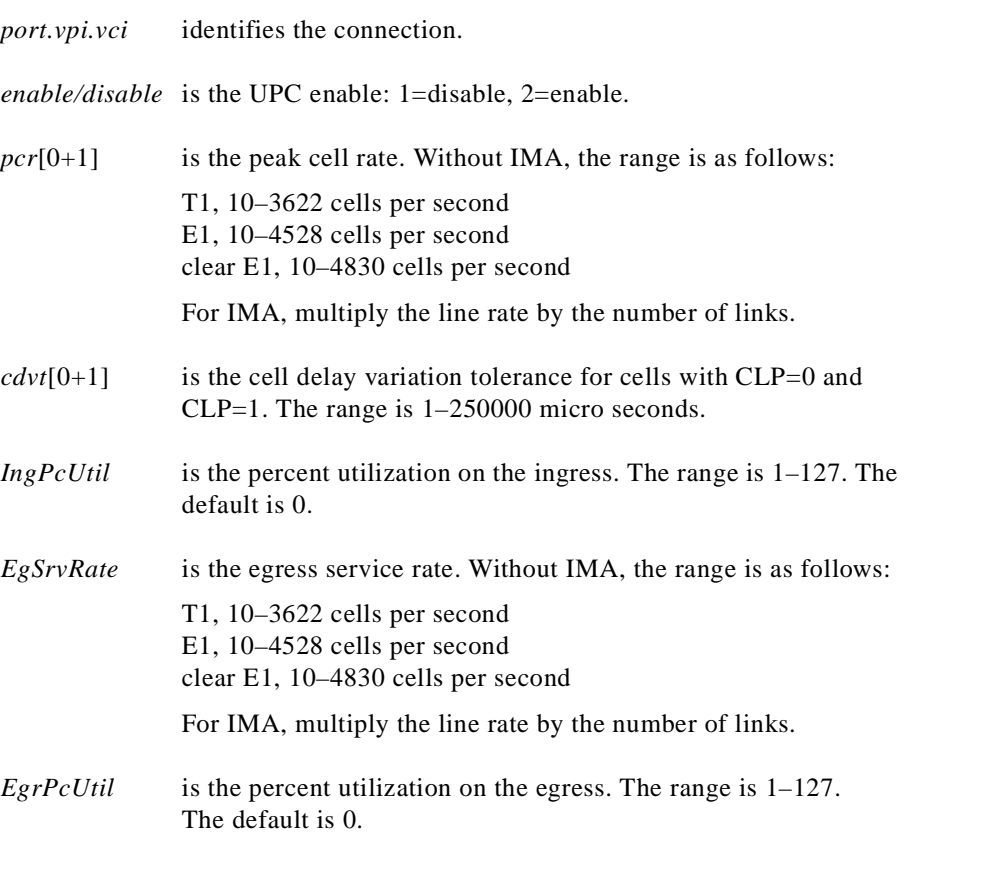

**cnfupcvbr** has the same syntax and parameters as **cnfupcabr**

**cnfupcvbr** or **cnfupcabr** <*port.vpi.vci*> <*enable*> <*pcr*[0+1]> <*cdvt*[0+1]> <*scr*> <*scr\_police*> <*mbs*> <*IngPcUtil*> <*EgSrvRate*> <*EgPcUtil*> <*clp\_tag*>

*port.vpi.vci* identifies the connection. *enable* is the enabled/disable for UPC: 1=Disable, 2=Enable.

*connID* is entered at only the master end and consists of the switch name, slot number, port number, VCI, and VPI of the slave end.

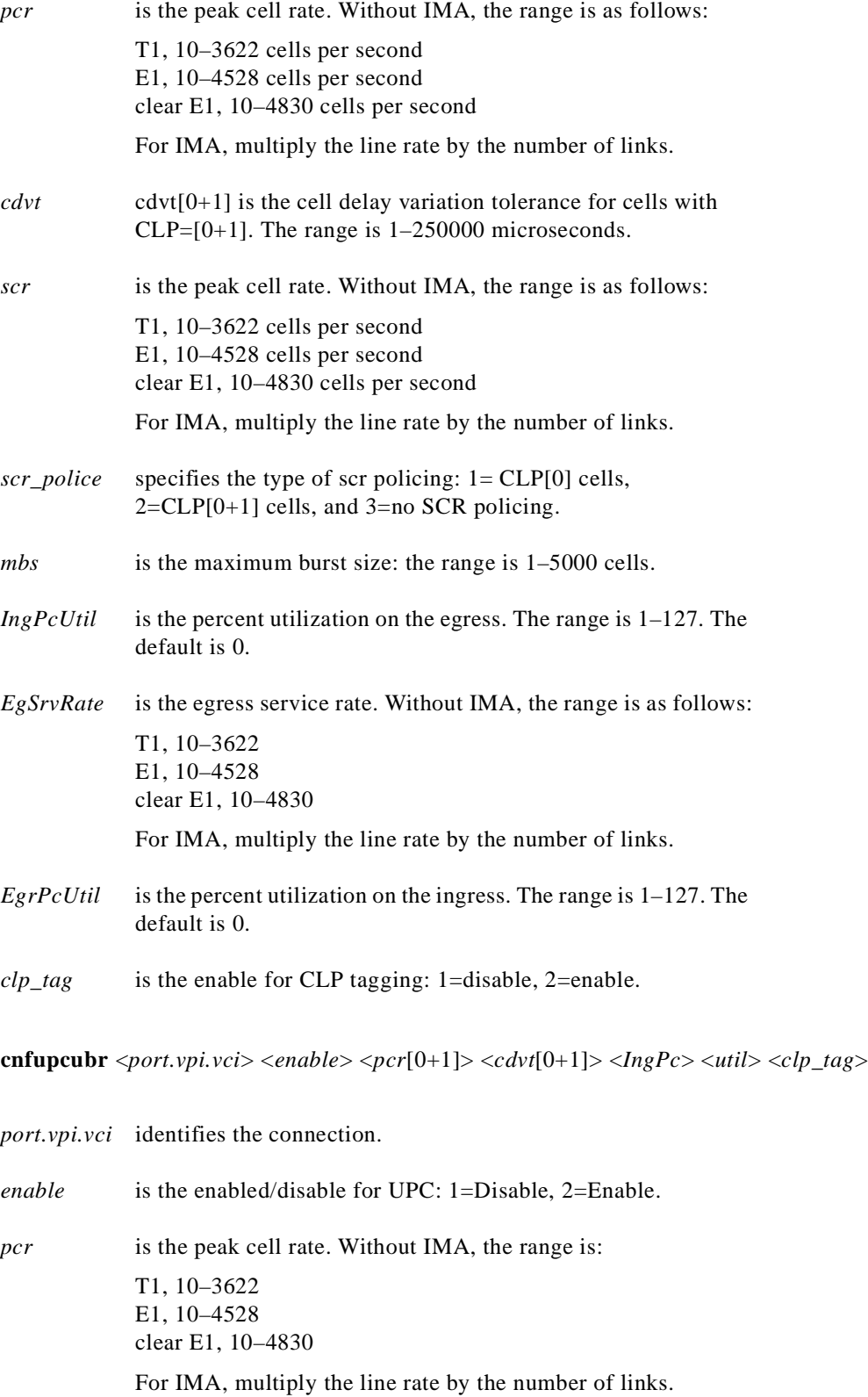

 $\overline{\phantom{a}}$ 

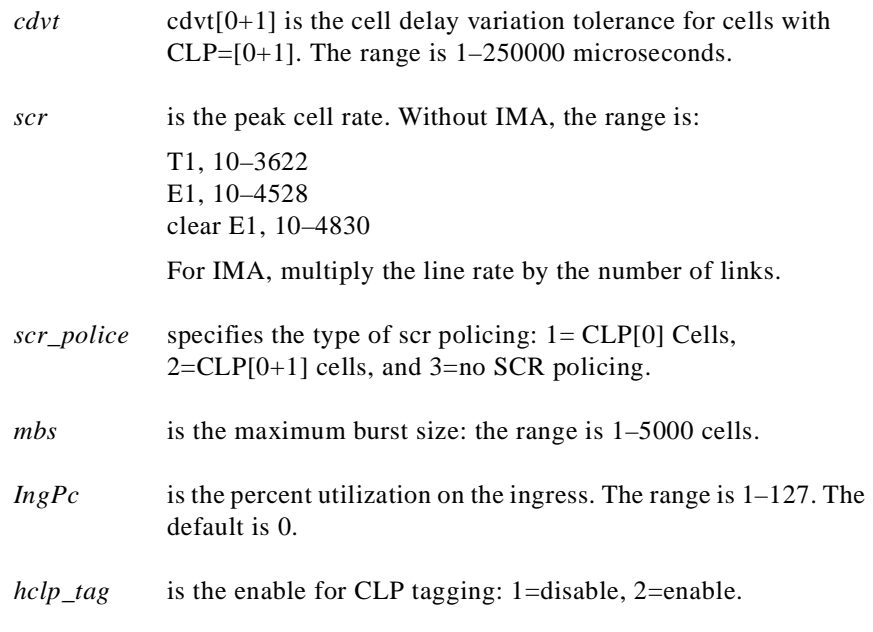

**Step 3** If the system has the ForeSight feature, use **cnfchanfst** to configure it. **cnfchanfst** <*port.vpi.vci*> <*enable*> <*fgcra\_enable*> <*ibs*> <*pcr*> <*mcr*> <*icr*>

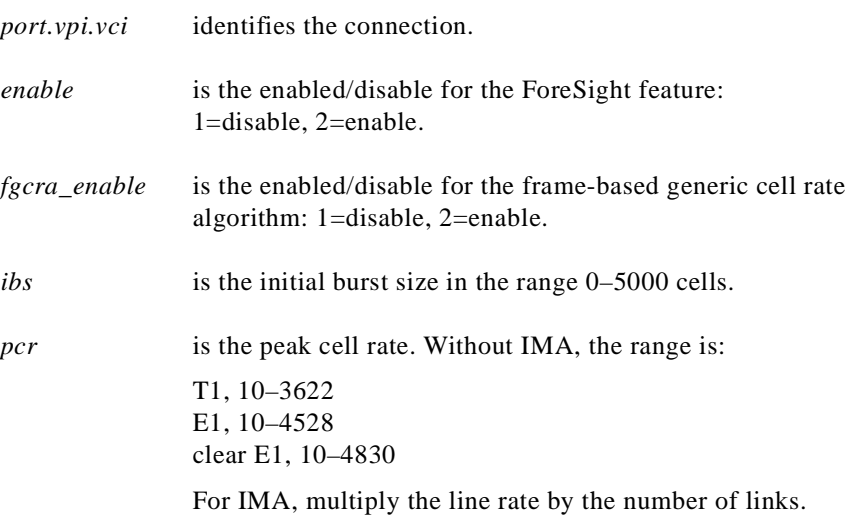

a l

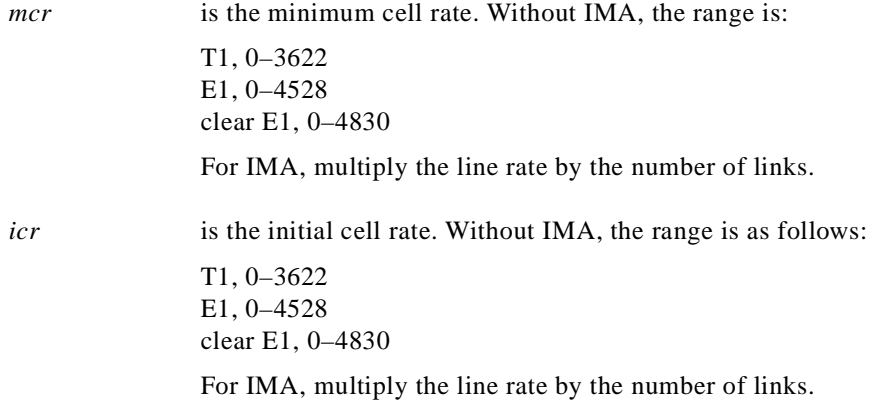

**Step 4** If necessary, change the queue depths by using **cnfchanq**.

**cnfchanq** <*port.vpi.vci*> <*discard\_option>* <*vc\_q\_depth*> <*clp\_thresh\_high*> <*clp\_thresh\_low* | *epd\_threshold*> <*efci\_thresh*>

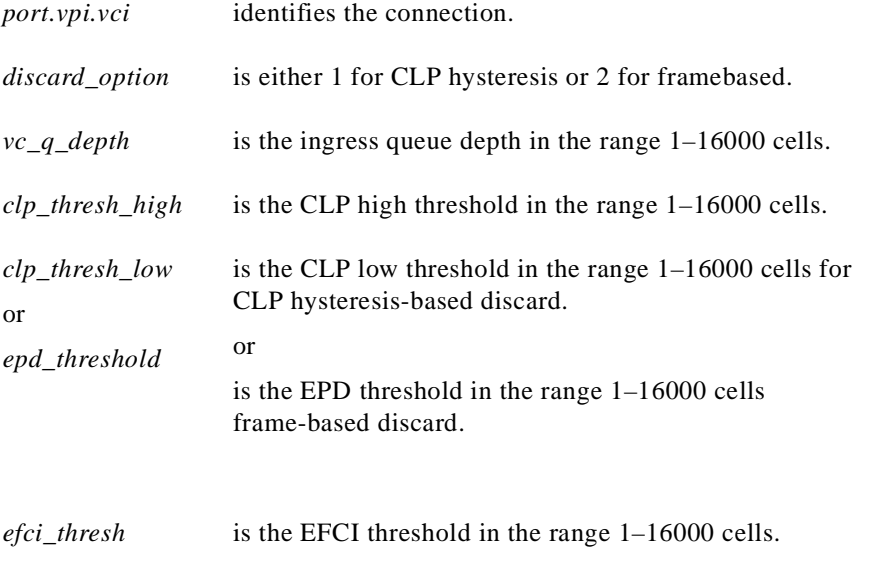

### **BPX 8600-to-BPX 8600 Segment**

For the middle segment, be sure to use the connection type as the local segments on the MGX 8250 switch (CBR, VBR, ABR, or UBR). The parameters directly map from those specified at the connection end-point.

# **Frame Service Module Features**

This section describes the features available on each of the Frame Service Modules (FRSMs). For descriptions of how to set up these cards and add connections, see the subsequent section titled ["Configuring Frame Relay Service](#page-163-0)." This section consists of:

- **•** Brief descriptions of each model of the FRSM
- **•** Lists of features shared by all FRSMs
- **•** Lists of features for individual models of the FRSM
- **•** Brief descriptions of the services

### **Introduction**

The primary function of the FRSM is to convert between the Frame Relay–formatted data and ATM/AAL5 cell–formatted data. For an individual connection, you can configure network interworking (NIW), service interworking (SIW), ATM-to-Frame Relay UNI (FUNI), or frame forwarding. An FRSM converts the header format and translates the address for:

- **•** Frame Relay port number and DLCI
- **•** ATM-Frame UNI (FUNI) port number and frame address or frame forwarding port
- **•** ATM virtual connection identifier (VPI/VCI)

### **Types of Frame Service Modules**

The models of the FRSM include 8-port T1 and E1 cards and very highspeed modules. Higher speed modules support unchannelized E3 and HSSI as well as channelized and unchannelized T3.

#### **Very High Speed Frame Service Modules**

The Very High Speed Frame Service Modules (FRSM-VHS) support Frame Relay services on T3, E3, and HSSI interfaces. Up to 24 FRSM-VHS cards in any combination can operate in the switch. They should occupy upper slots whenever possible. The FRSM-VHS group on an MGX 8250 switch consists of:

- **•** MGX-FRSM-2CT3, which provides channelized Frame Relay service for up to 4000 user connections over two T3 lines on the BNC-2T3 back card (or line module).
- **•** MGX-FRSM-2T3E3, which provides unchannelized (clear-channel) Frame Relay service for up to 2000 user connections over two T3 lines (44.736 Mbps each) or two E3 lines (34.368 Mbps each) on a BNC-2T3 or BNC-2E3 back card. The MGX-FRSM-2T3E3 can also support subrate T3 on Digital Link equipment or E3 on Digital Link equipment for tiered DS3 on each physical port.

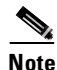

**Note** Subrate capability is not supported on Kentrox equipment.

**•** MGX-FRSM-HS2, which provides unchannelized Frame Relay service for up to 2000 user-connections over two HSSI lines on the SCSI2-2HSSI back card. The maximum rate for the card is 70 Mbps. Each port can operate either as DTE or DCE with incremental rates of NxT1 or N<sub>xE1</sub> up to 52 Mbps.

### **Eight-Port Channelized and Unchannelized Frame Service Modules for T1 and E1**

The AX-FRSM-8T1 and AX-FRSM-8E1 provide unchannelized Frame Relay service for up to 1000 connections on eight T1 or E1 lines. The AX-FRSM-8T1c and AX-FRSM-8E1c provide channelized service for up to 1000 connections. Fewer connections are possible with any form of LMI.

### **Four-Port Unchannelized Frame Service Module for V.35 or X.21**

The MGX-FRSM-HS1/B provides unchannelized Frame Relay service on a maximum of 200 connections across four V.35 or X.21 interfaces. The maximum throughput for the card is 16 Mbps. The maximum rate on one line is 8 Mbps. Without the cost of a T3 or E3 card, the MGX-FRSM-HS1/B provides greater than T1 or E1 speeds on a port as well as a choice of 50 line rates in a range of 48 Kbps–8 Mbps.

### **Frame Service Module Features**

This section first lists the features common to all FRSM models, then lists the features of each model. All FRSMs support:

- **•** Frame Relay-to-ATM Network Interworking (NIW) as defined in FRF.5.
- **•** Frame Relay-to-ATM Service Interworking (SIW) with or without translation as in FRF.8.
- **•** Frame forwarding.
- **•** ATM Frame-UNI.
- **•** Maximum frame sizes of 4510 bytes for Frame Relay and 4096 bytes for ATM-FUNI.
- **•** Per-virtual-circuit (VC) queuing in the ingress direction (toward the cell bus). Traffic arriving at the network on a connection has a dynamically assigned buffer at the entrance to the switch. Buffer size depends on the amount of traffic and the service-level agreement (SLA).
- Advanced buffer management. When a frame arrives, the depth of the queue for the LCN is compared against the peak queue depth scaled down by a specified factor. The scale-down factor depends on the amount of congestion in the free buffer pool. As the free buffer pool begins to empty, the scale-down factor is increased, preventing an excessive number of buffers from being held up by any single LCN.
- **•** Multiple, priority-level queuing to support class of service on the egress. The FRSM services egress queues according to a weighted priority. The priority depends on the percentage of logical port bandwidth needed by all connections of a particular type on a port. The FRSM supports a:
	- **–** High-priority queue
	- **–** Real-time Variable Bit Rate (rt-VBR) queue
	- **–** Common queue for non-real-time Variable Bit Rate (nrt-VBR) and ABR connections
	- **–** UBR queue
- Initial burst per channel. After a period of silence, the FRSM sends a configurable number of bytes at a peak service rate.
- The ForeSight option (except on MGX-FRSM-HS1/B). This Cisco mechanism for managing congestion and optimizing bandwidth monitors the utilization of ATM trunks. It proactively adjusts the bandwidth for connections to avoid queuing delays and cell discards.
- **•** Consolidated Link Layer Management (CLLM), an out-of-band mechanism to transport congestion related information to the far end.
- **•** Dual leaky bucket policing. Within the basic parameters such as committed burst, excess burst, and CIR, incoming frames go into two buckets: those to be checked for compliance with the committed burst rate and those to be checked for compliance with the excess burst rate. Frames that overflow the first bucket go into the second bucket. The buckets "leak" by a certain amount to allow for policing without disruption or delay of service.
- **•** Standards-based management tools. Each FRSM supports SNMP, TFTP for configuration and statistics collection, and a command line interface. The Cisco WAN Manager application provides full graphical user interface support for connection management. The CiscoView application provides equipment management.
- **•** MGX 8800 series network management functions, including image download, configuration upload, statistics, telnet, UI, SNMP, trap, and MIBs.
- **•** OAM features: OAM F5 AIS, RDI, end-to-end or segment loopback as well as LMI and Enhanced LMI (ANNEX A, ANNEX D, Strata LMI).
- **•** Hot standby with 1:1 redundancy (see sections for individual FRSM card types).
- **•** Resource partitioning at the card level or port level.
- **•** Bit error rate test (BERT) functions for all card types except the HSSI card types. For a description of BERT on the MGX-FRSM-2T3E3, see the forthcoming section titled ["Bit Error Rate Testing on](#page-172-0)  [an Unchannelized T3 or E3 FRSM.](#page-172-0)" Running a BERT session on an MGX-FRSM-2CT3 or an 8-port FRSM requires a set of MGX-SRM-3T3s in the system. For a description of BERT on these cards, see the section titled "[Bit Error Rate Testing Through an MGX-SRM-3T3](#page-187-0)."
- **•** User-selectable weighted fair queuing or fixed-rate queuing. The user can select either fixed-rate queuing to provide highest egress port speed while reducing quality of service or weighted fair queuing to provide maximum quality of service but slower egress port speed. This feature applies to the FRSM-2CT3, FRSM-2T3E3, and FRSM-HS2 cards.
- **•** Subrate support is provided for the The MGX-FRSM-2T3E3 card. This feature applies to the MGX-FRSM-2T3E3 card only when used with Digital Link equipment.

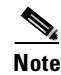

**Note** Subrate capability is not supported on Kentrox equipment.

**•** Zero CIR Service for FRSM-VHS and FRSM-8T1 and FRSM-8E1 cards

#### **MGX-FRSM-2CT3 Features**

The specific features are:

- **•** Up to 4000 user-connections
- **•** Two T3 lines
- **•** Up to 256 logical ports
- **•** Logical port speed from DS0 56 Kbps through DS1 1.536 Mbps
- **•** Support for five Class of Service (CoS) queues (high priority, rt-VBR, nrt-VBR, ABR, UBR)
- **•** Supports Hot Standby with less than one second switchover using 1:1 redundancy through Y-cable redundancy (no Service Resource Module required)
- **•** OAM Continuity Traffic Generation Test for use on defective PVCs

### **MGX-FRSM-2T3E3 Features**

The specific features are:

- Up to 2000 user-connections
- **•** Two T3 or E3 lines coinciding with two logical ports
- **•** ADC Kentrox and Digital Link methods for supporting fractional T3 or E3 ports
- **•** Maximum possible number of DLCIs per port by using the Q.922 two-octet header format
- **•** Support for five Class of Service (CoS) queues (high priority, rt-VBR, nrt-VBR, ABR, UBR)
- **•** Supports Hot Standby with less than one second switchover using 1:1 redundancy through Y-cable redundancy (no Service Resource Module required)
- **•** Fractional T3 speeds available through either the Digital Link or ADC Kentrox method
- **•** Supports running lines at subrates when used with Digital Link equipment
- **•** OAM Continuity Traffic Generation Test for use on defective PVCs

### **MGX-FRSM-HS2 Features**

The specific features are:

- **•** Up to 2000 user-connections
- **•** Maximum two logical ports
- **•** Two HSSI lines with configurable line speeds in multiples of 56 Kbps or 64 Kbps
- **•** Selectable DTE or DCE mode for each port
- **•** In DCE mode, per port clock speeds of NxT1 and NxE1 up to 52 Mbps
- **•** Various DTE/DCE loopback operations
- **•** Maximum possible number of DLCIs per port by using the Q.922 two-octet header format
- **•** Supports Hot Standby with less that one second switchover using 1:1 redundancy through a Y-cable

**Cisco MGX 8250 Multiservice Gateway Installation and Configuration**

### **MGX-FRSM-HS1/B Features**

The specific features and characteristics are:

- **•** Up to 200 data connections
- In addition to data connections, support for:
	- **–** LMI according to ITU-T Q.333 Annex A and ANSI T1.617 Annex D
	- **–** OAM messaging
- **•** Total card throughput of 16 Mbps
- **•** Choice of operating card as either X.21 or V.35
- **•** Maximum of 8 Mbps per line
- **•** Choice of DTE or DCE mode for each line
- **•** A maximum frame size of 4510 bytes
- **•** One-to-one mapping between a logical port and a physical line
- **•** Support for metallic (internal) loopback (ITU-T type 1)
- **•** V.35-specific alarms (in addition to standard alarms such as LOS, and so on):
	- **–** Inactive DCD and CTS signals in DTE mode (red alarm)
	- **–** Inactive RTS signal in DCE mode (red alarm)
	- **–** Selected line type (through **cnfln** on the CLI, for example) and the attached cable are incompatible (red alarm)
	- **–** Disconnected cable, such as a disconnect at the far end (creating LOS, a red alarm)
	- **–** No cable attached (a red alarm)
- **•** Support for ANSI/EIA/TIA-613-1993 and ANSI/EIA/TIA-612-1993

#### **Eight-Port FRSM Features**

The specific features are:

- Up to 1000 user-connections.
- Fractional FRSMs support a single 56-Kbps or multiple 64-Kbps user-ports (FR-UNI, FR-NNI, FUNI, and frame forwarding) per T1 or E1 line. Channelized FRSMs (AX-FRSM-8T1c and AX-FRSM-8E1c) support multiple 56 Kbps or Nx64 Kbps user-ports per line up to the physical line bandwidth limit.
- Bulk distribution for T1 only through the MGX-SRM-3T3. See the "[Service Resource Module](#page-183-0)" section in this chapter.
- **•** Redundancy support: the MGX-SRM-3T3 can provide 1:N redundancy for T1 or E1 operation. If the FRSM uses an SMB-8E1 back card, 1:1 redundancy is also available through Y-cabling.
- **•** Supports OAM Loopback non-intrusive test
- **•** Supports zero CIR service

# **Description of Connection Types on the FRSM**

The following sections describe NIW, SIW, FUNI, and frame forwarding. Topics include translation and congestion management.

## **Frame Relay–to-ATM Network Interworking**

Frame Relay–to-ATM network interworking (NIW) supports a permanent virtual connection (PVC) between two Frame Relay users over a Cisco network or a multi-vendor network. The traffic crosses the network as ATM cells. To specify NIW for a connection, add the connection with a *channel type* of "network interworking." For an illustration of a BPX 8620 network with NIW connections, see [Figure 6-2.](#page-160-0)

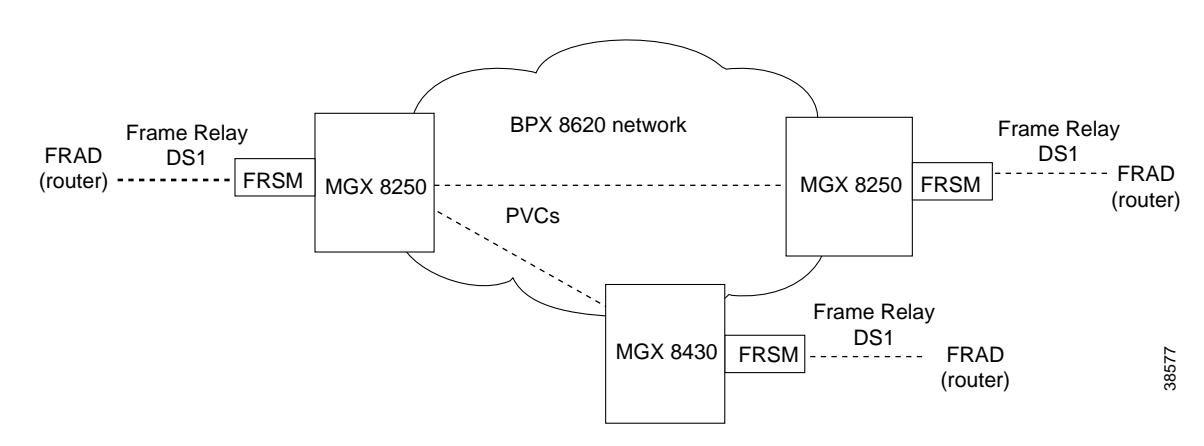

<span id="page-160-0"></span>*Figure 6-2 BPX 8620 Network with NIW Connections*

In addition to frame-to-cell and DLCI-to–VPI/VCI conversion, the NIW feature maps cell loss priority (CLP) and congestion information from Frame Relay-to-ATM formats. Subsequent sections contain the details. You can modify the CLP and congestion indicators for individual connections.

#### **Congestion Indication for NIW Connections**

You can modify the CLP and congestion indicators for individual connections. On the CLI., use the **cnfchanmap** command. In the Frame Relay–to-ATM direction, you can configure each Frame Relay-ATM NIW connection for one of the following CLP-to-DE mapping schemes:

- **•** DE bit in the Frame Relay frame is mapped to the CLP bit of every ATM cell generated by the segmentation process.
- **•** CLP is always 0.
- **•** CLP is always 1.

In the ATM-to–Frame Relay direction, you can configure each Frame Relay/ATM NIW connection for one of the following CLP-to-DE mapping schemes:

- **•** If at least one ATM cell from a frame has CLP=1, the DE field of the Frame Relay frame is set.
- **•** No mapping from CLP to DE.

Congestion on the Frame Relay/ATM network interworking connection is flagged by the EFCI bit. The EFCI setting depends on the direction of the traffic. In the Frame Relay–to-ATM direction, EFCI is always set to 0. In the ATM-to–Frame Relay direction, the FECN bit of the Frame Relay frame is set if the EFCI field in the last received ATM cell of a segmented frame is set.

#### **PVC Status Management**

The management of ATM layer and FR PVC status management can operate independently. The PVC status from the ATM layer is used when determining the status of the FR PVC. However, no direct actions of mapping LMI A bit to OAM AIS is performed.

### **Frame Relay–to-ATM Service Interworking**

By specifying a service interworking (SIW) channel type when you add a Frame Relay PVC to an FRSM, all data is subject to SIW translation and mapping in both the Frame Relay–to-ATM and ATM-to–Frame Relay directions. A BPX 8620 network with SIW connections appears in [Figure 6-3](#page-161-0).

<span id="page-161-0"></span>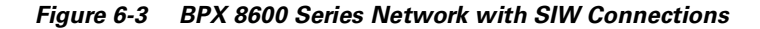

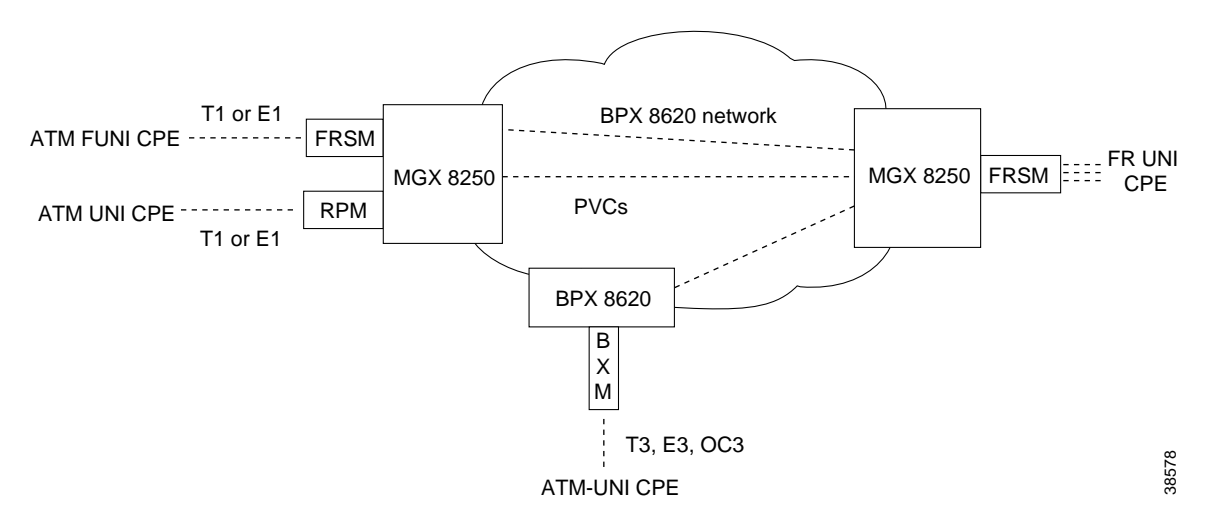

In [Figure 6-3,](#page-161-0) an MGX 8250 switch on the right has three Frame Relay SIW connections terminating on an FRSM. Three far-end terminations for these connections appear in other parts of [Figure 6-3:](#page-161-0)

- **•** ATM FUNI (framed UNI) port on an FRSM
- **•** ATM UNI port on an RPM
- **•** ATM UNI port on a BPX 8600 series BXM card

In addition to frame-to-cell and DLCI-to–VPI/VCI conversion, SIW maps cell loss priority and congestion data between the Frame Relay and ATM formats and is FRF.8-compliant. It provides full support for routed and bridged PDUs, transparent and translation modes, and VP translation.

#### **Cell Loss Priority**

In addition to frame-to-cell and DLCI-to–VPI/VCI conversion, the SIW feature maps cell loss priority (CLP) and congestion information from the Frame Relay format to the ATM format for an individual connection. You can also modify the CLP and congestion indicators for a connection. On the CLI, use **cnfchanmap** for these tasks. In the Frame Relay-to-ATM direction, you can specify the discard eligibility (DE)–to–cell loss priority (CLP) mapping for an SIW connection:

- **•** The DE bit in a frame maps to the CLP bit of every ATM cell resulting from segmentation.
- **•** CLP is always 0.
- **•** CLP is always 1.

In the ATM-to–Frame Relay direction, you can specify a CLP-to-DE mapping scheme for an individual connection:

If one or more ATM cells belonging to a frame has a CLP=1, the DE field of the Frame Relay frame is set.

- **•** DE is always 0.
- **•** DE is always 1.

#### **Congestion Indication**

This section describes congestion indictors. You can modify the CLP and congestion indicators for a connection. On the CLI, use the **cnfchanmap** command. In the Frame Relay–to-ATM direction for an individual SIW connection, you can configure the mapping for Forward Explicit Congestion Notification (FECN)–to–Explicit Forward Congestion Indicator (EFCI) schemes:

- **•** FECN bit in the Frame Relay frame is mapped to the EFCI bit of every ATM cell generated by the segmentation process of the frame.
- **•** EFCI is always 0.
- **•** EFCI is always 1.

In the ATM-to–Frame Relay direction, service interworking connections use the following EFCI to FECN/BECN mapping schemes:

- If the EFCI bit in the last ATM cell of a segmented frame received is set to 1, the FECN of the Frame Relay frame is set to 1.
- **•** BECN is always set to 0.

#### **Command and Response Mapping**

The FRSM provides command and response mapping in both directions:

- In the Frame Relayto-ATM direction, the FRSM maps the C/R bit of the received Frame Relay frame to the CPCS-UU least-significant bit of the AAL5 CPCS PDU.
- **•** In the ATM-to–Frame Relay direction, the FRSM maps the least-significant bit of the CPCS-UU to the C/R bit of the Frame Relay frame.

#### **Translation and Transparent Modes**

Each service interworking (SIW) connection can exist in either *translation* or *transparent* mode. In translation mode, the FRSM translates protocols between the FR NLPID encapsulation (RFC 1490) and the ATM LCC encapsulation (RFC 1483).

 In transparent mode, the FRSM does not translate. Translation mode support includes address resolution by transforming address resolution protocol (ARP, RFC 826) and inverse ARP (inARP, RFC 1293) between the Frame Relay and ATM formats.

### **Frame Forwarding**

You can configure an individual port for frame forwarding. Frame forwarding is the same as standard Frame Relay except that the FRSM:

- **•** Does not interpret the 2-byte Q.922 header.
- **•** Maps all received frames to a specific connection if it exists, otherwise it discards the frames.
- **•** Does not map between DE and CLP or between FECN and EFI.
- Does not support statistics for "Illegal header count" or "Invalid DLCI."
- **•** Does generate statistics for "Discarded frame count due to no connection."

### **ATM/Frame-to-User Network Interface**

All FRSMs support the ATM Frame User-to-Network Interface (FUNI). When a frame arrives from the FUNI interface, the FRSM removes the 2-byte FUNI header and segments the frame into ATM cells by using AAL5. In the reverse direction, the FRSM assembles ATM cells from the network into a frame by using AAL5, adds a FUNI header to the frame, and sends it to the FUNI port.

#### **Loss Priority Indication**

The FRSM maps the loss priority indication for both directions:

- **•** In the FUNI-to-ATM direction, the FRSM maps the CLP bit in the FUNI header to the CLP bit of every ATM cell that it generates for the FUNI frame.
- In the ATM-to-FUNI direction, the FRSM always sets the CLP bit in the FUNI header to 0.

#### **Congestion Indication**

The FRSM maps congestion indication in both directions:

- In the FUNI-to-ATM direction, it sets EFCI to 0 for every ATM cell it generates by segmentation.
- **•** In the ATM-to-FUNI direction, it sets the CN bit in the FUNI header to 1 if the EFCI field in the last ATM cell of a received, segmented frame is 1. The two reserve bits (the same positions as C/R and BECN in Frame Relay header) are always 0.

# <span id="page-163-0"></span>**Configuring Frame Relay Service**

This section first describes how to configure the FRSM card, lines, and ports, then describes how to add connections. The descriptions are for the CLI execution of the tasks. You can also configure the FRSM card, lines, and ports by using the CiscoView application. Refer to the CiscoView documentation for the directions. Also, the easiest way to add connections is by using the Cisco WAN Manager application. For full details of how to set up a connection through the WAN Manager GUI, refer to the *Cisco WAN Manager Operations* manual*.*

### **Configuring the FRSM Cards, Lines, and Ports**

This section describes how to configure card-level parameters—including Y-cable redundancy where applicable, physical lines, and logical ports on the FRSM-series cards.

**Step 1** If necessary, modify the resource partitioning for the whole card by executing the **cnfcdrscprtn** command. You can view resource partitioning through **dspcdrscprtn**.

**cnfcdrscprtn** <*number\_PAR\_conns* | *number\_PNNI\_conns* | *number\_TAG\_conns*>

*number\_PAR\_conns* is the number of connections in the range 0–1000 available to the PAR controller. *number\_PNNI\_conns* is the number of connections in the range 0–1000 available to a PNNI controller. *number* TAG conns is the number of connections in the range 0–1000 available to the Tag controller.

For example, you could reserve 300 connections for each controller on the FRSM with:

**cnfcdrscprtn** 300 300 300

- **Step 2** If the physical line is not yet active, use the **addln** command to activate it. The only argument **addln** takes is the line number.
- **Step 3** If necessary, modify a line on the MGX-FRSM-2CT3, MGX-FRSM-HS2, MGX-FRSM-HD1/B, AX-FRSM-8T1 or AX-FRSM-8E1 by using **cnfln**.

To change the line parameters on an MGX-FRSM-2CT3 or MGX-FRSM-2T3E3, use **cnfds3ln**. Note that both **cnfln** and **cnfds3ln** apply to the MGX-FRSM-2CT3 but apply to different features. Refer to the *Cisco MGX 8800 Series Command Reference* for the syntax of the line modification commands on all cards except the MGX-FRSM-HS1/B.

The syntax for **cnfln** on the MGX-FRSM-HS1/B is:

**cnfln** <*line\_num*> <*line\_type*> <*line\_rate*>

- *line num* has the range 1–4.
- *line\_type* is a number that specifies the mode and must match the 12IN1 cable connected to the port: 1=DTE; 2=DCE; 3=DTE\_ST (V.35 only).

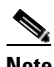

**Note** If no cable is attached, the system lets you specify any line type, but the Alarm LED on the front card turns from yellow to red.

**•** *line\_rate* is a number in the range 1–50. The number corresponds to the bits per second for the line. (The range of line rates is 48 Kbps–52 Mbps.) See [Table 6-2](#page-164-0).

<span id="page-164-0"></span>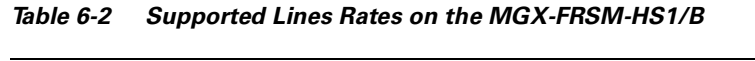

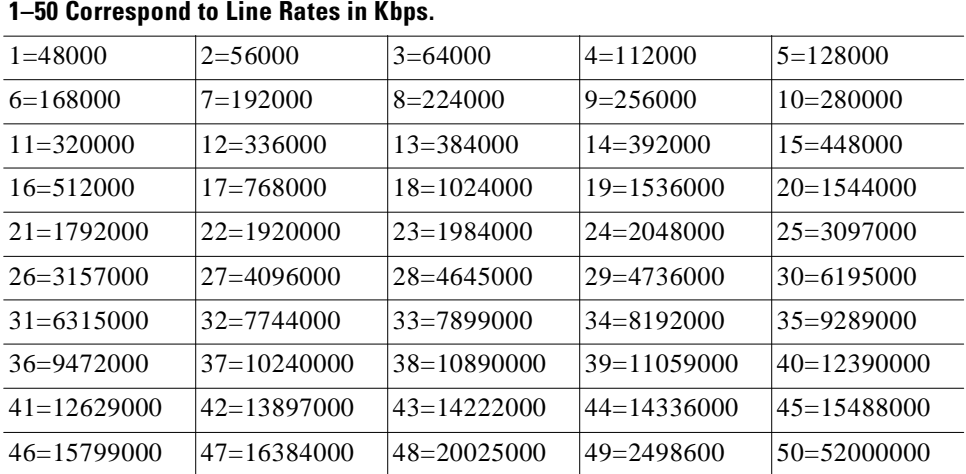

The possible errors for **cnfln** are:

- **•** One or more parameters are invalid.
- **•** Line does not exist (has not been added).
- **•** Loopback or BERT is on.
- **•** An active port already exists on this line.
- **Step 4** If the logical port does not exist or is not the appropriate type (Frame Relay, FUNI, or frame forwarding), execute **addport** to create the appropriate type of port. If the logical port already exists and needs no modification (**cnfport**), you can add connections by performing the tasks in ["Adding a](#page-167-0)  [Frame Relay Connection](#page-167-0)." The parameters for **addport** depend on the type of FRSM:

For MGX-FRSM-2T3E3, or MGX-FRSM-HS2:

**addport** <*port\_num>* <*line\_num>* <*port\_type>*

- *port\_num* is the logical port number in the range 1–2. The mapping between a logical port and a line is one-to-one for these cards. Note that the maximum committed information rate (CIR) on each line for these cards is 1–44210000 bps for MGX-FRSM-2T3, 1-34010000 bps for MGX-FRSM-2E3, and 1–51840000 bps for MGX-FRSM-HS2. Specify CIR with **addcon** (or **addchan** if necessary).
- **•** *line\_num* is the physical line number in the range 1–2.
- *port\_type* is a number representing the mode of operation for the logical port: 1 for Frame Relay; 2 for FUNI mode-1a; or 3 for frame forwarding.

For an MGX-FRSM-2CT3:

**addport** <*port\_num>* <*line\_num>* <*ds0\_speed>* <*begin\_slot>* <*num\_slot> <port\_type>*

- *port\_num* is the logical port number in the range 1–256. When you subsequently add a connection through the preferred command **addcon** or the **addchan** command (which requires NSAP format), you must indicate a logical port by using this singular *port\_num* regardless of the number of DS0s. (You can add 1–24 DS0s to a single *port\_num* through the other **addport** parameters.)
- *line\_num* is the DS1 number in the range 1–56 to which you assign the DS0 when both lines are active. If you activate only one line, the range is 1–28. You can assign up to 24 contiguous DS0s to one DS1. Each physical line supports up to 28 DS1s. The number of DS0s cannot span more than DS1*.*
- **•** *ds0\_speed* is a number representing the DS0 speed: 1 for 56 Kbps or 2 for 64 Kbps.
- *begin\_slot* is the beginning DS0 timeslot in 1 base. For example, on port number 50, you could specify *begin\_slot* to be 9 then specify *num\_slot* to be in the range 1–16.
- *num\_slot* is the number of DS0s in the associated DS1. Note that the number of DS0s cannot be such that the logical port spans more than DS1.
- *port type* is a number representing the mode of operation for the logical port: 1 for Frame Relay; 2 for FUNI mode-1a; and 3 for frame forwarding.

For MGX-FRSM-HS1/B

**addport** <*port\_num> <port\_type>*

- *port\_num* is the port number in the range 1–4.
- *port type* is a number representing the type of frame interface technology for the logical port: 1 for Frame Relay; 2 for FUNI mode-1a; or 3 for frame forwarding.

For AX-FRSM-8T1 and AX-FRSM-8E1:

**addport** <*port\_num>* <*line\_num>* <*ds0\_speed>* <*begin\_slot>* <*num\_slot>* <*port\_type>* 

- *port\_num* is the logical port number in the range of either 1–192 for T1 or 1–248 for E1. When you subsequently add a connection through the preferred command **addcon** or the **addchan** command (which requires NSAP format), you must indicate a logical port by using this singular *port\_num* regardless of the number of DS0s. (You can add 1–24 DS0s to a single line through the other **addport** parameters.)
- *line num* is the physical line number in the range 1–8.
- ds0 speed is a number representing the DS0 speed: 1 for 56 Kbps or 2 for 64 Kbps.
- *begin\_slot* is the beginning DS0 timeslot in 1 base. For example, on port number 50, you could specify *begin\_slot* to be 9 then specify *num\_slot* to be in the range 1–16.
- **•** *num\_slot* is the consecutive DS0s that each connection on *port\_num* has.
- **•** *port\_type* is a number representing the mode of operation for the logical port: 1 for Frame Relay; 2 for FUNI mode-1a; and 3 for frame forwarding.
- **Step 5** Modify as needed the signaling on a port by executing cnfport.

**cnfport** <*port\_num*> <*lmi\_sig*> <*asyn*> <*elmi*> <*T391*> <*T392*> <*N391*> <*N392*> <*N393*>

- **•** *port\_num* is the logical port number with a range that depends on the type of FRSM:
	- **–** For the MGX-FRSM-2CT3, 1–56
	- **–** For a channelized AX-FRSM-8T1, 1–192
	- **–** For a channelized AX-FRSM-8E1, 1–248
	- **–** For the unchannelized cards, the range equals the number of lines.
- *lmi\_sig* specifies the LMI signaling. 1=Other; 2=None; 3=StrataLMI; 4=AnnexAUNI; 5=AnnexDUN; 6=AnnexANNI; 7=AnnexDNNI LMI signalling; N=none; S=StrataLMI; and au=AnnexAUNI.
- **•** *asyn* enables asynchronous updates: (y)es or (n)o
- **•** *elmi* enables Enhanced LMI: (N or n) disable (Y or y) enable
- **•** *T391* sets the T391 timer. The range is 5–30 seconds. It sets the interval in seconds for NNI status polling. The default is 10.
- **•** *T392* sets the T392 timer. The range is 5–30 seconds. It sets the interval in seconds for UNI status polling. The default is 15.
- *N391* sets the N391 counter–the number of UNI/NNI polling cycles. The range is 1–255. The default is 6.
- **•** *N392* sets the N392 counter–the threshold for UNI/NNI *errors*. The range is 1–10. The default is 3.
- **•** *N393* sets the N393 counter–the UNI/NNI threshold for *monitored events*. The range is 1–10 and must be greater than the value of *N392.* The default is 4.
- **Step 6** Configure resources for the port as needed by executing **cnfportrscprtn**. To see the partitioning, use **dspportrscprtn**. The description has a high- and low-bandwidth version:

**cnfportrscprtn** <*port\_num*> <*controller*> <*percent BW*> <*low DLCI*> <*high DLCI*> <*max LCN*>

For FRSM-VHS and the MGX-FRSM-HS1/B cards:

- **•** *port\_num* is the port number in the range 1–2 for MGX-FRSM-2T3E3 and MGX-FRSM-HS2, 1–4 for MGX-FRSM-HS1/B, or 1–256 for MGX-FRSM-2CT3.
- **•** *controller* is a number representing the controller: 1=PAR; 2=PNNI; and 3=TAG.
- **•** *percent BW* is the percentage of the bandwidth in the range 0–100 and applies to both egress and ingress.
- *low DLCI* is in the range 0–1023.
- *high DLCI* is in the range 0–1023.
- *max LCN* is the maximum number of logical connections available to the controller on this port. The ranges are 1–4000 for MGX-FRSM-2CT3, and 1–2000 for MGX-FRSM-2T3E3 and MGX-FRSM-HS2.

For AX-FRSM-8T1 or AX-FRSM-8E1:

- *port\_num* is the logical port number in the range  $1-192$  for T1 or  $1-248$  for E1.
- **•** *controller-name* is PAR, PNNI, or TAG.
- *percent BW* is the percentage of the bandwidth in the range 0–100 and applies to both egress and ingress.
- *low DLCI* is in the range 0–1023.
- *high DLCI* is in the range 0–1023.
- *max LCN* is the maximum number of logical connections available to the controller on this port. The range is 1–1000.

**Note** The following step applies to Y-cable redundancy for the MGX-FRSM-2T3E3. For 1:N redundancy on the 8-port FRSMs, refer to "[Redundancy Support by the](#page-185-0)  [MGX-SRM-3T3/B.](#page-185-0)"

**Step 7** Optionally configure Y-cable redundancy if you have connected the lines of adjacent MGX-FRSM-2T3E3 cards through a Y-cable. The applicable commands are **addred**, **dspred**, and **delred**. These commands run on the PXM1 rather than the service module, so you must change to the PXM1 CLI to execute them:

**addred** <*redPrimarySlotNum*> <*redSecondarySlotNum*> <*redType*>

- *redPrimarySlotNum* is the slot number of the primary card. The possible numbers are 1–6, 9–14, 17–22, and 25–30.
- **•** *redSecondarySlotNum* is the slot number of the primary card. The possible numbers are 1–6, 9–14, 17–22, and 25–30.
- *redType* is the type of redundancy. Enter a 1 for 1:1 Y-cable redundancy.

Use the display commands **dspcd**, **dspln**, and so on to check the configuration and status.

### <span id="page-167-0"></span>**Adding a Frame Relay Connection**

This section describes how to add a Frame Relay connection according to the rules for adding a standard connection or a management connection in the form of either a DAX con or a three-segment connection. See "[Rules for Adding Connections](#page-137-0)" earlier in this chapter.

**Step 1** Add a connection by using **addcon**. If the application requires the NSAP form for the end-point, use **addchan** as described in the command reference.

The system automatically assigns the next available *channel number*, so the **addcon** command does not require it. However, some related commands require a channel number. To see the channel number after you add a connection, use **dspcons**.

On the FRSM-VHS cards (2CT3, 2T3E3, or HS2):

**addcon** <*port*> <*DLCI*> <*cir*> <*chan\_type*> <*egress\_service\_type*> [*CAC*] <*controller\_type*> <*mastership*> [*connID*] <*controllerID*>

- *port* is the logical port number on the MGX-FRSM-2CT3 in the range 1–256. On the MGX-FRSM-2T3E3 and MGX-FRSM-HS2, the range is 1–2. (See **addport** step if necessary.)
- **•** *DLCI* is the DLCI number in the range 0–1023 (2CT3/2T3/2E3/HS2).
- **•** *cir* is the committed information rate in one of the following ranges: for 2CT3, 1–1536000 bps; for 2T3, 1–44210000 bps; 2E3, 1–34010000 bps; and for HS2, 1–51840000 bps.
- **•** *chan\_type* specifies the type of connection: 1=NIW, 2=SIW-transparent mode; 3=SIW with translation; 4=FUNI; and 5=frame forwarding.
- *egress service type* is a number that specifies the type of queue on the egress: 1=high priority; 2=real-time VBR; 3=nonreal-time VBR; 4=ABR; and 5=UBR.
- *CAC* optionally enables connection admission control: 1=enable; 2=disable (default). With CAC enabled, the system adds the resource consumption represented by adding the connection to the total resources consumed on a logical port.
- **•** *controller\_type* is the controller type for signalling connections: 1 (the default) specifies a PVC and applies to PAR. 2 specifies a SPVC and applies to PNNI.
- *mastership* indicates if this end of the connection is master or slave: 1=master; 2=slave.
- *connID* is the connection identifier at the remote end. It appears in the syntax as an optional parameter because it is mandatory only when you add the connection at the master end. See "[Rules](#page-137-0)  [for Adding Connections"](#page-137-0) at the beginning of this chapter. A *connID* can have one the following formats according to the slave end-point:

*Switchname.SlotNo.PortNo.DLCI*

*Switchname.SlotNo.PortNo.ControllerId.DLCI*

*Switchname.SlotNo.PortNo.VPI.VCI* for ATM end-point

**•** *controllerID* is a number indicating the type of network control application: 1=PAR, 2=PNNI, 3=MPLS

For AX-FRSM-8T1 and AX-FRSM-8E1:

**addcon** <*port*> <*DLCI*> <*cir*> <*chan\_type*> [*CAC*] <*controller\_type*> <*mastership*> <*connID*> <*controllerID*>

- **•** *port* is the logical port number in the range 1–192 for T1 or 1–248 for E1. (See **addport** step if necessary.)
- **•** *DLCI* is the DLCI number in the range 0–1023.
- **•** *cir* is the committed information rate in one of the following ranges: for T1, 0–1536000 bps; for E1, 0–2048000 bps.
- *chan\_type* specifies the type of connection: 1=NIW; 2=SIW-transparent mode; 3=SIW with translation; 4=FUNI; and 5=frame forwarding.
- *CAC* optionally enables connection admission control: 1=enable; 2=disable (default).
- **•** *controller\_type* is the controller type for signaling: 1=PVC (PAR), the default; 2=SPVC (PNNI).
- *mastership* indicates if this end of the connection is master or slave: 1=master,;2=slave.
- *connID* is the connection identifier at the remote end and can have one the following formats according to the type of card at the slave end-point:

*SwitchName.SlotNo.PortNo.DLCI*

*SwitchName.SlotNo.PortNo.ControllerId.DLCI*

*SwitchName.SlotNo.PortNo.VPI.VCI* for ATM end-point

If the remote end is a PXM1, the port number can be in the range 1–32 for user connections or 34 for inband management connections (stand-alone switch only).

**•** *controllerID* is a number indicating the type of network control application: 1=PAR; 2=PNN;, 3=TAG.

For MGX-FRSM-HS1/B:

**addcon** <*port\_number*> <*DLCI*> <*CIR*> <*chan\_type*> <*CAC*> <*Controller\_type*> <*mastership*> <*connID*>

- *port\_number* is the logical port in the range 1–4.
- *DLCI* is the DLCI in the range 0–1023.
- *CIR* specifies the committed information rate. The range is 1–10000000 bps (although the V.35 version supports a maximum of 8 Mbps sustained).
- **•** *chan\_type* is a number that identifies the channel type: 1=NIW; 2=transparent SIW; 3=SIW with translation; 4=FUNI; 5=frame forwarding.
- **•** *CAC* enables connection admission control.
- **•** *Controller\_type* identifies the network control application. The only valid type is the default of 1 (PAR).
- specifies the mastership status of this end of the connection: 1=master; 2=slave.
- *• mastership* indicates the mastership status for this end of the connection: 1=master; 2=slave.
- **•** *connID* is the "remote" connection identifier from the slave end if you need to enter it at the master end. See ["Rules for Adding Connections"](#page-137-0) for an explanation. The possible formats are:
	- **–** *SwitchName.SlotNo.PortNo.DlCI*
	- **–** *SwitchName.SlotNo.PortNo.ControllerId.DlCI* for Frame Relay end point
	- **–** *SwitchName.SlotNo.PortNo.VPI.VCI* for ATM end-point.

Where *ControllerId* can be 1 (PAR), 2 (PNNI), or 3 (TAG).

- **Step 2** Modify a connection as needed by executing **cnfcon**. See the command line Help or the command reference for the parameters for individual card types.
- **Step 3** If necessary, modify the CLP and congestion indicator fields by using **cnfchanmap**. Use **dspchanmap** to check this configuration for a connection.

**cnfchanmap** <*chan\_num*> <*chanType*> <*FECN/EFCI*> <*DE to CLP*> <*CLP to DE*>

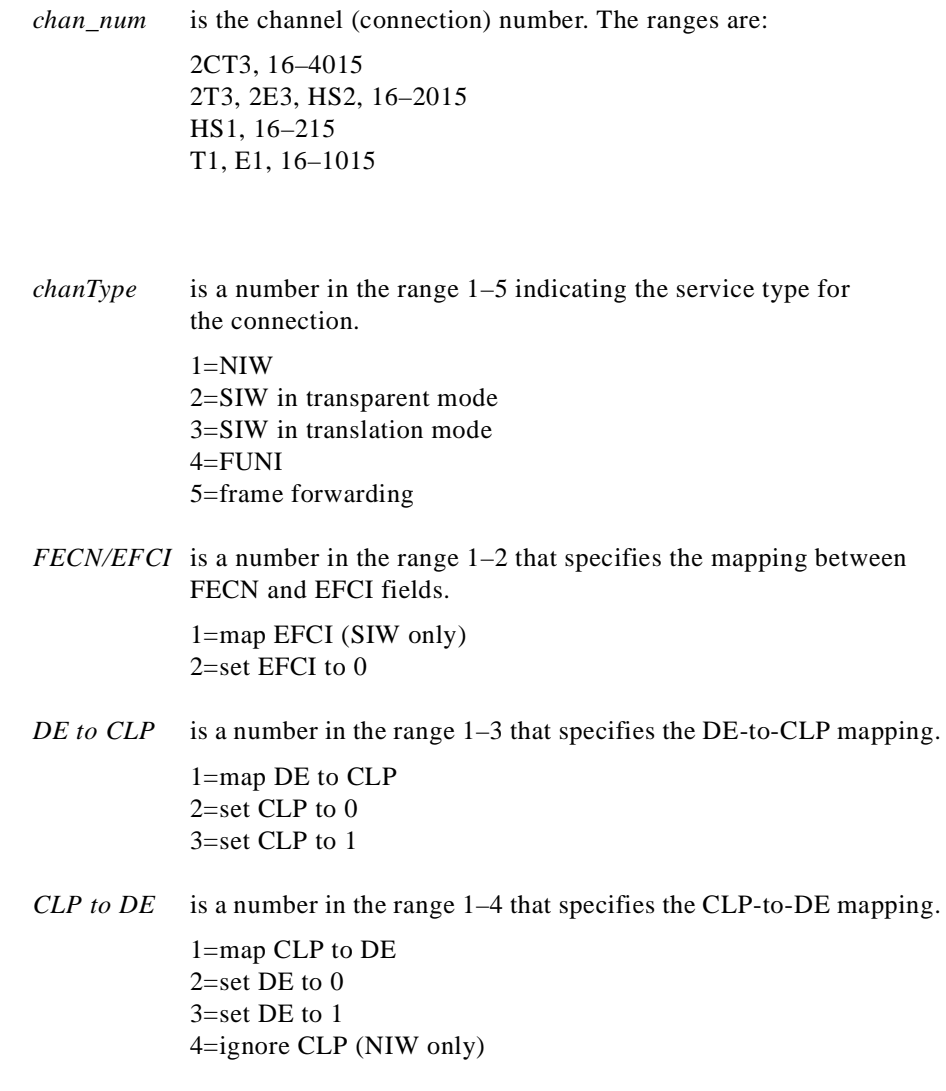

**Step 4** To check statistics for a connection, use **dspchstats** as needed.

### **Establishing the BPX 8600 to BPX 8600 Series Segment**

For a three-segment connection, establish a BPX 8600 to BPX 8600 series (middle) segment. Execute **addcon** at *one* of the BPX 8600 series switchEs, as follows:

- **•** For slot and port number, specify slot and port of the BXM connected to MGX 8250 switch.
- **•** For VPI and VCI, specify the VPI and VCI at the end-point on the PXM1.
- **•** For Switchname, use the name of the BPX 8600-series switch at the far end of the connection.
- **•** For Remote Channel, specify the slot and port number of the BXM port attached to the MGX 8250 switch at the far end. Specify the VPI as the slot number of the remote MGX 8250 FRSM connected to the BPX 8600 series switch, and specify VCI as the LCN of the Frame Relay connection at the remote MGX 8250 switch.
- **•** Specify the type of connection. Enter ATFST if the ForeSight feature is operating and ATFR if this feature is not operating.

Specify the other **addcon** bandwidth parameters such as MCR, PCR, %Util, and so on.

- Minimum Cell Rate (MCR) is only used with the ForeSight feature (ATFST connections).
- **•** MCR and Peak Cell Rated (PCR) should be specified according to the following formulae.
	- **–** MCR = CIR \* 3/800 cells per second.
	- **–** PCR = AR \* 3/800 cells per second but less than or equal to 6000. AR=Frame Relay port speed in bps.

For example: AR equals 64K, PCR=237, or AR speed equals 256K, PCR=950, or AR speed equals 1536K, PCR=5703

The preceding MCR and PCR formulae are predicated on a relatively small frame size of 100 octets, and even smaller frame sizes can result in worst-case scenarios. For example:

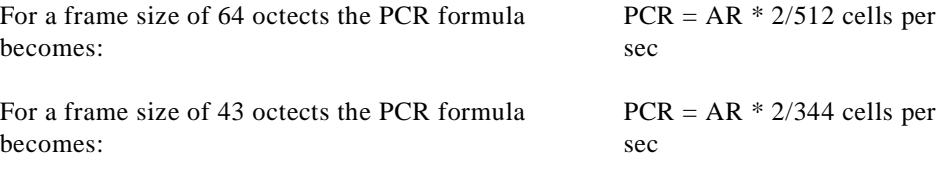

% Util should be set to the same value as that used for the Frame Relay segments of the connection.

### **Test Commands for the FRSMs**

To check the state of cards, lines, ports, queues, and connections, use the display commands (**dsp**...) and **addchanloop**. The following commands are available for testing the FRSMs (see the *Cisco MGX 8800 Series Command Reference* for descriptions):

- **• addlnloop**, **cnflnloop**, and **dellnloop** are line-level, diagnostic commands that require the *service level* user privilege.
- **• addchanloop** and **delchanloop** are standard user commands for looping on a channel.
- **• tstcon** checks the integrity of a connection.
- **• tstdelay** measures the round-trip delay on a connection.
- **• cnfoamlpbk** enables/disables the OAM loopback tests. Use the **dspoamlpbk** command to review the status of the test.
- **• cnftrafficgen** enables/disables traffic generation tests on a per LCN-Basis. Use the **dsptrafficgen** command to display the traffic generation test results.

## **Support for Alarm Reporting**

The FRSM cards support card- and line-level alarm reporting. Use the CiscoView application or the CLI to view current alarms. The CLI commands are **dspalmcnt**, **dspalm**, and **dspalms**. These commands require a *switch,* either "-x21 or "-hs1" whichever is valid, to identify the interface type. See the *MGX 8800 Series Command Reference* for syntax and alarm descriptions.

# <span id="page-172-0"></span>**Bit Error Rate Testing on an Unchannelized T3 or E3 FRSM**

The MGX 8250 switch can perform a bit error rate test (BERT) on one active line at a time on the MGX-FRSM-2T3E3. This type of testing disrupts service because it requires the tested path to be in loopback mode. You can configure a BERT session and perform related tasks through the CiscoView application or the CLI.

The MGX 8250 bus structure supports one BERT session per upper or lower bay of the card cage, so the switch can run a maximum of two sessions at once. When you specify the target slot through the CiscoView application or the **acqdsx3bert** command on the CLI, the system determines if a BERT configuration already exists in the bay that has the specified slot. If no BERT configuration exists in the bay, the display presents a menu for the BERT parameters.

The CLI commands (whose functions correspond to CiscoView selections) are:

- **• acqdsx3bert** to determine if other BERT sessions exist in the bay
- **• cnfdsx3bert** to specify a pattern for the BERT test
- **• startdsx3bert** to start a BERT test (after resetting BERT counters)
- **• moddsx3bert** to inject multi-rate errors into the BERT bit stream
- **• dspdsx3bert** to display the parameters and results of the current test
- **• deldsx3bert** to end the current test (and retain the values in the BERT counters)

Refer to the *Cisco MGX 8250 Wide Area Edge Switch Command Reference* for command details.

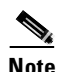

**Note** When a BERT session begins, all the connections on the line go into alarm and return to normal when you end the test. Consequently, the test may result in a large number of traps and other types of traffic (such as AIS).

# **Circuit Emulation Service Module for T3 and E3**

The main function of the Circuit Emulation Service Module (CESM) is to provide a constant bit rate (CBR) service. The CESM converts data streams into CBR AAL1 cells according to the CES-IS specifications of the ATM Forum for *unstructured* transport across an ATM network. Unstructured transport means the CESM does not interpret or modify framing bits, so a high-speed CESM creates a single data pipe The most common application is legacy support for digitized voice from a PBX or video from a codec. Using circuit emulation, a company can expand its data communication network without specific voice or video cards to meet its voice or teleconferencing requirements.

The higher speed CESM uses a T3 or E3 line. The card set consists of an MGX-CESM-T3 or MGX-CESM-E3 front card and either a BNC-2T3 or BNC-2E3 back card. In this CESM application, only one line on the two-port back card is operational. Furthermore, it supports one logical port and one

logical connection (as a data pipe) on the line and runs at the full T3 or E3 rate. Although the typical connection setup is the three-segment connection across an ATM network, the CESM can support a DAX connection. Up to 26 CESM card sets can operate in an MGX 8250 switch.

### **Features**

The MGX-CESM-T3 or MGX-CESM-E3 provide the following:

- **•** Unstructured data transfer at 44.736 Mbps (1189980 cells per second) for T3 or 34.368 Mbps (91405 cells per second) for E3
- Synchronous timing by either a local clock sourced on the PXM1 or loop timing (transmit clock derived from receive clock on the line)
- **•** 1:1 redundancy is through a Y-cable
- **•** Programmable egress buffer size (in the form of cell delay variation)
- **•** Programmable cell delay variation tolerance (CDVT)
- **•** Per VC queuing for the transmit and receive directions
- **•** An idle code suppression option
- **•** Bit count integrity when a lost AAL1 cell condition arises
- **•** Alarm state definitions per G.704
- Trunk conditioning by way of framed AIS for T3 and unframed, alternating 1s and 0s for E3
- **•** On-board bit error rate testing (BERT)

#### **Cell Delay Treatment**

You can configure a tolerable variation in the cell arrival time (CDVT) for the receive buffer. After an underrun, the receiver places the contents of the first cell to arrive in a receive buffer then plays it out at least one CDVT value later. The maximum cell delay and CDVT (or jitter) are:

- **•** For T3
	- **–** Cell delay of 4 msec
	- **–** CDVT of 1.5 msec in increments of 125 microseconds
- **•** For E3
	- **–** Cell delay of 2.9 msec
	- **–** CDVT of 2 msec in increments of 125 microseconds

#### **Error and Alarm Response**

When it detects a loss of signal (LOS) alarm, the CESM notifies the connected CPE in the upstream direction after an integration period. The CESM continues to emit cells at the nominal rate but sets the ATM cell payload with an appropriate data pattern as specified by the ATM Forum CES V2.0 specification. Also, an OAM cell with RDI code goes to the far end to indicate out-of-service. The significance of the different types of alarms appears in [Table 6-3](#page-174-0).

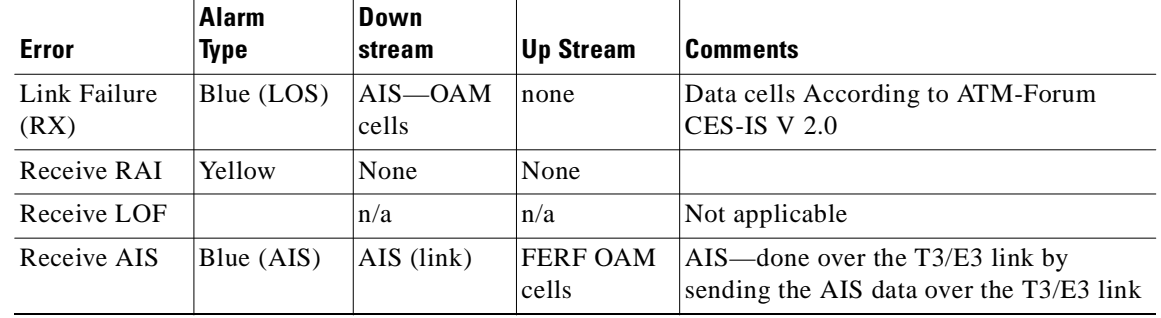

<span id="page-174-0"></span>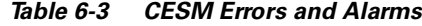

### **Configuring Service on a T3 or E3 CESM**

This section first describes the steps for configuring the card, line, and port-level parameters for an MGX-CESM-T3 and MGX-CESM-E. It then describes how to add a connection. If necessary, refer to the section titled "[Tasks for Configuring Cards and Services](#page-136-0)" for background information on these types of tasks. Use either the CLI or the CiscoView application to set up the card and line parameters. Use either the CLI or the Cisco WAN Manager application to add connections. The fundamental tasks and applicable CLI commands appear in the following list. For a complete list of CLI commands that apply to the CESM cards, use the **Help** command on the CLI of the card or refer to the tables at the front of the *Cisco MGX 8000 Series Command Reference*.

- **•** Optionally configure Y-cable redundancy at the card level (**addred** on the CLI).
- **•** Optionally modify resource partitioning at the card level (**cnfcdrscprtn**)
- **•** Activate a physical line (**addln** on the CLI) and optionally configure the line (**cnfln**) for line coding, line length, and clock source
- **•** Activate the functioning of the logical port on a physical line (**addport**)
- **•** Optionally modify resource partitioning at the port level (**cnfportrscprtn**)
- **•** Add the connections by using **addcon** (or **addchan** if NSAP addressing is necessary)
- **•** Configure the connection for CDVT, cell loss integration period, and egress buffer size by using **cnfcon** (or **cnfchan** if NSAP addressing is necessary)

#### **Configuring the Card, Lines, and Ports**

This section describes how to configure parameters for the card, line, and port through the CLI. If you use the CiscoView application, refer to CiscoView documentation. The command sequence is:

**Cisco MGX 8250 Multiservice Gateway Installation and Configuration**

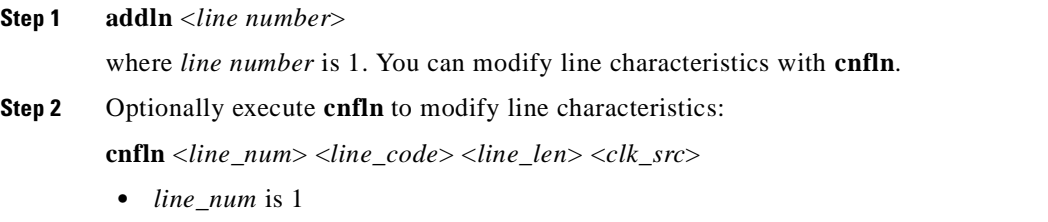

• *line\_code* is a number to specify line coding: 1 for B3ZS (T3); and 2 for HDB3 (E3)

- *line len* is a number that specifies the line length: 1 for up to 225 feet; 2 for more than 225 feet
- *clk src* is a number that specifies the clock source: 1 for local clock sourced on the PXM1; 2 for looped clock
- **Step 3** Use **dspln** or **dsplns** to check the line. For **dspln**, the valid line number is 1.

**Step 4** Create a logical port with **addport**:

**addport** <*port\_num*> <*line\_num*>

- **•** *port\_num* is the logical port number and is always 1
- **•** *line\_num* is the number of the physical line and is always 1
- **Step 5** Configure resources at the port level as needed by executing **cnfportrscprtn**:

**cnfportrscprtn** <*port\_num*> <*controller\_name*>

- **•** *port\_num* is the logical port number and is always 1
- **•** *controller\_name* is the name of the network control application. Enter one of the following strings: PAR, PNNI, or MPLS
- **Step 6** Optionally configure Y-cable redundancy if you have connected the lines of adjacent CESMs through a Y-cable. The applicable commands are **addred**, **dspred**, and **delred**. These commands run on the PXM1 rather than the service module, so you must change to the PXM1 CLI to execute them:

**addred** <*redPrimarySlotNum*> <*redSecondarySlotNum*> <*redType*>

- *redPrimarySlotNum* is the slot number of the primary card. The possible numbers are 1–6, 9–14, 17–22, and 25–30.
- **•** *redSecondarySlotNum* is the slot number of the primary card. The possible numbers are 1–6, 9–14, 17–22, and 25–30.
- *redType* is the type of redundancy. Enter a 1 for 1:1 Y-cable redundancy.

#### **Adding and Modifying Connections**

Use either the Cisco WAN Manager application or the CLI to add or modify connections. If you use the WAN Manager application, refer to the *Cisco WAN Manager Operations Guide*.

This section describes how to add a connection to a PXM1 in a stand-alone switch according to the rules for a standard connection or a management connection in the form of either a three-segment connection or a DAX con. See "[Rules for Adding Connections](#page-137-0)" earlier in this chapter. The preferred command is **addcon**. If the application requires NSAP addressing, use **addchan** to add the connection and **cnfchan** if you need to modify it. Refer to the command reference for the syntax. On the CESM CLI:

**Step 1** Add a connection by executing **addcon**. (Alternatively, you can use **addchan** if your application requires the NSAP format of end-point specification.) Execute **addcon** at both ends of the connection—unless the remote end-point is on port 34 of a PXM1 (see the note at the end of this step).

The syntax for **addcon** is:

**addcon** <*port\_num*> [*mastership* [*remoteConnId*] ]

- **•** *port\_num* is the logical port number and is always 1.
- *mastership* indicates whether this end-point is the master or slave 1=master; 2=slave (default).
- **•** *remoteConnId* is the identification for the connection at the slave end. The format is *switchname.slot\_number.port\_number.vpi.vci.* For the MGX-CESM-T3 and MGX-CESM-E3, the VPI and VCI are typically 0 or 1.
- 

**Note** For the *channel number*, the system always returns the number 32 for the high-speed CESM. If you execute **dspchan**, use channel number 32 to see details about the channel (or **dspchans**—and no arguments—to see high-level details about the channel). In contrast, the **dspcon** command takes the *port number* 1 to identify the connection even though it shows the same information as **dspchan**.

**Step 2** Optionally, you can use **cnfcon** to modify the connection.

**cnfcon** <*port\_num*> <*CDVT*> <*CellLossIntegPeriod*> <*bufsize*>

- **•** *port\_num* is the port number and is always 1.
- **•** *CDVT* is a tolerable variation for the arrival time of cells. For T3, the range is 125–1447 microseconds in 125-microsecond increments. For E3, the range is 125–1884 microseconds in 125-microsecond increments.
- **•** *CellLossIntegrPeriod* is the amount of time a connection can be in an error condition before an alarm is declared. The range is 1000–65535 milliseconds.
- *bufsize* is the egress buffer size in bytes. You can let the CESM compute the size by entering 0 for *bufsize* or enter the number of bytes up to a maximum of 16224.
- **Step 3** Optionally, you can use **cnfswparms** on a BPX 8600 series switch to configure connection parameters for the network segment of a three-segment connection. For a stand-alone application, use whatever means are supported by the backbone switches.

**cnfswparms** <*chan\_num*> <*mastership*> <*vpcflag*> <*conn\_service\_type*> (=cos) <*route\_priority*> <*max\_cost*> <*restrict\_trunk\_type*> <*pcr*> <*mcr*> <*pct\_util*>

- **•** *chan\_number* is the channel (connection) number and is always 32.
- *• mastership* specifies the current end-point as master or slave: 1=master; 2=slave (default).
- **•** *vpcflag* indicates whether the connection is a VPC or a VCC: 1=VPC; and 2=VCC.
- *conn* service type selects the type of service for the connection:  $1 = \text{cbr}$ ;  $2 = \text{vbr}$ ;  $3$  is not used;  $4 = \text{ubr}$ ; 5=atfr; 6=abrstd; and 7=abrfst.
- **•** *route\_priority* is the priority of the connection for rerouting. The range is 1–15 and is meaningful only in relation to the priority of other connections.
- **•** *max\_cost* is a number establishing the maximum cost of the connection route. The range is 1–255 and is meaningful only in relation to the cost of other connections.
- *restrict trunk type* is a number that specifies the type of trunk this connection can traverse. The numbers are 1 for no restriction, 2 for terrestrial trunk only, and 3 for satellite trunk only.
- **•** *pcr* is the peak cell rate in cells per second (cps). For T3, the maximum is 118980 cps. For E3, the maximum is 91405 cps.
- *mcr* is the minimum cell rate. The range is 1–65535 cells per second.
- *pct\_util* is the percent utilization in the range 1–100.

## **Bit Error Rate Testing on a T3 or E3 CESM**

An active MGX-CESM-T3 or MGX-CESM-E3 can perform a bit error rate test (BERT). Each of these cards contains its own BERT controller, so BERT sessions can run on any number of these cards in the system. However, only one user at a time can run BERT on a card. BERT disrupts service because it requires the tested path to be in loopback mode.

The CLI commands (whose functions correspond to CiscoView selections) appear in the following list. The correct order of task execution is crucial for obtaining valid results. With the exception of **dspdsx3bert**, you must execute the commands in the order they appear in the following list. You can execute **dspdsx3bert** before, during, or after a session. Because the order of execution is crucial, read the command descriptions whether you use the CiscoView application or the CLI.

- **1. acqdsx3bert** determines if another user currently is running a BERT session on the card.
- **2. startdsx3bert** starts a BERT test (after resetting BERT counters).
- **3. cnfdsx3bert** specifies a pattern for the BERT test.
- **4. moddsx3bert** injects multi-rate errors into the BERT bit stream.
- **5. deldsx3bert** ends the current test (and retains the values in the BERT counters). This command also resets the status of current users that **acqdsx3bert** detects.
- **6. dspdsx3bert** displays the parameters and results of the current test. You can execute this command at any time.

See the *Cisco MGX 8000 Series Command Reference* for command details.

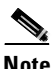

**Note** When a BERT session begins, all the connections on the line go into alarm and return to normal when you end the test. Consequently, the test may result in a large number of traps and other types of traffic (such as AIS).

# **Eight-Port Circuit Emulation Service Modules**

The main function of the Circuit Emulation Service Module (CESM) is to provide a constant bit rate (CBR) circuit emulation service by converting data streams into CBR AAL1 cells for transport across an ATM network. The CESM supports the CES-IS specifications of the ATM Forum.

The 8-port CESM lets you configure individual physical ports for structured or unstructured data transfer. The card sets consist of an AX-CESM-8T1 or AX-CESM-8E1 front card and one of the following back cards:

- **•** RJ48-8T1
- **•** R-RJ48-8T1 for supporting 1:N redundancy through the optional MGX-SRM-3T3/B
- **•** RJ48-8E1
- **•** R-RJ48-8E1 for supporting 1:N redundancy through the optional MGX-SRM-3T3/B
- **•** SMB-8E1

# **Structured Data Transfer**

If you configure an individual port for structured data transfer, the 8-port CESM supports:

- **•** Synchronous timing.
- **•** Superframe or Extended Superframe for T1.
- **•** *N* x 64 Kbps, fractional DS1/E1 service (contiguous time slots only). You can map an *N* x 64 Kbps channel to any VC.
- **•** CAS robbed bit for T1 (ABCD for ESF and SF frames) and CAS for E1 (channel 16).
- **•** CCS channel as a transparent data channel.
- **•** A choice of partial-fill payload sizes.
- **•** Idle detection and suppression for 64Kbps CAS connections.
- **•** Loopback diagnostics on a line or a connection (**addlnloop**, **tstcon**, and **tstdelay** commands).
- **•** Bit error rate test (BERT) functionality with loopback pattern generation and verification on individual lines or logical port. For a description of the BERT functions, see the section titled "[Bit](#page-187-0)  [Error Rate Testing Through an MGX-SRM-3T3](#page-187-0)."

# **Unstructured Data Transfer**

If you configure an individual port for unstructured data transfer, the 8-port CESM supports:

- Synchronous or asynchronous timing at T1 (1.544 Mbps) or E1 (2.048 Mbps) rates. For asynchronous timing, you can select its basis as either SRTS and adaptive clock recovery.
- The special port type *framingOnVcDisconnect*. This port type prevents a remote-end CPE from going to LOF by placing a line in remote loopback mode when the CESM determines that a connection deletion or suspension occurred at the network-side ATM interface.
- **•** Ability to detect and display a yellow alarm for the ESF framing on a T1 line.
- **•** Loopback diagnostics on a line or a connection (**addlnloop**, **tstcon**, and **tstdelay** commands).
- **•** Bit error rate test (BERT) functionality with loopback pattern generation and verification on individual lines. For a description of BERT functions, see the section ["Bit Error Rate Testing](#page-187-0)  [Through an MGX-SRM-3T3](#page-187-0)."

# **Cell Delay Treatment**

For each connection, you can configure a tolerable variation in the cell arrival time (CDVT) according to the expected reliability of the route. The CDVT applies to the receive buffer. After an underrun, the receiver places the contents of the first cell to arrive in a receive buffer then plays it out at least one CDVT value later. For each VC, the maximum cell delay and CDVT (or jitter) are:

- **•** For T1
	- **–** Cell delay of 48 msec
	- **–** CDVT of 24 msec in increments of 125 microseconds
- **•** For E1
	- **–** Cell delay of 64 msec
	- **–** CDVT of 32 msec in increments of 125 microseconds

## **Redundancy Support for the Eight-Port CESM**

The AX-CESM-8T1 and AX-CESM-8E1 can have 1:N redundancy support but with some variations between the T1 and E1 modes of operation. The type of redundancy and the type of back card are interdependent. See "[Service Resource Module](#page-183-0)" for more details. In general:

- **•** With an RJ48-8T1, an MGX-SRM-3T3 can provide 1:N redundancy through the distribution bus or the redundancy bus.
- With an RJ48-8E1, an MGX-SRM-3T3 can provide 1:N redundancy through the redundancy bus.

Back card requirements for the MGX-SRM-3T3 and service modules vary, as follows:

- **•** If you are using the MGX-SRM-3T3 for *bulk distribution* of T1 channels, the CESMs do not use back cards, but each MGX-SRM-3T3/B must have an MGX-BNC-3T3-M back card. (Bulk distribution is not available for E1 operation.)
- **•** If the MGX-SRM-3T3/B supports T1 or E1 1:N redundancy through the *redundancy bus* (no bulk distribution), the MGX-SRM-3T3/B does not require a back card, but the *N* CESM primary cards must have one redundant version of the back card.

### <span id="page-179-0"></span>**Error and Alarm Response**

When it detects a loss of signal (LOS) alarm, the CESM notifies the connected CPE in the upstream direction after an integration period. The CESM continues to emit cells but sets the ATM cell payload with an appropriate data pattern as specified by the ATM Forum CES V2.0 specification. Also, an OAM cell with RDI code goes to the far end to indicate out of service. See [Table 6-4.](#page-179-0)

| <b>Error</b>         | <b>Alarm</b><br>Type | Down<br>stream         | <b>Up Stream</b>         | <b>Comments</b>                                           |
|----------------------|----------------------|------------------------|--------------------------|-----------------------------------------------------------|
| Link Failure<br>(RX) | Blue (LOS)           | $AIS$ - $OAM$<br>cells | none                     | Data cells According to ATM-Forum<br>$\vert$ CES-IS V 2.0 |
| Receive RAI          | Yellow               | None                   | None                     |                                                           |
| Receive LOF          |                      | n/a                    | n/a                      |                                                           |
| Receive AIS          | Blue (AIS)           | AIS (link)             | <b>FERF OAM</b><br>cells | AIS over the T1 link or alternating 1s<br>and 0s E1 link. |

*Table 6-4 CESM Errors and Alarms*

# **Configuring Service on an Eight-Port CESM**

This section describes the steps for setting up a CESM and adding connections. The maximum number of connections is 248 on the MGX-CESM/B-8E1 and 192 on the MGX-CESM/B-T1. Use either the CLI or the Cisco WAN Manager application to set up a CESM and add connections. The following list shows the fundamental tasks and applicable CLI commands:

- **•** Optionally configure redundancy at the card level (**addred** and possibly **addlink** on the PXM1)
- **•** Optionally modify resource partitions at the card level (**cnfcdrscprtn**)
- **•** Activate a physical line (**addln**) and optionally configure the line (**cnfln**)
- **•** Create logical ports for structured data transport on a physical line (**addport**)
- **•** Optionally modify resource partitions at the port level (**cnfportrscprtn**)
- **•** Add connections by using **addcon** (or **addchan** if NSAP addressing is necessary)

For CESM-related commands, see the list of service module commands at the beginning of the *Cisco MGX 8000 Series Command Reference*. Also, each command description in the command reference lists related commands. For example, it shows display commands that relate to addition commands.

### **Configuring the Card, Lines, and Ports**

This section describes how to configure parameters for the card, lines, and ports through the CLI. If you use the CiscoView application, refer to the CiscoView documentation. On the CLI, the command sequence is:

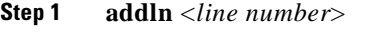

where *line number* is in the range 1–8. You can modify line characteristics with **cnfln**.

**Step 2** Optionally execute **cnfln** to modify line characteristics from the defaults. (Use **dspln** or **dsplns** to check). The syntax for **cnfln** is:

**cnfln** <*line\_num*> <*line\_code*> <*line\_len*> <*clk\_src*> [*E1-signallin*g]

- *line num* is a line number in the range 1–8
- *line\_code* is a number that specifies the line coding: 2=B8ZS (T1); 3=HDB3 (E1); and 4=AMI (T1/E1)
- *line\_len* is the line length: 10-15 for T1; 8 for E1 with SMB line module; 9 for E1 with RJ-48 line module
- **•** *clk\_src* is a number specifying the clock source: 1 for loop clock; 2 for local clock
- **•** *E1-signallin*g specifies the E1 signalling. The possible entries are
	- **–** CAS, which specifies CAS and no CRC
	- **–** CAS\_CRC, which specifies CAS with CRC
	- **–** CCS, which specifies CCS and no CRC
	- **–** CCS\_CRC, which specifies CCS with CRC
	- **–** CLEAR: CLEAR channel
- **Step 3** Create a logical port with **addport** if the application requires *N* x 64Kbps channels:

**addport** <*port\_num*> <*line\_num*> <*begin\_slot*> <*num\_slot*> <*port\_type*>

- *port* num is the logical port number in the range  $1-192$  for T1 or  $1-248$  for E1
- *line num* is the number of the physical line in the range 1–8
- *begin\_slot* is the beginning timeslot number in the frame: for T1, 1–24; For E1 2–32 with CCS signalling or 2–16 and 17–32 with CAS signalling
- **•** *num\_slot* is the number of timeslots in the frame for the current port (*port\_num*)
- *port\_type* is: 1=structured 2=unstructured; 3=framing on VC disconnect

**Step 4** Configure resources at the port level as needed by executing **cnfportrscprtn**:

**cnfportrscprtn** <*port\_num*> <*controller\_name*>

- *port\_num* is the logical port number in the range 1–192 for T1 or 1–248 for E1.
- **•** *controller\_name* is the name of the network control application. Enter one of the following strings: PAR, PNNI, or MPLS.

### **Configuring Bulk Distribution and Redundancy**

You can configure either bulk distribution alone, redundancy alone, or both of these features according to the restrictions in "[Redundancy Support for the Eight-Port CESM](#page-179-0)." On the CLI of the PXM1, execute **addlink** for bulk distribution (T1 only) before you execute **addred** for redundancy. To configure bulk distribution:

**•** Execute **addlink** to create the links:

**addlink** <*T3 line number*> <*T1 line number*> <*Target Slot number*> <*Slot line number*>

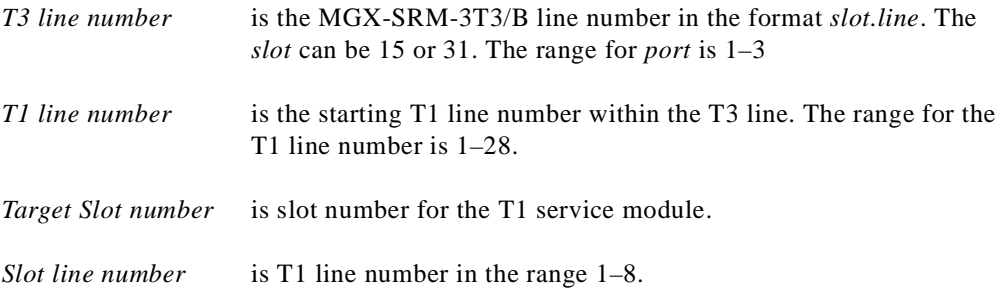

**•** Execute **addred**:

**addred** <*redPrimarySlotNum*> <*redSecondarySlotNum*> <*RedType*>

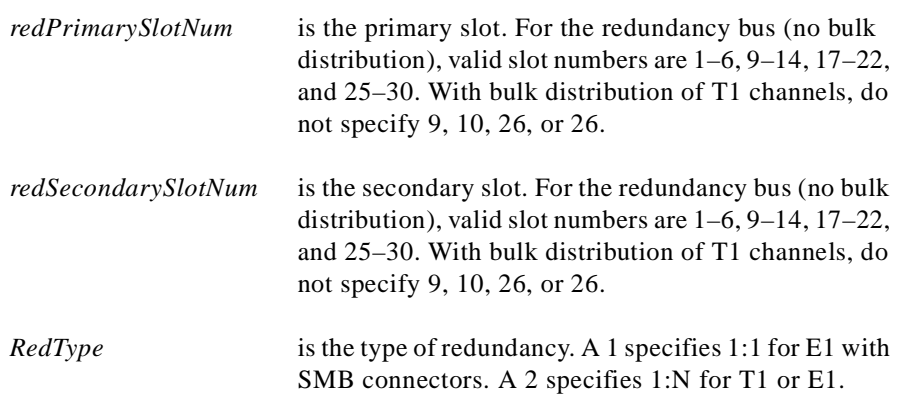

### **Adding and Modifying Connections**

Use either the Cisco WAN Manager application or the CLI to add or modify connections. If you use the WAN Manager application, refer to the *Cisco WAN Manager Operations Guide*.

This section describes how to add a connection to a PXM1 in a stand-alone switch according to the rules for a standard connection or a management connection in the form of either a three-segment connection or a DAX con. See "[Rules for Adding Connections](#page-137-0)" earlier in this chapter. The preferred command is **addcon**. If the application requires NSAP addressing, use **addchan** to add the connection and **cnfchan** if you need to modify it. Refer to the command reference for the syntax. On the CESM CLI:

**Step 1** Add a connection through the preferred command **addcon**. (Alternatively, you can use **addchan** if your application requires the NSAP format of end-point specification.)

Execute **addcon** at both ends of the connection—unless the remote end-point is on port 34 of a PXM1 (see the note at the end of this step). The maximum number of connections for the AX-CESM-8T1 is 248 and 192 for the AX-CESM-8E1. Note that because you can add only one connection per port, **addcon** does not request a connection number.

The system automatically assigns the next available *channel number*, so the **addcon** command does not require it. However, some related commands require a channel number. To see the channel number after you add a connection, use **dspcons**.

The syntax for **addcon** is:

**addcon** <*port\_num*> <*sig\_type*> <*partial\_fill*> <*cond\_data*> <*cond\_signalling*> [*controller\_type*] [*mastership*] [*remoteConnId*]

- **•** *port\_num* is the logical port number. This port must already exist (see **addport**).
- **•** *sig\_type* is a number indicating the type of signalling: 1 specifies basic signalling, 2 specifies E1 CAS, 3 specifies ds1SFCAS (DS1 Superframe CAS), and 4 specifies ds1ESFCAS (DS1 Extended Superframe CAS).
- *partial\_fill* is a number representing the number of bytes in a cell. It can be either 0 to specify that the cell must contain 48 bytes or a non-0 value that fixes the number of bytes in each cell. For structured E1, the *partial\_fill* range is 20–47 bytes. For structured T1, the range is 25–47 bytes. Unstructured T1 or E1 can be 33–47 bytes.
- **•** *cond\_data* is the conditioning data in case of loss of signal (LOS). It is always 255 for unstructured data transfer or 0–255 for structured data transfer. For a voice connection, the larger the *cond\_data* value, the louder the hiss heard in case of LOS.
- *cond\_signalling* is the string of condition signaling bits that you specify with a decimal number in the range 0–15, where, for example, 15=1111, and 0=0000. These bits represent the ABCD signalling to the line or network when an underflow occurs.
- *• mastership* indicates whether this end-point is the master or slave; 1=master; 2=slave (default).
- **•** *remoteConnId* is the identification for the connection at the slave end. The format is *switchname.slot\_number.port\_number.vpi.vci.*
- **Step 2** Optionally, you can use **cnfcon** to modify an individual connection. This command requires a channel number. If you add a connection by using **addcon**, you do not need to specify a channel number because the system automatically uses the next available number. To obtain the channel number for **cnfcon**, execute **dspcons**.

**cnfcon** <*port\_num*> <*CDVT*> <*CLIP*> <*bufsize*> <*cbrclkmode*> <*isenable*> <*exttrigis*>

- *port num* is the port number.
- **•** *CDVT* is a tolerable variation for the arrival time of cells. For T1, the range is 125–24000 microseconds. For E1, the range is 125–26000 microseconds. Both require 125-microsecond increments.
- *CLIP* is CellLossIntegrationPeriod, an amount of time a connection can be in an error condition before an alarm is declared. The range is 1000-65535 milliseconds.
- *bufsize* is the egress buffer size in bytes. These buffers are used for tolerating variations in the cell delay. The size can be automatically computed, or you can enter a specific size in bytes.
- *cbrclkmode* is the clock mode for a circuit emulation connection. The values are 1–3:1 is synchronous; 2 is SRT. 3 is adaptive; SRT and adaptive are asynchronous clocking schemes.
- *isenable* is a flag to enable the idle code (ABCD signalling bits)–based cell suppression feature on a connection. If you enable this feature, idle suppression logic is activated so that suppression begins when valid idle ABCD bits are detected. This feature is valid for only single DS0 connections. Possible values are 1 to enable and 2 to disable.
- **•** *exttrigis* is an enable for an external idle suppression trigger. With this feature enabled, the logic forcefully suppresses cells on a single DS0 connection. Enter a 1 to disable idle suppression or a 2 to enable idle suppression.
- **Step 3** Optionally, you can configure connection parameters for the network segment of a three-segment connection:

**cnfswparms** <*chan\_num*> <*mastership*> <*vpcflag*> <*conn\_service\_type*> (=cos) <*route\_priority*> <*max\_cost*> <*restrict\_trunk\_type*> <*pcr*> <*mcr*> <*pct\_util*>

- **•** *chan\_number* is the connection in the range 32–279.
- *• mastership* specifies the current end-point as master or slave; 1=master; 2=slave (default.
- **•** *vpcflag* indicates whether the connection is a VPC or a VCC: 1=VPC; and 2=VCC.
- *conn\_service\_type* selects the type of service for the connection:  $1=cbr$ ;  $2=vtr$ ;  $3$  is not used;  $4=ubr$ ; 5=atfr; 6=abrstd; and 7=abrfst.
- *route\_priority* is the priority of the connection for rerouting. The range is 1–15 and is meaningful only in relation to the priority of other connections.
- *max\_cost* is a number establishing the maximum cost of the connection route. The range is 1–255 and is meaningful only in relation to the cost of other connections.
- **•** *restrict\_trunk\_type* is a number that specifies the type of trunk this connection can traverse. The numbers are 1 for no restriction, 2 for terrestrial trunk only, and 3 for satellite trunk only.
- *pcr* is the peak cell rate.
- *mcr* is the minimum cell rate. The range is 1–65535 cells per second.
- **•** *pct\_util* is the percent utilization in the range 1–100.

## **Service Resource Module**

This section describes how to use the features of the T3 version of the Service Resource Module (MGX-SRM-3T3/B). This multipurpose card can provide:

- **•** Demultiplexing of T3 service called *bulk distribution.*
- **•** 1:N redundancy support for service modules with T1 or E1 lines.
- Bit error rate testing (BERT) for T3, E3, T1, E1, fractional T1, or subrate operation with loopback pattern generation and verification on individual lines or logical port. For a description of the BERT functions, see the section titled "[Bit Error Rate Testing Through an MGX-SRM-3T3.](#page-187-0)"

An MGX-SRM-3T3/B installation requires at least one card set in the upper bay of the card cage and one card set in the lower bay. Each set services one half of the backplane. The PXM1 in slot 7 controls the SRMs in slots 15 and 31. The PXM1 in slot 8 controls the redundant SRMs in slots 16 and 32. If the switch has SRMs with redundant PXM1s, the SRMs must occupy all the reserved slots for this feature—15, 16, 31, and 32.

## **Configuring Card and Line Parameters**

You can configure card and line-level parameters for an SRM through the CiscoView application or the CLI on the PXM1 (not the SRM itself. For descriptions of the commands, see the *Cisco MGX 8250 Wide Area Edge Switch Command Reference*. The CLI commands that apply to the SRM are:

- **• addln**
- **• delln**
- **• cnfln**
- **• dspln**
- **• dsplns**
- **• addlmiloop**
- **• dellmiloop**
- **• cnfsrmclksrc**
- **• dspsrmclksrc**
- **• dspalm**
- **• dspalms**
- **• dspalmcnt**
- **• clralmcnt**
- **• clralm**
- **• dspalmcnt**
- **• addlink**
- **• dsplink**
- **• dellink**
- **• addred**
- **• dspred**
- **• delred**

## **Bulk Distribution for T1 Service**

The MGX-SRM-3T3/B supports a demulitplexing function called *bulk distribution*. With bulk distribution, the MGX-SRM-3T3/B converts traffic from its T3 lines to T1 channels and sends the data streams across the *distribution bus* to the appropriate service modules. The benefit of this feature is that the number of T1 cables and back cards is greatly reduced. Applicable service modules are the MGX-AUSM/B-8T1, AX-FRSM-8T1, and AX-CESM-8T1.

At its MGX-BNC-3T3-M back card, the MGX-SRM-3T3/B connects to an external multiplexer. The multiplexer connects to the T1 lines from user-equipment and places the data streams on T3 lines to the MGX-SRM-3T3/B. Each T3 line can contain 28 T1 channels. An individual MGX-SRM-3T3/B can support 10 card slots, so the maximum number of T1 channels it can process is 80.

*Linking* the MGX-SRM-3T3/B to a destination card causes the switch to take CPE traffic through the MGX-SRM-3T3/B rather than the T1 card's line module. Linkage is a card-level condition. If you link just one T1 channel on a service module to the MGX-SRM-3T3/B, the back card on the service module becomes inoperative, so you must link all other T1 ports on that service module to the MGX-SRM-3T3/B if you want them to operate. Linking T1 ports into a group does not form an *N* l T1 channel. Each T1 channel remains a distinct T1 channel. Furthermore, a group belongs to one slot, so it cannot include T1 channels belonging to another card.

For a description of how the MGX-SRM-3T3/B supports redundancy for linked channels, see the section "[Redundancy Support by the MGX-SRM-3T3/B"](#page-185-0) in this chapter.

Before configuring bulk distribution on an SRM, perform the following tasks:

- **1.** Activate the lines (**addln** on the CLI).
- **2.** Optionally configure the lines (**cnfln** on the CLI).
- **3.** Display the state of the lines (**dspln** and **dsplns** on the CLI).

To link T1 ports on a service module to a T3 line on an MGX-SRM-3T3/B:

**•** Execute **addlink** on the active PXM1. Related commands are **dsplink** and **dellink**. **addlink** <*T3 line number*> <*T1 slot*> <*NumberOfT1s*> <*TargetSlotLineNum*>

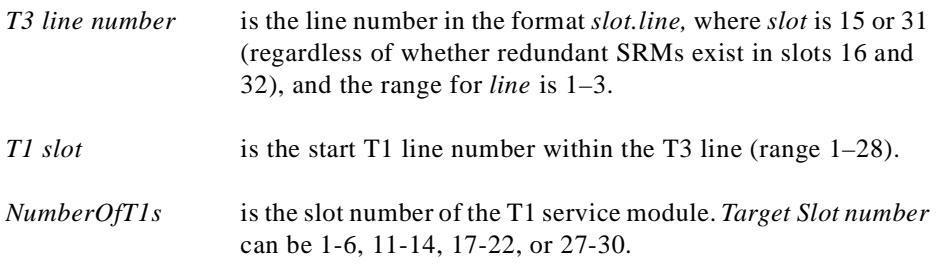

*TargetSlotLineNum* is the T1 line number in the linked card slot. The range is 1–8.

## <span id="page-185-0"></span>**Redundancy Support by the MGX-SRM-3T3/B**

The MGX-SRM-3T3/B can provide redundancy to service modules with T1 or E1 lines. For E1 or T1 modules, it can provide redundancy through the *redundancy* bus. For T1 modules only, it can provide redundancy through the *distribution* bus. The *redundancy* and *distribution* buses impose different requirements, but the common requirement is that all primary and secondary cards supported by a particular MGX-SRM-3T3/B must reside on the same level of the card cage as that SRM.

The need for back cards and the choice of bus for redundancy support depends on whether the MGX-SRM-3T3/B must provide bulk distribution:

- **•** With bulk distribution, the T1 service modules do not use back cards. The MGX-SRM-3T3/B uses the distribution bus to support redundancy.
- **•** Without bulk distribution, the supported service modules must have back cards. The redundant card set requires a special redundancy back card (the R-RJ48-8T1 or R-RJ48-8E!). The primary card sets use standard back cards (RJ48-8T1 or RJ48-8E1).

With redundancy provided by the SRM, no Y-cables are necessary because the MGX-SRM-3T3/B itself passes the traffic to the redundant front card if a failure necessitates switchover. Conversely, any card with 1:1 redundancy supported by Y-cabling does not require an SRM. For example, the FRSM-VHS cards have 1:1 redundancy through a Y-cable. The MGX-SRM-3T3/B redundancy feature is particularly important for cards that do not have Y-cable redundancy—the T1 and E service modules.

### **Configuring Redundancy Through the Redundancy Bus**

For redundancy that utilizes the redundancy bus, the characteristics are

- **•** Both the primary and the redundant front cards must have back cards. The secondary back card must be the version specifically designed to be redundant cards. Examples are the R-RJ48-8T1 and R-RJ48-8E1, where the first "R" means redundant.
- **•** An MGX-SRM-3T3/B can redirect traffic for only one failed card at a time regardless of the number of redundant groups you have configured to rely on that MGX-SRM-3T3/B for redundancy.

To configure redundancy through the redundancy bus:

#### **Step 1** Execute **addred** on the active PXM1:

**addred** <*redPrimarySlotNum*> <*redSecondarySlotNum*> <*RedType*> where:

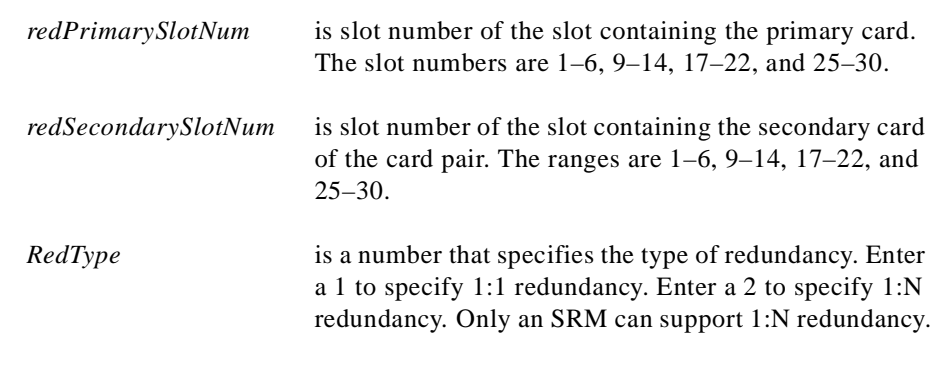

**Step 2** Check the redundancy status for all cards by using **dspred**. To remove redundancy, use **delred**.

### **Configuring Redundancy Through the Distribution Bus**

Redundancy by way of the distribution bus applies to T1 channels you linked for bulk distribution. For a redundancy configuration on the MGX-SRM-3T3/B that utilizes the distribution bus:

- **•** No back cards are necessary.
- **•** The MGX-SRM-3T3/B can support multiple switchovers for different 1: N redundancy groups.
- **•** Slots 9, 10, 15, or 26 are not supported.

Before you specify redundancy with bulk distribution, linkage must exist between a T3 line on the MGX-SRM-3T3/B and a primary service module with the T1 lines. No linkage should exist on the secondary service module. To configure redundancy through the CLI:

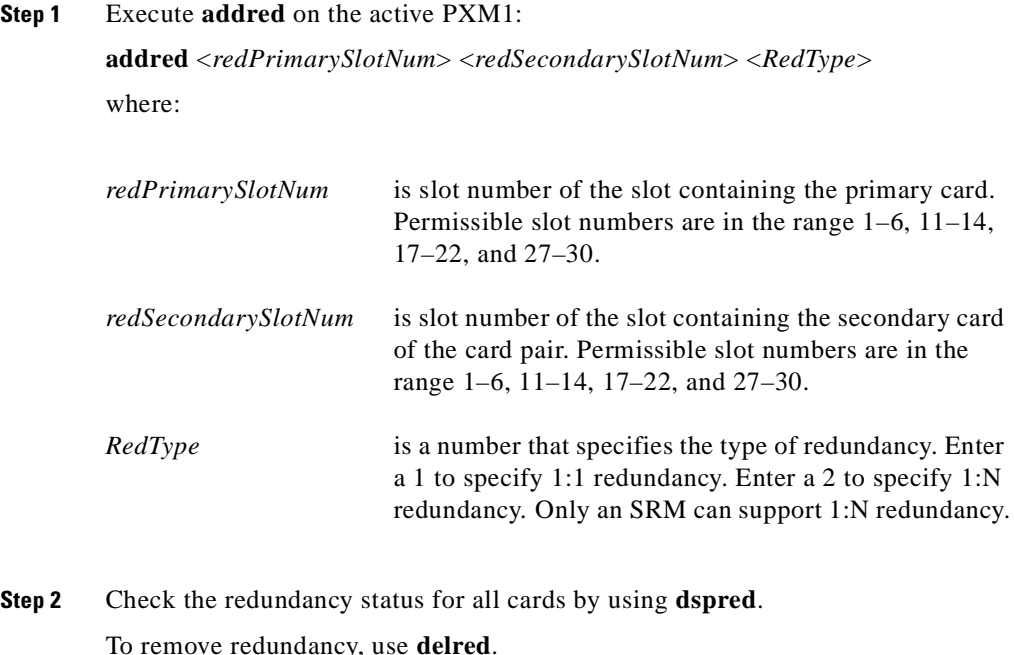

## <span id="page-187-0"></span>**Bit Error Rate Testing Through an MGX-SRM-3T3**

The MGX 8250 switch can perform a bit error rate test (BERT) on an active line or port. This type of testing disrupts service because a BERT session requires the tested path to be in loopback mode. In addition, the pattern test replaces user-data in the path with the test pattern. The applicable line types and variations for a DS1 are:

- **•** A T1 or E1 line
- **•** Fractional portions of a T1 line that add up to a DS1
- **•** A single 56Kbps or 64Kbps DS0
- **•** A DS0 bundle consisting of *N*x64Kbps DS0s

With a set of MGX-SRM-3T3/B cards in the system, you can initiate a BERT session on an MGX-FRSM-2CT3 or any 8-port service module. (In contrast, the MGX-FRSM-2T3E3, MGX-CESM-T3, and MGX-CESM-E3 do not use the MGX-SRM-3T3/B for BERT. See the sections for these service modules in this chapter for applicable BERT.)

The MGX 8250 bus structure supports one BERT session per upper or lower bay, so the switch can run a maximum of two sessions at once. When you specify the target slot through the CiscoView application or the CLI, the system determines if a BERT configuration already exists in that bay. After the system determines that no BERT configuration exists in the applicable bay, the display presents a menu for the BERT parameters.

The CLI commands (whose functions correspond to CiscoView selections) are:

- **• cnfbert** to configure and start a test
- **• modbert** to inject errors into the BERT bit stream
- **• dspbert** to display the parameters and results of the current test
- **• delbert** to end the current test

**Note** When a BERT session begins, all connections on a line or port go into alarm and return to normal when the test ends. Consequently, the test may result in other types of traffic (such as AIS).

During configuration, the parameter display or menu items depend first on the card type and whether the test medium is a physical line or a logical port. Subsequent choices are test type, test patterns, loopback type, and so on. See the *Cisco MGX 8000 Series Command Reference* for details on **cnfbert**  and the other BERT commands. The concatenation of menu to menu is extensive, so this section contains tables of menu selections based on the card types and the test type.

The test type can be *pattern*, *loopback*, or *DDS seek*. The choice of test type leads to further menu displays. Following the tables of menu choices, the remaining sections define the parameters in these menu choices.

- **•** For AX-FRSM-8T1, AX-CESM-8T1, and MGX-FRSM-2CT3, see [Table 6-5](#page-188-0) pattern tests and [Table 6-6](#page-189-0) for loopback tests.
- **•** For AX-FRSM-8E1 and AX-CESM-8E1, see [Table 6-7](#page-189-1) for pattern tests and [Table 6-8](#page-189-2) for loopback tests.
- **•** For MGX-AUSM-8T1, see [Table 6-9](#page-189-3) for pattern tests and [Table 6-10](#page-189-4) for loopback tests.
- **•** For MGX-AUSM-8E1, see [Table 6-11](#page-189-5) for pattern and [Table 6-12](#page-190-0) loopback tests.

#### *Table 6-5 Pattern Test for AX-FRSM-8T1, AX-CESM-8T1, and MGX-FRSM-2CT3*

<span id="page-188-0"></span>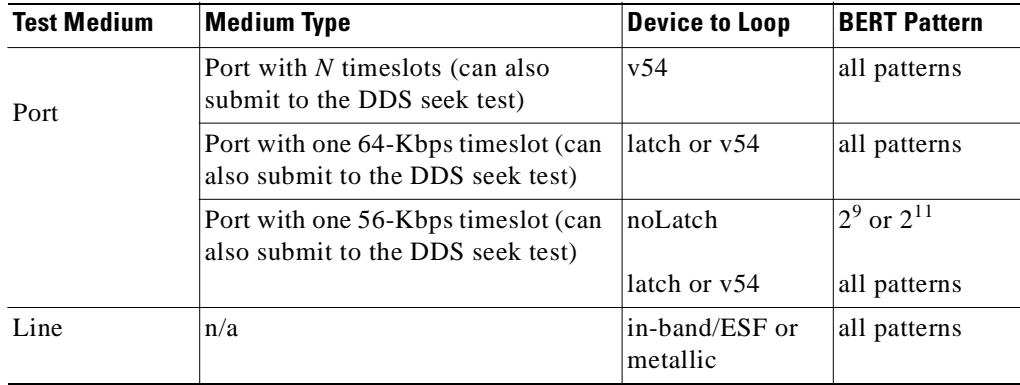

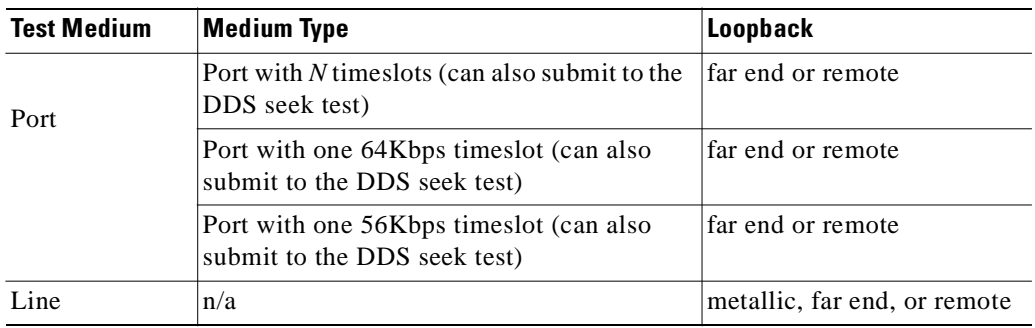

 $\overline{a}$ 

<span id="page-189-0"></span>*Table 6-6 Loopback Test for AX-FRSM-8T1, AX-CESM-8T1, and MGX-FRSM-2CT3*

#### <span id="page-189-1"></span>*Table 6-7 Pattern Test for AX-FRSM-8E1 and AX-CESM-8E1*

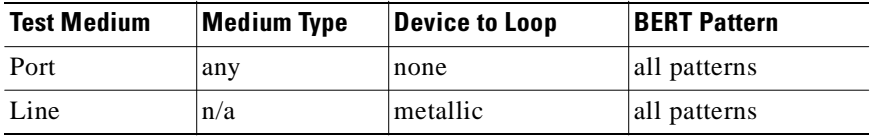

#### <span id="page-189-2"></span>*Table 6-8 Loopback Test for AX-FRSM-8E1 and AX-CESM-8E1*

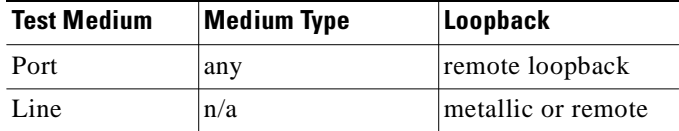

#### <span id="page-189-3"></span>*Table 6-9 Pattern Test for MGX-AUSM-8T1*

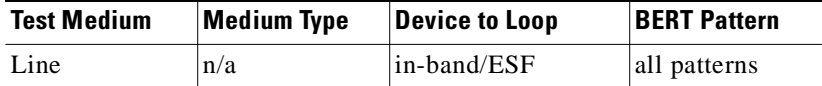

#### <span id="page-189-4"></span>*Table 6-10 Loopback Test for MGX-AUSM-8T1*

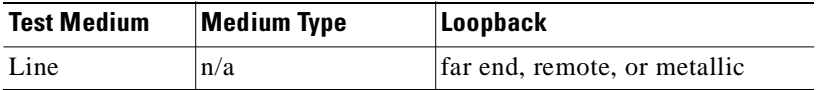

#### <span id="page-189-5"></span>*Table 6-11 Pattern Test for MGX-AUSM-8E1*

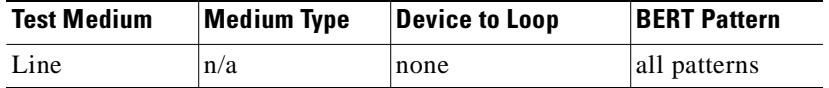

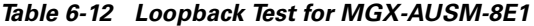

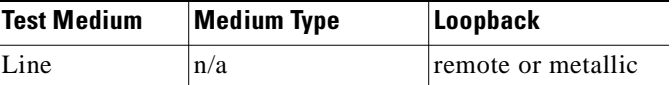

### <span id="page-190-0"></span>**Pattern Test Options**

The pattern test options consist of the device to loop and the pattern. This section lists the device options and patterns that appear in the menus. Refer to the preceding tables as needed. The *device to loop* options identify the type of device that participates in the test:

- **•** *noLatch* is a device that does not latch the data. It can be a:
	- **–** Non-latching office channel unit (OCU) that consists of one device
	- **–** Non-latching OCU that consists of a chain of devices
	- **–** Non-latching channel service unit (CSU)
	- **–** Non-latching data service unit (DSU)
- **•** *Latch* is a device that can latch the data and can be a:
	- **–** Latching DS0-DP drop device
	- **–** Latching DS0-DP line device
	- **–** Latching office channel unit (OCU)
	- **–** Latching channel service unit (CSU)
	- **–** Latching data service unit (DSU)
	- **–** Latching HL96 device
- **•** *in-band/ESF*
- **•** *v54* is a polynomial loopback
- **•** *metallic* is a local loopback within the service module and does not involve an external device

The available patterns are:

- **1.** All 0s
- **2.** All 1s
- **3.** Alternating 1-0 pattern
- **4.** Double 1-0 pattern
- **5.** 2<sup>15</sup>-1 pattern
- **6.** 2<sup>20</sup>-1 pattern
- **7.**  $2^{20}$ -1 QRSS pattern
- **8.** 223-1 pattern
- **9.** 1 in 8 pattern
- **10.** 3 in 24 pattern
- **11.** DDS-1 pattern
- **12.** DDS-2 pattern
- **13.** DDS-3 pattern
- **14.** DDS-4 pattern
- **15.** DDS-5 pattern
- **16.** 2<sup>9</sup> pattern
- **17.**  $2^{11}$  pattern

### **Loopback Test Options**

The loopback tests do not monitor the integrity of the data but rather the integrity of the path. The type of loopback indicates the direction of test data transmission. The choices are:

- **•** *far end* means the service module transmits data to the CPE and receives the data back
- **•** *remote* means the service module receives data from the CPE and loops back to the CPE
- *metallic* means the service module receives data from the network and loops it back to the network

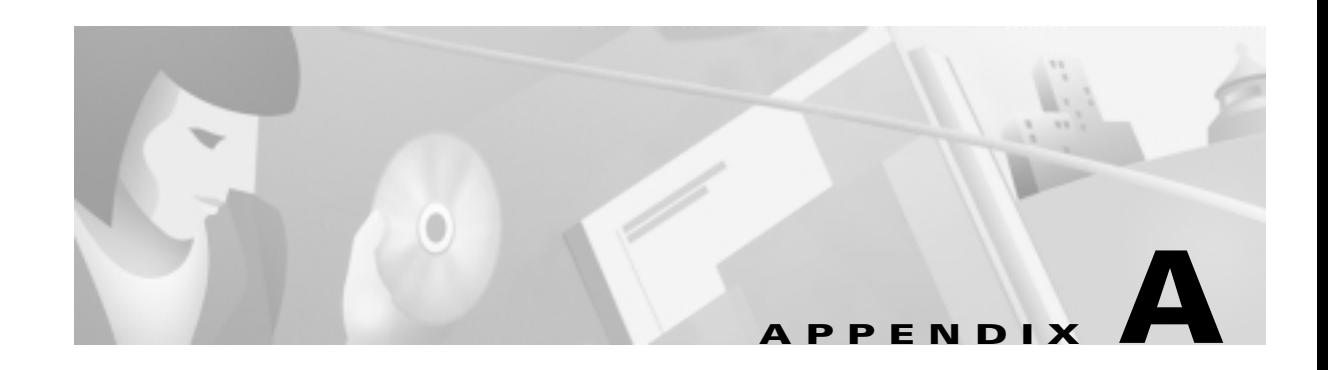

# **System Specifications**

This appendix contains information for the hardware that makes up a Cisco MGX 8250 switch. The descriptions apply to the enclosure, power systems, cooling system, and cards. The types of information consist of:

- **•** Operational ranges, such as bits per second, voltage ranges, and temperature ranges
- **•** Physical layer characteristics, such as line coding and line framing
- **•** Standards compliance, supported protocols, and tolerances, such as parts per million (ppm) for clocks and jitter
- Per card capacities, such as types and sizes of memory, number of ports, and maximum number of connections

# **Enclosure and System Power Specifications**

This section describes the physical characteristics and system power requirements for the MGX 8250 switch. For a list of the dimensions, weight, and power consumption for each card, see ["Physical and](#page-194-0)  [Electrical Characteristics for Cards"](#page-194-0) in this appendix. For a list of the AC power plugs for domestic and international use, see [Appendix B, "Cabling Summary."](#page-222-0)

Refer to [Table A-1](#page-193-0) for enclosure and system electrical characteristics.

<span id="page-193-0"></span>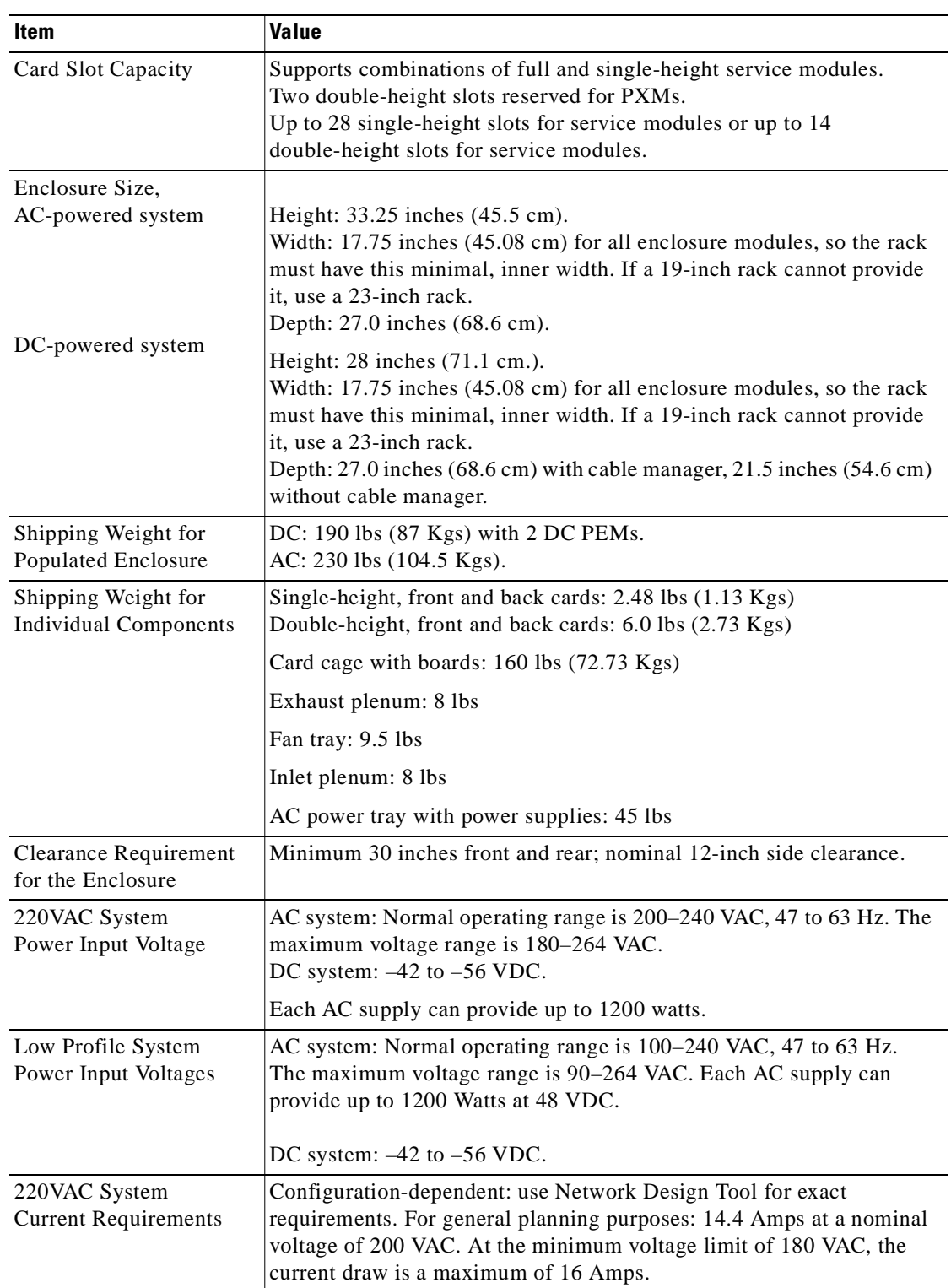

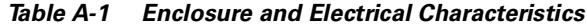

 $\blacksquare$ 

| Item                                              | Value                                                                                                    |
|---------------------------------------------------|----------------------------------------------------------------------------------------------------|
| Low Profile System<br><b>Current Requirements</b> | AC System: Configuration-dependent: use Network Design Tool for<br>exact requirements, 13 Amps maximum.                                                                          |
|                                                   | DC System: Configuration-dependent: use Network Design Tool for<br>exact requirements. For general planning purposes: 25 Amps at nominal<br>-48 VDC; 29 Amps at -42 VDC maximum. |
| Current Requirements,<br>DC System                | Configuration-dependent: use Network Design Tool for exact<br>requirements. For general planning purposes: 43.2 Amps at nominal<br>$-48$ VDC; 49.4 Amps at $-42$ VDC maximum.    |
| Input AC Power<br>Connector                       | IEC 16-Amp input connector. For a list of the AC power plugs for<br>domestic and international use, see Appendix B, "Cabling Summary."                                           |
| DC Input Connections                              | Three-position terminal block for 6 AWG wire (10 square millimeters)<br>and #10 screw lugs designed for 6 AWG wire.                                                              |
| <b>Operating Environment</b>                      | 0–40 degrees Celsius (32–104 degrees Fahrenheit) normal operation<br>(50 degrees Celsius or 122 degrees Fahrenheit up to 72 hours).<br>Maximum 85% relative humidity.            |
| <b>Shock</b>                                      | Withstands 10 G, 10 ms at $1/2$ sine wave.                                                                                                    |
| Vibration                                         | Withstands $1/4$ G, $20-500$ Hz.                                                                                                    |
| Heat Transfer to<br>Environment                   | AC-powered: maximum 9560 BTUs.<br>DC-powered: maximum 8200 BTUs.                                                                                                    |

*Table A-1 Enclosure and Electrical Characteristics (continued)*

# <span id="page-194-1"></span><span id="page-194-0"></span>**Physical and Electrical Characteristics for Cards**

For quick reference, [Table A-2](#page-194-1) shows physical dimensions and power consumption for each card. Detailed information for each card appears in the section of this appendix for a specific card.

| Module         | <b>Back Cards</b>                   | <b>Front Card</b><br><b>Dimensions</b><br>(inches) | <b>Back Card</b><br><b>Dimensions</b><br>(inches) | <b>Weight (front</b><br>and back card) | <b>Power</b><br><b>Consumption</b> |
|----------------|-------------------------------------|----------------------------------------------------|---------------------------------------------------|----------------------------------------|------------------------------------|
| MGX-FRSM-8T1   | 8 T <sub>1</sub> , 8 E <sub>1</sub> | 7.25 x 16.25                                       | $7.00 \times 4.50$                                | $1.74$ lbs/                            | 30 watts                           |
| MGX-FRSM-8E1   |                                     |                                                    |                                                   | $0.76$ lbs                             |                                    |
| MGX-FRSM-8T1c  |                                     |                                                    |                                                   |                                        |                                    |
| MGX-FRSM-8E1c  |                                     |                                                    |                                                   |                                        |                                    |
| MGX-FRSM-2CT3  | 2 T <sub>3</sub>                    | $7.25 \times 16.25$                                | $(7.00 \times 4.50)$                              | $1.74$ lbs/<br>$0.76$ lbs              | 60 watts                           |
| MGX-FRSM-2T3E3 | 2 T <sub>3</sub> , 2 E <sub>3</sub> | $7.25 \times 16.25$                                | $(7.00 \times 4.50)$                              | $1.74$ lbs/<br>$0.76$ lbs              | 60 watts                           |
| MGX-FRSM-HS2   | 2 HSSI                              | $7.25 \times 16.25$                                | $7.00 \times 4.50$                                | $1.74$ lbs/<br>$0.6$ lbs               | 75 watts                           |
| MGX-CESM-8T1E1 | 8 T <sub>1</sub> , 8 E <sub>1</sub> | $7.25 \times 16.25$                                | $(7.00 \times 4.50)$                              | $1.74$ lbs<br>$0.76$ lbs               | 30 watts                           |

*Table A-2 Physical Characteristics and Power Consumption by Card*

| <b>Module</b>          | <b>Back Cards</b>                                                 | <b>Front Card</b><br><b>Dimensions</b><br>(inches) | <b>Back Card</b><br><b>Dimensions</b><br>(inches) | <b>Weight (front</b><br>and back card) | <b>Power</b><br><b>Consumption</b> |
|------------------------|-------------------------------------------------------------------|----------------------------------------------------|---------------------------------------------------|----------------------------------------|------------------------------------|
| MGX-CESM-T3E3          | 2 T <sub>3</sub> , 2 E <sub>3</sub>                               | $7.25 \times 16.25$                                | $7.00 \times 4.50$                                | $1.74$ lbs/<br>$0.76$ lbs              | 60 watts                           |
| MGX-AUSM/<br>$B-8T1E1$ | 8-T1, 8-E1                                                        | 7.25 x 16.25                                       | $7.00 \times 4.50$                                | $1.74$ lbs<br>$0.76$ lbs               | 30 watts                           |
| <b>RPM</b>             | 4-Ethernet,<br>$1-FE$<br>$(RJ-45/mmf),$<br>$1-FDDI$ (smf,<br>mmf) | 15.65 x15.9                                        | $7.00 \times 4.125$                               | 4.80 lbs                               | 110 watts                          |
|                        | Up to 2 back<br>cards                                             |                                                    |                                                   |                                        |                                    |
| PXM1                   | $2$ T $3/E3$ ,<br>$OC-3c/STM-1,$<br>$OC12c/STM-4$ ,<br>VI         | $15.65 \text{ x}$<br>15.83                         | $7.00 \times 4.5$                                 | 4.80 lbs                               | 100 watts                          |

*Table A-2 Physical Characteristics and Power Consumption by Card (continued)*

# **Electromagnetic Compatibility and Immunity**

This section lists the national and international standards for electromagnetic compatibility and immunity to which this Cisco product complies. It consists of a list of reference documents, a table that indicates applicability of the standards, and the test levels for mandatory and non-mandatory CE mark immunity.

The applicable standards for electromagnetic compatibility and immunity:

- **•** NEBS Systems Requirements (GR-1089-CORE, GR-63-CORE).
- **•** EN 55022/08.94 (EMC Directive 89/336/EEC).
- **•** EN 50081-1/01.92 and EN 50082-1/01.92 (Generic Immunity Requirements), International Electromechanical Commission (IEC 1000-4-2 through IEC 1000-4-13 / European Norm designation EN 61000-4-2 through EN 61000-4-13.
- **•** Cisco Systems Electronic Design Validation Test (EDVT) Plan ABC-123, Rev A, dated 1/29/1996.
- **•** Cisco Systems Mechanical Environmental Design and Qualification Guideline (ENG-3396, Rev. 7).
- **•** European Telecommunication Standards Institute (ETSI) ETS 300 386-1 (December 1994).

Details on how each standard applies in this Cisco product appear in [Table A-3.](#page-195-0)

<span id="page-195-0"></span>*Table A-3 Electromagnetic Compatibility and Immunity*

| Category      | AC-Powered (220 VAC) | DC-Powered (-48V) |
|---------------|----------------------|-------------------|
| U.S.A EMC     | FCC Part 15, Class A | not applicable    |
| Japan EMC     | Austel 3548 Class A  | not applicable    |
| Australia EMC | <b>VCCI Class A</b>  | not applicable    |

| Category                          | AC-Powered (220 VAC)                                                                                   | DC-Powered (-48V)                                                                                                    |
|-----------------------------------|----------------------------------------------------------------------------------------------------|----------------------------------------------------------------------------------------------------|
| CE M mark                         | <b>EMC: EN 55022 Class A</b>                                                                           | not applicable                                                                                                    |
| (EMC and immunity)                | Immunity:                                                                                              |                                                                                                    |
|                                   | EN 50082-1 (generic immunity)<br>٠                                                                     |                                                                                                    |
|                                   | EN 61000-4-2 through -5<br>(mandatory)                                                                 |                                                                                                    |
|                                   | EN 61000-4-6 through -13 (not<br>mandatory)                                                            |                                                                                                    |
| <b>NEBS</b><br>(EMC and immunity) | not applicable                                                                                         | EMC:<br>GR-1089-CORE Class A<br>(radiated and magnetic fields)<br>and line conductance.                                                  |
|                                   |                                                                                                    | Immunity:<br><b>GR-1089-CORE ESD (8 KV</b><br>contact)<br>RS (10 V/meter)<br>$CS$ (clause 3.3.3)                                         |
|                                   |                                                                                                    | European Telecom Standards<br>(ETSI) for Surge: ETSI 300<br>386-1, DC power leads only<br>(200 VAC-1000 VAC)                             |
| <b>EDVT</b>                       | Cisco Systems: Electronic Design<br>Validation Test (EDVT) Plan<br>ABC-123, Rev. A, dated 1/29/1996    | Cisco Systems: Electronic<br>Design Validation Test (EDVT)<br>Plan<br>ABC-123, Rev. A,<br>1/29/1996-DC power cycling<br>portions only.   |
| <b>MDVT</b>                       | Cisco Systems: Mechanical<br>Environmental Design and<br>Qualification Guideline, ENG-3398,<br>Rev. 7. | NEBS requirements, physical:<br>(GR-63-CORE, Issue 1, October,<br>1995). See mandatory CE mark<br>immunity tests in forthcoming<br>list. |

*Table A-3 Electromagnetic Compatibility and Immunity (continued)*

The levels for the mandatory CE mark immunity tests are:

- For IEC 1000-4-2 (ESD), the test level is 4.
- **•** For IEC 1000-4-3 (RS), the test level is 3.
- For IEC 1000-4-4 (EFT), the test level is 4.
- For IEC 1000-4-5 (Surge), the test level is 3.

The levels for the non-mandatory CE mark immunity tests are:

- For IEC 1000-4-6 and ENV 50141 (conducted disturbances induced by RF fields), the test level is 3.
- **•** For IEC 1000-4-7 and EN 610009-3-2 (harmonics and interharmonics), the test level is Class B.
- **•** For IEC 1000-4-8 (Power Frequency Magnetic Fields), the test level is 3.
- **•** For IEC 1000-4-9 (pulse magnetic field), the test level is 3.
- **•** For IEC 1000-4-10 (damped oscillatory magnetic field), the test level is 3.
- For IEC 1000-4-11 (voltage dips, interruptions, and variations), no test level applies, as defined by the manufacturer per the functionality of EUT.
- **•** For ENV 50140 (RF immunity at 800 MHz), the test level is 3.

## <span id="page-197-0"></span>**Processor Switching Module Specifications**

This section contains general specifications for the Processor Switching Module (PXM). The information in [Table A-4](#page-197-0) includes information for the two types of back cards—the PXM-UI user interface for switch and the uplink card for trunking and CPE access.

| <b>Category</b>                                                                                                    | <b>Description</b>                                                                                                    |
|----------------------------------------------------------------------------------------------------|----------------------------------------------------------------------------------------------------|
| Maximum switch fabric<br>throughput                                                                                                    | 1.2 Gbps                                                                                                    |
| Control access: these<br>ports exist on the                                                                                                    | Control port: RJ-45 connector, EIA/TIA 232, DTE mode, asynchronous<br>interface 19,200 baud, 1 start, 1 stop, no parity                                                                                                    |
| PXM-UI back card                                                                                                    | Maintenance port: RJ-45 connector, EIA/TIA 232, DTE mode,<br>asynchronous interface 9600 baud, 1 start bit, 1 stop bit, no parity bits                                                                                                    |
|                                                                                                    | LAN port: RJ-45 connector, 10-BASET, 802.3 Ethernet                                                                                                    |
| Uplink ports and<br>connectors: an uplink<br>card can have one of<br>these number and type of<br>connectors. The wave-<br>length on optical lines is<br>$1310$ nm. | 2 T3 ports, BNC connectors<br>2 E3, BNC connectors<br>4 OC-3 multi-mode fiber, SC connectors<br>4 OC-3 single-mode fiber, intermediate reach, SC connectors<br>4 OC-3 single-mode fiber, long reach, SC connectors<br>1 OC-12 single-mode fiber, intermediate reach, SC connectors<br>1 OC-12 single-mode fiber, long reach, SC connectors |
| Number of logical ports:                                                                                                    | 32 across all physical ports on the uplink card (regardless of line type)                                                                                                    |

*Table A-4 PXM Specifications*

| <b>Category</b>                                  | <b>Description</b>                                                                                                    |
|--------------------------------------------------|----------------------------------------------------------------------------------------------------|
| LEDs on PXM front                                | Status for the card:                                                                                                    |
| card: LEDs display<br>status, but alarm history  | Green means active.<br>$\bullet$                                                                                                    |
| is a switch                                      | Red means failed.<br>$\bullet$                                                                                                    |
|                                                  | Yellow indicates the standby card.                                                                                                    |
|                                                  | LAN activity: flashing green indicates activity.                                                                                                    |
|                                                  | Switch alarm:                                                                                                    |
|                                                  | Red indicates major alarm.<br>$\bullet$                                                                                                    |
|                                                  | Yellow indicates minor alarm.<br>$\bullet$                                                                                                    |
|                                                  | Switch power (note that each AC power supply also has an LED):                                                                                                    |
|                                                  | "DC OK A" is green for okay or red for trouble.<br>$\bullet$                                                                                                    |
|                                                  | "DC OK B" is green for okay or red for trouble.<br>٠                                                                                                    |
|                                                  | Alarm history: ACO                                                                                                    |
|                                                  | Port interface (per port):                                                                                                    |
|                                                  | Green means active and okay.<br>٠                                                                                                    |
|                                                  | Red means active and local alarm.<br>٠                                                                                                    |
|                                                  | Yellow means active and remote alarm.                                                                                                    |
|                                                  | No light means inactive or not provided.                                                                                                    |
| LEDs on back cards                               | Green means active. No light means inactive or not provided.                                                                                                    |
| Synchronization: (these                          | 8 KHz clock derived from the following sources:                                                                                                    |
| clock sources satisfy<br>Stratum 4 requirements) | Internal 8 KHz clock (10 ppm).<br>$\bullet$                                                                                                    |
|                                                  | Service modules or trunk line interfaces.                                                                                                    |
|                                                  | External BITS clock port.<br>٠                                                                                                    |
|                                                  | T1 clock rate 1.544 MHz $+/-$ 50 bps.<br>٠                                                                                                    |
|                                                  | E1 clock rate 2.048 MHz $+/-$ 100 bps (can be either sync or data<br>signal).                                                                                                    |
| BITS clock interface                             | T1 with an RJ-45 connector.                                                                                                    |
|                                                  | E1 with an SMB connector.                                                                                                    |
| Trunk history counters                           | Ingress, per connection:<br>Number of received cells with CLP=0.<br>Number of received cells with CLP=1.                                                                              |
|                                                  | Egress, per connection:<br>Number of received cells.<br>Number of transmitted cells.<br>Number of received cells with EFCI bit set.<br>Number of transmitted cells with EFCI bit set. |

*Table A-4 PXM Specifications (continued)*

 $\blacksquare$ 

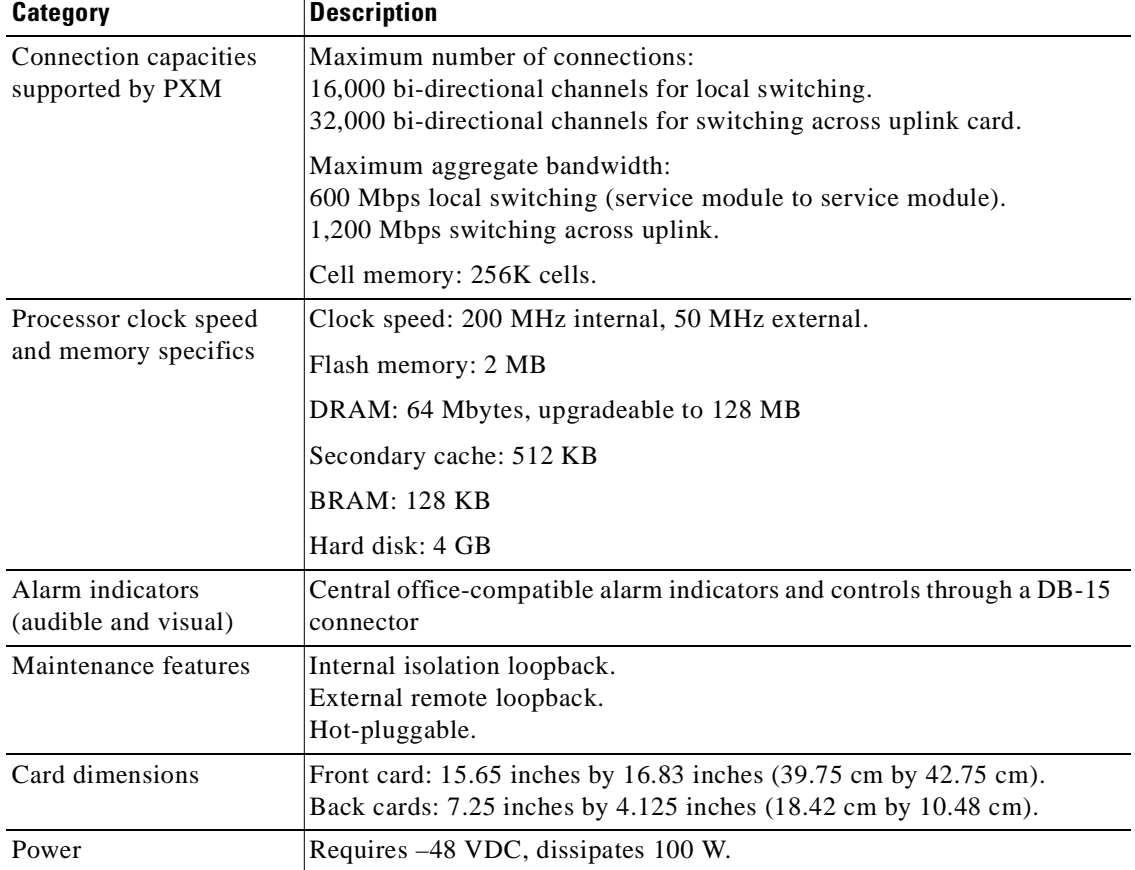

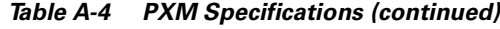

# <span id="page-199-0"></span>**MGX-AUSM/B-8T1E1 Interface Characteristics**

This section contains details for the MGX-AUSM/B-8T1E1. For physical characteristics, see [Table A-5](#page-199-0). For the T1 and E1 characteristics, see [Table A-6](#page-200-0) and [Table A-7,](#page-200-1) respectively. For ATM interface characteristics, see [Table A-8](#page-201-0). For statistics and counters, see [Table A-9](#page-201-1).

| Category                          | <b>Description</b>                                                                                                    |
|-----------------------------------|----------------------------------------------------------------------------------------------------|
| <b>LED</b> Indicators Per<br>Card | Active (green), Standby (yellow), Fail (red)                                                                                                    |
| LED Indicators Per<br>Line        | One per line: Active and OK (green), Active and Local Alarm (red),<br>Active and Remote Alarm (yellow)                                                                                             |
| Maintenance and<br>Serviceability | Facility loopback via loop up/down per ANSI T1.408 and<br>ATT TR 62411 (T1), CCITT G.7xx (E1)<br>Facility loopback via management console internal problem isolation<br>loopbacks<br>Hot pluggable |
| Card Size                         | Front card: 7.25" x 16.25" (18.43 cm x 41.28 cm)<br>Back cards: 7" x 4.5" (17.78 cm x 11.43 cm)                                                                                                    |

*Table A-5 Physical Characteristics of the 8-Port MGX-AUSM/B*

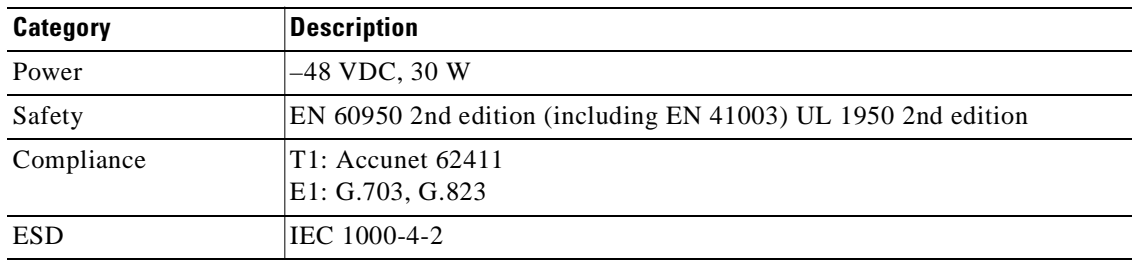

#### *Table A-5 Physical Characteristics of the 8-Port MGX-AUSM/B (continued)*

### <span id="page-200-0"></span>*Table A-6 T1 Interface Characteristics*

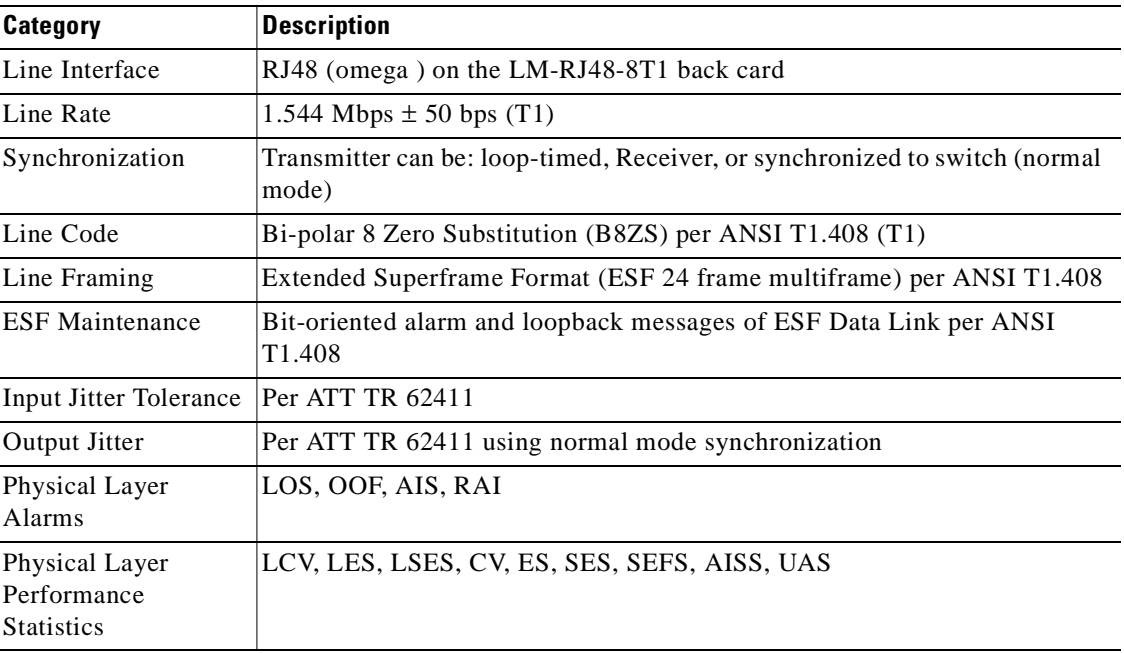

#### <span id="page-200-1"></span>*Table A-7 E1 Interface Characteristics*

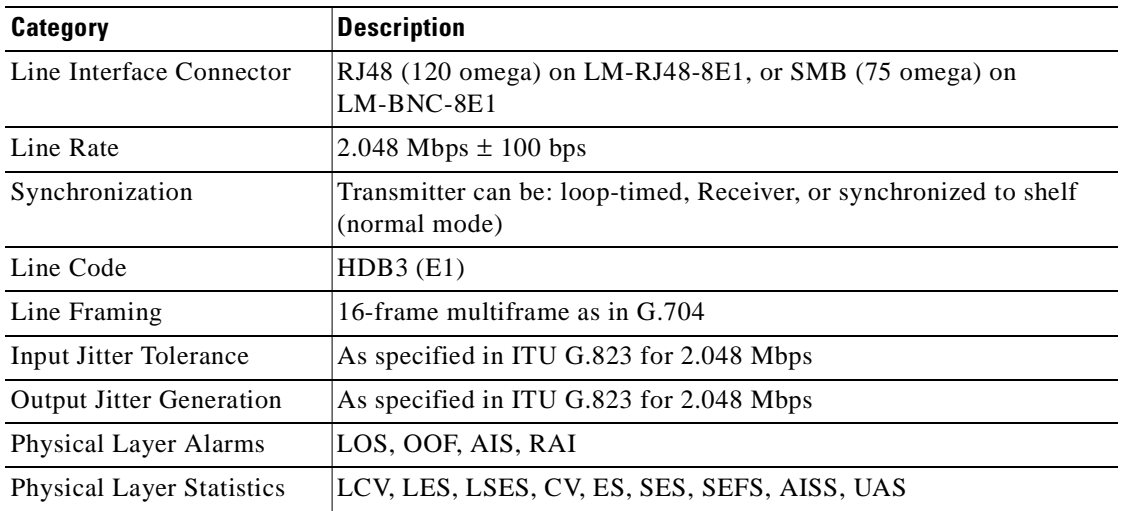

 $\blacksquare$ 

<span id="page-201-0"></span>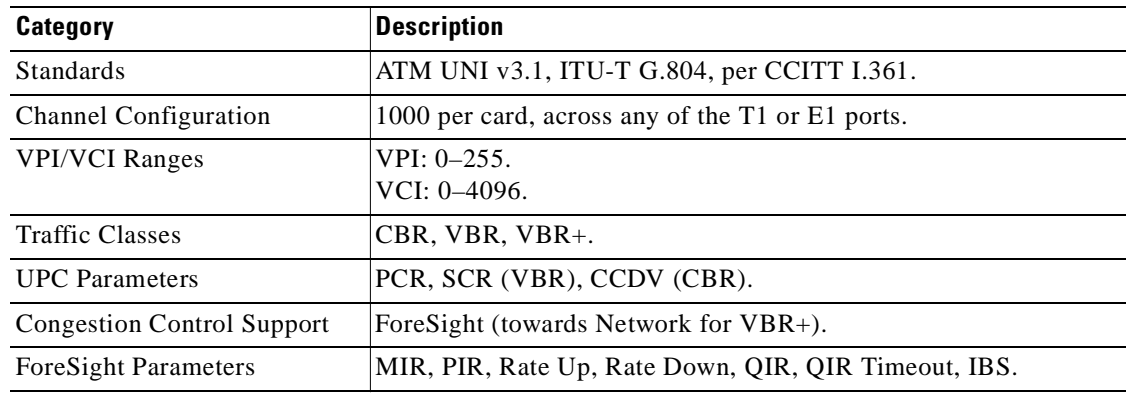

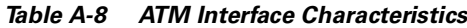

<span id="page-201-1"></span>*Table A-9 MGX-AUSM/B-8T1E1 Statistics and Counters*

| <b>Counter Type</b>      | <b>Description</b>                                                                                                    |
|--------------------------|----------------------------------------------------------------------------------------------------|
| Per Port                 | Number of cells received from the interface.<br>Number of cells received with unknown VPI/VCI.<br>Last known VPI/VCI received from the port.<br>Number of cells discarded due to error in Cell Header.<br>Number of cells received with non-zero GRC field.<br>Number of cells transmitted to the interface.<br>Number of cells transmitted for which EFCI was set.<br>Number of egress cells discarded due to service interface physical<br>alarm. |
| End-point (channel)      |                                                                                                    |
| Ingress                  | Number of cells received from port.<br>Number of cells received from the port with $CLP = 1$ .<br>Number of cells received from the port with $EFCI = 1$ .<br>No, of cells from the port discarded due to queue exceeded QDepth.<br>Number of cells (with CLP) set) discarded due to queue exceeded<br>CLP threshold.<br>Number of cells from the port for which CLP was set due to UPC<br>violations.                                              |
| ATMizer channel counters |                                                                                                    |
| Ingress                  | Number of cells transmitted to cell bus.<br>Number of cells to cell bus for which EFCI was set.<br>Number of cells to cell bus discarded due to shelf alarm.                                                                                                    |
| Egress                   | Number of cells received from the cell bus.<br>Number of cells discarded due to queue exceeded QDepth<br>(per Egress Q).<br>Number of cells discarded due to queue exceeded CLP threshold<br>(per Egress Q).<br>Number of cells received with $CLP = 1$ .                                                                                                    |
| Other Counters           |                                                                                                    |

 $\blacksquare$ 

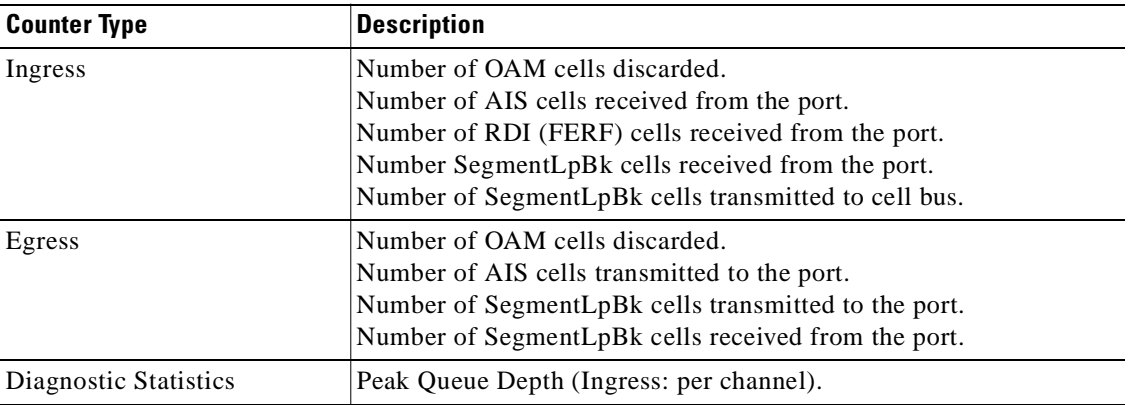

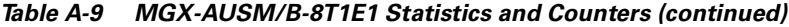

# **MGX-FRSM-2CT3 Specifications**

This section provides details for the following topics:

- **•** Transport technology standards with which the card complies. (See [Table A-10.](#page-202-0))
- **•** General physical attributes of the card, such as LEDs on the faceplate. (See [Table A-11.](#page-202-1))
- **•** Line and framer characteristics. (See [Table A-12](#page-203-0) and "[MGX-FRSM-2CT3 Framer](#page-203-1)" section.)
- **•** Line alarms. (See "[MGX-FRSM-2CT3 Line Alarms"](#page-203-2) section.)

#### <span id="page-202-0"></span>*Table A-10 Frame Relay Interface Standards*

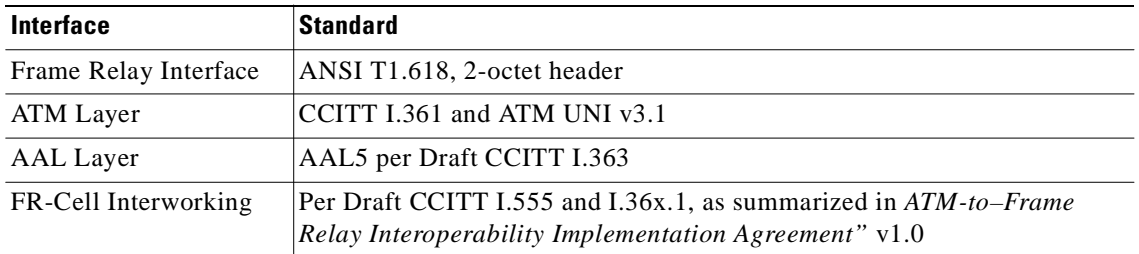

#### <span id="page-202-1"></span>*Table A-11 MGX-FRSM-2CT3 Front Card Physical Characteristics*

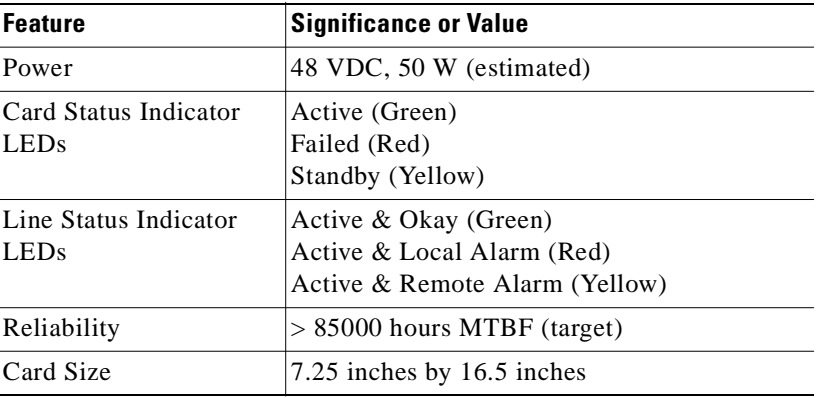

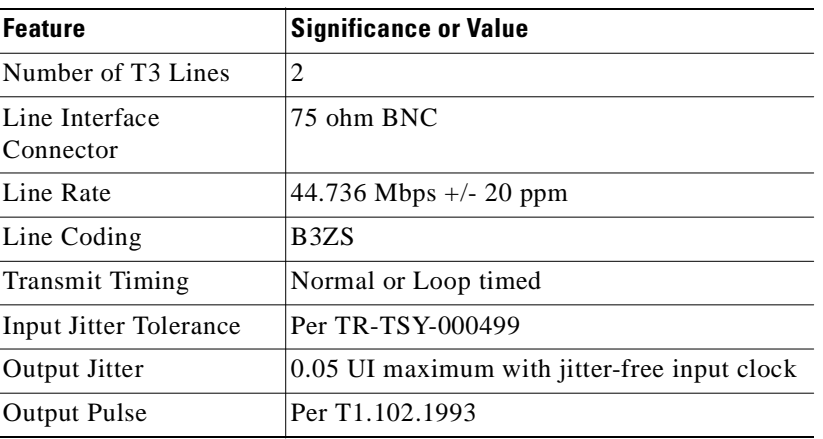

#### <span id="page-203-0"></span>*Table A-12 MGX-FRSM-2CT3 Line Level*

## <span id="page-203-1"></span>**MGX-FRSM-2CT3 Framer**

The MGX-FRSM-2CT3 line framer:

- **•** Supports M13 or C-bit parity format.
- Performs required inversion of second and fourth multiplexed DS1 streams per ANSI T1.107.
- **•** Generates loop-up code to the far-end device to loop back any of the DS1s or entire DS3 signal stream by way of the FEAC channel.
- **•** Automatically detects the incoming loop-up codes from the far-end device as well as loop back any of the DS1s or entire DS3 signal stream back to the far-end device. The loopback occurs at the M13 framer chip.

## <span id="page-203-2"></span>**MGX-FRSM-2CT3 Line Alarms**

For line alarms, the MGX-FRSM-2CT3 supports:

- Detection and generation of Remote Alarm Indicator (RAI) signal (also known as FERF and Yellow signal)
- **•** Detection and generation of Alarm Indication Signal (AIS)
- **•** Detection of Out Of Frame (OOF) condition
- **•** Detection of Loss Of Frame (LOS) condition
- **•** Automatic generation of Far End Block Error (FEBE)

# **MGX-FRSM T3 and E3 Specifications**

This section provides details for the MGX-FRSM-2T3E3. Where appropriate, it has separate sections for T3 and E3 technologies. Topics consist of:

- Transport technology standards with which the card complies. (See [Table A-13.](#page-204-0))
- **•** General physical attributes of the card, such as LEDs on the faceplate. (See [Table A-14.](#page-204-1))
- **•** Line and framer characteristics for T3 operation. (See [Table A-14](#page-204-2) and "[T3 Framer Level](#page-205-0).")
- **•** Line and framer characteristics for E3 operation. (See [Table A-16](#page-205-1) and "[E3 Framer Level](#page-205-2).")
- **•** Line alarms. (See "[MGX-FRSM T3 and E3 Line Alarms.](#page-205-3)")

*Table A-13 Frame Relay Interface Standards*

<span id="page-204-0"></span>

| <b>Interface</b>      | <b>Standard</b>                                                                                                    |
|-----------------------|----------------------------------------------------------------------------------------------------|
| Frame Relay Interface | ANSI T1.618, 2-octet header                                                                                                  |
| ATM Layer             | CCITT I.361 and ATM UNI v3.1                                                                                                 |
| AAL Layer             | AAL5 per Draft CCITT I.363                                                                                                   |
| FR-Cell Interworking  | Per Draft CCITT I.555 and I.36x.1, as summarized in ATM-to-Frame<br>Relay Interoperability Implementation Agreement" $v=1.0$ |

<span id="page-204-1"></span>*Table A-14 MGX-FRSM-2T3E3 Front Card Physical Characteristics*

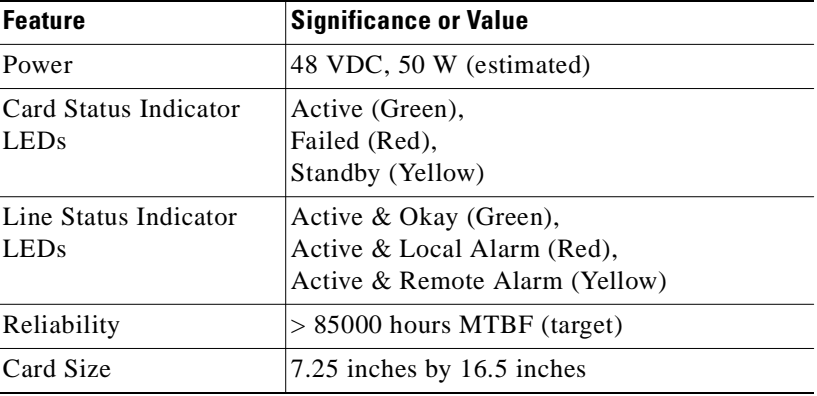

## <span id="page-204-3"></span><span id="page-204-2"></span>**MGX-FRSM T3 Line**

The T3 line characteristics appear in [Table A-15](#page-204-3).

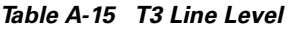

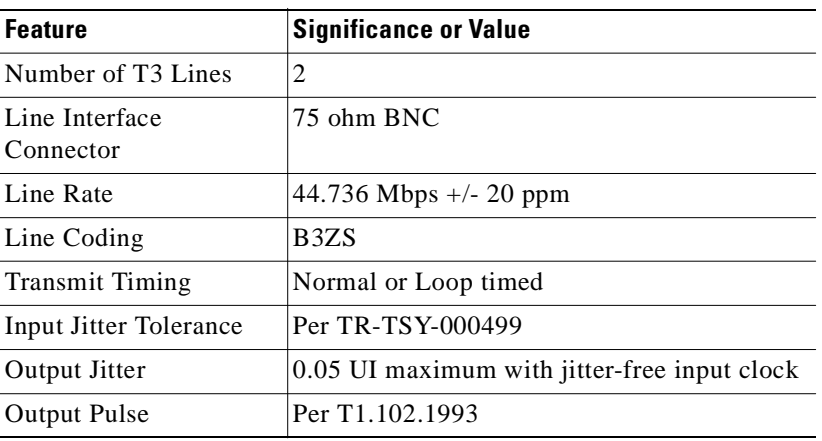

## <span id="page-205-0"></span>**T3 Framer Level**

For the framing characteristics of T3 operation, the MGX-FRSM-2T3E3:

- **•** Supports C-bit parity and M13 DS3 format.
- **•** Frames to a DS3 signal with a maximum average reframe time per TR-TSY-000009 and TR-TSY-000191.
- Detects the alarm indication signal (AIS) in milliseconds in the presence of a 10<sup>-3</sup> bit error rate.
- When in-frame, indicates M-bit or F-bit framing errors as well as P-bit errors. In C-bit parity mode, it also indicates both C-bit parity errors and far end block errors.

## <span id="page-205-1"></span>**MGX-FRSM E3 Line**

For characteristics of the line on an MGX-FRSM-2T3E3 with an E3 back card:

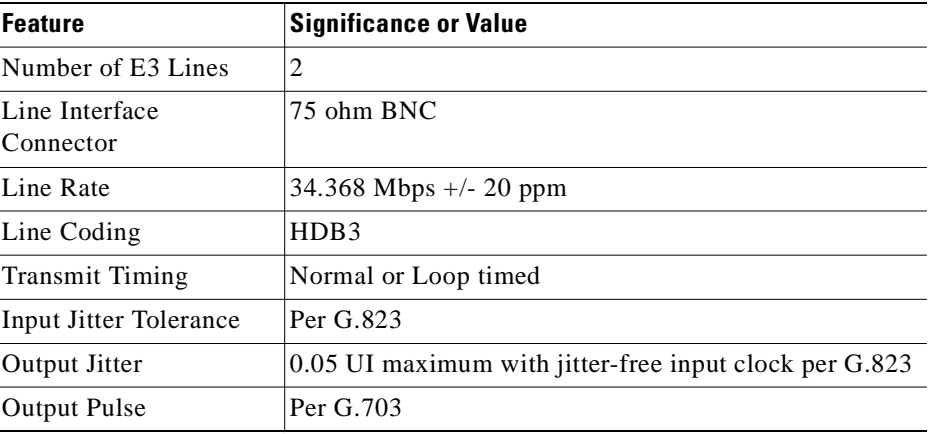

#### *Table A-16 E3 Line Level*

## <span id="page-205-2"></span>**E3 Framer Level**

For line framing, the E3 operation of the MGX-FRSM-2T3E3 complies with G.751.

## <span id="page-205-3"></span>**MGX-FRSM T3 and E3 Line Alarms**

For line alarms, the MGX-FRSM-2T3E3 supports:

- Detection and generation of Remote Alarm Indicator (RAI) signal (also known as FERF and Yellow signal)
- Detection and generation of Alarm Indication Signal (AIS)
- **•** Detection of Out Of Frame (OOF) condition
- **•** Detection of Loss Of Frame (LOS) condition
- **•** Automatic generation of Far End Block Error (FEBE)

## **Statistics and Counter Specifications**

For lists of applicable statistics and counters, "[Counters and Statistics for FRSM-VHS Cards](#page-207-0)" in this appendix.

# **MGX-FRSM-HS2 Specifications**

The MGX-FRSM-HS2 is the Frame Relay module with two HSSI ports. The topics in this section are:

- **•** Transport technology standards with which the card complies. (See [Table A-17.](#page-206-0))
- **•** General physical attributes of the card, such as LEDs on the faceplate. (See [Table A-18.](#page-206-1))
- **•** Line and framer characteristics. (See [Table A-19](#page-207-1).)

For lists of the counters and statistics that are available on the MGX-FRSM-VHS series of cards, see ["Counters and Statistics for FRSM-VHS Cards"](#page-207-0) in this appendix.

<span id="page-206-0"></span>*Table A-17 Frame Relay Interface Standards*

| <b>Interface</b>      | Standard                                                                                                    |
|-----------------------|----------------------------------------------------------------------------------------------------|
| Frame Relay Interface | ANSI T1.618, 2-octet header                                                                                              |
| ATM Layer             | CCITT I.361 and ATM UNI v3.1                                                                                             |
| <b>AAL</b> Layer      | AAL5 per Draft CCITT I.363                                                                                               |
| FR-Cell Interworking  | Per Draft CCITT I.555 and I.36x.1, as summarized in ATM-to-Frame<br>Relay Interoperability Implementation Agreement v1.0 |

<span id="page-206-1"></span>*Table A-18 MGX-FRSM-HS2 Physical Characteristics*

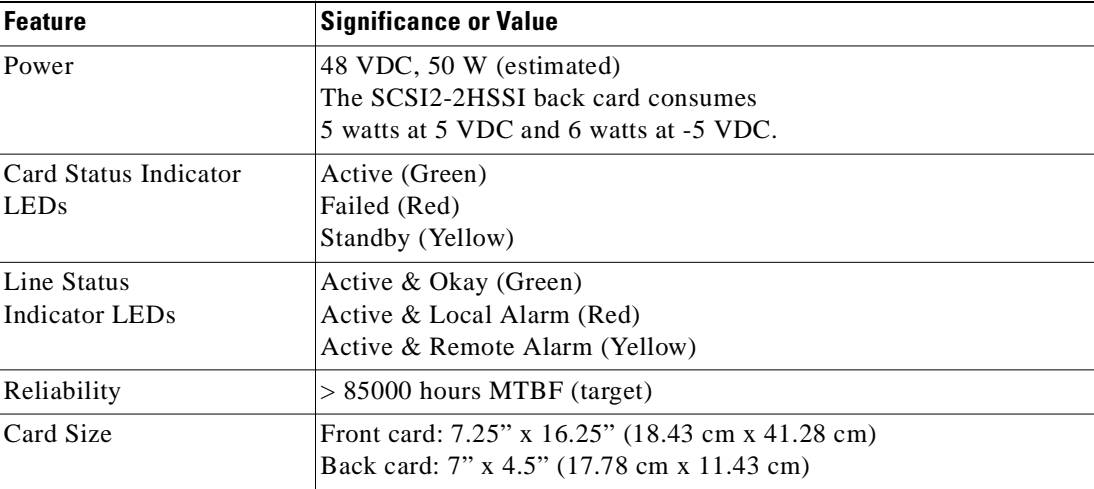

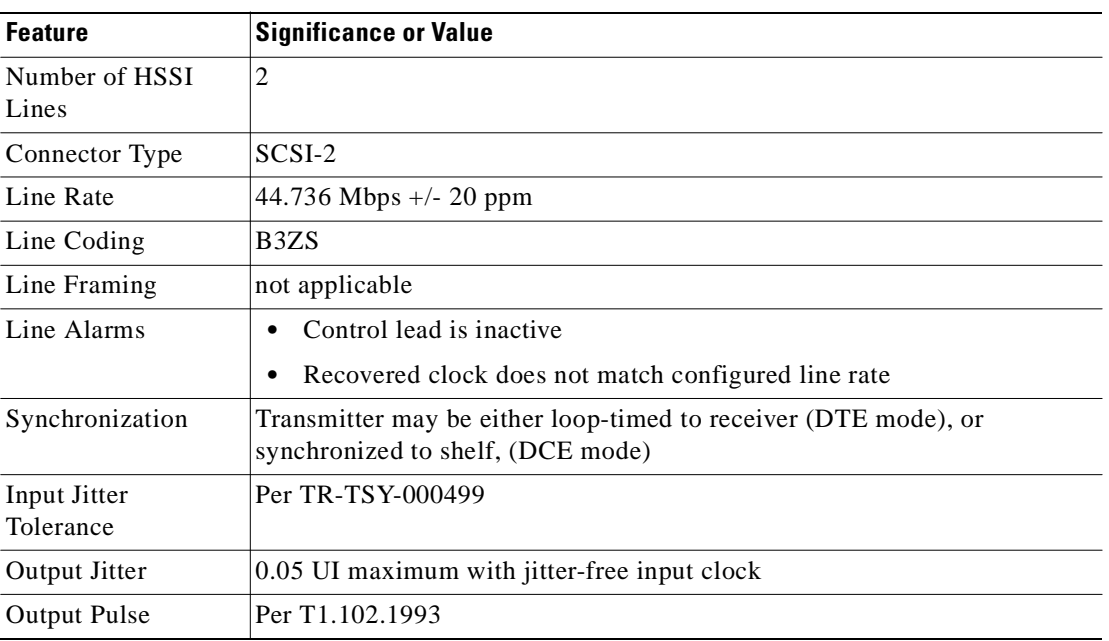

<span id="page-207-1"></span>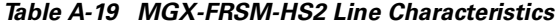

# <span id="page-207-0"></span>**Counters and Statistics for FRSM-VHS Cards**

This section lists counters and statistics that apply to most types of cards in the FRSM-VHS group (MGX-FRSM-2CT3, MGX-FRSM-2T3E3, and MGX-FRSM-HS2).

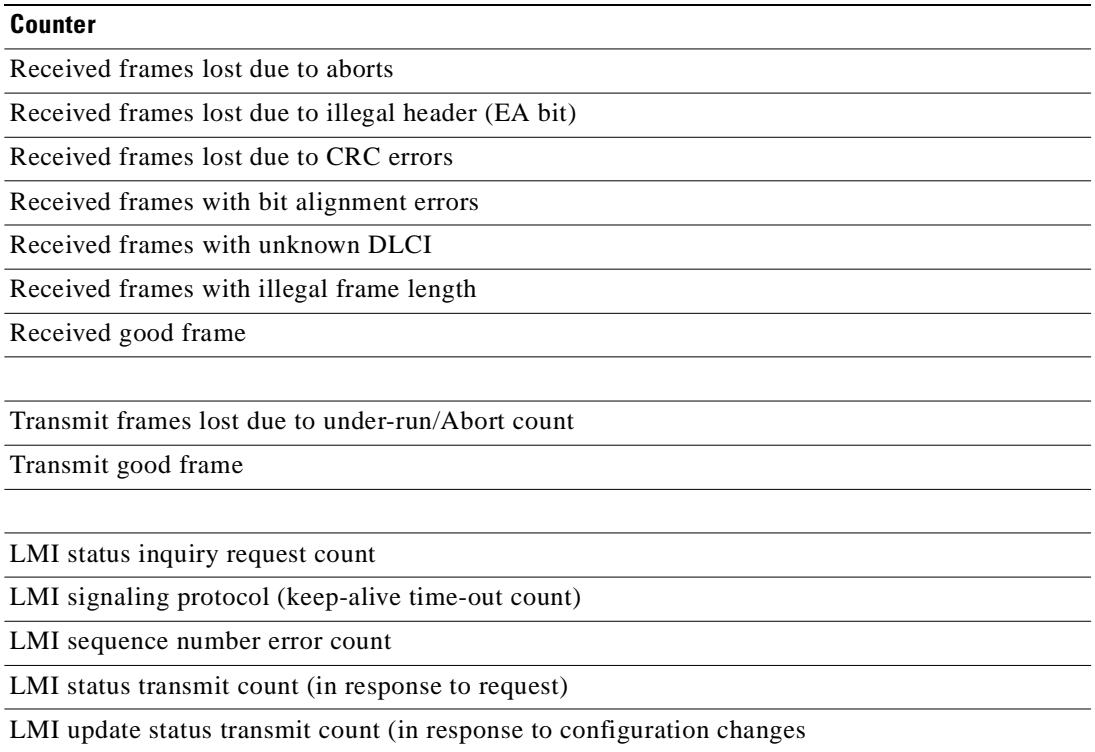

#### **Counter**

Frames with FECN set count

Frames with BECN set count

DE frames discarded count

Number of frames reassembled but discarded due to service interface physical layer alarm

#### *Table A-20 Service-Related Statistics*

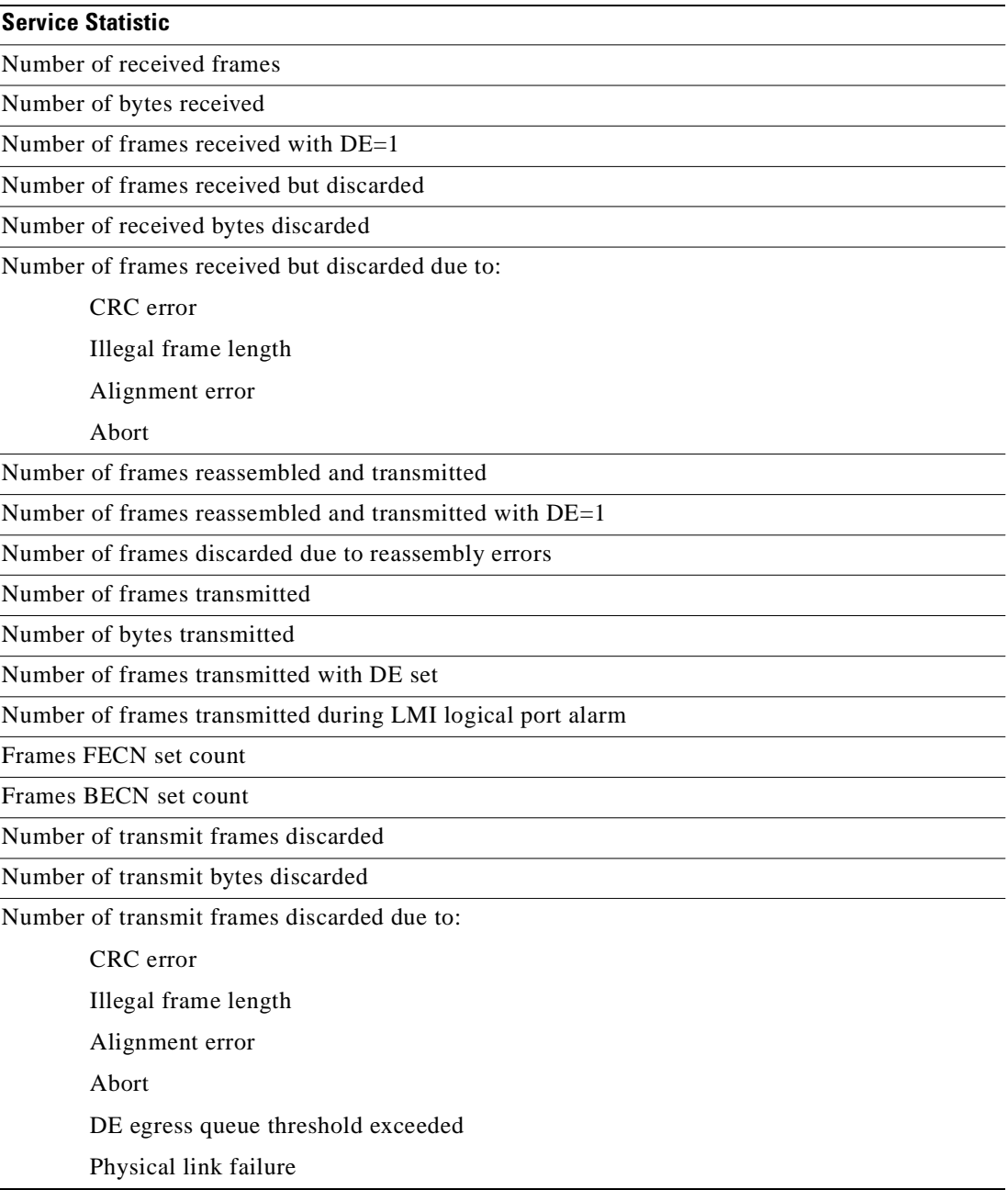

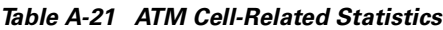

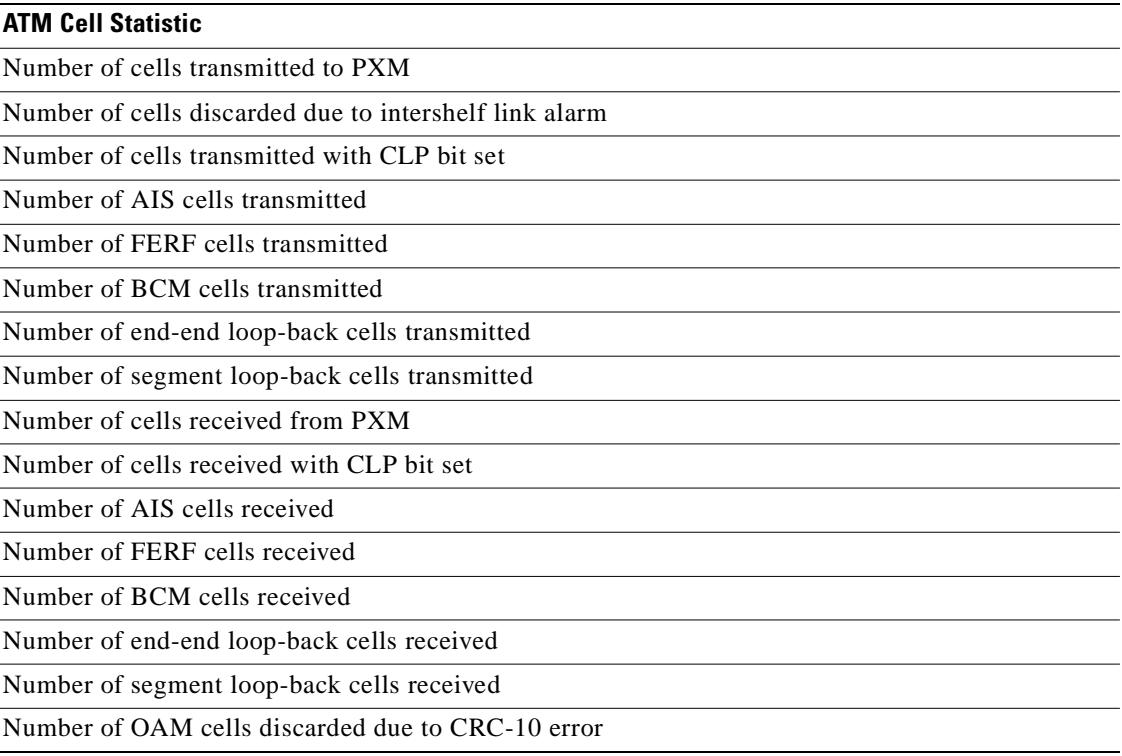

#### *Table A-22 Diagnostic-Related Statistics*

| <b>Diagnostic Statistic</b>                     |
|-------------------------------------------------|
| Header of last cell with unknown LCN            |
| Header of last received frame with unknown DLCI |
| ECN current queue depth                         |

*Table A-23 Troubleshooting-Related Statistics*

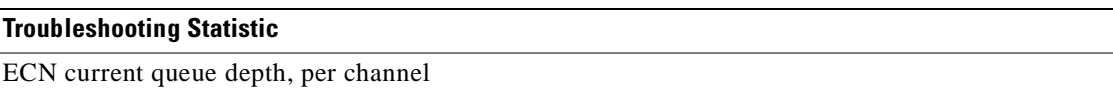

# **MGX-FRSM-8T1 Specification**

This section provides information on the operation of the MGX-FRSM-8T1 card set. Topics are:

- **•** General physical information about the card set. (See [Table A-24](#page-210-0).)
- **•** System-level interface. (See [Table A-25.](#page-210-1))
- **•** Information about the Frame Relay service. (See [Table A-26](#page-210-2).)

**•** Statistics and counters. (See [Table A-27](#page-212-0).)

#### <span id="page-210-0"></span>*Table A-24 General Card Specifications*

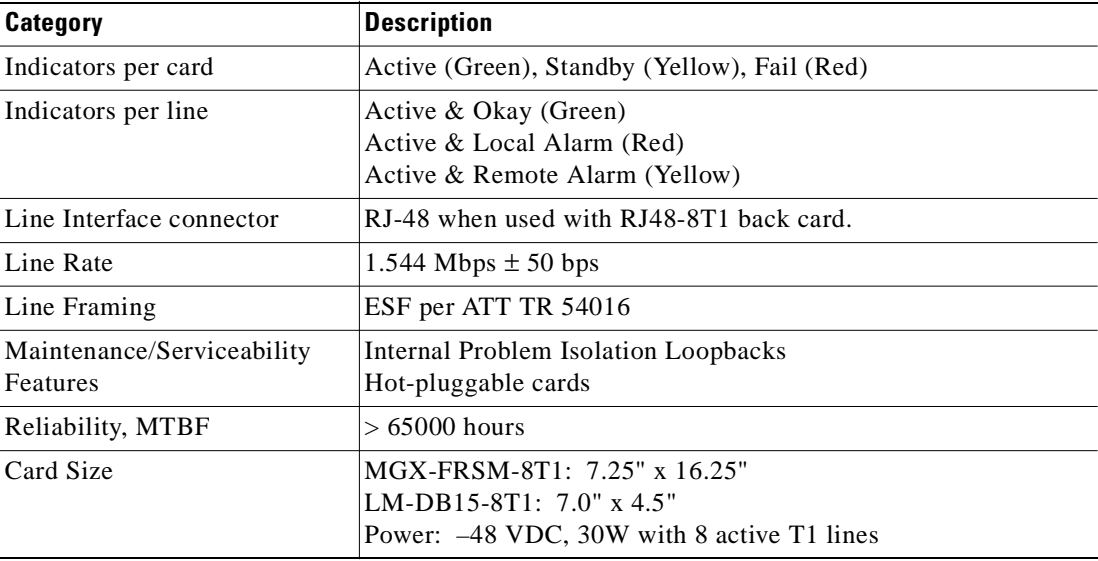

### <span id="page-210-1"></span>*Table A-25 System Interface*

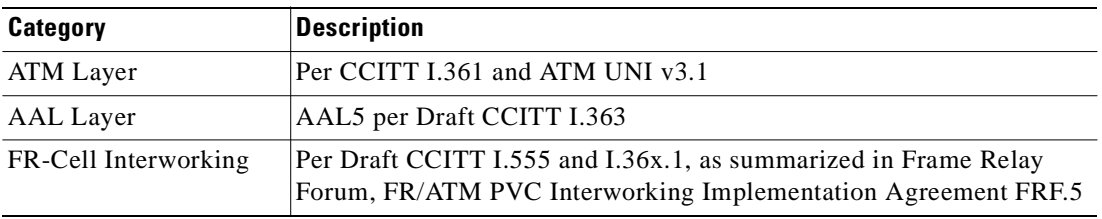

### <span id="page-210-2"></span>*Table A-26 Frame Relay Service With T1 Lines*

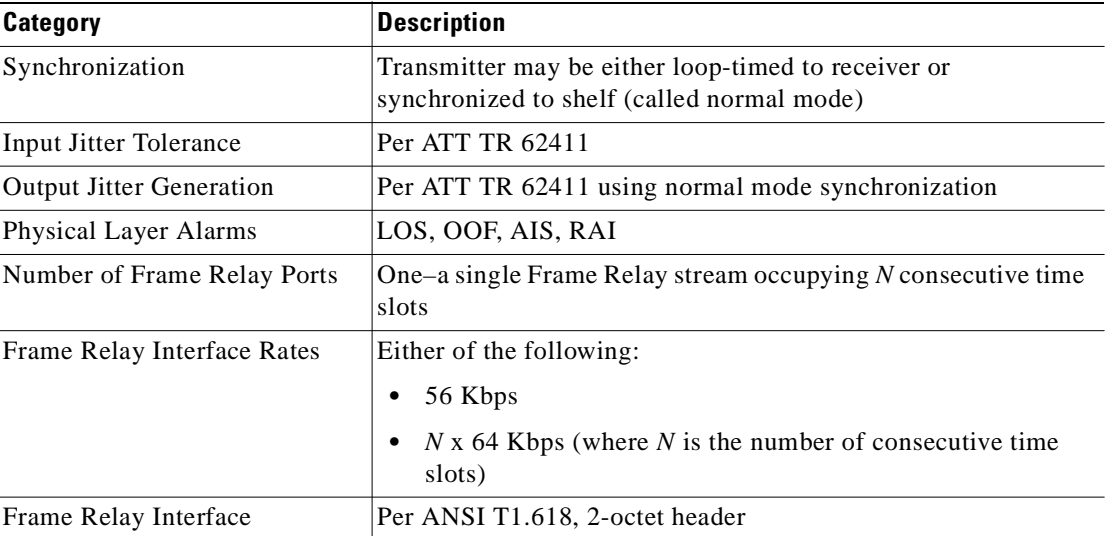

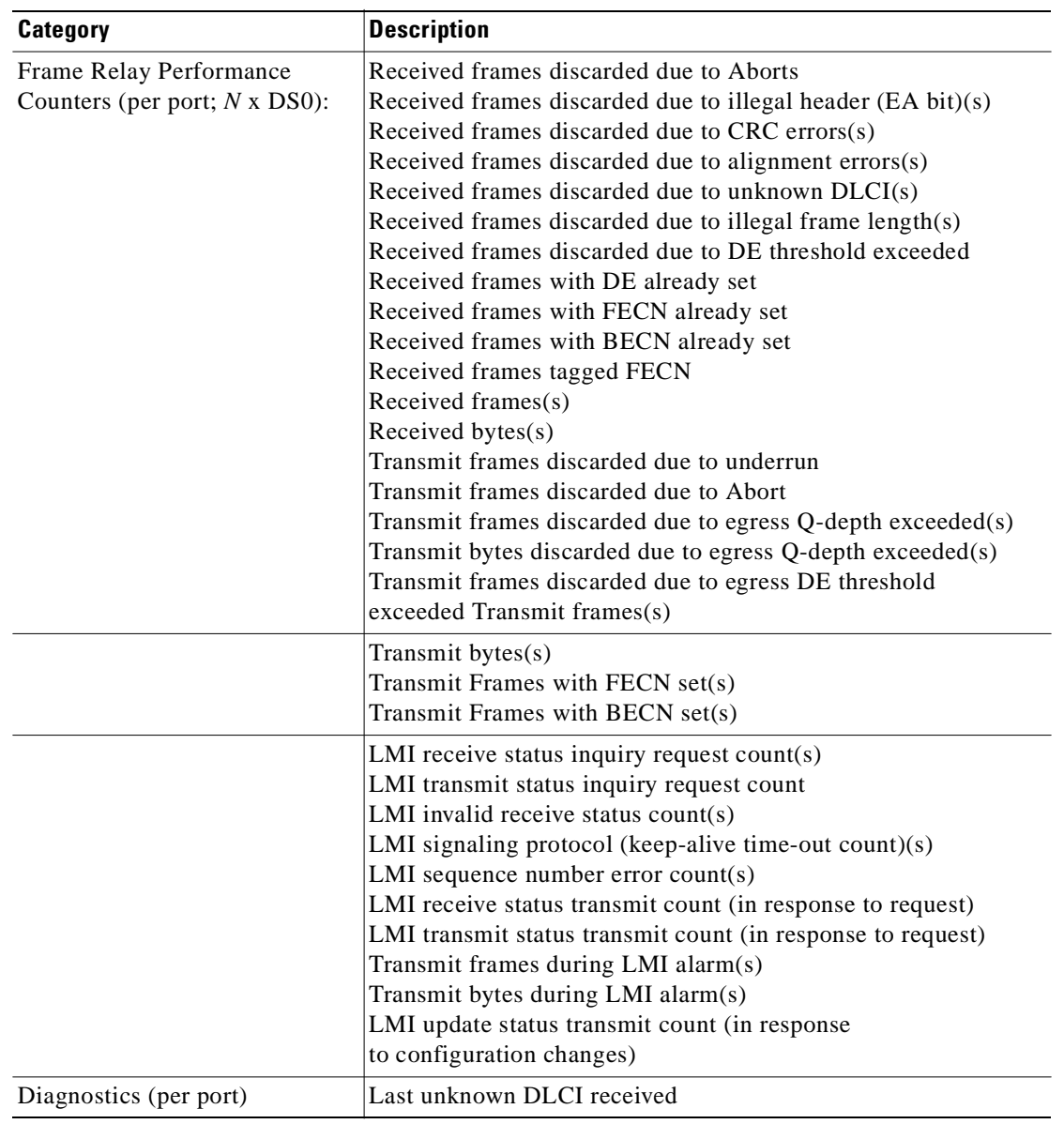

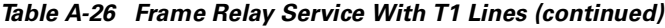

 $\blacksquare$ 

<span id="page-212-0"></span>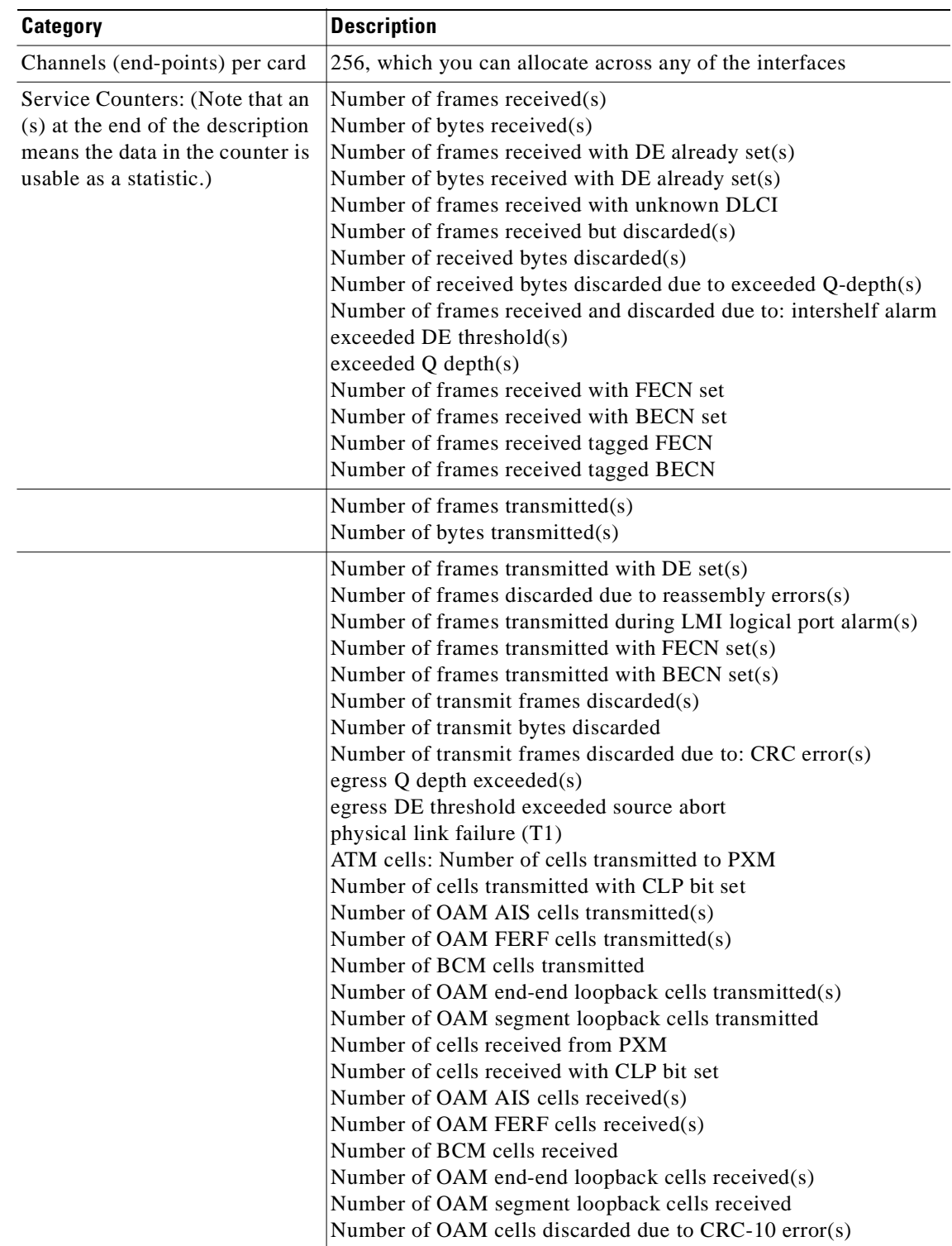

### *Table A-27 List of Counters*

 $\overline{\phantom{a}}$ 

| Category          | <b>Description</b>                                                                                                    |
|-------------------|----------------------------------------------------------------------------------------------------|
| <b>Statistics</b> | If any of the counters in the preceding category of Service<br>Counters includes an "(s)," you can configure it for statistics<br>usage. |
| Diagnostics       | Last unknown LCN received.<br>Number of cells with unknown LCN.                                                                          |

*Table A-27 List of Counters (continued)*

# **MGX-FRSM-8E1 Specification**

This section provides information on the operation of the MGX-FRSM-8E1 card set. Topics are:

- **•** System-level interface. (See [Table A-28.](#page-213-0))
- **•** General physical information about the card set. (See [Table A-29](#page-213-1).)
- **•** Information about the Frame Relay service. (See [Table A-30](#page-214-0).)
- **•** Statistics and counters. (See [Table A-31](#page-215-0).)

#### <span id="page-213-0"></span>*Table A-28 System Interface*

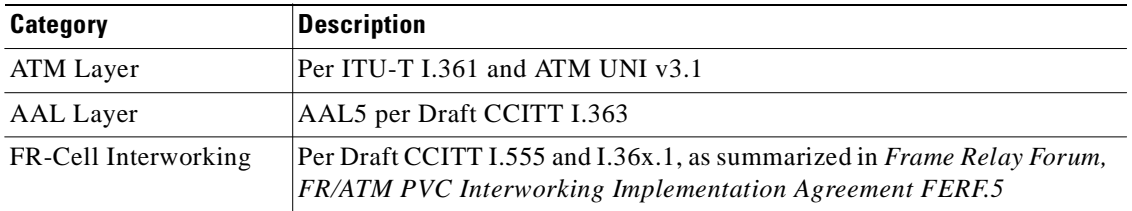

#### <span id="page-213-1"></span>*Table A-29 General Card Specifications*

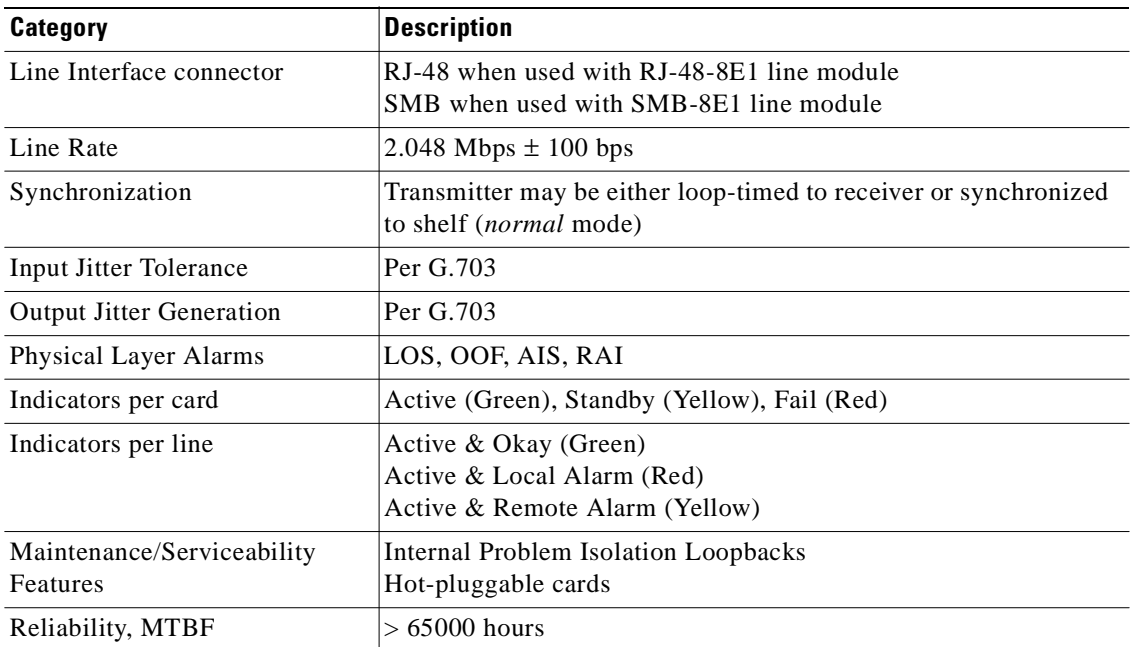

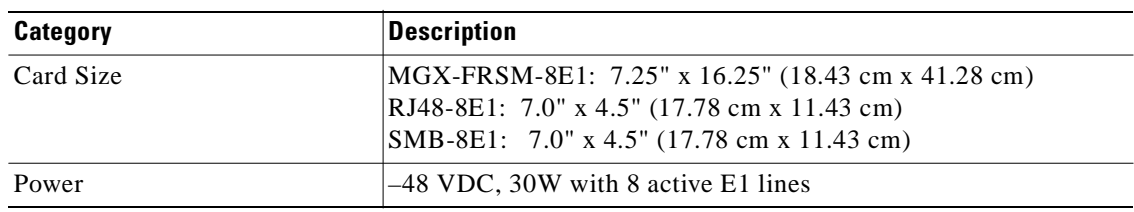

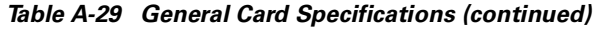

#### <span id="page-214-0"></span>*Table A-30 Frame Relay Service with E1 Lines*

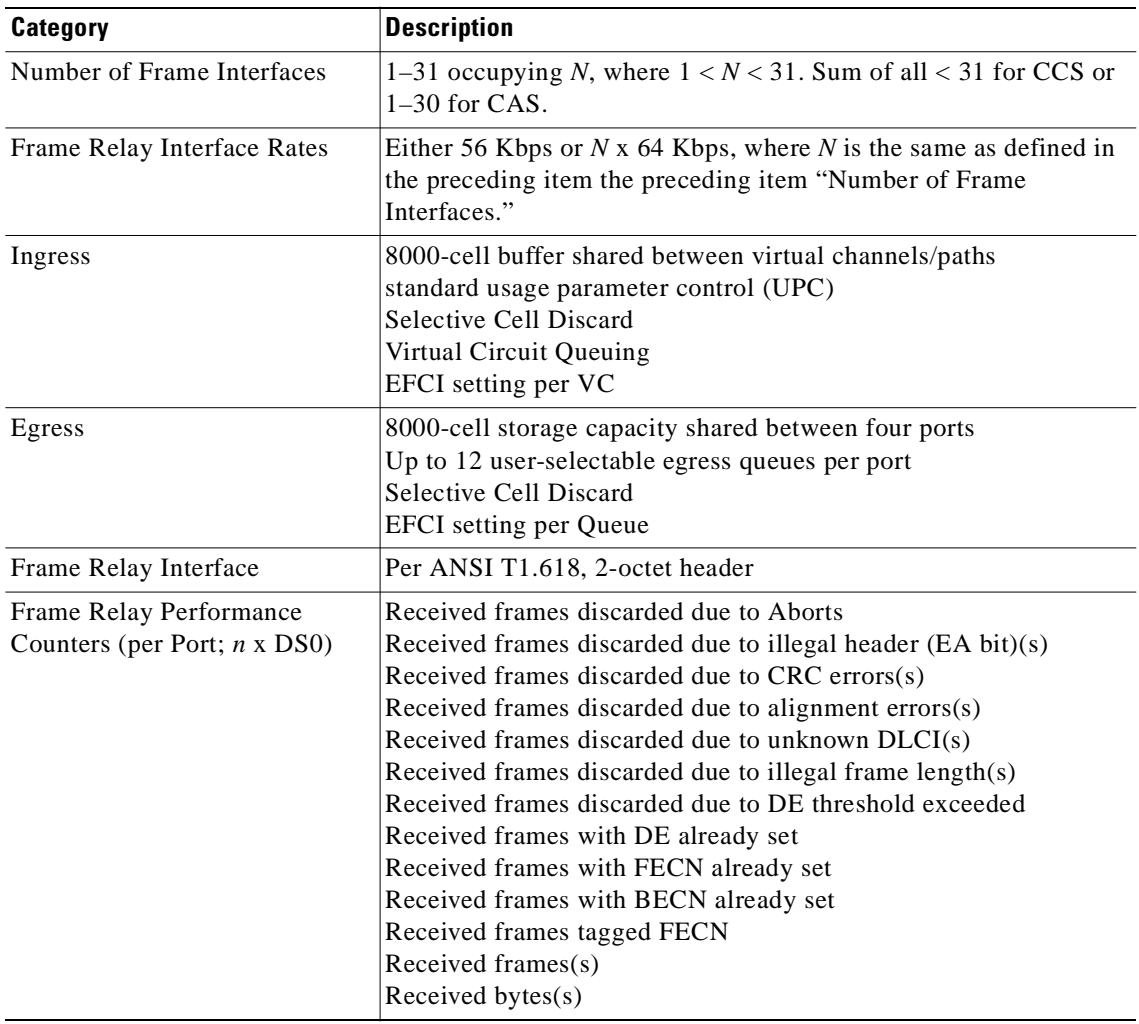

 $\overline{\phantom{a}}$ 

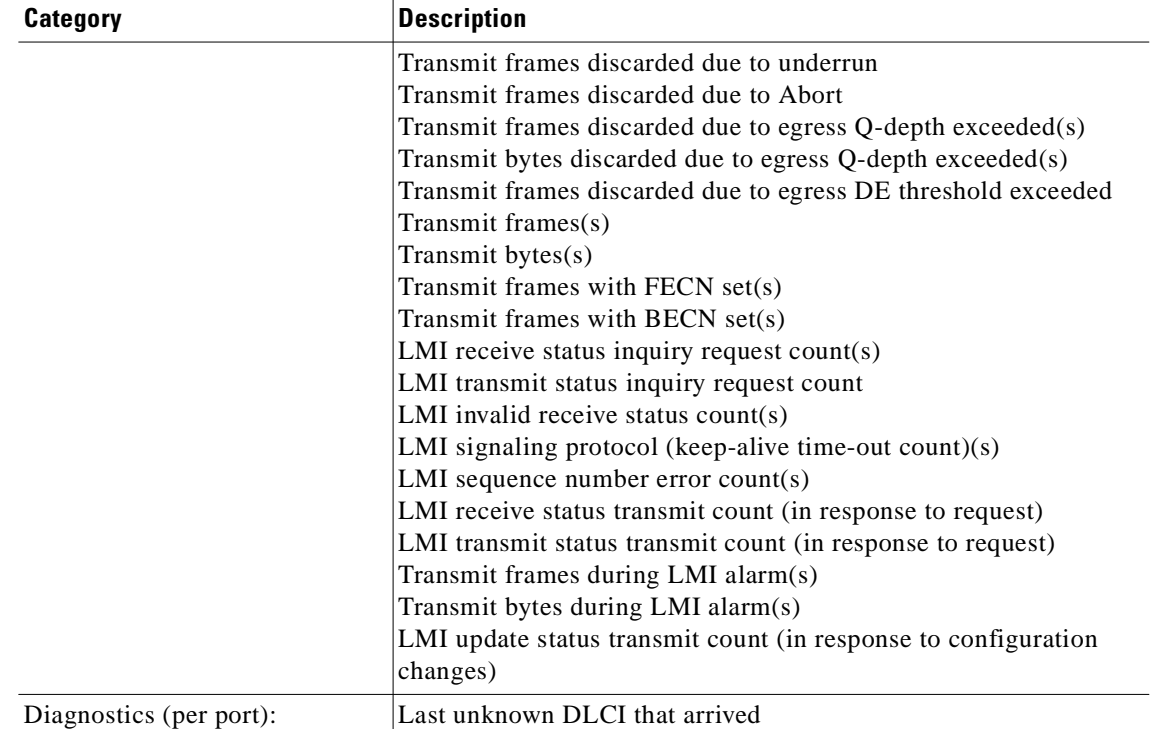

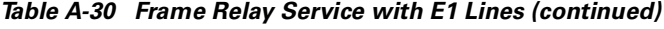

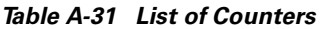

<span id="page-215-0"></span>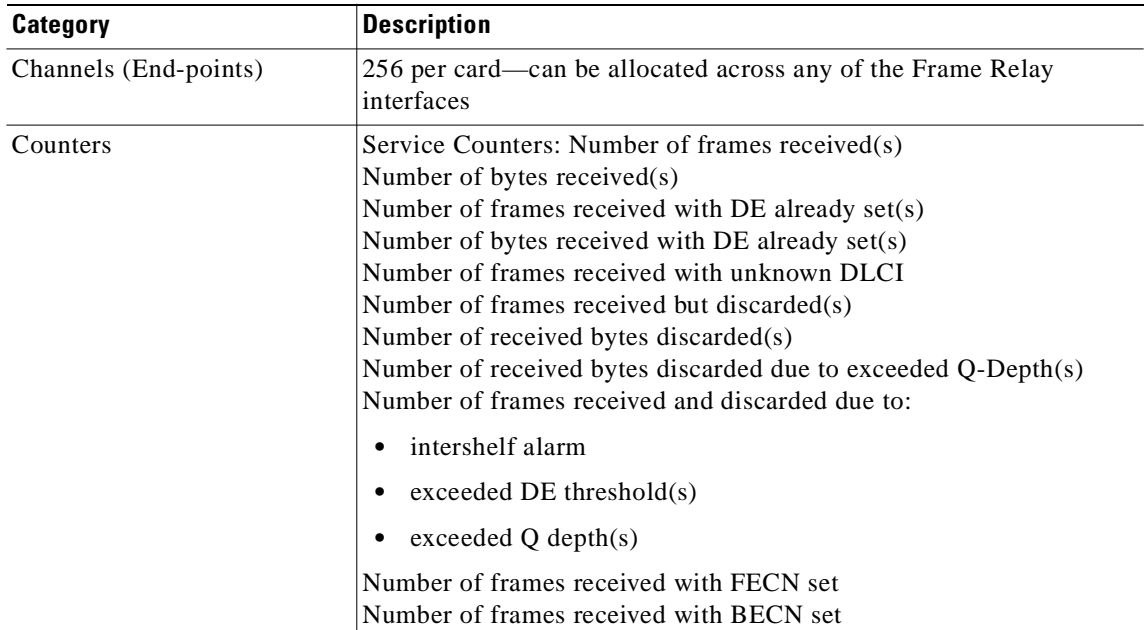

 $\blacksquare$
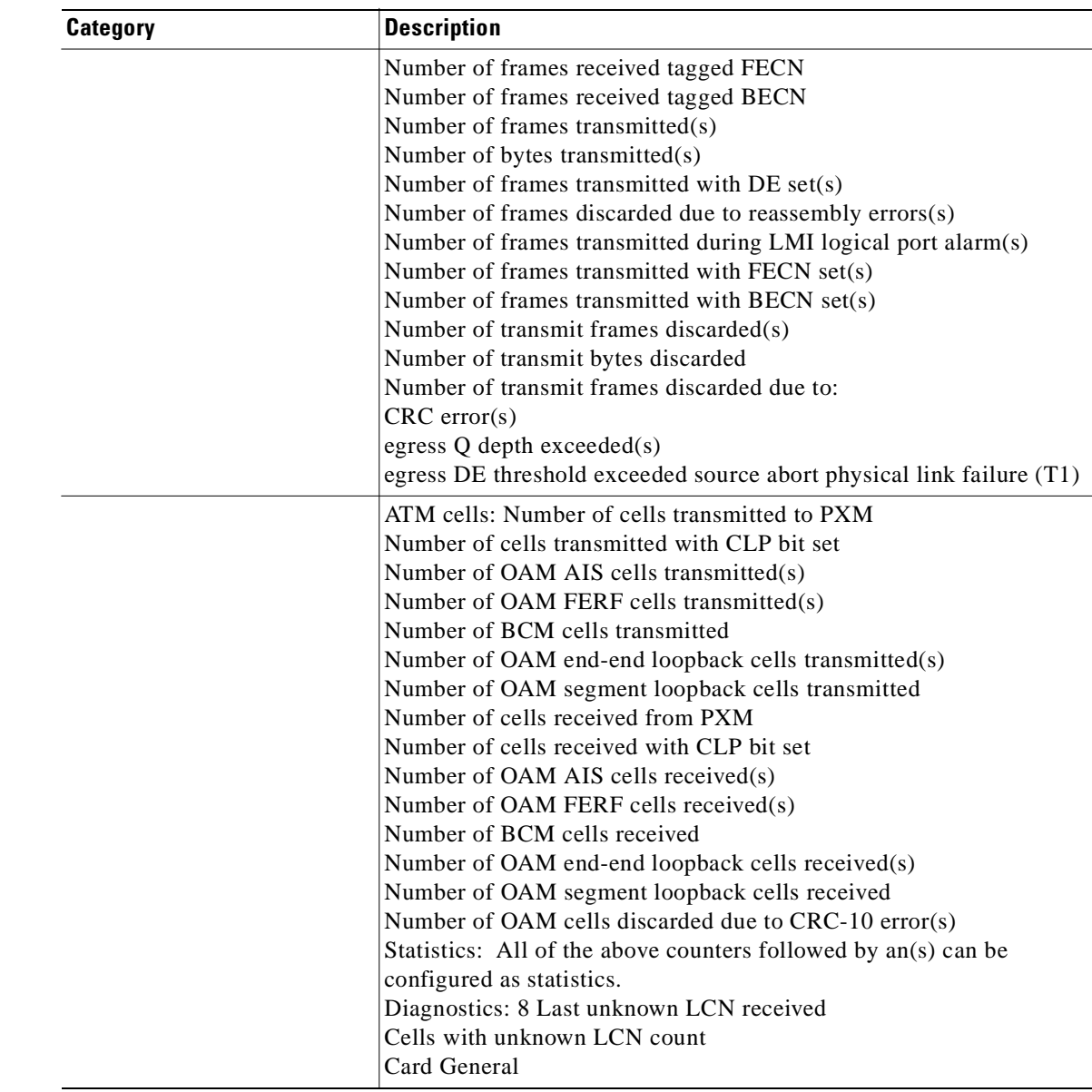

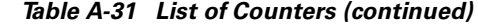

# **MGX-SRM-3T3/B Specification**

Specifications for the MGX-SRM-3T3/B appear in [Table A-32](#page-217-0).

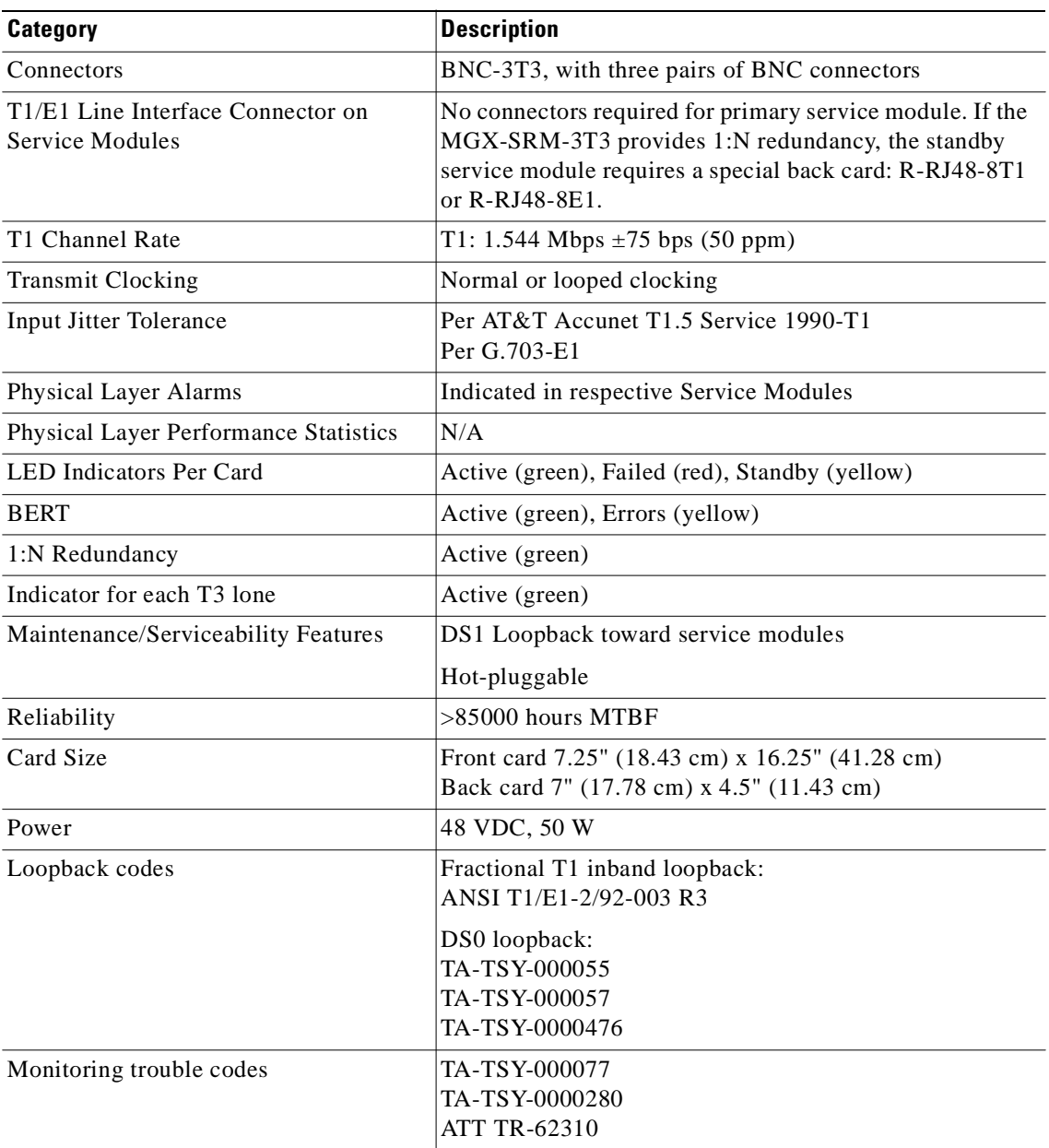

#### <span id="page-217-0"></span>*Table A-32 MGX-SRM-3T3/B Specifications*

## **Circuit Emulation Service for T3 and E3**

The physical layer characteristics for the MGX-CESM-T3 and MGX-CESM-E3 are the same as the MGX-FRSM-T3 and MGX-FRSM-E3, respectively. For these characteristics, refer to [Table A-14](#page-204-0) and [Table A-16](#page-205-0). The available counters appear in the lists that follow. The categories are:

- **•** T3 and E3 line framers
- **•** AAL1 SAR
- **•** Transmitted and received ATM cells

The counters for the T3 and E3 line framers are

- **•** F-bit error count (T3)
- **•** P-bit error Count (T3)
- **•** CP-bit error Count
- **•** FEBE Count
- **•** BPV Count

The counters for AAL1 SARs are

- **•** Number of OAM cells received
- **•** Number of OAM cells dropped (FIFO full)
- **•** Number of SN CRC's not correctable
- **•** Number of cells with SN different than SN+1
- **•** Number of cells received from UTOPIA interface
- **•** Number of cells transmitted to UTOPIA interface
- **•** Number of conditioned cells transmitted to UTOPIAinterface
- **•** Number of cells not sent due to line resynchronization

The counters for transmitted ATM cells are

- **•** Number of cells transmitted to PXM
- **•** Number of cells discarded due to intershelf link alarm
- **•** Number of cells transmitted with CLP bit set
- **•** Number of AIS cells transmitted
- **•** Number of FERF cells transmitted
- **•** Number of BCM cells transmitted
- **•** Number of end-end loop back cells transmitted
- **•** Number of segment loop back cells transmitted

The counters for received ATM cells are:

- **•** Number of cells received from PXM
- **•** Number of cells received with CLP bit set
- **•** Number of AIS cells received
- **•** Number of FERF cells received
- **•** Number of BCM cells received
- **•** Number of end-end loop back cells received
- **•** Number of segment loop back cells received
- **•** Number of OAM cells discarded due to CRC-10 error

The diagnostics report the header of last cell with an unknown logical connection number LCN.

## **Circuit Emulation Service Module for T1 Operation**

This section contains operational details for the MGX-CESM-8T1 and MGX-CESM-8E1.

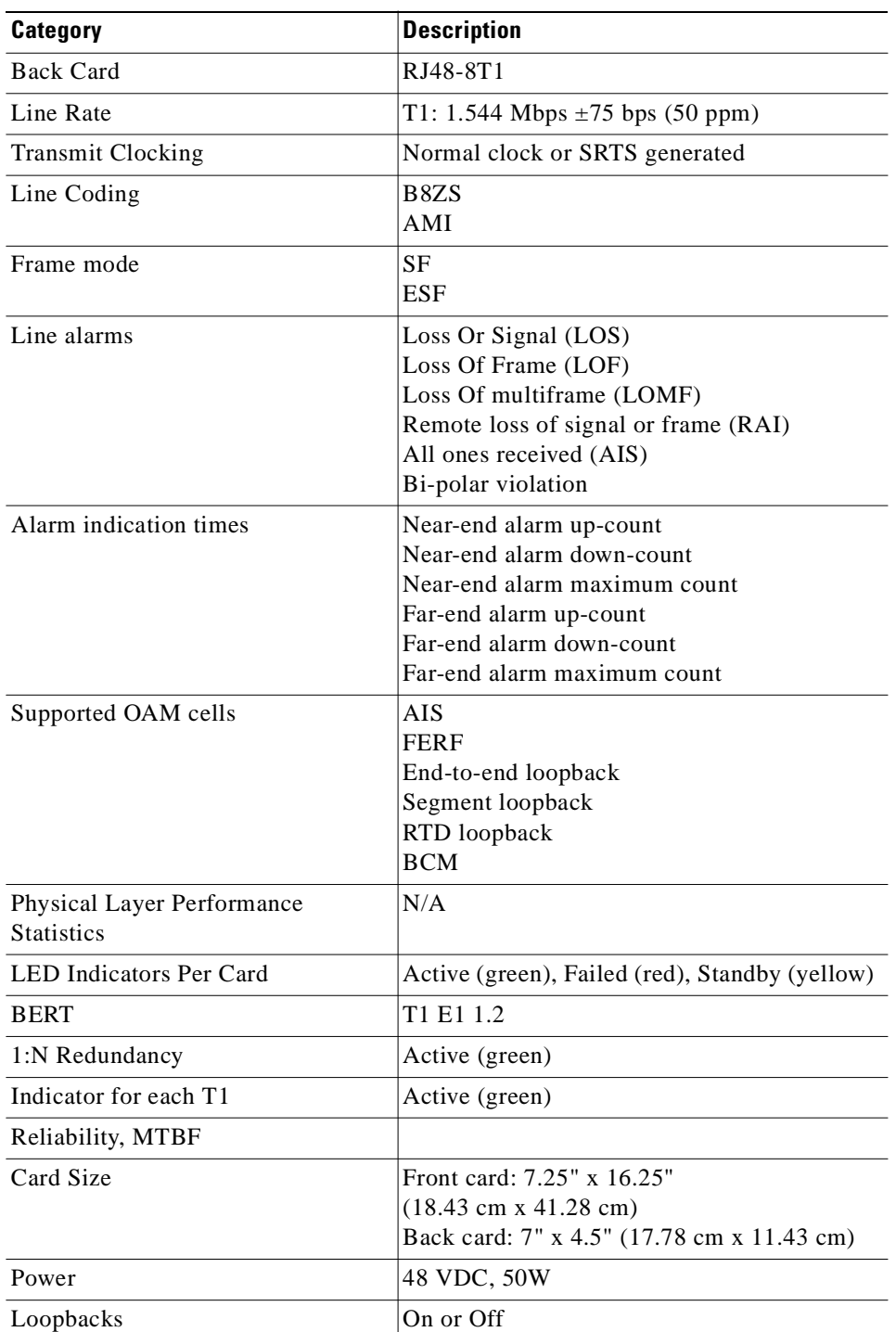

### *Table A-33 CESM 8T1 Card Information*

## **Circuit Emulation Service Module for E1 Operation**

This section contains operational details for the MGX-CESM-8E1.

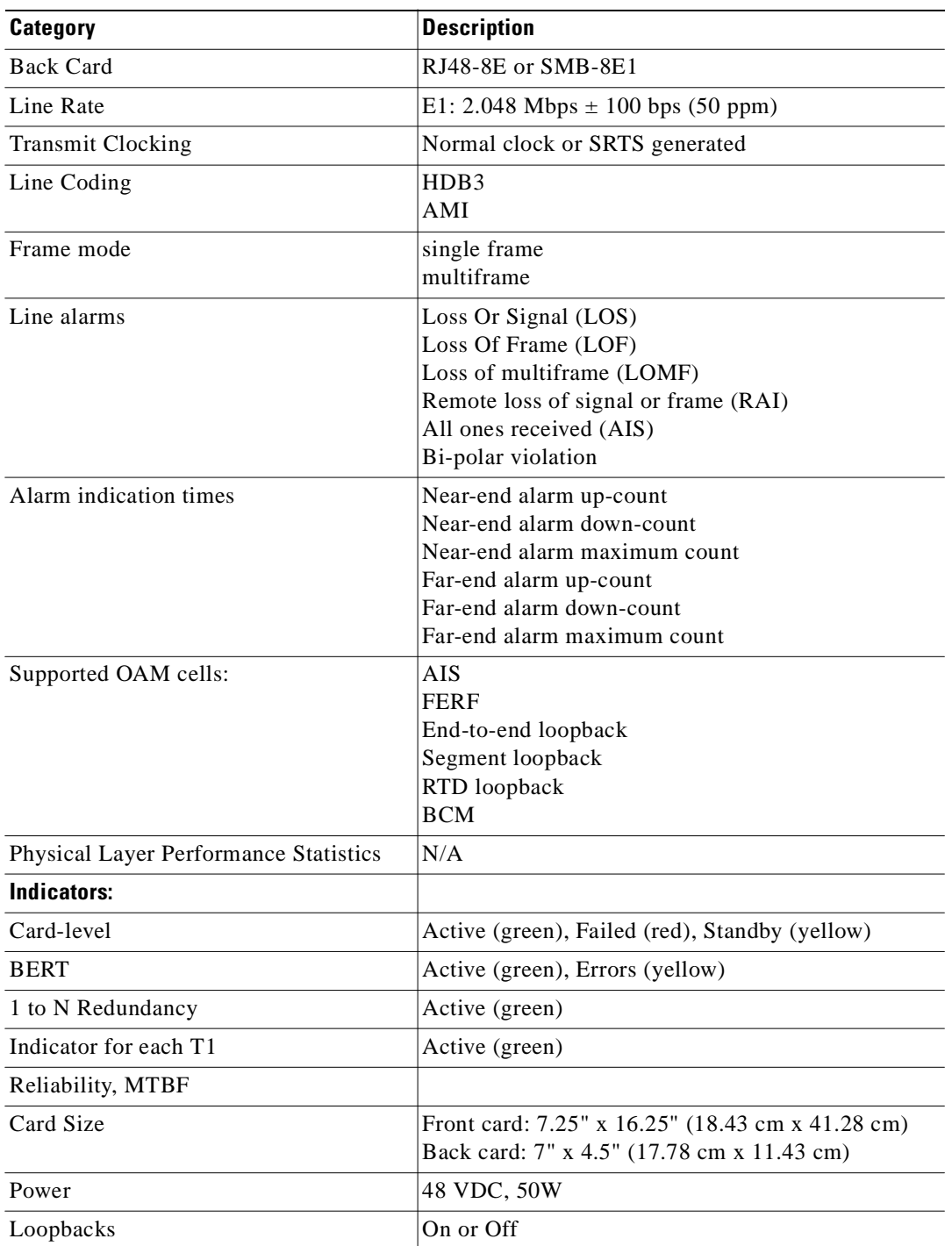

### *Table A-34 CESM 8E1 Card Set Details*

 $\overline{\phantom{a}}$ 

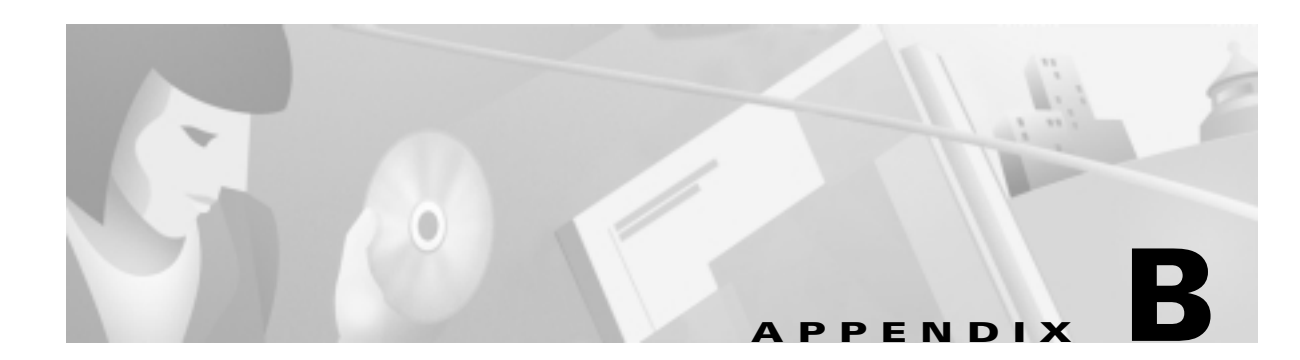

# **Cabling Summary**

# **Introduction**

This appendix contains details on the MGX 8250 switch cabling.

**Note** In all cable references, the transmit direction is away from the switch, and the receive direction is toward the switch.

# <span id="page-222-0"></span>**T3 Trunk Cabling**

A trunk cable connects each T3 port on the BNC-2T3 back card to a T3 port on the co-located BPX 860 -series switch. Refer to [Table B-1](#page-222-0) and [Table B-2](#page-222-1) for details.

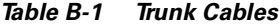

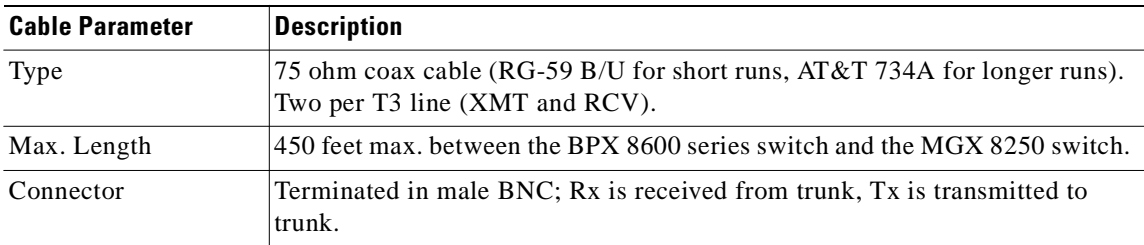

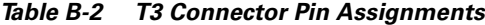

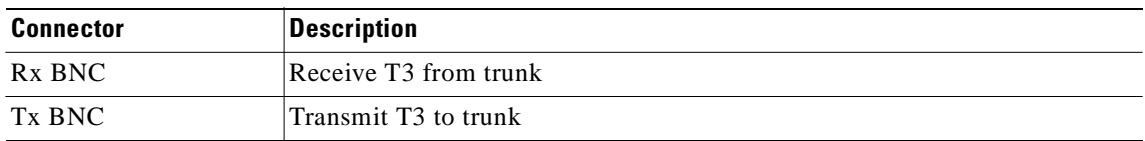

## <span id="page-222-1"></span>**Frame Relay Cabling**

This section describes the cabling and connector pinouts for the Frame Relay cards.

## <span id="page-223-0"></span>**T1 Cabling**

Trunk cables connect the customer DSX1 cross-connect point or T1 Channel Service Unit (CSU) to the switch at the T1 back card. Refer to [Table B-3](#page-223-0) and [Table B-4](#page-223-1) for details.

*Table B-3 T1 Trunk/Circuit Line Cabling Specification*

| <b>Cable Parameter</b> | <b>Description</b>                                                                                                    |  |  |
|------------------------|----------------------------------------------------------------------------------------------------|--|--|
| Cable Type             | Western Electric 22 AWG, ABAM individually shielded twisted pair<br>$(100 \text{ ohm balanced})$ . Two pair per T1 line (1 transmit and 1 receive). |  |  |
| Cable Connector        | Male DB-15 subminiature.                                                                                                    |  |  |
| Max. Cable Length      | 533 ft. $(162 \text{ m})$ maximum between the MGX 8250 switch and the first<br>repeater or CSU. Selection of cable length equalizers.               |  |  |

*Table B-4 T1 Connector Pin Assignments*

<span id="page-223-1"></span>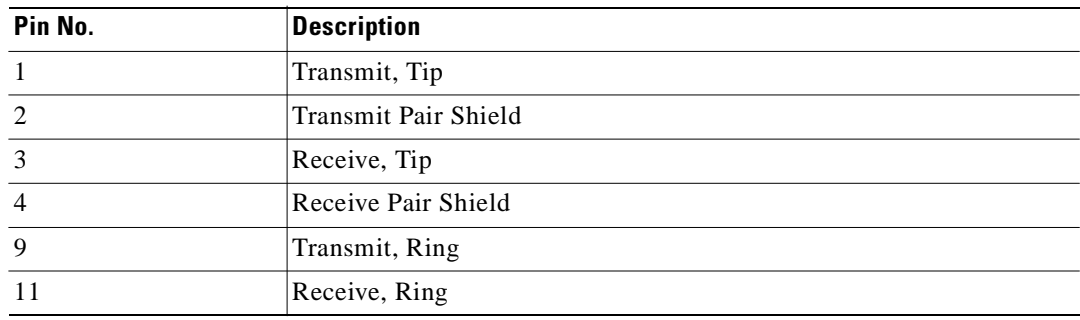

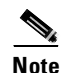

**Note** Transmit direction is toward the T1 trunk.

## **E1 Cabling**

### <span id="page-223-2"></span>**BNC Connector**

E1 trunk cables connect the customer DSX1 cross-connect point or E1 Channel Service Unit (CSU) to the switch at the FRSM E1 back card (BNC-8E1). Refer to [Table B-5](#page-223-2) and [Table B-6.](#page-224-0)

*Table B-5 E1 Trunk/Circuit Line Cabling Specification*

| <b>Cable Parameter</b> | <b>Description</b>                                                                                                    |
|------------------------|----------------------------------------------------------------------------------------------------|
| Cable Type: NC-8E1     | 75ohm coax cable for unbalanced connection. Two cables/pairs (1 transmit,<br>1 receive) per E1 line.                       |
| Cable Connector        | Two female BNC for unbalanced connection; male DB-15 for balanced<br>connection. Refer to Tables A-2 and A-3 for pinouts.  |
| Max. Cable Length      | Approximately 100 meters maximum between the MGX 8250 switch and the<br>first repeater or CSU. Equalizer for cable length. |

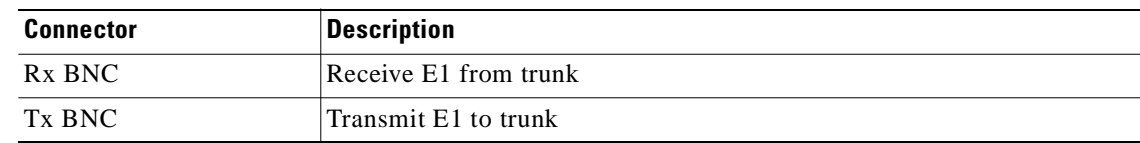

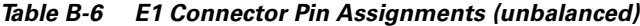

### <span id="page-224-1"></span><span id="page-224-0"></span>**DB-15 Connector**

E1 trunk cables connect the customer DSX1 cross-connect point or E1 CSU to the switch at the FRSM E1 back card (DB15-8E1). Refer to [Table B-7](#page-224-1) and [Table B-8.](#page-224-2)

*Table B-7 E1 Trunk/Circuit Line Cabling Specification*

| <b>Cable Parameter</b> | <b>Description</b>                                                                                                    |  |  |
|------------------------|----------------------------------------------------------------------------------------------------|--|--|
| Cable Type: DB15-8E1   | Western Electric 22 AWG, ABAM individually shielded twisted pair (120)<br>ohm balanced). Two pair per T1 line (1 transmit and 1 receive). |  |  |
| Cable Connector:       | Male DB-15 subminiature.                                                                                                    |  |  |
| Max. Cable Length:     | 533 ft. $(162 \text{ m})$ maximum between the MGX 8250 switch and the first<br>repeater or CSU. Selection of cable length equalizers.     |  |  |

#### *Table B-8 E1 Connector Pin Assignments*

<span id="page-224-2"></span>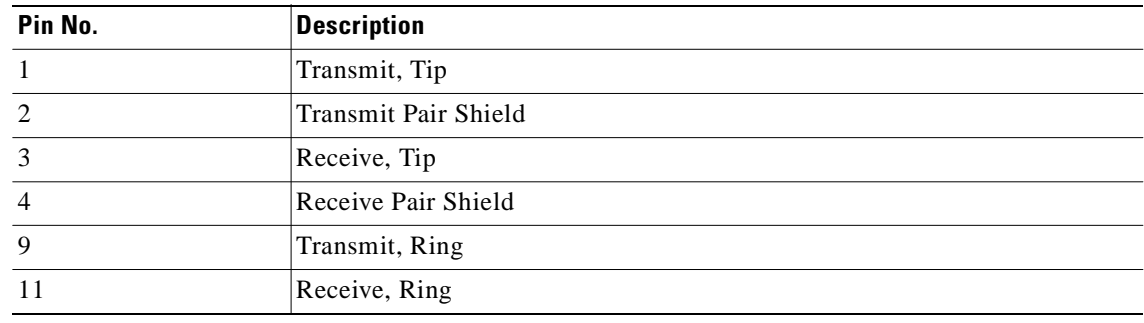

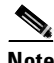

**Note** Transmit direction is toward the E1 trunk.

### **12IN1-S4 V.35/X.21 Back Card**

The back card for the MGX-FRSM-HS1/B is the 12IN1-S4. Each port on the back card connects through a DTE version or DCE version of the Cisco 12IN1 cable. For the signals on the back card, see [Table B-10](#page-225-0) and [Table B-11.](#page-225-1) The tables show the signal acronym, signal name, and signal source. The signal depends whether the back card connector is either DTE or DCE and whether the back card has been set as either X.21 or V.35 as shown in [Table B-9.](#page-225-2) For the part numbers of the standard and non-standard versions of the 12IN1 cables, see [Table B-12](#page-226-0).

<span id="page-225-2"></span>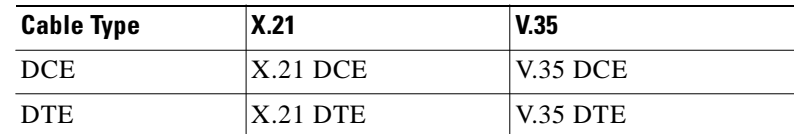

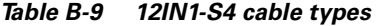

<span id="page-225-0"></span>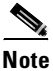

**Note** The cable type and part number are printed on a plastic band located near the smaller connector.

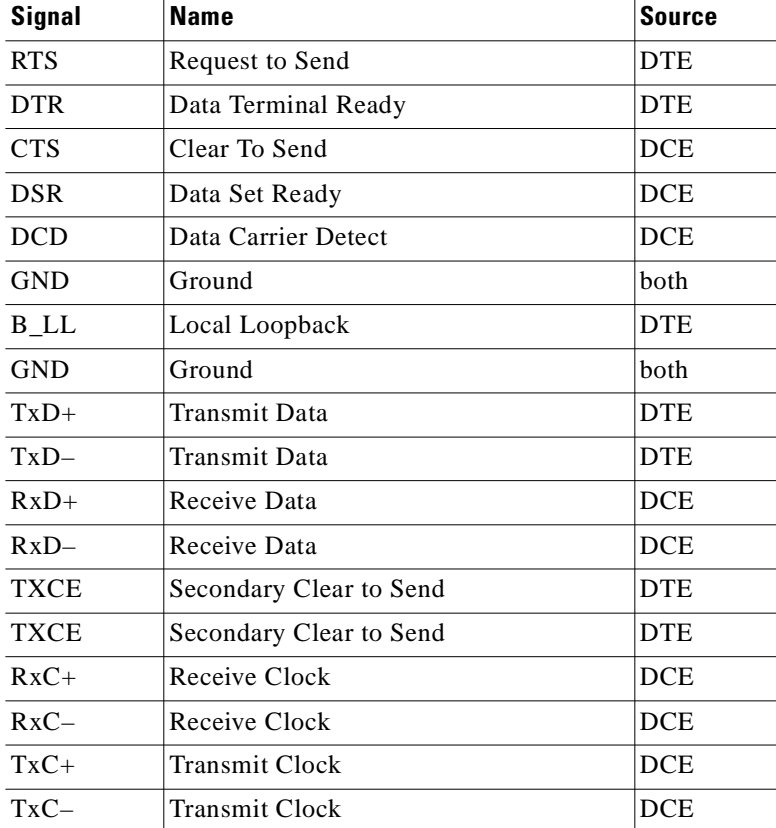

### *Table B-10 V.35 signals*

### <span id="page-225-1"></span>*Table B-11 X.21 Signals*

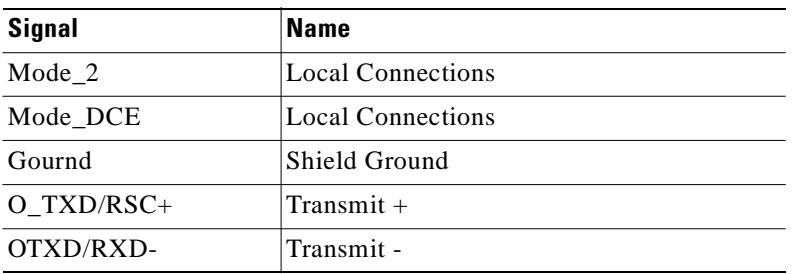

### **Cisco MGX 8250 Multiservice Gateway Installation and Configuration**

| <b>Signal</b> | <b>Name</b>       |  |
|---------------|-------------------|--|
| O RTS/CTS+    | $Control +$       |  |
| O RTS/CTS-    | Control -         |  |
| I $RDX/TXD+$  | $Receive +$       |  |
| I RXD/TXD-    | Receive -         |  |
| $ICTS/RTS+$   | Indication $+$    |  |
| I CTS/RTS-    | Indication -      |  |
| I RXC/TXCE+   | Timing $+$        |  |
| I RXC/TXCE-   | Timing -          |  |
| <b>GND</b>    | <b>CCT</b> Ground |  |

*Table B-11 X.21 Signals (continued)*

<span id="page-226-0"></span>*Table B-12 Cable Part Numbers for MGX-FRSM-HS1/BV*

| <b>Type of Cable</b> | <b>Far End Connector</b> | <b>Part Number</b> |  |
|----------------------|--------------------------|--------------------|--|
| $X.21$ DTE           | male                     | 72-1440-01         |  |
| $X.21$ DCE           | female                   | 72-1427-01         |  |
| V.35 DTE             | male (standard)          | 72-1428-01         |  |
| V.35 DTE             | female (atypical)        | 72-1436-01         |  |
| V.35 DCE             | female (standard)        | 72-1429-01         |  |
| V <sub>35</sub> DCE  | male (atypical)          | 72-1437-01         |  |
| V.35 DTE-DCE         |                          | 72-1441-01         |  |
| Straight-through     |                          | 72-1478-01         |  |
| Loopback plug        |                          | 72-1479-01         |  |

## <span id="page-226-1"></span>**HSSI Port Connectors**

The High-Speed Serial Interface (HSSI) port connects through a female SCSI-II connector. This connector accords with ANSI/TIA/EIA-613. Refer to [Table B-13](#page-226-1) for the pinouts.

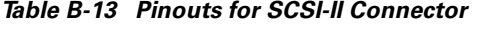

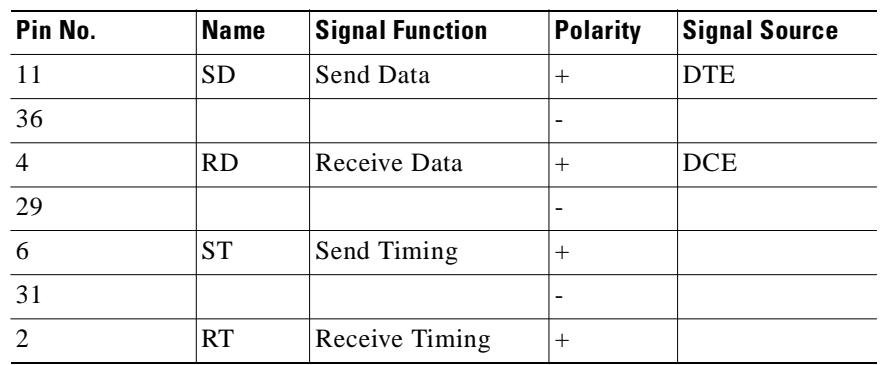

| Pin No.                             | <b>Name</b><br><b>Signal Function</b> |                        |        |            | <b>Polarity</b> | <b>Signal Source</b> |
|-------------------------------------|---------------------------------------|------------------------|--------|------------|-----------------|----------------------|
| 27                                  |                                       |                        |        |            |                 |                      |
| 6                                   | <b>TT</b>                             | <b>Terminal Timing</b> | $+$    | <b>DCE</b> |                 |                      |
| 13                                  |                                       |                        | -      |            |                 |                      |
| 3                                   | <b>CA</b>                             | DCE Available          | $+$    | <b>DCE</b> |                 |                      |
| 28                                  |                                       |                        |        |            |                 |                      |
| 8                                   | <b>TA</b>                             | DTE Available          | $+$    | <b>DTE</b> |                 |                      |
| 33                                  |                                       |                        |        |            |                 |                      |
| 10                                  | LA                                    | Loop Ckt A             | $^{+}$ | <b>DTE</b> |                 |                      |
| 35                                  |                                       |                        | -      |            |                 |                      |
| 12                                  | LB                                    | Loop Ckt B             | $^{+}$ | <b>DTE</b> |                 |                      |
| 37                                  |                                       |                        |        |            |                 |                      |
| 5                                   | LC                                    | Loop Ckt C             | $+$    | <b>DCE</b> |                 |                      |
| 30                                  |                                       |                        | -      |            |                 |                      |
| 1,26,7,32,13,3<br>8, 19, 44, 25, 50 | SG                                    | Signal Ground          |        |            |                 |                      |

*Table B-13 Pinouts for SCSI-II Connector (continued)*

### **Cabling for RJ-48 Connectors on T1 and E1 Ports**

For T1 and E1 ports that connect through a RJ-48 connector, each connector has:

- **•** Transmit TIP pin
- **•** Transmit RING pin
- **•** Receive TIP pin
- **•** Receive RING pin
- **•** Two pins for shielded ground

An illustration of the connector wiring appears in [Figure B-1](#page-228-0).

<span id="page-228-0"></span>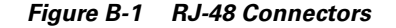

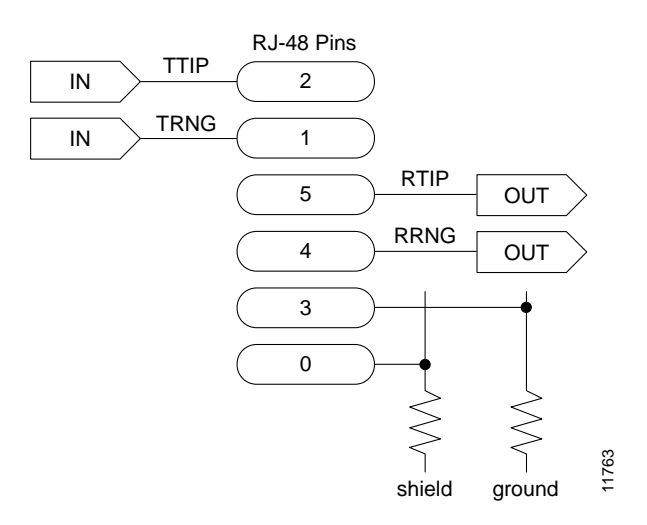

## <span id="page-228-2"></span>**DC Power Cabling**

DC Power connections are made to the DC Power Entry Modules at the rear of the MGX 8250 switch. (See [Figure B-2](#page-228-1).) See [Table B-14](#page-228-2) and [Table B-15](#page-229-0) for acceptable cable and wire types. Cisco normally does not provide wiring for DC-powered systems. See [Table B-14](#page-228-2) for details on DC wiring.

*Table B-14 DC Power Wiring*

| <b>Cable Parameter</b> | Description                                                                                                    |
|------------------------|----------------------------------------------------------------------------------------------------|
| Wiring:                | Three conductor, 6 AWG recommended wire gauge, min. 60 degrees Celsius<br>insulation rating, copper conductors only. Panduit LC AS6-10-L terminal lug<br>or equivalent to fit $#10-32$ screws. |
| Connection:            | Panduit terminal lug ( $p/n$ LC AS6-10-L) or equivalent to fit #10-32 screws.                                                                                                    |

<span id="page-228-1"></span>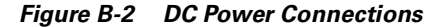

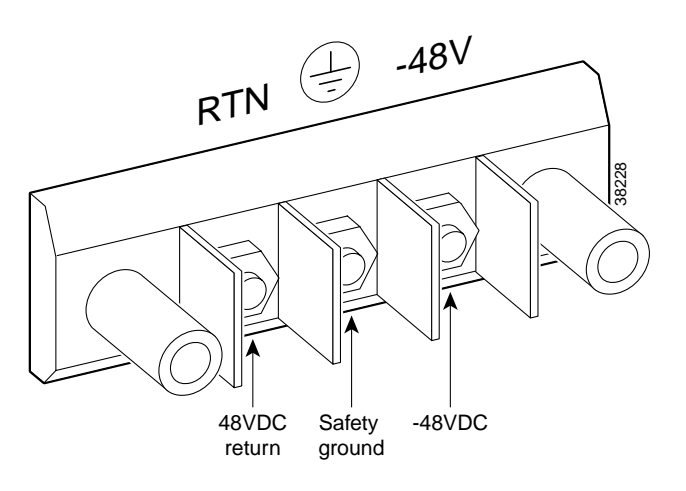

## <span id="page-229-0"></span>**220VAC Power Cabling**

Either Cisco Systems or the customer can provide the AC power cord. See [Table B-15](#page-229-0) for the power cords that Cisco can supply. In addition, you can special-order AC cables with other plugs or different lengths. If you want to construct the power cord, it must mate with an IEC320 16/20A male receptacle on the back of the AC power module.

#### *Table B-15 220VAC Power Cables*

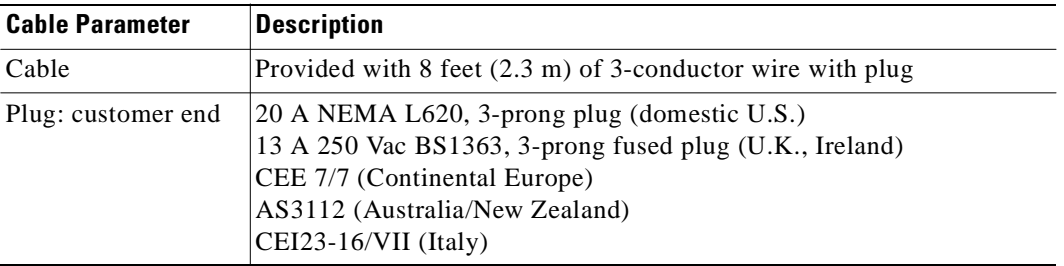

## **110VAC Power Cabling**

Either Cisco Systems or the customer can provide the AC power cord. See [Table B-16](#page-229-1) for the power cords that Cisco can supply. In addition, you can special-order AC cables with other plugs or different lengths. If you want to construct the power cord, it must mate with an IEC320 (C-14) 10/15A male receptacle on the back of the AC power module.

*Table B-16 110VAC Power Cables*

<span id="page-229-1"></span>

| <b>Cable Parameter</b> | <b>Description</b>                                                                                                    |
|------------------------|----------------------------------------------------------------------------------------------------|
| Cable                  | Provided with 8 feet (2.3 m) of 3-conductor wire with plug.                                                                                                    |
| Plug (customer end)    | 20 A NEMA L620, 3-prong plug (domestic U.S.)<br>Need 15A NEMA 5-15 for US and Canada.<br>13 A 250 Vac BS1363, 3-prong fused plug (UK, Ireland)<br>CEE 7/7 (Continental Europe)<br>AS3112 (Australia/New Zealand)<br>$CEI23-16/VII$ (Italy)<br>125V/15A North America |

## **Control and Clock Cabling**

This section describes the cables that can connect to the PXM-UI card.

### **Maintenance and Control Ports**

The Maintenance (or Modem) port and the Control (or Console) port connect a switch to an ASCII terminal, workstation, or modem for remote alarm reporting or system monitoring. Refer to [Table B-17](#page-230-0)  for a description of the cabling and [Table B-18](#page-230-1) for the pinout of the associated RJ-48 connector.

| <b>Cable Parameter</b> | <b>Description</b>                                                                                                    |
|------------------------|----------------------------------------------------------------------------------------------------|
| Interface              | EIA/TIA-232—both are DTE ports.                                                                                                    |
| <b>Suggested Cable</b> | 24 AWG, 25-wire. A straight-through EIA/TIA-232 cable provides a<br>terminal or printer connection. For an interface with modems on either<br>port, a null modem cable may be necessary. |
| Cable Connector        | RJ-48, subminiature, male. Table B-18 contains a list of the port pin<br>assignments.                                                                                                    |
| Max. Cable Length      | 50 feet $(15 \text{ m})$                                                                                                    |

<span id="page-230-0"></span>*Table B-17 Maintenance and Control Port Cabling*

#### <span id="page-230-1"></span>*Table B-18 Maintenance and Control Port Pin Assignments*

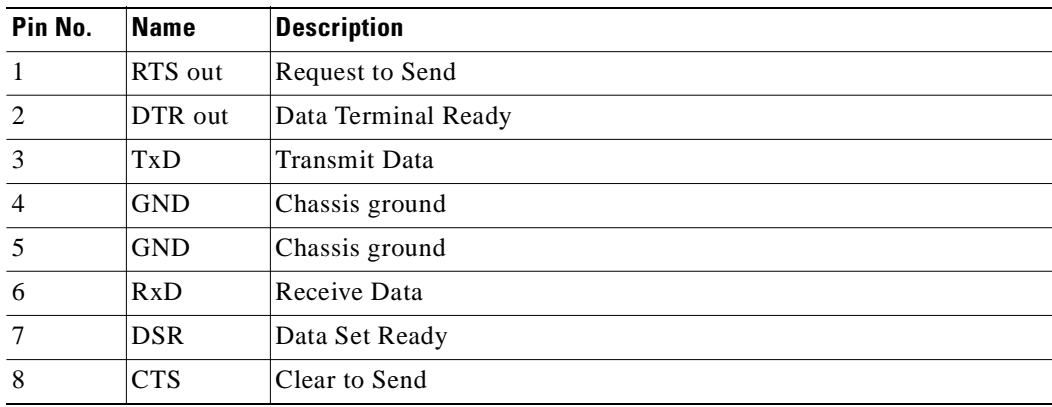

### **Modem Cable**

Figure B-3 shows a modem cable that is used for connecting modems to the MGX 8250 control and maintenance ports.

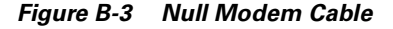

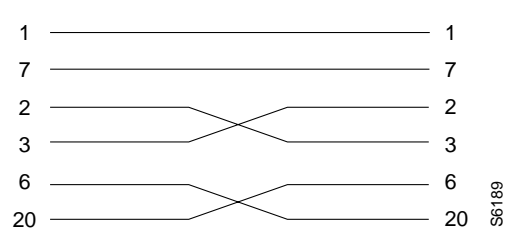

## **External Clock Input Cabling**

The external clock input cable connects the external clock inputs through the T3E3-D, T3E3-B and SMF-155 EXT.TMG. connectors. The clock may be 1.544 Mbps for T3E3-D or 2.048 Mbps for T3E3-D. See [Table B-19](#page-231-0) through [Table B-22](#page-231-1).

### <span id="page-231-0"></span>**T1/E1 Clock Cabling**

The DB-15 clock port can accept a T1 or E1 BITS clock input.

*Table B-19 External Clock Cabling—T3E3-D or SMF-155*

| <b>Cable Parameter</b> | <b>Description</b>                                                                                                    |
|------------------------|----------------------------------------------------------------------------------------------------|
| Cable Type             | Western Electric 22 AWG, ABAM individually shielded twisted pair (100)<br>ohm balanced). One pair per T1 line (1 receive).                                                   |
| Cable Connector        | Male DB-15 subminiature. Refer to Table B-20 for pinouts.                                                                                                    |
| Max. Cable Length      | 533 ft. $(162 \text{ m})$ maximum between the MGX 8250 switch and the first repeater<br>or CSU. Selection of cable length equalizers is used. Wire build-out is<br>required. |

*Table B-20 T1 Connector Pin Assignments for EXT.TMG*

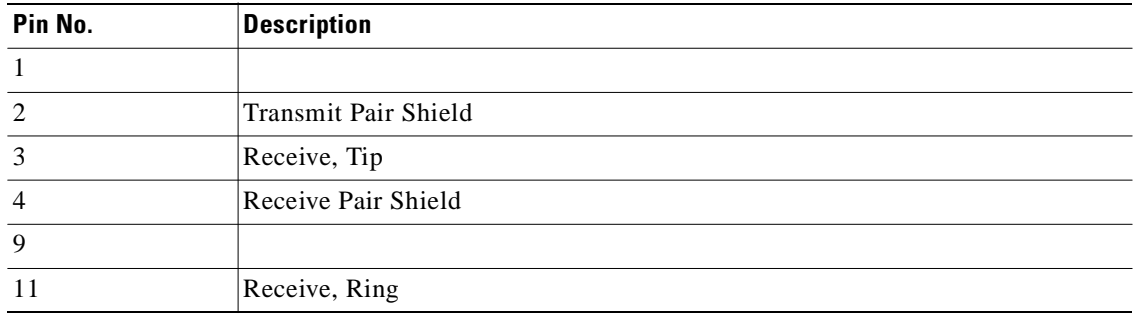

### **E1 Clock Cabling**

<span id="page-231-2"></span>.

#### *Table B-21 E1 Clock Cabling—T3E3-B*

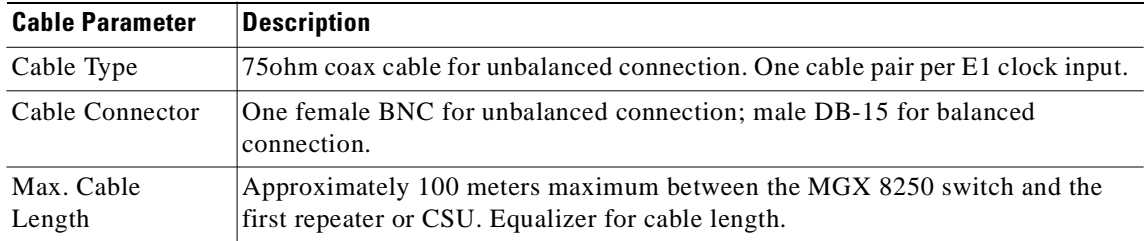

### <span id="page-231-1"></span>*Table B-22 E1 Connector Pin Assignments for EXT.TMG (unbalanced)*

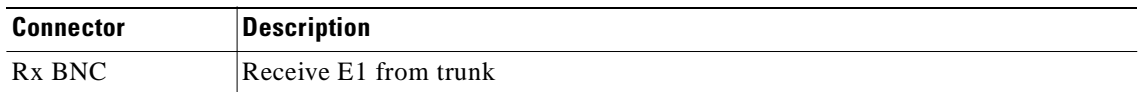

## <span id="page-232-0"></span>**External Alarm Cabling**

The external alarm cable connects to the alarm connector on the PXM-UI card. See [Table B-23](#page-232-0) for physical characteristics of the cable and [Table B-24](#page-232-1) for the pinouts.

*Table B-23 External Alarm Cabling*

| <b>Cable Parameter</b> | Description                                  |
|------------------------|----------------------------------------------|
| Interface              | Dry-contact relay closure.                   |
| Wire                   | $ 24 \text{ AWG}, \text{shielded}, 6$ -pair. |
| Connector              | DB-15, subminiature, male.                   |

<span id="page-232-1"></span>*Table B-24 Network Alarm Pin Assignments*

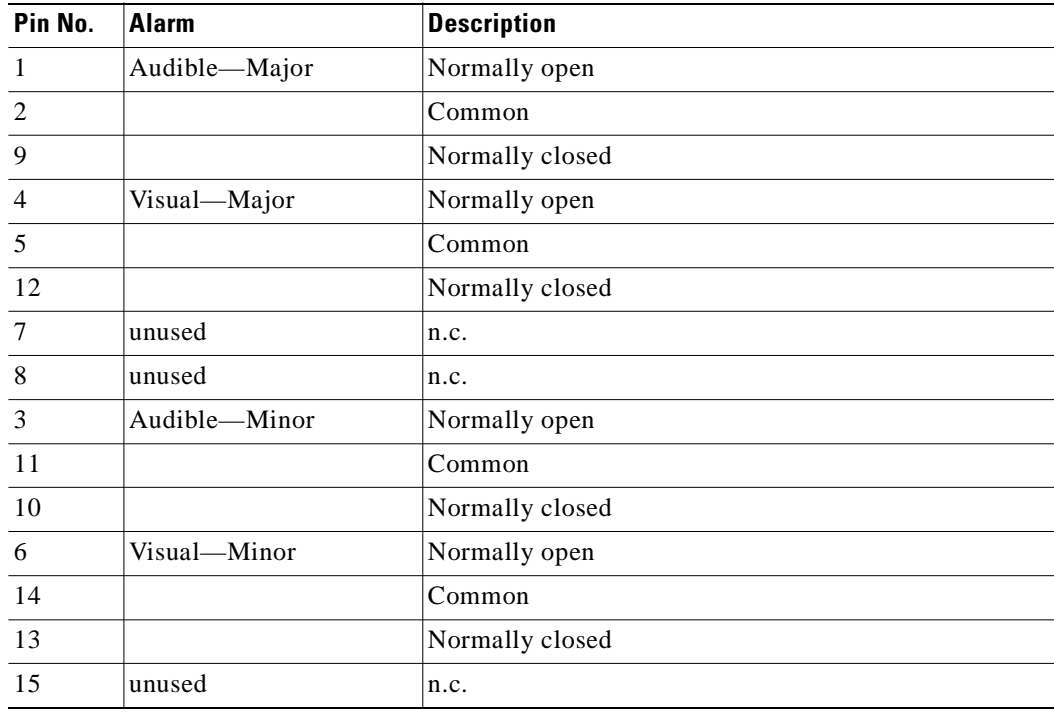

## **Standard MGX 8250 Cables**

For a list of the standard cables that Cisco can supply for the MGX 8250 switch, see [Table B-25.](#page-233-0) The suffix to the model number indicates the length of the cable. For example, 5610-50 indicates a 50-foot cable. Cables are available in standard lengths of 10 ft. (3 m), 25 ft. (7.6 m), 50 ft. (15 m), 75 ft. (22.8 m), and 100 ft. (30 m). Lengths of 100 ft. (30 m) to 600 ft. (183 m) are available through a special order.

Where applicable, [Table B-25](#page-233-0) includes the gender of the connector and the number of pins. For example, EIA/TIA-232/M25-M25 indicates a cable terminated with a male DB-25 at both ends.

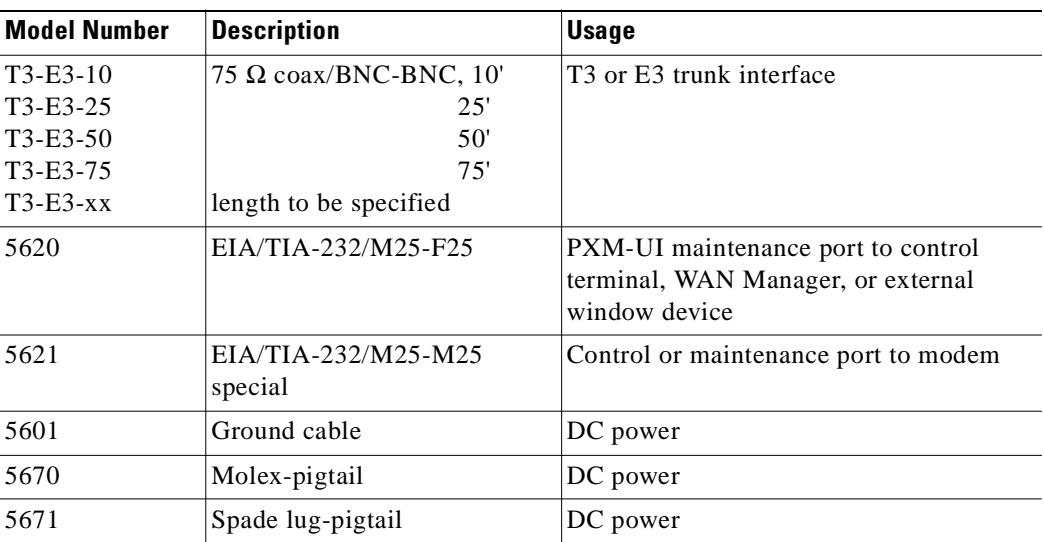

<span id="page-233-0"></span>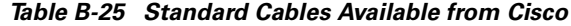

## <span id="page-233-1"></span>**Redundancy Y-Cable**

Special Y-cables provide line redundancy where applicable. (The Service Resource Module can also provide redundancy where certain Y-cables do not apply.) [Table B-26](#page-233-1) lists the Y-cables used with various MGX 8250 cards.

*Table B-26 Y-Cable Product Names for Applicable Cards*

| <b>Applicable Card Name</b> | <b>Connector</b><br><b>Hardware</b> | <b>Type/Standard</b><br>Interface | <b>Product Number</b>    |
|-----------------------------|-------------------------------------|-----------------------------------|--------------------------|
| <b>PXM-UI</b>               | $RJ-45$                             | $EIA/TIA-232$                     | $CAB-5684-06$ (6-inch Y) |
| <b>PXM-UI</b>               | $RJ-45$                             | $EIA/TIA-232$                     | CAB-5684-18              |
| <b>PXM-UI</b>               | $RJ-45$                             | T <sub>1</sub> BITS Clock         | $CAB-5686-06$ (6-inch Y) |
| <b>PXM-UI</b>               | <b>SMB</b>                          | E1 BITS Clock                     | CAB-5681-06 (6-inch Y)   |
| <b>PXM-UI</b>               | <b>SMB</b>                          | E1 BITS Clock                     | CAB-5681-18 (18-inch Y)  |
| <b>PXM-UI</b>               | $DB-15$                             | Alarm Output                      | CAB-5607-10 (10-inch Y)  |
| PXM-4-155                   | <b>SC</b>                           | SMF, MMF                          | CAB-SMF-Y-SC             |
| PXM-1-622                   | <b>SC</b>                           | <b>SMF</b>                        | CAB-SMF-Y-SC             |
| <b>PXM-2T3E3</b>            | <b>BNC</b>                          | 75 ohm, coaxial                   | $CAB-T3E3-Y$             |
| MGX-BNC-3T3-M               | <b>BNC</b>                          | 75 ohm, coaxial                   | $CAB-T3E3-Y$             |
| MGX-FRSM-2T3E3              | <b>BNC</b>                          | 75 ohm, coaxial                   | $CAB-T3E3-Y$             |
| MGX-CESM-T3E3               | <b>BNC</b>                          | 75 ohm, coaxial                   | $CAB-T3E3-Y$             |
| MGX-FRSM-HS2                | SCS <sub>I2</sub>                   |                                   | CAB-SCSI2-Y              |
| SMSCFC010250-01M            | SC to FC                            |                                   | 72-1246-01               |

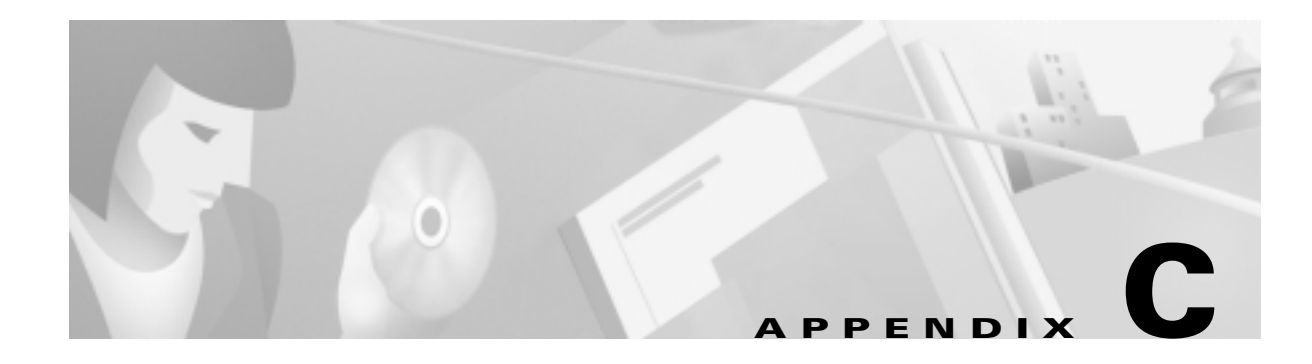

# **Commands That Apply to the MGX 8250 Switch**

This appendix contains descriptions of the switch software commands that have been altered to support the MGX 8250 switch. These descriptions appear in the *Cisco WAN Switching Command Reference.*

## **addcon (ATM)**

Establishes an ATM connection between the current switch and one or more switches in the network. The **addcon** command for ATM adds any one of the following types of ATM connections:

- **•** Constant Bit Rate (CBR)
- **•** Variable Bit Rate (VBR)
- **•** Frame Relay-to-ATM interworking connection (ATFR)
- **•** Frame Relay-to-ATM interworking with ForeSight (ATFST) connection
- **•** Available Bit Rate according to ATM Forum standards (ABRSTD)
- **•** Available Bit Rate with ForeSight (ABRFST)
- **•** Unspecified Bit Rate (UBR)

This description has the following explanations in the form of figures and tables

- **•** Flow diagrams showing the sequence of parameter prompts for each connection type
	- **–** [Figure C-1](#page-235-0) shows the prompt sequence for CBR connections.
	- **–** [Figure C-2](#page-236-0) shows the prompt sequence for VBR connections.
	- **–** [Figure C-3](#page-237-0) shows the prompt sequence for ATFR connections.
	- **–** [Figure C-4](#page-238-0) shows the prompt sequence for ATFST connections
	- **–** [Figure C-5](#page-239-0) shows the prompt sequence for ABRSTD connections.
	- **–** [Figure C-6](#page-240-0) shows the prompt sequence for ABRFST connections.
	- **–** [Figure C-7](#page-240-1) shows the prompt sequence for UBR connections.
- **•** A table that names each type of policing
- **•** A table showing each connection parameter, possible values, and defaults
- **•** A table with a brief definition of each connection parameter
- **•** Example screens from the command line interface (CLI)

Г

For detailed descriptions of the connection types, traffic classes, policing, and ATM-related topics, refer to the *Cisco BPX 8600 Series Reference*, the *Cisco WAN Switching System Overview,* and the ATM Forum specifications.

The switch on which **addcon** executes is the "owner" of the connection. Connection ownership is important because automatic rerouting and preferred routing information is entered on the node that owns the connection. See the **cnfpref** and **cnfcos** descriptions for details on automatic rerouting.

The parameter prompts depend on the connection type. The figures on this and the following pages are flow diagrams showing the sequence of possible parameter prompts according to the connection type. The flow diagrams begin at the point after you have entered the remote node name and VPI and VCI (which are common parameters). The subsequent tables define the parameters and list the defaults and ranges for each parameter.

A form of notation appears for some parameters that may need explanation. The notation is either (0), (1), or (0+1). This refers to the state of the Cell Loss Priority (CLP) bit. The usage of the CLP bit is in the traffic policing schemes.  $(0+1)$  means cells with CLP=0 or 1. A (0) means cells with CLP=0. (1) means cells with CLP=1. The CLP bit is used in different contexts. For example, CDVT  $(0+1)$  refers to Cell Delay Variation Tolerance (CDVT) for cells with CLP=0 or 1.

Before a connection is added, the proposed connection appears on the screen with a prompt for confirmation. After **addcon** executes, the system software automatically routes the connection.

<span id="page-235-0"></span>*Figure C-1 Prompt Sequence for a CBR Connection*

<span id="page-235-1"></span>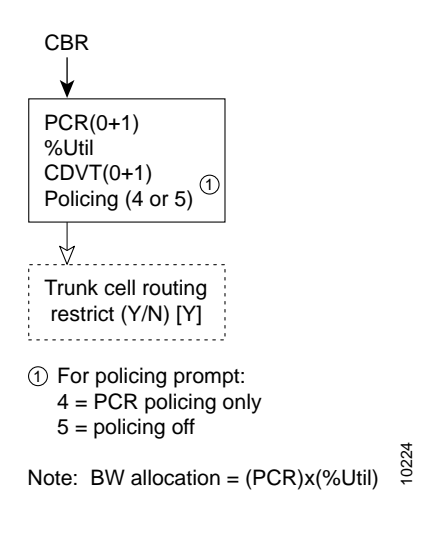

<span id="page-236-0"></span>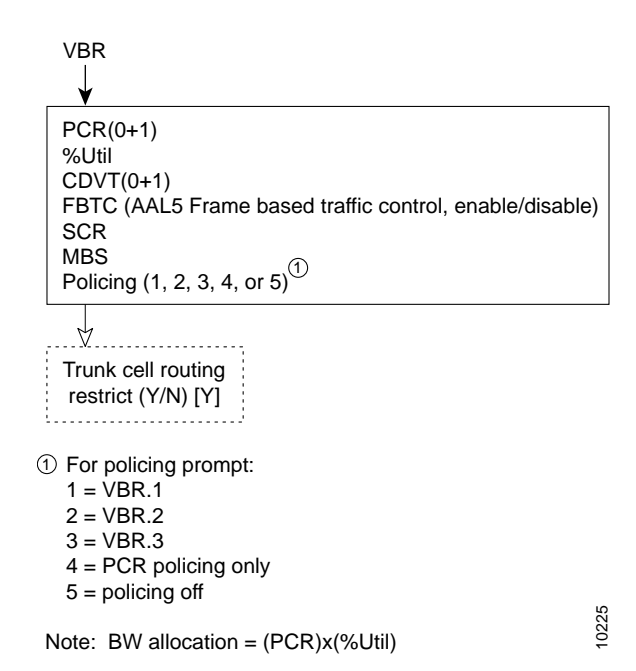

*Figure C-2 Prompt Sequence for a VBR Connection*

*Figure C-3 Prompt Sequence for an ATFR Connection*

<span id="page-237-0"></span>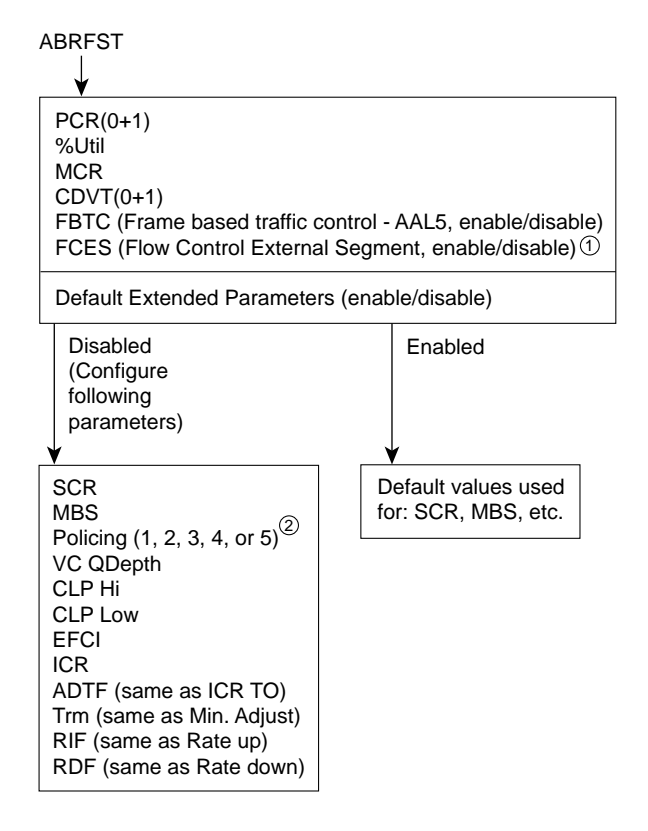

 $\mathfrak D$  At present, FCES is not available for ABR with ForeSight

 For policing prompt: 2  $1 = VBR.1$ 

- $2 = VBR.2$
- $3 = VBR.3$
- 4 = PCR policing only
- 5 = policing off

 Note: Bandwidth allocation  $=$  (MCR) $x$ (%Util)

S6163

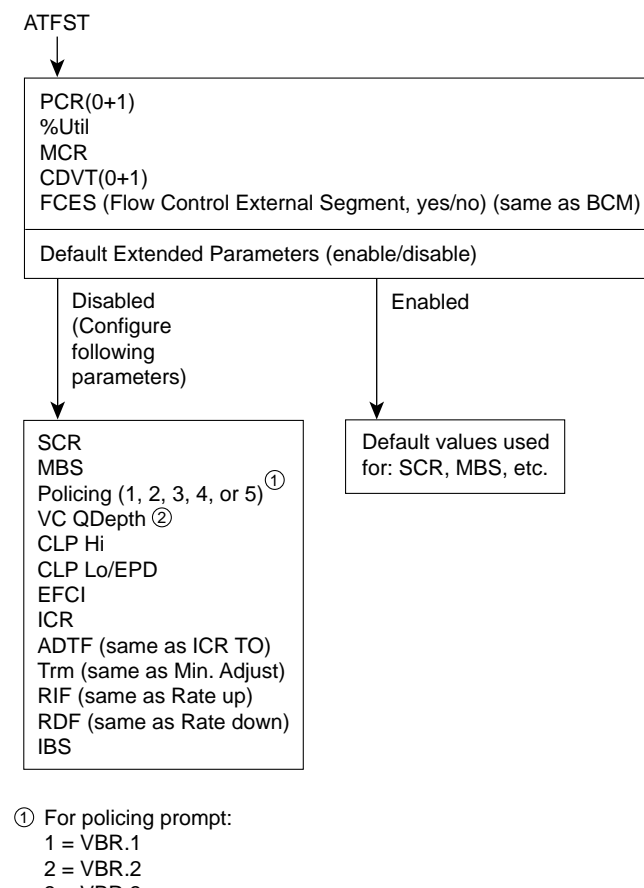

<span id="page-238-0"></span>*Figure C-4 Prompt Sequence for a ATFST Connection*

 $3 = VBR.3$ 

 $4 = PCR$  policing only

 $5 =$  policing off

- VC QDepth maps to VC Queue max for frame relay. 2 EFCI maps to ECN for frame relay. IBS maps to C max for frame relay.
- Note: FBTC (Frame based traffic control AAL5, same as FGCRA) is automatically set to yes.

S6164

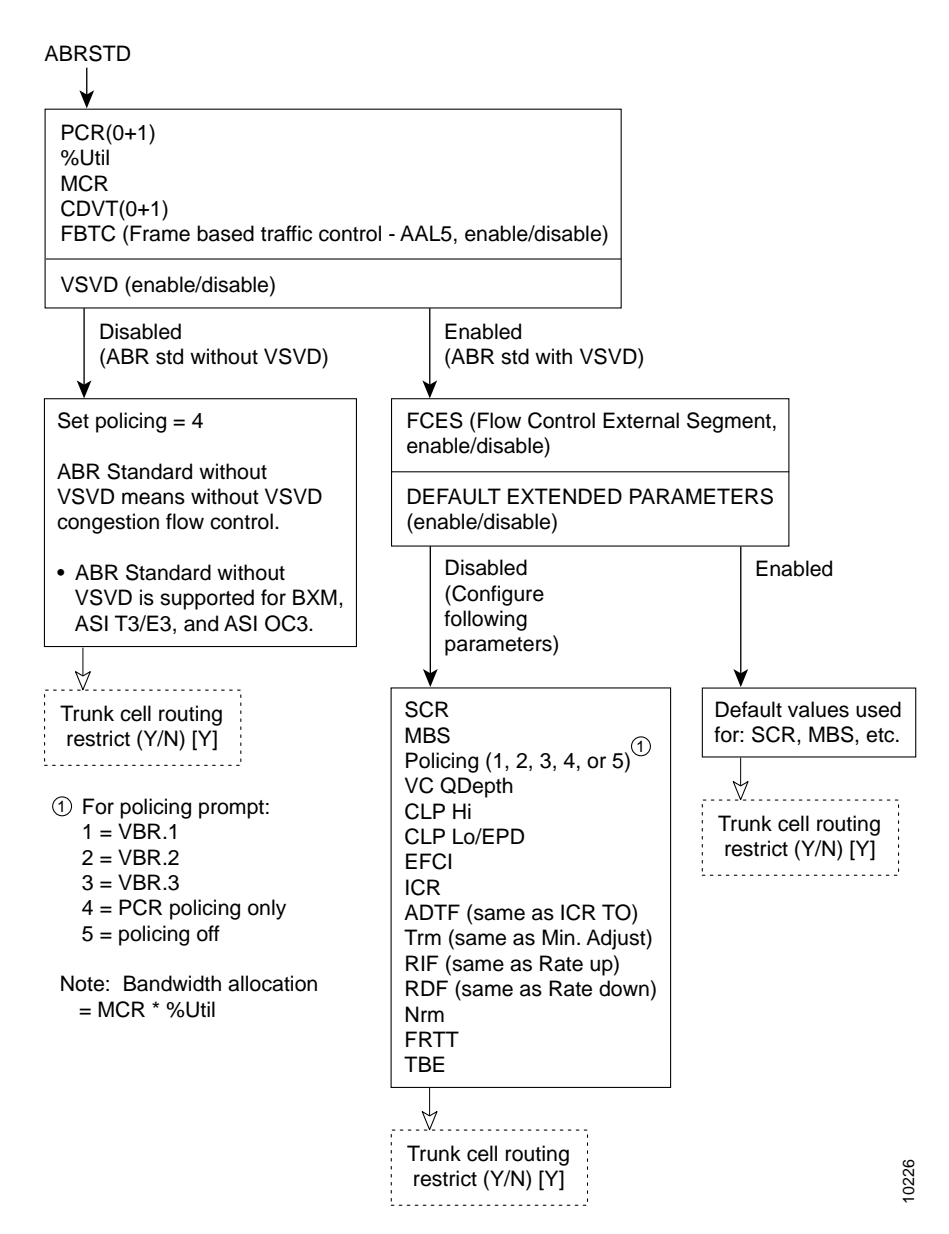

<span id="page-239-0"></span>*Figure C-5 Prompt Sequence for an ABRSTD Connection*

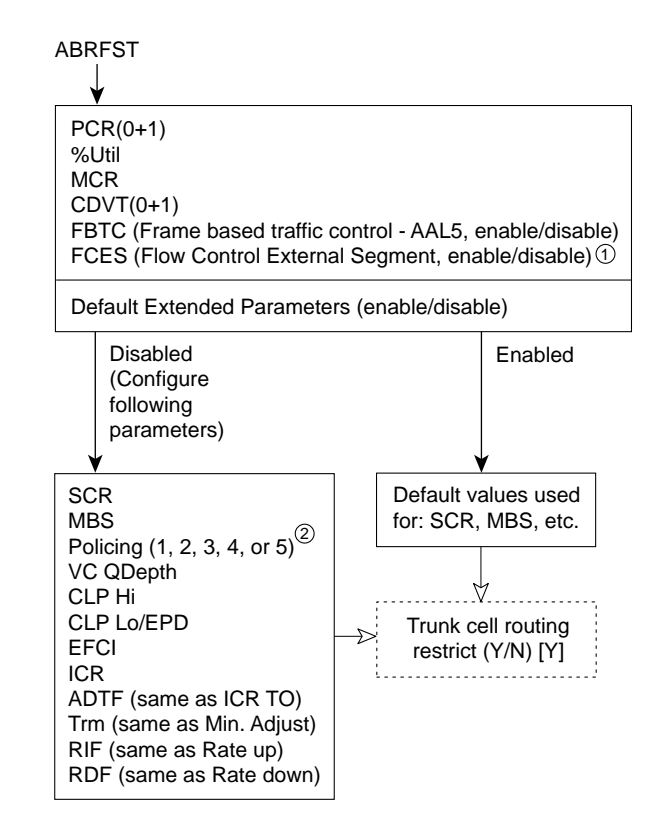

<span id="page-240-0"></span>*Figure C-6 Prompt Sequence for ABRFST Connection*

 $\mathfrak I$  At present, FCES is not available for ABR with ForeSight

| 2 For policing prompt:     |  |
|----------------------------|--|
| $1 = VBR.1$                |  |
| $2 = VBR.2$                |  |
| $3 = VBR.3$                |  |
| $4 = PCR$ policing only    |  |
| $5 =$ policing off         |  |
|                            |  |
| Note: Bandwidth allocation |  |
| $= (MCR)x$ (%Util)         |  |

<span id="page-240-1"></span>*Figure C-7 Prompt Sequence for a UBR Connection*

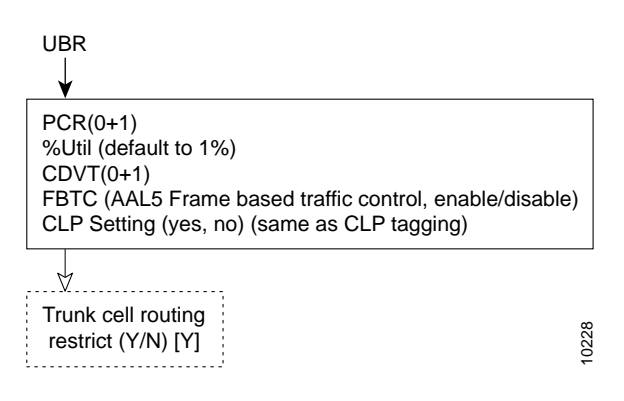

10227

[Table C-1](#page-241-0) contains descriptions of the ATM parameters that appear on screen. [Table C-2](#page-244-0) gives the defaults, ranges (or values), and applicable connection type (marked with an X) for each parameter. [Table C-3](#page-246-0) gives a shorthand definition of each type of traffic policing. In [Table C-3](#page-246-0), note that VBR.1, VBR.2, VBR.3, CBR.1, UBR.1, and UBR.2 are ATM Forum standards for traffic policing. The columns in [Table C-3](#page-246-0) indicate the actions involved with each policing type. For descriptions of the *traffic types*, *connection types*, and *traffic policing*, refer to the *Cisco BPX 8600 Series Reference* and the *Cisco WAN Switching System Overview*. The preceding flow diagrams help clarify the information in the forthcoming tables. The remaining parts of this description contain attributes and screen examples.

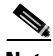

<span id="page-241-0"></span>**Note** If the description states the parameter is transmit/receive, the system is prompting for two values: one is for the transmit direction, the other for the receive direction. Also, not all parameters apply to OC-3/STM1 or OC-12/STM4, as the text shows.

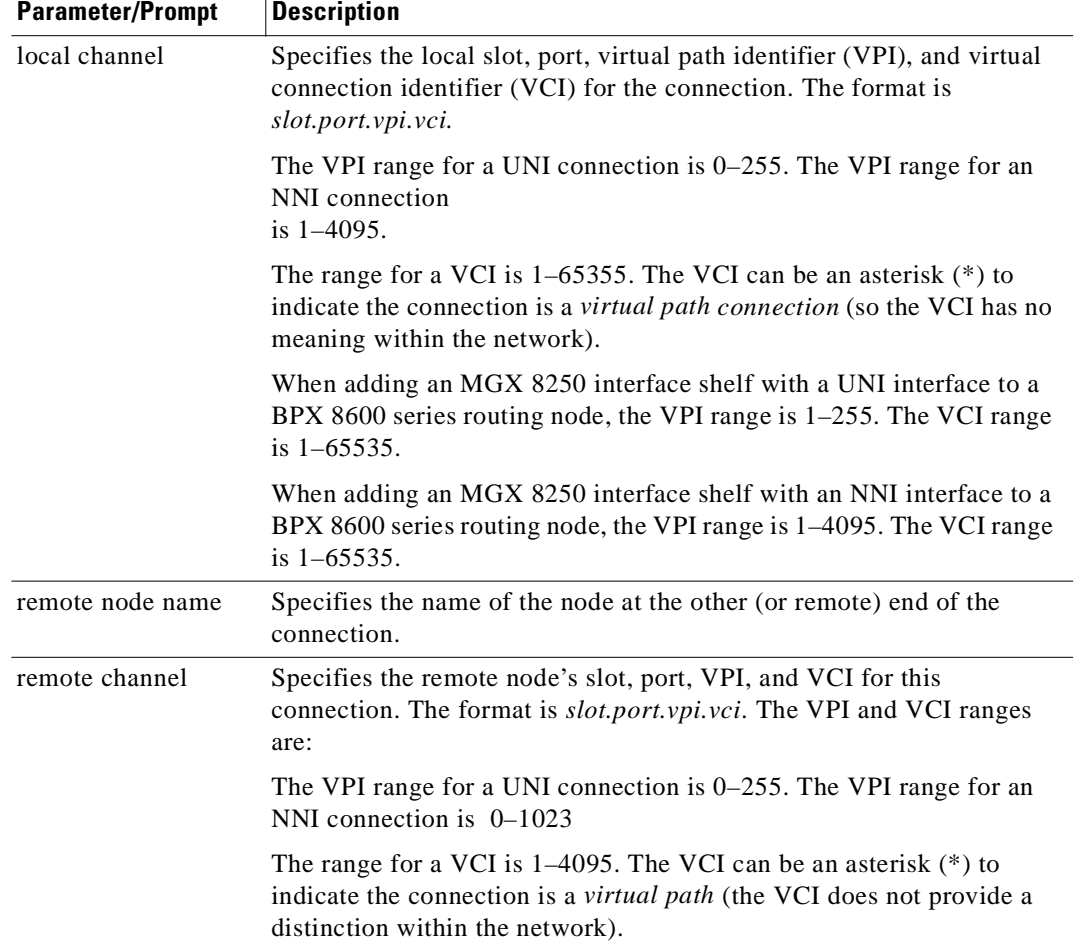

#### *Table C-1 addcon–Parameters*

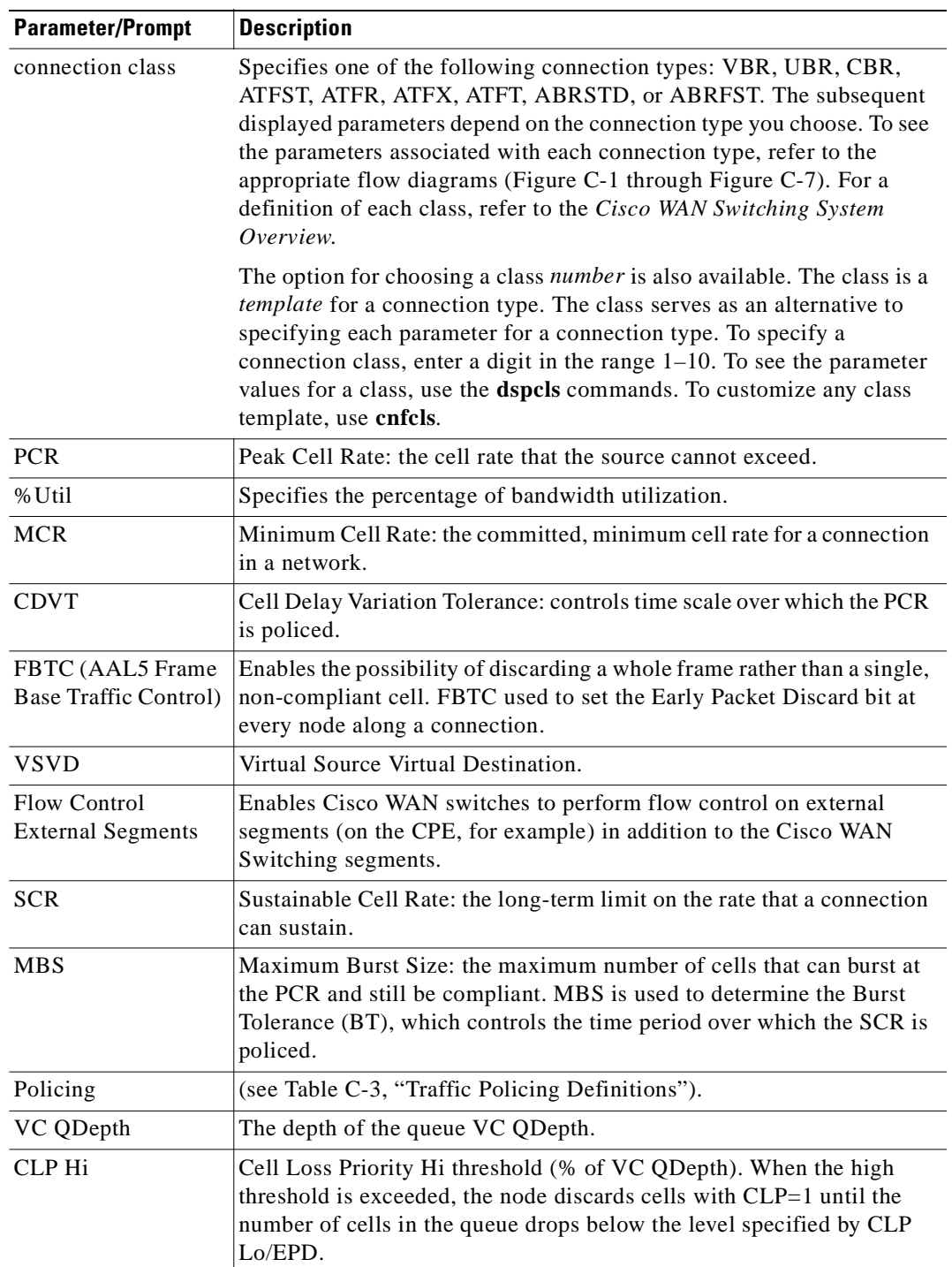

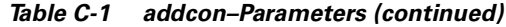

 $\overline{\phantom{a}}$ 

| <b>Parameter/Prompt</b>                | <b>Description</b>                                                                                                    |
|----------------------------------------|----------------------------------------------------------------------------------------------------|
| <b>CLP Lo/EPD</b>                      | Cell Loss Priority Low threshold (% of VC QDepth)/Early Packet<br>Discard. When the number of cells in the queue drops below the level<br>specified by CLP Lo/EPD, the node stops discarding cells with $CLP=1$ . |
|                                        | If the card is a BXM and AAL5 FBTC=yes, the percent of VC QMax<br>equals the value of EPD. Frame-based Traffic Control (FBTC) is<br>FGCRA for AAL5.                                                               |
|                                        | For an ASI card, the percent of VC QMax is CLP Lo regardless of the<br>FBTC setting.                                                                                                    |
| <b>EFCI</b>                            | Explicit Forward Congestion Indication threshold (% of VC QDepth).                                                                                                    |
| <b>ICR</b>                             | Initial Cell Rate: the rate at which a source initially transmits after an<br>idle period.                                                                                                    |
| <b>IBR</b>                             | Initial Burst Size: the maximum burst size a source can initially<br>transmit after an idle period. IBR applies to only BXM cards.                                                                                |
| <b>ADTF</b> (ATM Forum<br>TM 4.0 term) | The Allowed-Cell-Rate Decrease Factor: time permitted between<br>sending RM cells before the rate is decreased to ICR. (In previous<br>software releases, ADTF was ICR TO-Initial Cell Rate Time Out.)            |
| Trm (ATM Forum<br>TM 4.0 term)         | An upper boundary on the time between forward RM cells for an active<br>source: an RM cell must be sent at least every Trm milliseconds. (In<br>previous software releases, Trm was Min. Adjust.)                 |
| RIF (ATM Forum<br>TM 4.0 term)         | Rate Increase Factor: controls the amount by which the cell<br>transmission rate may increase upon receipt of an RM cell. (In previous<br>software releases, RIF was Rate Up.)                                    |
| RDF (ATM Forum<br>TM 4.0 term)         | Rate Decrease Factor: controls the amount decrease in cell transmission<br>rate when an RM cell arrives. (In previous software releases, RDF was<br>Rate Down.)                                                   |
| Nrm (ATM Forum<br>$TM$ 4.0 term)       | Nrm.: maximum number of cells a source may send for each forward<br>RM cell; an RM cell must be sent for every Nrm-1 data cells.                                                                                  |
| FRTT (ATM Forum<br>TM 4.0 term)        | Fixed Round-Trip Time: the sum of the fixed and propagation delays<br>from the source to a destination and back.                                                                                                  |
| TBE (ATM Forum<br>TM 4.0 term)         | Transient Buffer Exposure: the negotiated number of cells that the<br>network would like to limit the source to sending during start-up<br>periods, before the first RM-cell returns.                             |
| <b>PCR</b>                             | Peak cell rate: the cell rate that the source may never exceed.                                                                                                    |

*Table C-1 addcon–Parameters (continued)*

 $\blacksquare$ 

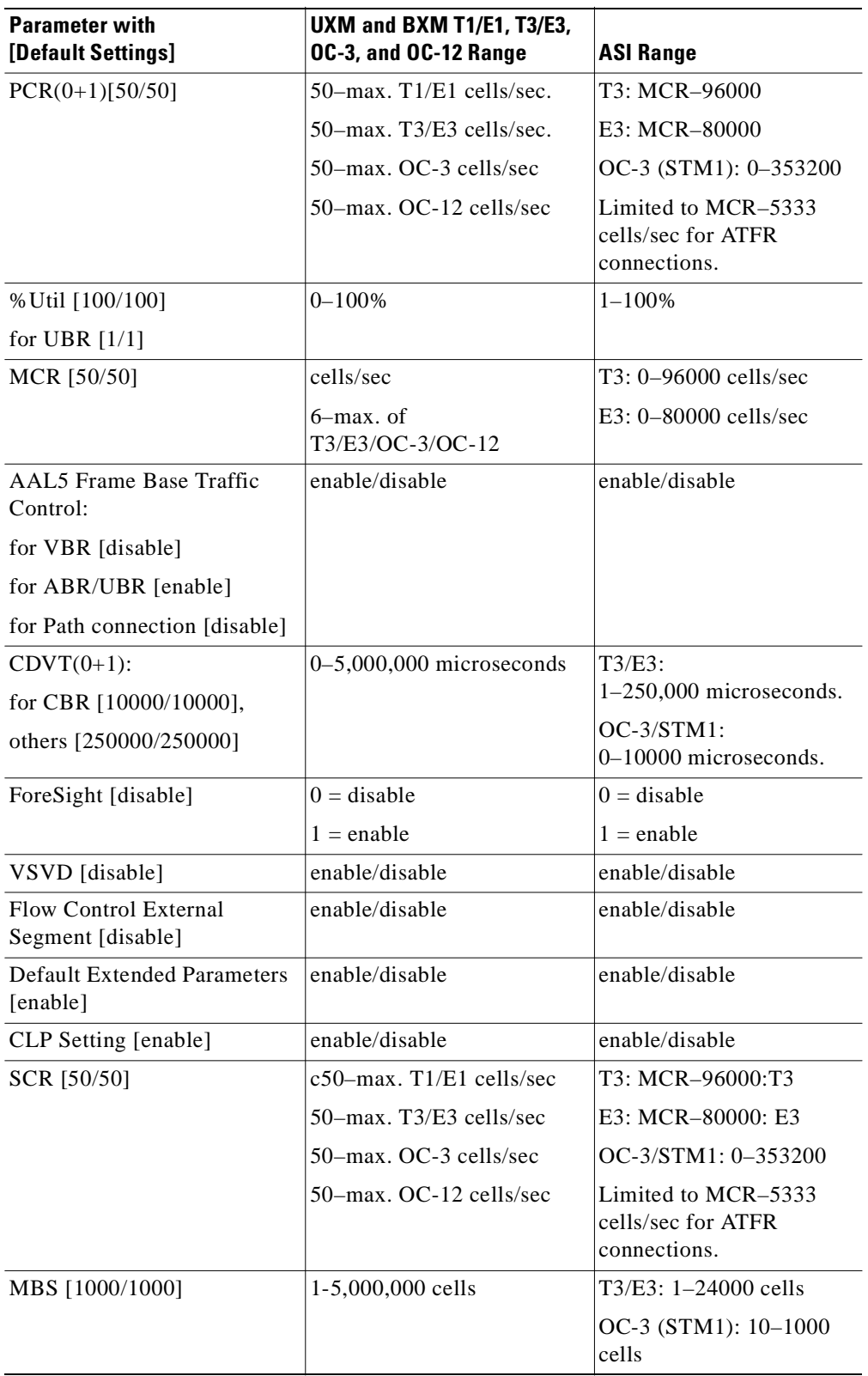

<span id="page-244-0"></span>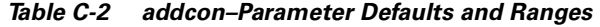

 $\overline{\phantom{a}}$ 

| <b>Parameter with</b><br>[Default Settings] | UXM and BXM T1/E1, T3/E3,<br>OC-3, and OC-12 Range | <b>ASI Range</b>                            |
|---------------------------------------------|----------------------------------------------------|---------------------------------------------|
| Policing [3]                                | $1 = VBR.1$                                        | $1 = VBR.1$                                 |
| For CBR: [4]                                | $2 = VBR.2$                                        | $2 = VBR.2$                                 |
|                                             | $3 = VBR.3$                                        | $3 = VBR.3$                                 |
|                                             | $4 = PCR$ policing only                            | $4 = PCR$ policing only                     |
|                                             | $5 = \text{off}$                                   | $5 = \text{off}$                            |
| ICR:                                        | MCR-PCR cells/sec                                  | MCR-PCR cells/sec                           |
| max [MCR, PCR/10]                           |                                                    |                                             |
| ADTF [1000]                                 | $62 - 8000$ msecs                                  | 1000-255000 msecs                           |
| Trm [100]                                   | ABRSTD: 1-100 msec.<br>ABRFST: 3-255 msecs         | $20-250$ msecs                              |
| VC QDepth [16000/16000]                     | $0 - 61440$ cells                                  | Applies to T3/E3 only                       |
| For ATFR/ATFST<br>[1366/1366]               |                                                    | ABR: 1-64000 cells<br>ATFR: 1-1366 cells    |
| CLP Hi [80/80]                              | $1 - 100%$                                         | $1 - 100%$                                  |
| CLP Lo/EPD [35/35]                          | $1 - 100%$                                         | $1 - 100%$                                  |
| EFCI [30/30]                                | $1 - 100%$                                         | $1 - 100%$                                  |
| For ATFR/ATFST [100/100]                    |                                                    |                                             |
| RIF:                                        | If foreSight, then in absolute<br>$(0-PCR)$        | If ForeSight, then in<br>absolute $(0-PCR)$ |
| For ForeSight: $=$                          |                                                    |                                             |
| max [PCR/128, 10]                           | If ABR, then $2^n$                                 | If ABR, then $2^n$                          |
|                                             | $(1 - 32768)$                                      | $(1 - 32768)$                               |
| For ABRSTD [128]                            |                                                    |                                             |
| RDF:                                        | IF ForeSight, then %                               | IF ForeSight, then %                        |
| For ForeSight [93]                          | $(0\% - 100\%)$                                    | $(0\% - 100\%)$                             |
|                                             |                                                    |                                             |
| For ABRSTD [16]                             | If ABR, then $2^n$                                 | If ABR, then $2^n$                          |
|                                             | $(1 - 32768)$                                      | $(1 - 32768)$                               |
| Nrm[32]-BXM only                            | $2-256$ cells                                      | not applicable                              |
| FRTT[0]-BXM only                            | $0 - 16700$ msec                                   | not applicable                              |
| TBE[1,048,320]-BXM only                     | $0-1,048,320$ cells                                | not applicable                              |
|                                             | (different maximum range                           |                                             |
|                                             | from TM spec. but limited                          |                                             |
|                                             | by firmware for CRM (4095<br>only) where           |                                             |
|                                             | $CRM = TBE/Nrm$                                    |                                             |

*Table C-2 addcon–Parameter Defaults and Ranges (continued)*

 $\blacksquare$ 

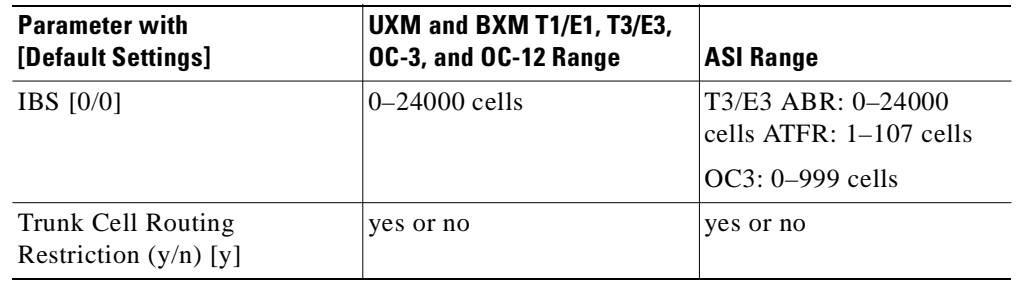

÷.

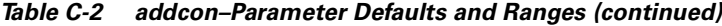

### <span id="page-246-0"></span>*Table C-3 Traffic Policing Definitions*

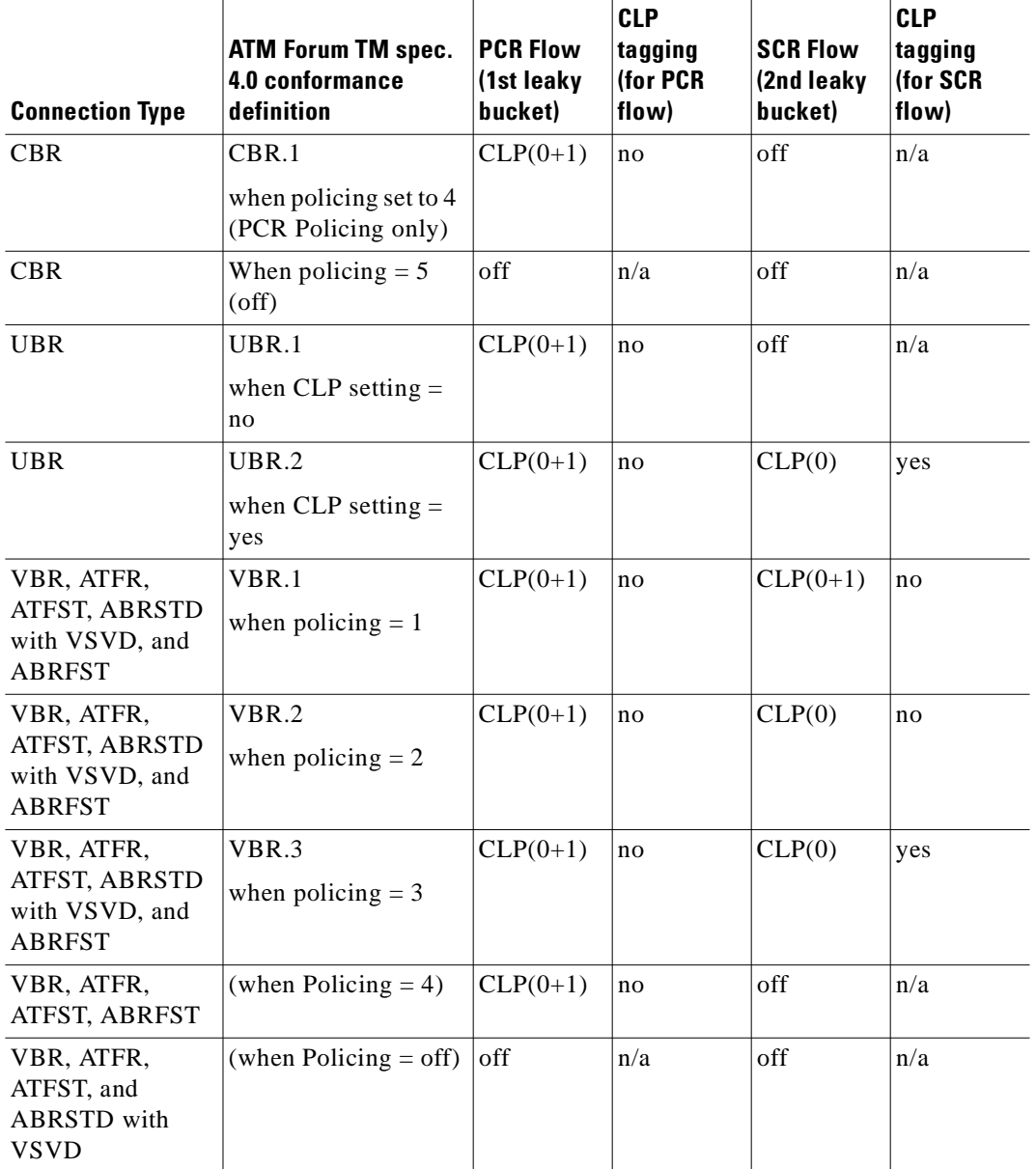

 $\overline{\phantom{a}}$ 

### **Full Name**

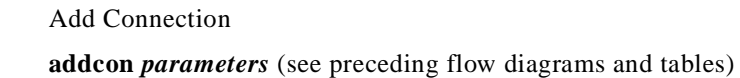

### **Related Commands**

**delcon, dspcons**

### **Attributes**

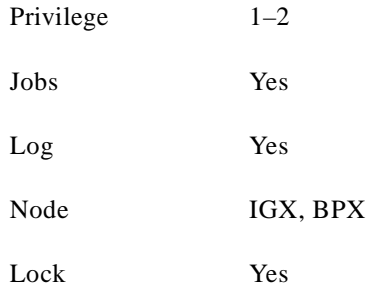

### **Example 1**

addcon 9.1.100.100 pubsbpx2 9.1.102.102

### **Description**

Add a standard ABR connection with VSVD and no Default Extended Parameters (which then require user input for SCR, MBS, and so on).

### **System Response**

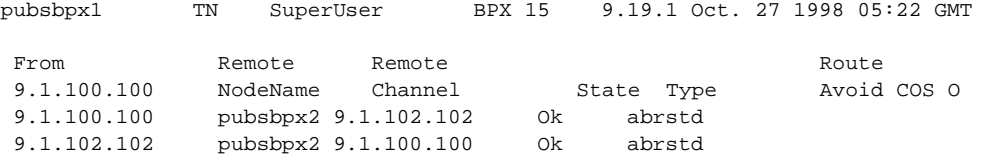

```
This Command: addcon 9.1.100.100 pubsbpx2 9.1.102.102 abr * * * * e e * d * * 1
* * * * * * * * *
```

```
Add these connections (y/n)?
```
## **addshelf**

Adds an ATM link between a hub node and a concentrator such as an MGX 8220, MGX 8250, or IGX 8400-series shelf in a tiered network; an ATM link between a BXM card on a BPX 8600 series node and a label switching controller (LSC) such as a series 7200 or 7500 router; or an ATM link between a BXM card on a BPX 8600 series node and an Extended Services Processor. A label switching (LSC) or an Extended Services Processor is considered an interface shelf from the BPX 8600 perspective. The routing hub can be either a BPX 8600 series or an IGX 8400-series node.

The interface shelf can be one of the following:

- **•** An MGX 8220 shelf connected to a BPX 8600 series node
- **•** An MGX 8250 shelf connected to a BPX 8600 series node
- **•** An IGX node connected to an IGX routing node that serves as a hub for the IGX/AF
- **•** A Label Switching Controller (LSC) connected to a BPX 8600 series node
- **•** An Extended Services Processor Controller connected to a BPX 8600 series node

The signalling protocol that applies to the trunk on an interface shelf is Annex G.

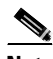

**Note** Because tiered network capability is a paid option, personnel in the Cisco Technical Assistance Center (TAC) must telnet to the unit and configure it as an interface shelf before you can execute **addshelf**.

Each IGX/AF, MGX 8220, or MGX 8250 shelf has one trunk that connects to the BPX 8600 series or IGX 8400-series node serving as an access hub. A BPX 8600 series routing hub can support up to 16 T3 trunks to the interface shelves, which can be an IGX/AF, MGX 8220, or MGX 8250 interface shelf. An IGX hub can support up to four trunks to the interface shelves, which can be IGX/AF shelves only.

Before it can carry traffic, the trunk on an interface shelf must be "upped" (using **uptrk**) on both the interface shelf and the hub node and "added" to the network (using **addshelf**). Also, a trunk must be free of major alarms before you can add it with the **addshelf** command.

### **Full Name**

Add Interface Shelf (Feeder)

### **Syntax**

Interface shelf:

**addshelf** <slot.port> <shelf-type> <vpi> <vci>

LSC:

**addshelf** <slot.port> <device-type> <control partition> <control ID>

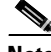

**Note** If you manage a tiered network through the command line interface, you can manage only Frame Relay interworking connections (ATFR) across the network. Three-segment connections for carrying serial data or voice between IGX/AFs is allowed, but you must manage them through the Cisco WAN Manager application.

### **Related Commands**

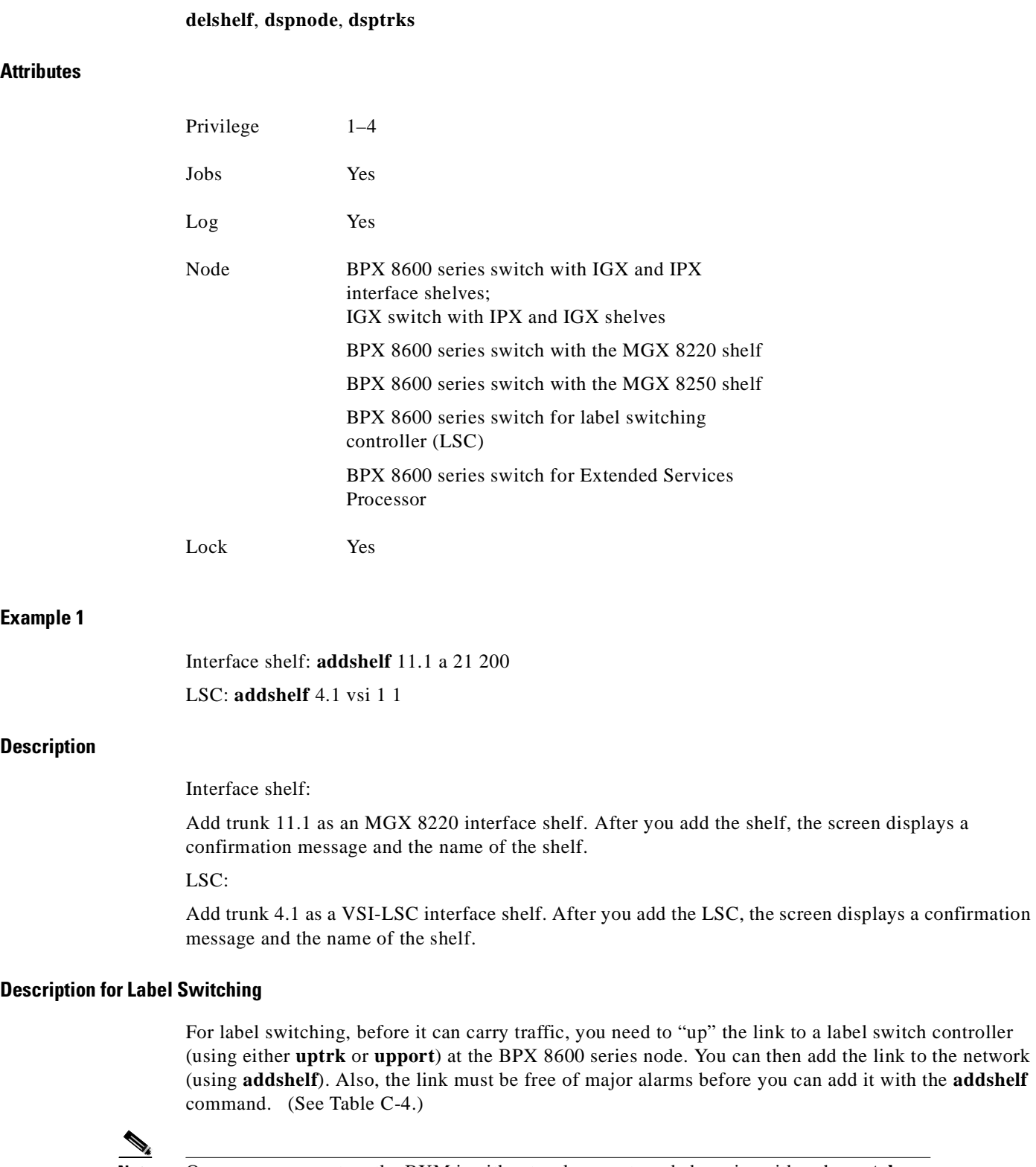

**Note** Once you up a port on the BXM in either trunk or port mode by using either the **uptrk** or **upport** commands, respectively, you can only up the ports in the same mode.

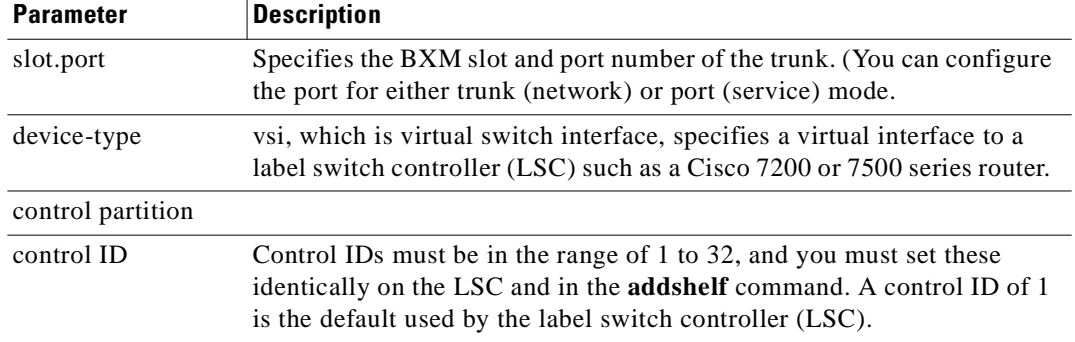

<span id="page-250-0"></span>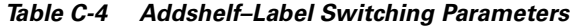

### **Example for Label Switching**

Add a label switch controller link to a BPX 8600 series node by entering the **addshelf** command at the desired BXM port as follows:

**addshelf** 4.1 vsi 1 1

### **System Response**

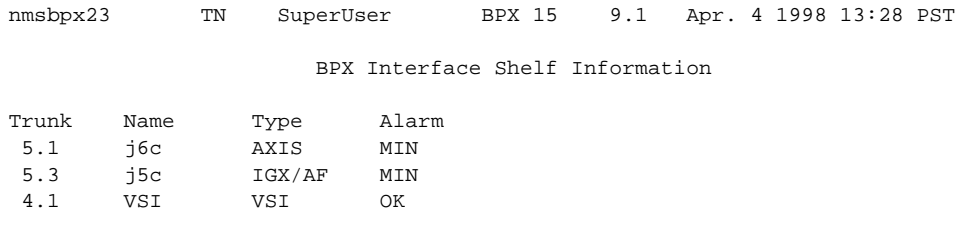

This Command: addshelf 4.1 v 1 1 Next Command:

#### **Description for Interface Shelves**

An interface shelf can be one of the following:

- **•** An MGX 8220 connected to a BPX 8600 series node
- **•** An MGX 8250 connected to a BPX 8600 series node
- **•** An IGX node connected to a BPX 8600 series node, which serves as a hub for the IGX/AF
- An IGX node connected to an IGX routing node, which serves as a hub for the IGX/AF

Each MGX 8250 or MGX 8220 feeder has one trunk that connects to the BPX 8600 series or IGX node serving as an access hub. A BPX 8600 series hub can support up to 16 T3 trunks to the interface shelves. An IGX hub can support up to four trunks to the interface shelves.

Before it can carry traffic, the trunk on an interface shelf must be upped (using **uptrk**) on both the interface shelf and the hub node and added to the network (using **addshelf**). Also, a trunk must be free of major alarms before you can add it using the **addshelf** command. (See [Table C-5.](#page-251-0))

<span id="page-251-0"></span>*Table C-5 Addshelf–Interface Shelf Parameters*

| <b>Parameter</b>  | <b>Description</b>                                                                                                    |
|-------------------|----------------------------------------------------------------------------------------------------|
| slot.port (trunk) | slot.port                                                                                                    |
|                   | Specifies the slot and port number of the trunk.                                                                                                    |
| shelf type        | I or A or P or V or X                                                                                                    |
|                   | On a BPX 8600 series node, shelf type specifies the type of interface<br>shelf when you execute <b>addshelf</b> . The choices are I for IGX/AF, A for<br>the MGX 8220, P for EPS (Extended Services Processor, a type of<br>Adjunct Processor Shelf), V for VSI, or X for the MGX 8250 node. On<br>an IGX hub, only the IGX/AF is possible, so <i>shelf type</i> does not appear. |
| vpi vci           | Specifies the VPI and VCI (Annex G VPI and VCI used). For the MGX<br>8220 only, the valid range for VPI is $5-14$ and for VCI is $16-271$ .                                                                                                    |

### **Example for Interface Shelves**

Add an MGX 8220 at trunk 11.1 After you add the shelf, the screen displays a confirmation message and the name of the shelf. Add the MGX 8220 (may be referred to on screen as AXIS) as follows:

#### **addshelf 11.1 a**

The sample display shows the partial execution of a command with the prompt requesting that the I/F type be entered.

#### **System Response**

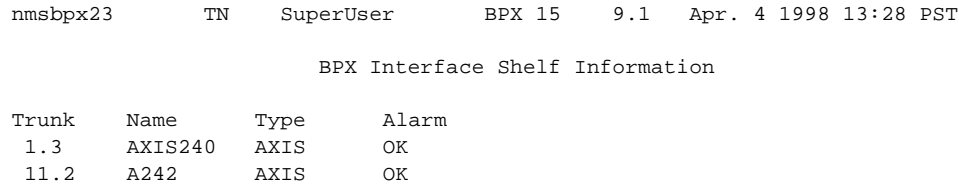

```
This Command: addshelf 11.1 
Enter Interface Shelf Type: I (IGX/AF), A (AXIS), P (APS), V (VSI), X (PAR) 
Next Command:
```
#### **Example for Adding an MGX 8250 PAR (Portable AutoRoute) Interface Shelf**

Add an MGX 8250 at trunk 4.8. After you add the MGX 8250 shelf, the screen displays a confirmation message and the name of the shelf. Add the MGX 8250 (may be referred to on screen as PAR) as follows:

#### **addshelf 4.8 x**

The sample display shows that an MGX 8250 was added on trunk 4.8 as a Portable AutoRoute (PAR) type of interface shelf. (Adding an MGX 8250 shelf is similar to adding a LSC interface shelf.)

### **System Response**

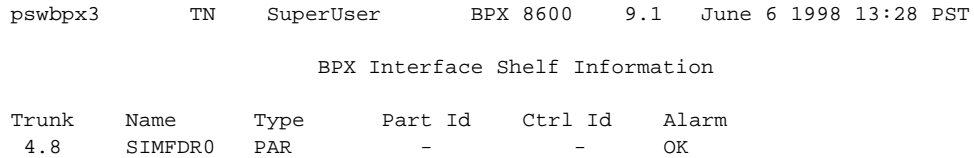

```
This Command: addshelf 4.8 x 
Enter Interface Shelf Type: A (MGX 8220), P (EPS), V (VSI), X (PAR), I (IGX/AF) 
Next Command:
```
# **dspnode (LSC)**

Displays a summary of the interface shelves. The **dspnode** command can isolate the shelf where an alarm has originated. For example, when you execute **dspalms**, the display indicates the number of shelves with alarms but does not identify the shelves. Therefore, execute **dspnode** on the hub node to determine which interface shelf generated the alarm. The first example shows a screen display with **dspnode** executed on a BPX 8600 series node. The second example shows a screen with **dspnode** executed on an IGX/AF. When executed on an IGX/AF, **dspnode** shows the name of the hub node and the trunk number. Note that to execute a command from an IGX/AF itself, you must either telnet to the shelf or use a control terminal attached to the shelf. **Full Name** Display Node **Syntax dspnode Related Commands addshelf**, **delshelf**, **dsptrk Attributes Example 1 dspnode Description** Display information about the interface shelves (executed on the BPX 8600 series hub node). Privilege  $1-6$ Jobs No Log No Node BPX, IGX, IGX/AF Lock Yes

#### **System Response**

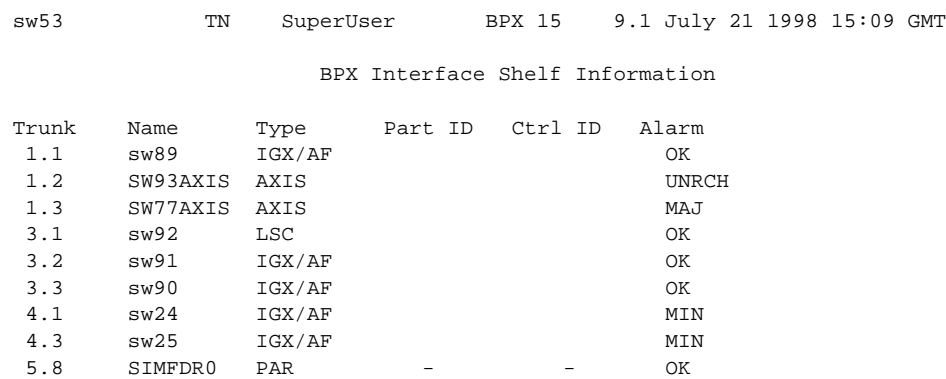

Last Command: dspnode Next Command:

#### **Example 2**

**dspnode**

#### **Description**

Display information about the trunk to the hub node (executed on an IGX/AF).

### **System Response**

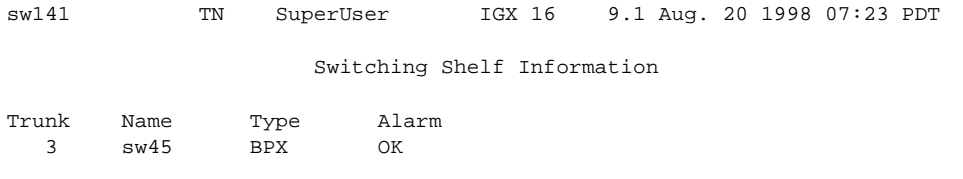

Last Command: dspnode

Next Command:

 $\blacksquare$ 

#### **dspnode**

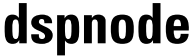

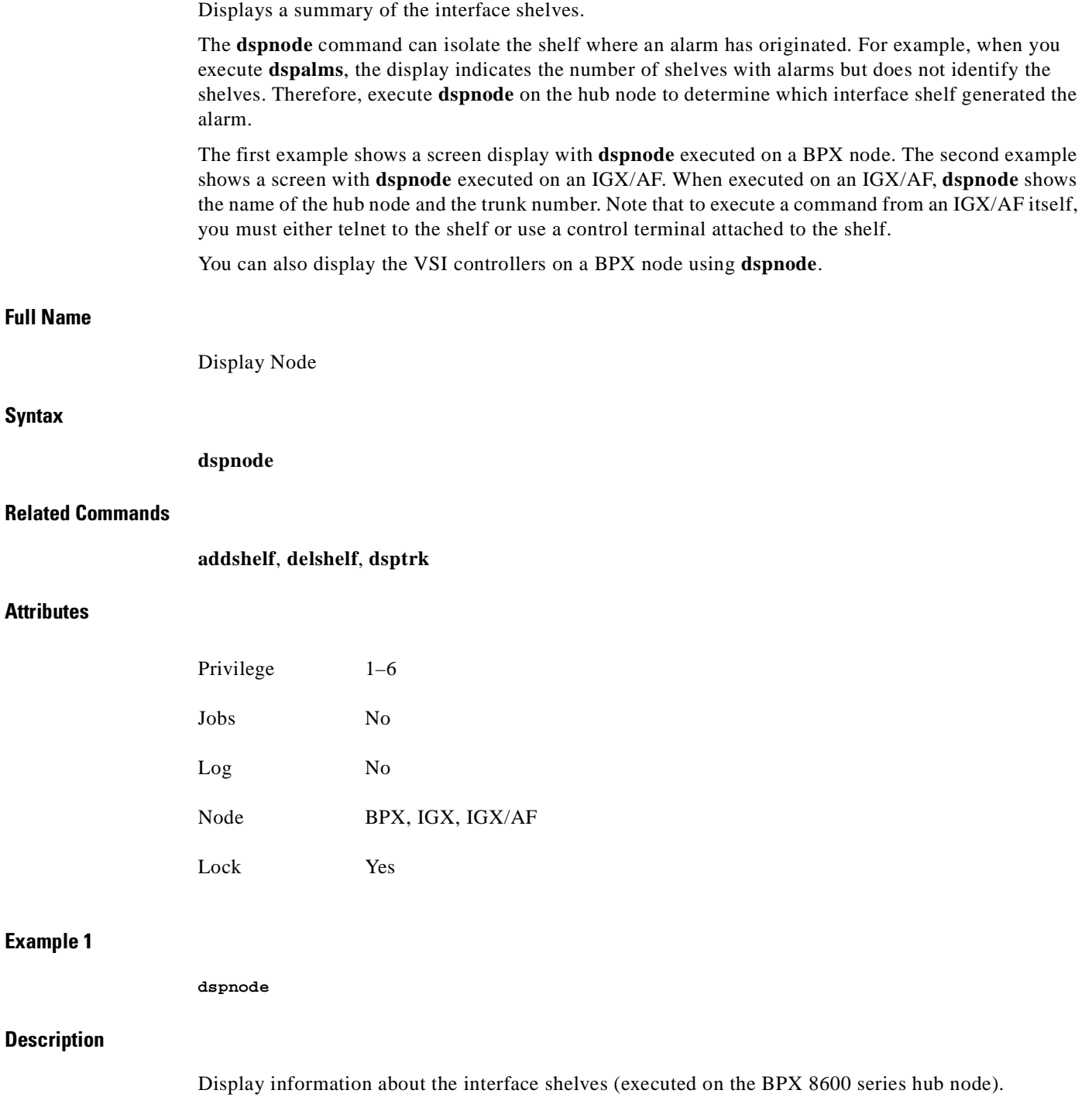

 $\blacksquare$ 

**Example 2** 

**Description**

**System Response**

### **System Response**

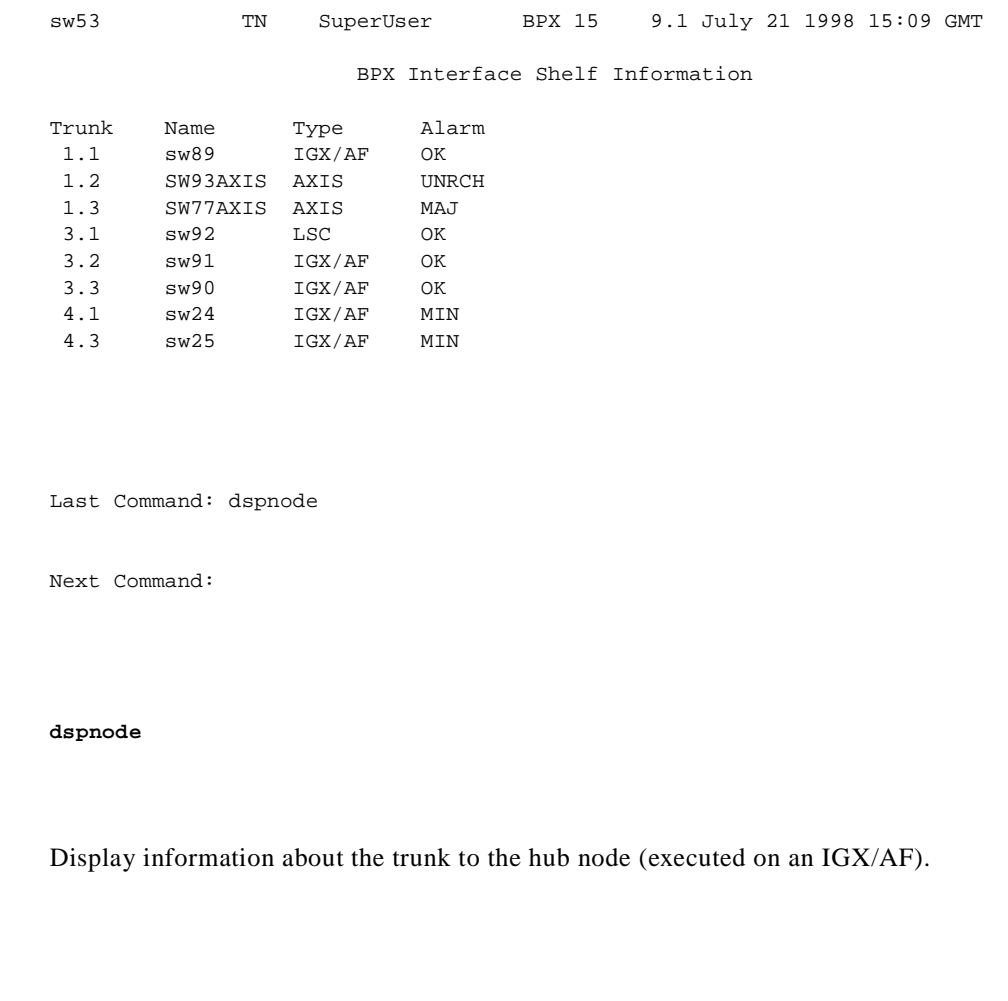

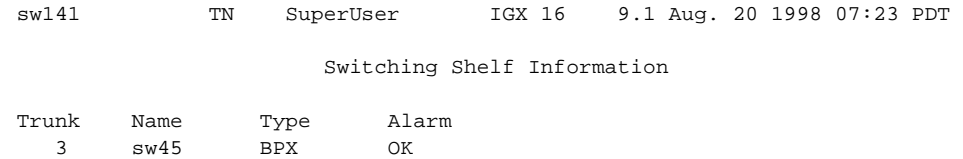

Last Command: dspnode

Next Command:

# **dsptrks**

Displays basic trunk information for all trunks on a node. This command applies to both physical only and virtual trunks. The displayed information consists of:

- **•** Trunk number, including the virtual trunk number if applicable
- Line type (E1, T3, or OC-3, for example)
- **•** Alarm status

In addition, for trunks that have been added to the network with the **addtrk** command, the information includes the node name and trunk number at the other end. Trunks that have a "–" in the Other End column have been upped with **uptrk** but not yet added on both ends with **addtrk**. For disabled trunks, the trunk numbers appear in reverse video on the screen.

#### **Full Name**

Display Trunks

#### **Syntax**

**dsptrks**

#### **Related Commands**

**addtrk, deltrk, dntrk, uptrk**

#### **Attributes**

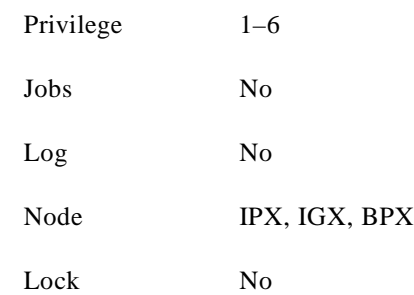

#### **Example 1**

**dsptrks**

#### **Description**

Display information on the trunk configuration and alarm status for the trunks at a node. The trunk numbers with three places represent virtual trunks.

#### **System Response**

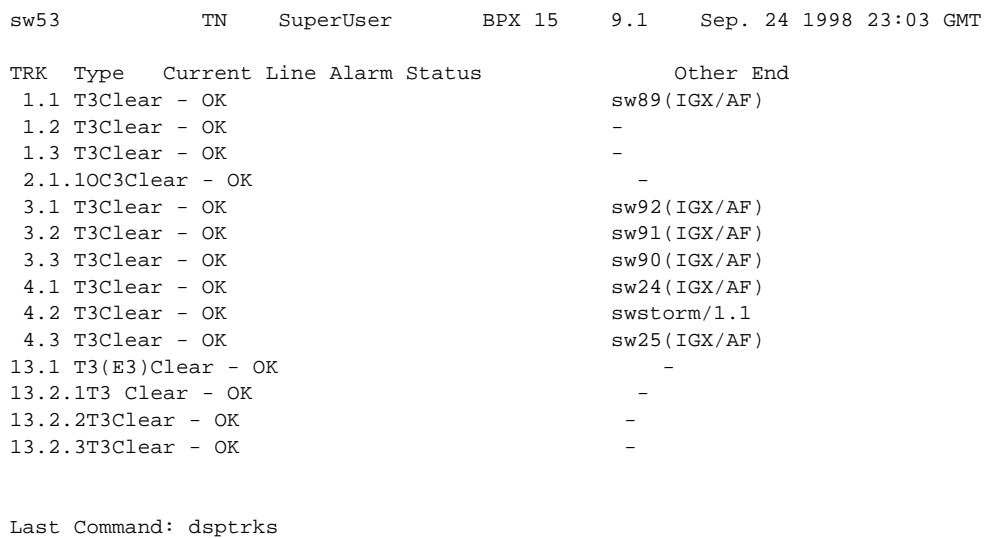

Next Command:

#### **Example 1**

**dsptrks**

#### **Description**

Display information on the trunk configuration and alarm status for the trunks at a node. The trunk numbers with three places represent virtual trunks.

#### **System Response**

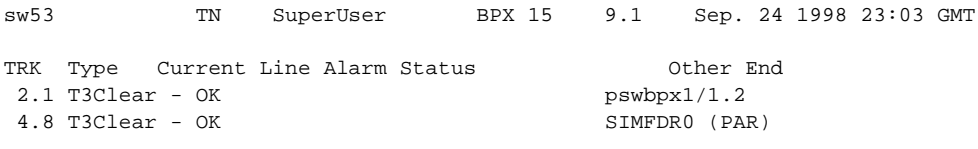

Last Command: dsptrks

Next Command:

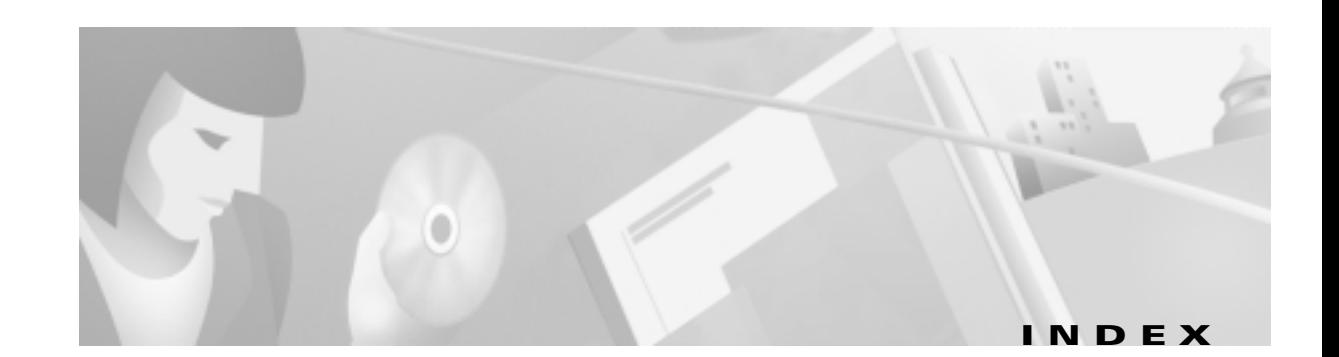

#### **Numerics**

12IN1 Smart Serial Interface **[2-5](#page-42-0)** 19-inch rack **[4-2](#page-59-0)** 1 to 1 redundancy **[4-28](#page-85-0)** 23-inch rack **[4-2](#page-59-1)**

### **A**

AAL5 **[6-20](#page-155-0)** AC Power checking status **[4-62](#page-119-0)** circuit breakers **[3-3](#page-46-0)** AC power plugs **[3-4](#page-47-0)** AC power supply installation **[4-18,](#page-75-0) [4-19](#page-76-0)** AC power supply removal **[4-6](#page-63-0)** AC power tray installation **[4-8](#page-65-0)** addaimgrp **[6-14](#page-149-0)** addlink **[6-46,](#page-181-0) [6-50](#page-185-0)** addred **[6-46,](#page-181-1) [6-51,](#page-186-0) [6-52](#page-187-0)** air intake module installation **[4-9](#page-66-0)** alarm outputs, PXM-UI **[4-32](#page-89-0)** alarm reporting FRSM card **[6-37](#page-172-0)** APS B version SONET cards **[4-30,](#page-87-0) [6-8](#page-143-0)** ATM Inverse Multiplexing, see IMA and AUSM/B **[6-12](#page-147-0)** ATM IP address **[5-2,](#page-125-0) [5-8](#page-131-0)** ATM UNI Service Module MGX-AUSM/B-8E1 **[2-4](#page-41-0)** MGX-AUSM/B-8T1 **[2-4](#page-41-1)** ATM UNI Service Module, see AUSM/B-8T1E1 **[4-36](#page-93-0)**

audience, for this document **[xix](#page-20-0)** AUSM 1 to N redundancy **[4-37](#page-94-0)** redundancy **[6-12](#page-147-1)** AUSM/B as a clock source **[6-12](#page-147-2)** feature list, eight-port version **[6-12](#page-147-3)** IMA **[6-12](#page-147-4)** AUSM/B-8T1E1 list of applications **[4-36](#page-93-0)** list of back cards **[4-37](#page-94-1)** list of features **[4-37](#page-94-2)** redundancy support **[4-37](#page-94-2)** Automatic Protection Switching, see APS **[6-5](#page-140-0)** AX-CESM-8E1 **[4-55,](#page-112-0) [6-42](#page-177-0)** Circuit Emulation Service Module **[2-5](#page-42-1)** AX-CESM-8T1 **[4-55,](#page-112-1) [6-42](#page-177-1)** circuit emulation Service Module **[2-4](#page-41-2)** AX-FRMS-8T1c eight T1 lines **[2-4](#page-41-3)** AX-FRSM-8E1 **[6-1,](#page-136-0) [6-21,](#page-156-0) [6-24,](#page-159-0) [6-29,](#page-164-0) [6-30,](#page-165-0) [6-32,](#page-167-0) [6-33](#page-168-0)** Frame Service Module **[2-4](#page-41-4)** AX-FRSM-8E1c E1 channelized **[2-4](#page-41-5)** AX-FRSM-8T1 **[6-1,](#page-136-1) [6-21,](#page-156-1) [6-24,](#page-159-1) [6-29,](#page-164-1) [6-30,](#page-165-1) [6-32,](#page-167-1) [6-33,](#page-168-1) [6-49](#page-184-0)** Frame Service Module **[2-4](#page-41-6)**

### **B**

back card PXM-UI **[2-3](#page-40-0)** back card installation **[4-27](#page-84-0)** back card removal instructions **[4-6](#page-63-1)**

BERT **[6-22,](#page-157-0) [6-52](#page-187-1)** for AUSM **[6-12,](#page-147-5) [6-43](#page-178-0)** initiated on PXM **[6-5](#page-140-1)** MGX-CESM-T3 or MGX-CESM-E3 **[6-42](#page-177-2)** MGX-FRSM-2T3E3 **[6-37](#page-172-1)** bit error rate test, see BERT **[6-52](#page-187-2)** Bit Error Rate Testing **[6-6](#page-141-0)** BNC-2E3 back card faceplate **[4-36,](#page-93-1) [4-42](#page-99-0)** BNC-2T3 back card faceplate **[4-35](#page-92-0)** bootChange command **[5-3,](#page-126-0) [5-4](#page-127-0)** Broadband Network Module MGX-BNC-2E3 **[2-4](#page-41-7)** MGX-BNC-2T3 **[2-4](#page-41-8)** MGX-MMF-4-155 **[2-4](#page-41-9)** bulk distribution **[4-60](#page-117-0)**

### **C**

cable management fiber optic and copper **[4-10](#page-67-0)** installation **[4-10](#page-67-1)** routing fiber and copper cables **[4-61](#page-118-0)** cabling AC power **[B-8](#page-229-0)** clock **[B-8](#page-229-1)** control **[B-8](#page-229-2)** DC power **[B-7](#page-228-0)** E1 **[B-2](#page-223-0)** external alarm **[B-11](#page-232-0)** T1 **[B-2](#page-223-1)** [Cabling-Appendix A](#page-223-2) card cage installation **[4-9](#page-66-1)** caution symbol, defined **[xxii](#page-23-0)** Cellbus doubling the clock rate **[5-9](#page-132-0)** high speed **[3-2](#page-45-0)**

Cell Loss Priority **[6-26](#page-161-0)** cell loss priority **[6-25](#page-160-0)** CESM adding and modifying connections **[6-40,](#page-175-0) [6-46](#page-181-2)** AX-CESM-8E1 **[4-55,](#page-112-2) [6-42](#page-177-3)** AX-CESM-8T1 **[4-55,](#page-112-3) [6-42](#page-177-4)** bulk distribution **[6-46](#page-181-3)** configuring the card,lines, and ports **[6-39,](#page-174-0) [6-45](#page-180-0)** front and back cards **[4-55](#page-112-4)** LED indicators, 8-port **[4-56](#page-113-0)** redundancy support **[4-55](#page-112-5)** specifying redundancy **[6-46](#page-181-4)** structured data transfer **[6-43](#page-178-1)** unstructured data transfer **[6-43](#page-178-2)** unstructured data transfer, T3 or E3 **[6-38](#page-173-0)** CIR FRSM cards **[6-33](#page-168-2)** Circuit Emulation Service Module **[6-42](#page-177-5)** AX-CESM-8E1 **[2-5](#page-42-1)** AX-CESM-8T1 **[2-4](#page-41-2)** Circuit Emulation Service Module, see CESM **[4-55](#page-112-6)** Circuit Emulation Service Module-T3E3, see MGX-CESM-T3 or MGX-CESM-E3 **[6-37](#page-172-2)** Cisco cabinet ground attachments **[3-12](#page-55-0)** CiscoView application IP address **[5-2](#page-125-1)** Cisco WAN Manager application IP address **[5-2](#page-125-2)** clearance around MGX 8250 enclosure **[3-2](#page-45-1)** CLI commands bootChange **[5-3](#page-126-0)** cnfchanmap **[6-25](#page-160-1)** cnfifip **[5-8](#page-131-1)** cnfname **[5-8](#page-131-2)** cnfstatsmgr **[5-8](#page-131-3)** cnftime **[5-8](#page-131-4)** cnftmzn **[5-8](#page-131-5)** dspcds **[5-7](#page-130-0)**

dspifip **[5-7](#page-130-1)** dsppwr **[4-62](#page-119-1)** reboot **[5-4](#page-127-1)** clock sources **[6-5](#page-140-2)** types **[6-5](#page-140-3)** closed rack site preparation **[3-1](#page-44-0)** cnfbctype **[6-8](#page-143-1)** cnfcbclk **[5-9](#page-132-1)** cnfchanmap command **[6-25](#page-160-2)** cnfifip command **[5-8](#page-131-6)** cnfname **[5-8](#page-131-7)** cnfport **[6-31](#page-166-0)** cnfstatsmgr **[5-8](#page-131-8)** cnfswfunc command **[5-9](#page-132-2)** cnftime **[5-8](#page-131-9)** cnftmzn **[5-8](#page-131-10)** cnftmzngmt **[5-8](#page-131-11)** cnfupcabr **[6-16](#page-151-0)** cnfupccbr **[6-16](#page-151-1)** cnfupcvbr **[6-16](#page-151-2)** commands cnfcbclk **[5-9](#page-132-3)** committed information rate, see CIR **[6-33](#page-168-3)** Congestion Indication **[6-27](#page-162-0)** congestion indication, FRSM **[6-25](#page-160-3)** connections slave end description, remoteConnId **[6-10](#page-145-0)** connections, master end **[6-10](#page-145-1)** console port, see control port **[5-2](#page-125-3)** control port **[5-2](#page-125-4)** conventions, documentation **[xxi](#page-22-0)** core card **[2-3,](#page-40-1) [4-26](#page-83-0)**

### **D**

DC-PEM DC Power Entry Module **[4-8](#page-65-1)**

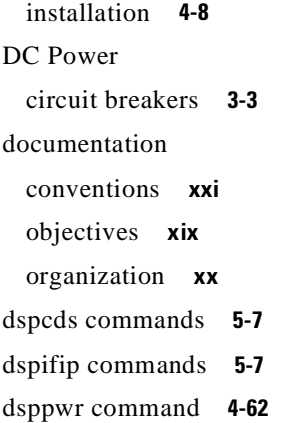

#### **E**

EMI and EMC integrity **[3-6](#page-49-0)** enclosure installation, requirements and helpful information **[4-3](#page-60-0)** environment heat, humidity **[3-2](#page-45-2)** external clock connections **[4-31](#page-88-0)** external clock connections, through PXM-UI **[4-30](#page-87-1)**

### **F**

Fan Tray fan power connections **[4-11](#page-68-0)** fan tray installation **[4-10](#page-67-2)** optional booster fan tray **[4-9](#page-66-2)** FEAC channel **[A-12](#page-203-0)** feeder, specifying the node as **[5-9](#page-132-4)** fiber optic cabling and copper cabling **[4-10](#page-67-3)** firmware dowload runtime firmware **[5-3](#page-126-1)** firmware download firmware release numbers **[5-4](#page-127-2)** outline of steps **[5-3](#page-126-2)** firmware downloading CESM and FRSM examples **[5-11](#page-134-0)** se[rvice module versions](#page-130-0) **[5-10](#page-133-0)**

firmware version **[5-10](#page-133-1)** frame relay connections **[6-28](#page-163-0)** Frame Service Module AX-FRSM-8E1 **[2-4](#page-41-4)** AX-FRSM-8E1c **[2-4](#page-41-5)** AX-FRSM-8T1 **[2-4](#page-41-6)** AX-FRSM-8t1c **[2-4](#page-41-3)** MGX-FRSM-2-CT3 **[2-4](#page-41-10)** MGX-FRSM-2E3T3 **[2-4](#page-41-11)** MGX-HS2/B **[2-4](#page-41-12)** Frame Service Module, see FRSM **[4-42](#page-99-1)** Frame Service Modules-Very High Speed **[6-20](#page-155-1)** front card installation **[4-18,](#page-75-0) [4-19](#page-76-0)** front card removal instructions **[4-6](#page-63-0)** FRSM alarms **[6-37](#page-172-3)** ATM layer status management **[6-25](#page-160-4)** cell loss priority, NIW **[6-25](#page-160-5)** congestion indication **[6-25](#page-160-6)** PVC status management **[6-25](#page-160-7)** redundancy support **[4-54](#page-111-0)** SIW **[6-26](#page-161-1)** usable and recommended slots **[4-42](#page-99-2)** FRSM-HS 1/B 12IN1 Smart Serial Interface **[2-5](#page-42-0)** FRSM-VHS (very high speed) introduction **[4-42](#page-99-3)** see MGX-FRSM-2CT3, MGX-FRSM-2T3E3, or MGX-FRSM-HS2 **[4-42](#page-99-4)** FRSM-VHS, basic descriptions **[4-43](#page-100-0)**

### **G**

gateway IP address **[5-3](#page-126-3)** ground attachments for Cisco cabinet **[3-12](#page-55-1)** grounding Cisco cabinets **[3-12](#page-55-2)** grounding conductors **[3-4](#page-47-1)** ground plane **[3-6](#page-49-1)**

### **H**

heat dissipation **[3-2](#page-45-3)** heat transfer to environment **[A-3](#page-194-0)** High Speed Frame Service Module **[6-20](#page-155-2)** hot standby **[4-28,](#page-85-1) [4-55](#page-112-7)**

### **I**

IMA **[6-12](#page-147-6)** inband ATM connections IP address assignment **[5-2](#page-125-5)** installation tools **[4-2](#page-59-2)** installing back cards **[4-27](#page-84-1)** installing MGX 8250 modules **[4-8](#page-65-2)** installing the front cards **[4-27](#page-84-2)** interworking network **[6-24](#page-159-2)** IP address Ethernet port **[5-2](#page-125-6)** gateway for PXM **[5-3](#page-126-4)** maintenance port **[5-2](#page-125-7)** statistics manager **[5-2](#page-125-8)** IP addresses for PXM with no runtime firmware **[5-3](#page-126-0)**

### **L**

low profile system **[4-1](#page-58-0)**

### **M**

maintenance port **[5-2](#page-125-9)** management of MGX 8800 switches **[2-5](#page-42-2)** mastership **[6-10](#page-145-2)** maximum MGX 8250 switches in a rack **[4-1](#page-58-1)** MGX 8220 cards **[2-3](#page-40-2)**

overview **[2-2](#page-39-0)** MGX 8250 initial configuration tasks **[5-1](#page-124-0)** user-access for switch control **[5-1](#page-124-1)** MGX 8250 switch initial configuration tasks **[5-1](#page-124-2)** MGX 8250 switch initial startup **[4-62](#page-119-3)** MGX 8800 management **[2-5](#page-42-3)** MGX-AUSM/B-8E1 ATM UNI Service Module **[2-4](#page-41-0)** MGX-AUSM/B-8T1 T1 ATM UNI Service Module **[2-4](#page-41-1)** MGX-FRSM-2CT3 **[4-42](#page-99-5)** 1-to1 Y-cable redundancy **[4-54](#page-111-1)** hot standby **[4-28](#page-85-1)** MGX-FRSM-2T3E3 **[4-42](#page-99-6)** 1-to1 Y-cable redundancy **[4-54](#page-111-2)** hot standby **[4-28](#page-85-1)** MGX-FRSM-HS2 **[4-42](#page-99-7)** 1-to-1 Y-cable redundancy **[4-54](#page-111-3)** hot standby **[4-28](#page-85-1)** MGX-HS2/B unchannelized HSSI lines **[2-4](#page-41-12)** MGX-SMFIR-1-622 Broadband Network Module **[2-4](#page-41-13)** MGX-SMFLR-1-622 SONET OC12/STM4 ATM interface **[2-4](#page-41-14)** MGX-SRM-3T3 BERT **[4-60](#page-117-1)** bulkdistribution **[4-60](#page-117-2)** MGX-SRM-3T3/B faceplate **[4-61](#page-118-1)** list of capabilities **[4-60](#page-117-3)** number of cards required **[4-60](#page-117-4)** redundancy of **[4-60](#page-117-5)** required locations **[4-60](#page-117-6)** Service Resource Module **[2-5](#page-42-4)** mid-mount installation

attaching AC power tray **[4-8](#page-65-3)** removing AC power supplies **[4-6](#page-63-2)** side clearance **[4-4](#page-61-0)** thread-forming screws, need for **[4-4](#page-61-1)** modem port, see maintenance port **[5-2](#page-125-10)** mounting **[3-2](#page-45-4)** mounting rails **[4-3](#page-60-0)** mounting the MGX 8250 modules **[4-3](#page-60-1)**

### **N**

network interworking **[6-24](#page-159-3)** network synchronization from AUSM/B line **[6-12](#page-147-7)**

### **O**

OAM loopback test **[6-36](#page-171-0)** on-line firmware, see runtime firmware **[5-3](#page-126-5)** open rack site preparation **[3-1](#page-44-1)** overview of MGX 8220 **[2-2](#page-39-1)**

### **P**

PAR resource partitioning on PXM **[6-2](#page-137-0)** physical lines activation, PXM **[6-5](#page-140-4)** Portable AutoRoute, see PAR **[6-2](#page-137-1)** power receptacles **[3-4](#page-47-2)** power source wiring **[3-2](#page-45-5)** Processor Switching Module, see PXM **[4-29](#page-86-0)** put command **[5-4](#page-127-3)** PXM boot-mode firmware **[5-3](#page-126-6)** f[ront card installation, warnings](#page-40-2) **[4-29](#page-86-1)**

loading firmware **[5-1](#page-124-3)** primary and redundant slots **[3-1](#page-44-2)** specifying IP addresses **[5-3](#page-126-0)** PXM1 Processor Switching Module **[2-3](#page-40-0)** PXM1-UI Processor Switch Module User Interface **[2-4](#page-41-15)** PXM-UI alarm outputs **[4-32](#page-89-1)** external clock connections **[4-30](#page-87-2)** faceplate **[4-30](#page-87-1)** installation **[4-29](#page-86-2)** user-control and access ports **[5-2](#page-125-11)** PXM User Interface back card, see PXM-UI **[4-29](#page-86-3)**

**R**

reboot command **[5-5](#page-128-0)** reboot command **[5-4](#page-127-4)** receive direction, relative to switch **[B-1](#page-222-0)** redundancy 1 to N for AUSM T1 and E1 **[6-12](#page-147-8)** FRSM E1 mode **[6-24](#page-159-4)** FRSM T1 mode **[6-24](#page-159-5)** redundancy, card and cable installation **[4-27](#page-84-0)** redundancy back cards R-RJ48-8E1 **[6-42](#page-177-6)** R-RJ48-8T1 **[6-42](#page-177-7)** remoteConnId **[6-10](#page-145-3)** removing back cards **[4-6](#page-63-3)** removing front cards **[4-5](#page-62-0)** reserved slot descriptions **[3-1](#page-44-3)** resource partitioning definition **[6-2](#page-137-2)** RJ48-8E1 **[6-42](#page-177-8)** RJ48-8T1 **[6-42](#page-177-9)** RJ-48 connectors **[B-6](#page-227-0)** Route Processor Module

## RPM **[2-5](#page-42-5)** routing fiber and copper cables **[4-61](#page-118-2)** RPM Route Processor Module **[2-5](#page-42-5)** slot choices **[3-1](#page-44-4)** R-RJ48-8E1 **[6-42](#page-177-6)** R-RJ48-8T1 **[6-42](#page-177-7)** runtime firmware image **[5-5](#page-128-1)** see firmware download **[5-3](#page-126-7)**

### **S**

safety power and ground **[3-3](#page-46-2)** seismic mounting **[3-3](#page-46-3)** seismic stability plate **[3-1,](#page-44-5) [3-9](#page-52-0)** serial line interface protocol, see SLIP **[5-2](#page-125-12)** service interworking, SIW **[6-26](#page-161-2)** service modules, list of **[2-3](#page-40-3)** Service Resource Module MGX-SRM-3T3/B **[2-5](#page-42-4)** Service Resource Module, see SRM-3T3 **[4-37](#page-94-3)** Service Resource Module-3T3, see SRM-3T3 **[4-59](#page-116-0)** setPXMPrimary command **[5-5](#page-128-2)** site preparation AC power **[3-3](#page-46-4)** co-locating nodes in a single rack **[3-14](#page-57-0)** electrostatic discharge, protection **[3-3](#page-46-4)** EMI and EMC integrity **[3-6](#page-49-0)** flooring **[3-2](#page-45-6)** ground attachments to cabinet **[3-12](#page-55-3)** ground plane **[3-6](#page-49-2)** installation tools **[4-2](#page-59-3)** power connections **[3-1](#page-44-6)** reserved slot descriptions **[3-1](#page-44-3)** seismic stability plate **[3-1,](#page-44-5) [3-9](#page-52-1)** space requirements **[3-2](#page-45-7)**

wrist strap for electrostatic discharge **[3-14](#page-57-1)** SIW FRSM **[6-26](#page-161-3)** Smart Serial Interface FRSM-HS1/B 12IN1 **[2-5](#page-42-0)** SMF-155 uplink card faceplate **[4-34](#page-91-0)** Y-cable redundancy **[4-34](#page-91-1)** SMFIR-1-622 uplink card faceplate **[4-33](#page-90-0)** SMFLR-1-622 uplink card **[4-32](#page-89-2)** faceplate **[4-32](#page-89-3)** SNMP **[5-2](#page-125-13) SONET** B version cards **[4-30,](#page-87-3) [6-8](#page-143-2)** OC12/STM4 ATM interface **[2-4](#page-41-13)** OC3/STM1 AMT interface **[2-4](#page-41-9)** space requirements **[3-2](#page-45-8)** SRM reserved slots **[3-1](#page-44-7)** SRM-3T3 1 to N redundancy for AUSM **[4-37](#page-94-4)** bulk distribution **[4-60](#page-117-0)** de-multiplexing to T1 channels **[4-60](#page-117-7)** installation requirements **[4-60](#page-117-8)** requirement for BNC-3T3 back card **[4-60](#page-117-7)** stability plate **[3-3](#page-46-5)** standards based conversion **[2-3](#page-40-4)** starting up an MGX 8250 switch **[4-62](#page-119-4)** statistics manager **[5-2](#page-125-14)** StrataView Plus, now the WAN Manager tool **[5-2](#page-125-15)** structured data transfer **[6-43](#page-178-3)** system power installation **[4-14](#page-71-0)**

### **T**

T1 MGX-AUSM/B-8T1 **[2-4](#page-41-1)** T3

channelized frame relay lines **[2-4](#page-41-16)** telecommunications requirements **[3-2](#page-45-9)** Telnet support **[5-2](#page-125-16)** TFTP **[5-2](#page-125-17)** tftp command **[5-4](#page-127-5)** traffic generation test **[6-36](#page-171-1)** Translation **[6-27](#page-162-1)** Translation and Transparent Modes **[6-27](#page-162-1)** transmit direction, relative to switch **[B-1](#page-222-1)**

### **U**

uninterruptible power source **[3-4](#page-47-3)** unstructured data transfer **[6-43](#page-178-4)** T3 or E3 CESM **[6-38](#page-173-1)** uplink **[6-5](#page-140-5)** uplink back cards for PXM **[4-29](#page-86-4)** UPS Cisco recommendations **[3-4](#page-47-4)**

### **V**

very high speed Frame Service Module, see FRSM-VHS **[4-42](#page-99-8)**

### **W**

warning definition **[xxii](#page-23-1)** grounding equipment **[1-10](#page-33-0)** jewelry removal **[1-6](#page-29-0)** laser beam **[1-13](#page-36-0)** lightning activity **[1-5](#page-28-0)** power disconnection **[1-10](#page-33-1)** power supply **[1-7](#page-30-0)** power supply, disconnection **[1-8](#page-31-0)** product disposal **[1-4](#page-27-0)** weight **[3-2](#page-45-10)**

wiring, to AC or DC power source **[3-2](#page-45-11)** wrist strap **[3-14](#page-57-2)**

## **Y**

Y-cable CESM T3 or E3 **[6-38](#page-173-2)** Y-cabling, where used **[4-28](#page-85-0)**

 $\blacksquare$